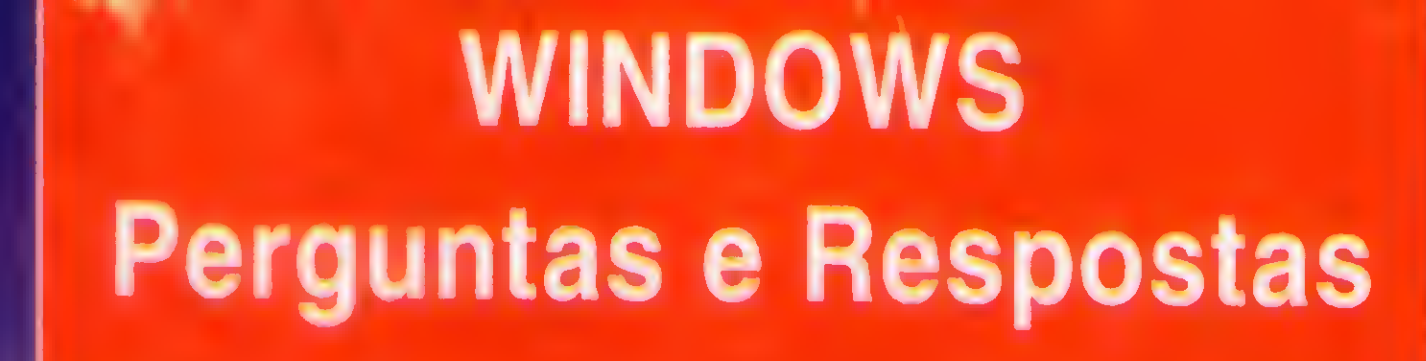

ANO XII - N° 127 -, Cr\$ 118.500,00

# REVISTA BRASILEIRA DE PRIMEIRA MICROCOMPUTADORES **TUDO SOBRE A MEMÓRIA DO SEU MICRO**

REDES LOCAIS: O QUE SÃO E COMO **IDENTIFICAR AS** NECESSIDADES

GRÁFICOS EM 3D: **BRINCANDO DE CAD** 

# MOUSE: CONTROLES EM BASIC

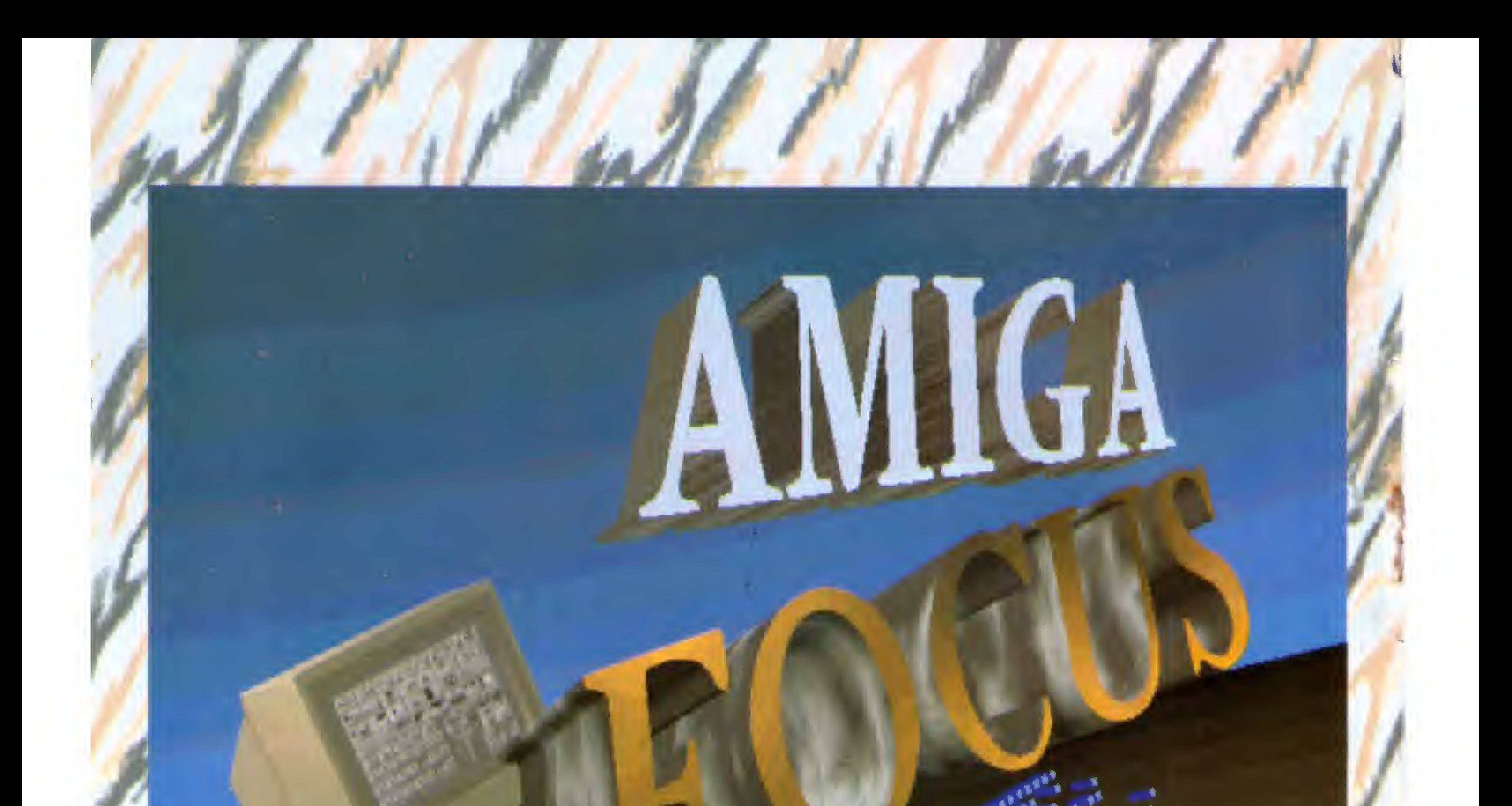

Imagine uma empresa que vende equipamentos, antém atualizado o seu acervo de softwares, presta serviços de manutenção e ministra palestras e cursos em grandes empresas e faculdades Se você imagina tudo isso feunido num único lugar, você só pode estar pensando na Focus Informática. Por esses entre outros motivos, como a criação da cap da revista que você acaba de ver, é que a Focus tornou-se o ponto de referência dos usuários de Amiga FOCUS Informática Dona Inácia Uchôa, 135 - Vila Mariana - São Paulo - SP CEP 04110-020 - Tel. (011) 549.7731

PRODUÇÃO GRAFICA: Marcelo Zochio

EDITOR GERAL: Renato Degiovani

REOAÇAO: Márcia Corréa Claudia Siqueira

CONSULTORIA TÉCNICA: Cleuton Sampaio de Melo Jr

#### COLABORADORES:

Carlos Rodrigues Sarti, Vicente José Moredo, Marinilza Bruno de Carvalho, Vander Roberto Nunes Dias, Gelson Dias Santos, Cesar Valmor Schneider, Carlos Luis Marques Castanheiras, Paulo Moreira Franco. Miguel ángelo Clemente, Janderson Bispo Moreira, Henrique Ávila Vianna, Laércio Vasconcelos, Alexandre de Azevedo Palmeira Filho, Renato da Silva Ferraz, Vilson J. Leffa, Mário Leite, José Laurindo Chiappa, João Paulo H.C. de Andrade, Antônio Marcelo da Fonseca, Fernando Zemor, Jose Carlos Frantz, Jorge Luis Bubiitz e André Caldas Oliveira

Um dos temas da atualidade que mais gera dúvidas aos usuários, de um modo geral, diz respeito à capacidade de memória dos microcomputadores. Nâo é para menos, atinai o marqueting do setor é todo voltado para a "necessidade imperiosa" de expandir o poder de processamento das máquinas.

DISTRIBUIÇÃO: Fernando Chinaglia Distr. Ltda

Apesar de verdadeira a afirmação quanto mais memória, melhor, aumentar a capacidade do micro pode ser uma tarefa bem ingrata e resultar num desperdício de tempo e dinheiro. É preciso cuidado não só na escolha dos componentes, como ter certeza que seu equipamento suporta aqueles gigabytes tão sonhados.

ASSINATURAS. No pais Cr\$ 1.185,000,00

Apresentamos também, nesta edição, um conjunto de perguntas e respostas sobre o Windows. O pessoal da seção Janelas está atento para as dúvidas e questões do usuário.

> FUNÇÃO SELETORA Fernando Zemor e José Carlos Frantz................. 50

Se você está encontrando alguma dificuldade ou tem uma questão que gostaria de expor, pegue lápis e papel e envie-nos uma carta.

#### ARTIGOS: BIBLIOTECAS EM TURBO PASCAL MICRO SISTEMAS é uma publicação men- Alexandre Azevedo Palmeira Filho.......................... 8

BRINCANDO DE CAD 

REDES: A INTEGRAÇÃO DA INFORMAÇÃO **Alexandre Martins Gomes e** 

DIRETOR GERAL Ademar Belon Zochio

DIRETORA COMERCIAL: **Elizabeth Lopes Santos** 

Saindo também a primeira rodada da pesquisa MS. Poucas surpresas, mas esses primeiros númerosjá apontam para um ano de mudanças. Lembramos aos produtores que esta pesquisa mostra unicamente a preferência dos leitores da revista. Ela pode ser usada como um termômetro pelos respectivos departamentos de marqueting e para aferir a imagem que o produto tem junto a um determinado segmento do mercado. Boa leitura!

FOCUS Informática Renato Degiovani

# **NESTE NÚMERO**

**UTILITÁRIOS:** CONVERSOR DE ARQUIVOS ASCII Adriano Camargo e Lígia Camargo..................... 46 PESQUISA JORNAUSTA:

#### PUBLICIDADE

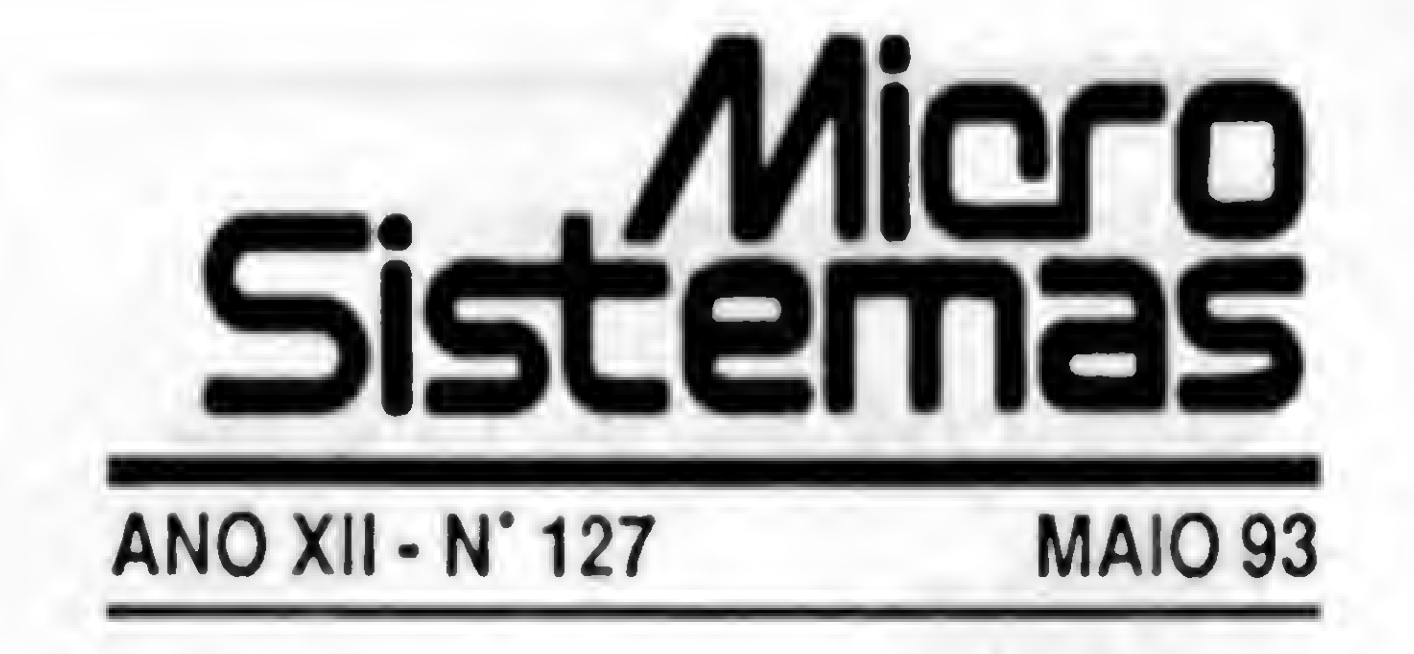

#### Ao leitor

Sáo Paulo: EQUIPE REPRESENTAÇÕES Rua Maior Quedmho, 111/1101 CEP 01050 Tol: (011)255 0659 Rio de Janeiro: Atipio Lopes Pereira Filho Wagner de Oliveira

CIRCULAÇÃO: Dilma Menezes da Silva

CAPA:

IMPRESSÃO Gráfica Editora Lord

Os artigos assinados sáo de responsabilidade única e exclusiva dos autores. Todos os direitos de reprodução do conteúdo da revista estão reservados e qualquer reprodução, com finalidade comercial ou não, só poderá ser feita mediante autorização prévia. Transcrições parciais de trechos para comentário ou referências podem ser feitas, desde que sejam mencionados os dados bbliográficos de MICRO SISTEMAS. A revista não aceita material publicitário que possa ser confundido com maténa redacional

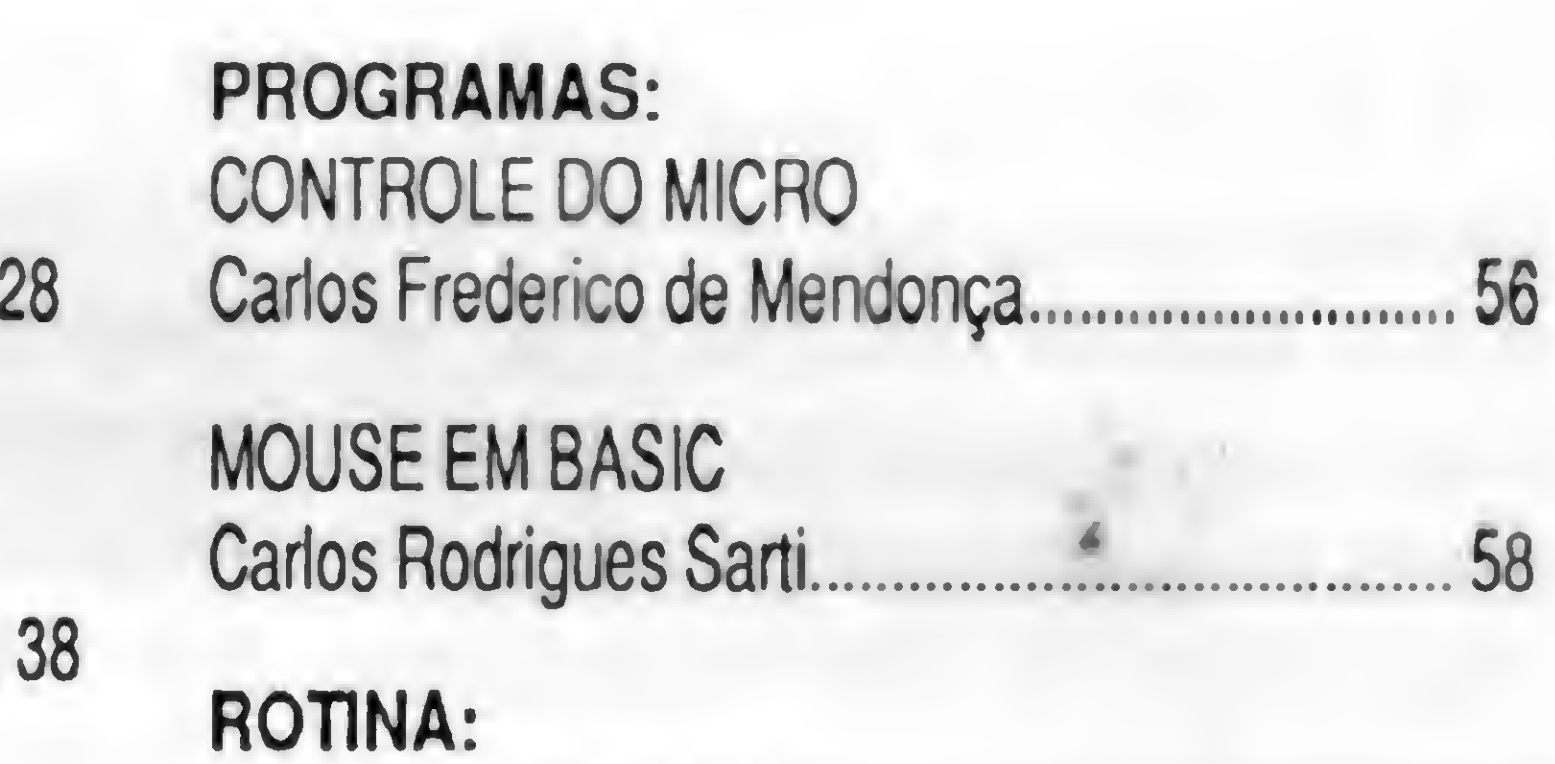

Sal da ATI Análise Teleprocessamento e **Electropia e a seu experimento de la contradicación de la contradicación de la contradicación de la contradicación de la contradicación de la contradicación de la contradicación de l** Informática Editora S.A.

"JO

**CAPA:** A MEMÓRIA DO MICRO Laércio Vasconcelos.....................

JANELAS: TUDO SOBRE O WINDOWS Cleuton Sampaio de Melo Jr..

V.Y.Y

JOGOS EM DUAS LINHAS André Caldas Oliveira.

**SECOES:** 

!•\*•••\*•\*•%•.v.v.v.v.v.v.

#### Endereço:

Rua Washington Luiz. 9 / 402 Rio de Janeiro - RJ - Cep: 20230-900 Tel: (021) 221 5865 Fax:(021)242 9981

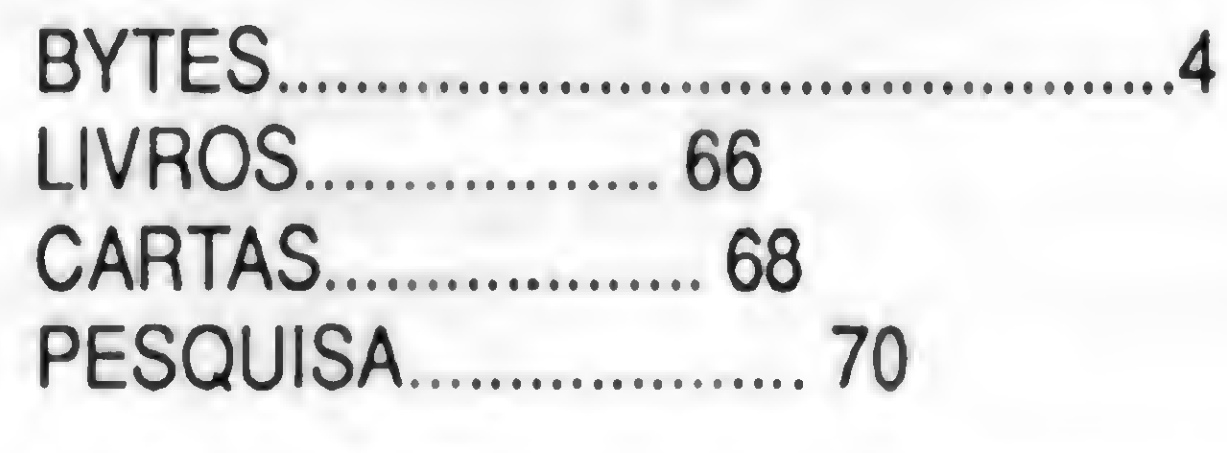

Dolar Tanus RS 430

# **BYTES**

# Telemensagem: serviços especiais de Paging

A telemensagem está oferecendo três novos serviços especiais de paging para seus usuários em São Paulo e Rio de Janeiro.

Os serviços de Alphasoft, Roaming e Dial Tone tem como objetivo atender as necessidades específicas de cada cliente, e tornar cada vez mais eficiente, seguro e rápido o sistema de transmissão de mensagem via Paging; sem que a informação tenha que passar pela central telemensagem.

Com esses novos lançamentos, a telemensagem está se tornando numa empresa de paging completa.

Os amantes da música, estudiosos e curiosos em geral não tem do que se queixar pois o Microsoft Musical Instruments reune mais de 200 artigos, cerca de 500 fotografias e mais de 1500 amostras sonoras, alem de diversas informações históricas e fatuais.

## Software multimídia MicrosoftMusical Instruments

<sup>A</sup> lista de títulos multimídia da Microsoft ganhou mais um novo item com o início da comercialização, no Brasil do Microsoft Musical Instruments, programa que traz informações sobre mais de 200 instrumentos

musicais de todo o mundo.

É um programa de entretenimento totalmente interativo, onde o usuário pode pular de um tópico ao outro de forma bem simples.

Computação gráfica em missão especial

A Origin Internacional desenvolveu um sistema denominado CREW Telesupport Experiment, com o objetivo de acompanhar o trabalho dos astronautas.

A Natdisc é a única empresa autorizada do país a prestar serviços de manutenção a toda linha de winchesters produzidos pela Wintec Tecnologia. O acordo firmado entre as duas empresas visa atender um parque instalado superior a 20 mil unidades.

As informações técnicas relacionadas ao equipamento carregado estão armazenadas em forma de textos, diagramas, desenhos e fotografias em um computador portátil. Assim, a comunicação entre a nave e a terra é feita através de informações transmitidas e recebidas pelo sistema, comum tanto ao porta-voz no espaço quanto ao especialista no GSOC.

O sistema de suporte, desenvolvido pela Origin, estará eventualmente disponível, também, a outros setores, que utilizam equipamentos complexos em lugares remotos.

SMS lança linha de no-breaks "inteligentes"

 $\theta$ 

A SMS Tecnologia Eletrônica, está lançando uma linha de no-breaks equipados com interfaces "inteligentes" de hardware e software, que controlam automaticamente a utilização de redes locais e sistemas multiusuários, nos casos de queda de energia elétrica. A familia de no-breaks "inteligentes", compreende modelos de mesa, com 0,5 KVA e 1,0 KVA; uma linha master tower formada por 3 modelos com 0,7, 1,0 e 2,0 KVA de saída e uma linha senoidal on line composta de no-breaks de 1,0 3,0 e 5,0 KVA. Todos os no-breaks "inteligentes" SMS possuem filtro de linha, com proteção contra surtos e sobrecargas.

Natdisc atenderá 20 mil discos rígidos da Wintec

Conforme o acordo a Natdisc tem acesso a toda a documentação e esquemas eletrônicos dos discos, facilitando o reparo e assegurando êxito completo nas manutenções.

<sup>A</sup> Natdisc também será responsável pela garantia dos discos da Wintec.

Softcad lança campanha de doação de software a instituições de ensino

A Softcad Informática, produtora do CLBC Biblioteca Compugráfica para Clipper, está desenvolvendo uma campanha de doação de software destinada a universidades, escolas técnicas e outras instituições de ensino que se utilizem da informática em suas programações didáticas. Como requisitos as instituições devem possuir microcomputadores compatíveis com PC XT/AT 286, 386 ou 486 a disposição dos alunos e emitir um termo de responsabilidade garantindo a utilização do software com fins exclusivamente didáticos. Os interessados em participar deverão contactar a Softcad através do telefone (011) 268-7084. Fax: (011)268-4978

Rio de Janeiro, 1993

Sr. Diretor

Se você já se deparou com um cheque emitido pelo computador, com uma dessas chancelas

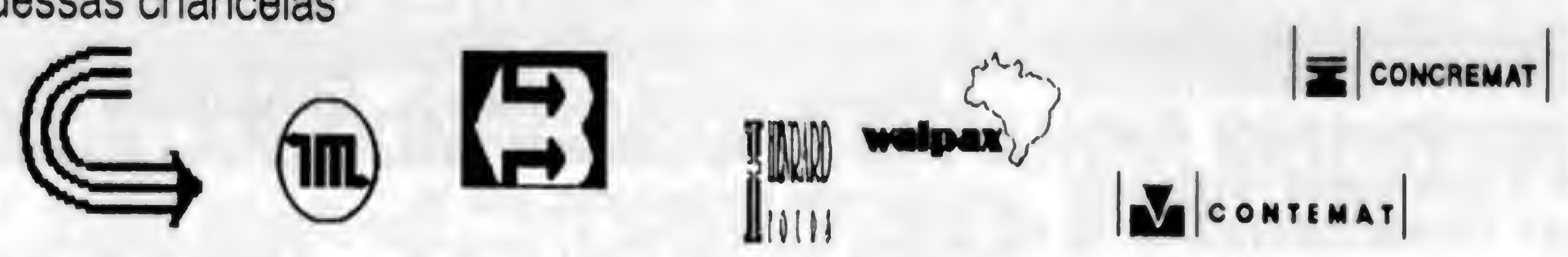

fique sabendo que aí tem o dedo da estratégia.

Faça como essas empresas e muitas outras. Não perca mais tempo. Adote você também a melhor estratégia para solucionar os problemas da sua empresa.

Ninguém vai mais perder tempo preenchendo cheques errados contabilizando inadequadamente as despesas e o mais importante, o diretor não vai mais perder tempo assinando cheques, pois afinal de contas tempo é dinheiro. E nesses tempos bicudos, todos estão a fim de economizar dinheiro.

Cheque Timbrado é um sistema, que além de emitir os seus cheques (e até assiná-los!!!) controla o seu Contas a Pagar, as suas Contas Correntes e ainda de quebra apropria todas as despesas aos diferentes Centros de Custo da sua empresa.

Agora todos vão poder economizar.

Comece a economizar dinheiro a partir de agora. Consulte a estratégia, ainda hoje, e solicite uma demonstração, sem compromisso, do Cheque Timbrado o software que irá revolucionar as finanças da sua empresa

Ligue já para 263-4386 e agende uma visita de nosso técnico ou então venha tomar um cafezinho e uma água bem gelada conosco.

 $P_{\text{S}}$ 

Michel Pszczol

### estrategia sc

av. presidente vargas, 962/414 - rio Tel.: (021)263-4386

# **BYTES**

Xerox testa equipamento de impressão digital colorida

Computadores expostos em gôndolas, transportados em carrinhos de supermercados, pagos em caixa automatizados e vendidos a preços de atacado. Com esta proposta a RPS está inaugurando o primeiro hipermercado de informática do país, um empreendimento já conhecido no exterior, mas que so agora encontra

A Xerox escolheu AlphaGraphics para testar com exclusividade mundial seus equipamentos de última geração. A mais recente novidade da empresa Norte-Americana já disponível aos consumidores brasileiros na AlphaGraphics da Alameda Santos em São Paulo é a interface Fieri-Xerox 5775 Impressão Digital Colorida, que permite alta qualidade de impressão e conexão direta de hardwares IBM e Macintosh com a fotocopiadora Xerox 5775 Digital Color Copier, o que a transforma em impressora de Alta Resolução.

## Hipermercado de informática

espaço no mercado brasileiro.

A idéia básica é que na loja, que ocupa um espaço de 3600 m<sup>2</sup> na zona leste de São Paulo e possui mais de 3000 itens em estoque, o usuário en contre tudo que precisa e ainda tenha a opção de marca e preço. Entre os itens a serem comercializados destacam-se todos os tipos de suprimentos, acessórios, impressoras, computadores de mesa e portáteis, periféricos, audio e vídeo, além de games para PC, Videogames e softwares considerados best-sellers

A Zanzi Informática, empresa carioca de desenvolvimento de sistema, lança um software de apoio a contadores, advogados, administradoras de imóveis etc.

nos seguimentos de planilha, edição de textos, sistema operacional e banco de dados etc.

# Microsiga: atendimento 24 horas

# Gestetner lança disquetes Nashuatec

A Microsiga empresa especializada na produção de softwares para gerenciamento administrativo, está im plantando em São Paulo sistema pioneiro de atendimento 24 horas a clientes. O novo serviço batizado de SIGA24h, começou a funcionar no início de abril e consumiu US\$ 70 mil para ser

desenvolvido.

Através do sistema, as empresas atendidadas pela Microsiga poderão registrar dúvidas e pedir soluções para problemas operacionais de seus softwares, enviando mensagem por computador. As respostas serão apresentadas em poucas horas e poderão ser consultadas no arquivo particular de clientes em comunicação via modem. Complementando o serviço, o Siga24h enviará fax para os clientes no período noturno com as respostas solicitadas.

O sistema funcionará inicialmente em São Paulo e atenderá 1500 empresas locais e partir de junho, o serviço será implantado nas franquias Microsiga de Campinas, Rio de Janeiro, Porto Alegre, Belo Horizonte, Recife e ABC alcançando cerca de 400 clientes. Em São Paulo, o sistema terá capacidade para atender 140 ligações por dia.

# SAM • Software de Atualização Monetária

O sistema roda em equipamentos PC compatíveis XT ou AT, trabalha com

diversos índices da nossa economia tempestuosa, e é ideal para atualizar alugueis, dívidas, prestações, de um modo rápido. É uma ferramenta de escritório prática e de grande utilidade no cotidiano. Vale a pena conferir.

a gestetner lançou em todo o país o disquete 51/4 DD e 51/4 HD da marca Nashuatec. Líder no mercado de disquetes com participação de 40%, a empresa aposta na tradição conquistada pela Nashua, comprada pela Gestetner há 3 anos, para iniciar a campanha do novo produto. Com slogan "tecnologia aprovada pelo tempo", o disquete tem garantia por tempo ilimitado e utiliza matéria-prima de última geração. Produzido na fabrica de Campo Grande, RJ, o Nashuatec tem o liner, proteção que fica entre a parte interna e o próprio disquete de material orgânico, acolchoado, que não solta fiapos e dá maior estabilidade as partes estratégicas do produto.

## "Como montar seu PC" em nova edição

O livro Como Montar, Configurar e Expandir seu AT 386/486 acaba

de ganhar uma nova edição, com 512 páginas. Grande sucesso entre os usuários de micros, o livro aborda em detalhes os gabinetes e displays, instalação elétrica, escolha do monitor SVGA, placas multi-i/o conversão de XT em AT, instalação de memória, além de abordar periféricos como mouse, placa fax/modem, scanner e sound blaster. Maiores informações podem ser obtidas pela Caixa Postal 4391 - CEP 20001-970 • Rio de Janeiro.

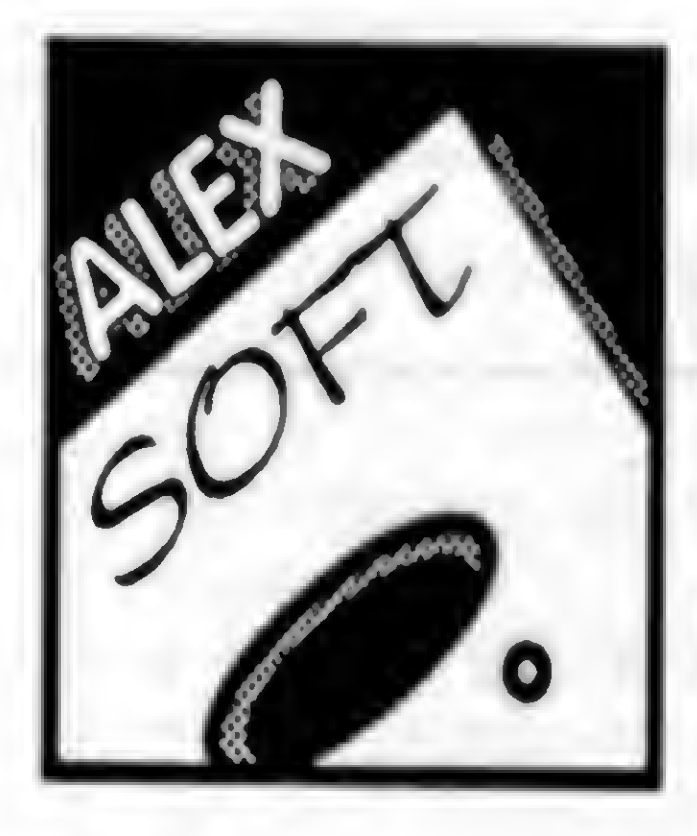

# ALEX SOFT INFORMÁTICA R. Pedro de Toledo, 967 / 2 - V. Mariana - São Paulo/SP - CEP 04039<br>Fone / Fax: (011) 570-1478

Preços do Mês de Maio:

Disco 5 1/4 DD(com Disco): Cr\$ 49.000,00 Disco 5 1/4 DD(com Disco): Cr\$ 69.000,00 Correio (à Cada 20 Discos): Cr\$ 75.000,00

Pedidos : por Carta ou Fone de Seg. à Sex. das 10:00 às 20:00, Sáb. das 10:00 às 16:30, Relacionando o Código, o Nome e o Número de<br>discos dos Programas desejados. Não esqueça de adicionar ao pedido o valor do correio. Formas de Pagamento : 1-) CHEQUE NOMINAL: à Alexandre Nader ou 2-) DEPÓSITO EM CONTA: Banco Bradesco, Agência 093, Conta 80.344 - 8 em nome de Alexandre Nader, enviando xerox do depósito junto ao pedido. Catálogo Eletrônico : Envie um disquete ou Cr\$ 20.000,00 junto com seu nome e endereço.

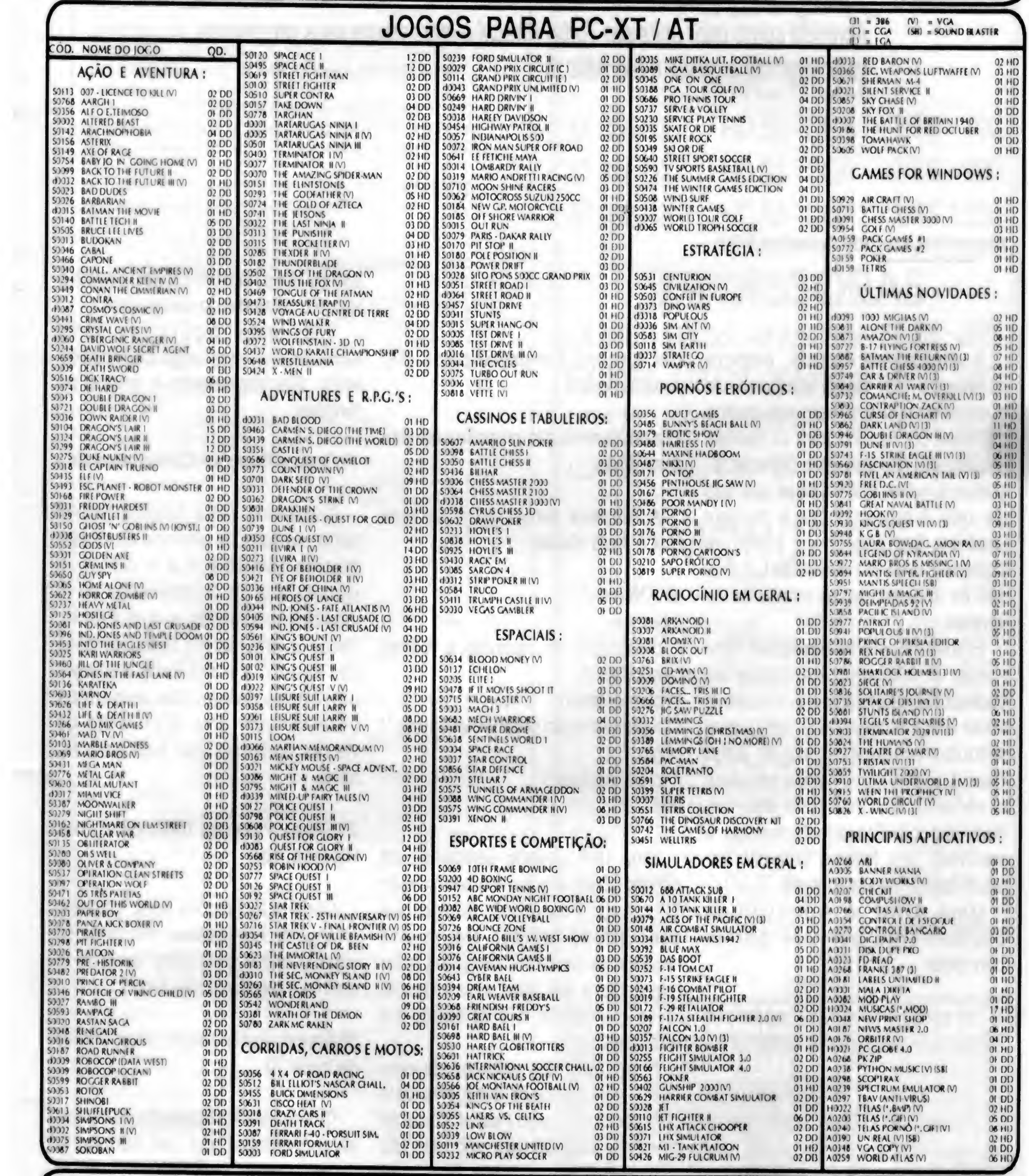

#### Promoção de Maio:

> Na compra de 10 Disquetes você ganha 1 Disquete DD gravado grátis.<br>> Na compra de 20 Disquetes você ganha 1 Pad-Mouse ou 1 Estojo de Disquetes grátis.<br>> Compras Acima de Cr\$ 1.200.000,00 você paga em 2 vezes (1 no ato +

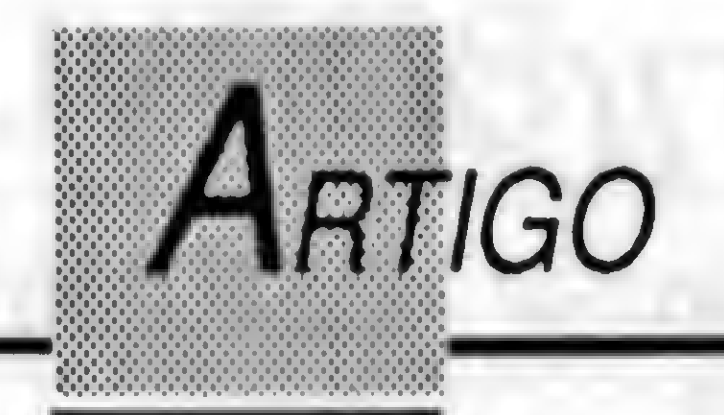

# Bibliotecas em Turbo Pascal

あわれがい するいと まるごし

Aprenda como criar units em Turbo Pascal e incremente seus programas com algumas funções matemáticas

#### Alexandre Aze Azevedo Palmeira• Filho

<sup>A</sup> linguagem Pascal, embora apresente um vasto conjunto de qualidades que a tornam sob muitos aspectos um modelo para as demais linguagens, não costuma oferecer algumas funções matemáticas que são de uso frequente para muitos usuários. Isto não chega a ser um problema, uma vez que estas funções são de implementação relativamente simples.

Entretanto, seria desejável contornar o trabalho mecânico de codificá-las repetidamente. O objetivo deste artigo é apresentar uma forma sob a qual isto pode serfeito em Turbo Pascal, e ao mesmo tempo introduzir o conceito de Units (que são verdadeiras bibliotecas de rotinas e variáveis) aos leitores que não estejam familarizados com ele. Uma Unit é constituída basicamente por três partes principais:

1) um cabeçalho composto pela palavra Unit seguida por sua designação,

das funções e procedimentos disponibilizados e

/\* declaração de variáveis e rotinas fornecidas \*/

#### **Implementation**

/\* implementação propriamente dita \*/ begin

/\* inicializações \*/

uso de Units não tem impacto negativo sobre o tamanho do código final.

2) uma declaração dos recursos fornecidos pela Unit, incluindo nomes de variáveis e rotinas, tipos dos parâmetros de entrada e de retorno ê

3) a implementação propriamente dita das rotinas.

A estrutura esquemática de uma Unit é dada abaixo:

#### Unit Nome

Interface

end.

Uma Unit quando compilada dá origem a um arquivo de terminação TPU (Turbo Pascal Unit). Sempre que desejarmos utilizar algum dos recursos de uma Unit, devemos fazer referência a ela após uma cláusula 'uses', conforme exemplificado na listagem 2.

A utilização dos recursos de uma Unit é feita de modo inteligente pelo compilador do Turbo Pascal: somente as rotinas efetivamente utilizadas são adicionadas ao executável. Portanto o

Tratemos agora da Unit apresentada neste artigo, chamada de Matl. Ela implementa 4 grupos de funções:

#### I9 Grupo: Funções Combinatórias

Constituído pelas funções fatorial fat(n), número de arranjos de m elementos tomados n a n A(m,n) e número total de combinações de m elementos tomados n a n C(m,n). Todos os argumentos destas funções são inteiros, e o resultado é sempre um inteiro longo. Se quisermos trabalhar com uma faixa maior de valores podemos usar reais para retomo.

29 Grupo: Funções Trigonométricas Hiperbólicas

Contém as funções seno, cosseno e tangente hiperbólicos. Em todos os casos tanto o parâmetro de entrada quanto o resultado são reais.

39 Grupo: Potenciação e Logaritmo de base 10

O resultado da operação de elevarse um número x a um número y, usualmente denotado por x\*y, é obtido

por pot(x,y). Na implementação presente x,y e o resultado são reais. Podemos incluir uma tunção potenciação com parâmetros inteiros que retorne um resultado inteiro caso não seja desejável obter-se um resultado real para operações como 3 elevado a 5.

A tangente de um ângulo de x (radianos) é dada por tan(x).

Além destas rotinas foi implementada a constante de Euler e, que é igual a 2,718282.

<sup>A</sup> tunção Iog10(x) tornece o

logaritmo de x na base 10. Parâmetro e resultado reais.

Esta Unit não pretende ser completa; é apenas o núcleo para uma biblioteca de funções do usuário, que poderá adicionar novos recursos sem pre que desejar.

#### 49 Grupo: Tangente

 $aux:=(exp(x)-exp(-x))/2;$ sinh:=aux; end;

ALEXANDRE DE AZEVEDO PALMEIRA FILHO é Engenheiro Eletrônico e Analista de Sistemas. Programa em C, Pascal e Clipper.

## **CILISTROGRAPHE**

Unit Mat1;<br>
begin

```
function tanh(x:real):real; function tanh(x:real):real;
                                       var
                                         aux: real;
                                       begin
                                         aux:=(1-exp(-2*x))/(1+exp(2*x));tanh:=aux;
                                       end;
```
• • \* v.v.1.v.v.v <sup>v</sup> \* v.v.w.v.' .v •• »

function cosh(x:real):real; var aux: -real;

function sinh(x:real):real;

function cosh(x:real):real;

function tan(x:real):real;

function log10(x:real):real;

«v.v.v.\*.••••••\*•v.v»v.v.\*Xv.v.v.\*X\*Xv vXvXv X,Xv!v!v!v.vivivAvl

:vXv!\\*X\*X\*XvX\*>X\*X\*X\*X\*X\\vX\'X\*XvX\\\\^ <sup>X</sup> x

• .\*.\*.\* .V.V \*.\*.

Interface

```
function pot(x:real;k:integer):real;
var
aux: real; function log10(x:real):real;
begin var
if x=0 then var aux: real;
  if k=0 then begin
  aux:=1 aux:=ln(x)/ln(10);else loglO:=aux;
  aux:=0 end;
else
 aux:=exp(k*ln(x)); function fat(k:integer):longint;
pot:=aux; var
end; integer; integer;
function sinh(x:real):real;
var if k then RunError(122);
aux: real;
```
Const

e =2.718282;

function pot(x:real;k:integer):real;

```
begin
  aux:=(exp(x)+exp(-x))/2;cosh:=aux;
end;
```
•

function Fat(k:integer):longint;

function A(m,n:integer):longint; function tan(x:real):real;

function C(m, n:integer) : longint;

Implementation

 $\blacksquare$ 

```
var
 aux: real;
begin
 aux:=sin(x)/cos(x);tan:=aux;
end;
```
aux: longint; begin

 $aux:=1;$ 

```
if k0 then
    for j:=2 to k do
      aux:=aux*<sub>j</sub>;fat: = aux;
end;
function A(m, n: integer) : longint;
var
  aux: longint;
begin
  aux:=fat(m) div fat(m-n);
  a: = aux;end;
function C(m, n: integer) : longint;
```
var

aux: longint;

begin  $aux:=fat(m) div (fat(n)*fat(m-n));$  $c:=aux;$ end;

```
begin
 (* sem rotina principal *)
end.
```
# · Listagem do programa DEMO

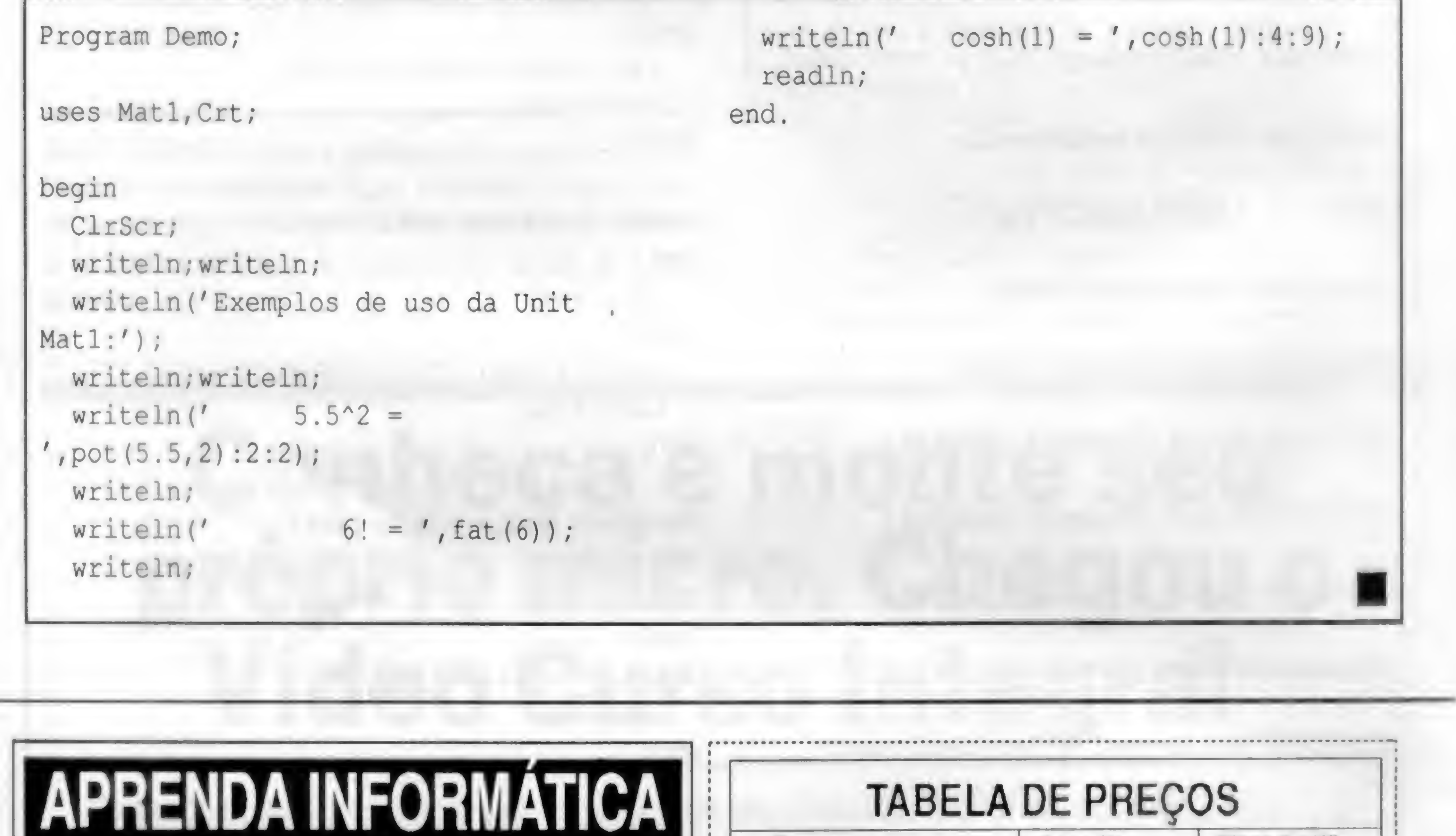

Curso

# **SEM SAIR DE CASA**

### CURSO RÁPIDO, ECÔNOMICO E EFICAZ

Sistema de Apostilas. Basta seguir os<br>exercícios treinando diretamente em seu PC.

### **COMANDOS TRADUZIDOS PARA NOSSO**

Opcional: Disquete 5 1/4" com

Estou enviando cheque cruzado e nominal à José Ricardo Flores Rodrigues no valor total do pedido, já incluido despesas postais para R. Conde de Bomfim, nº 422/418 - Tijuca - Rio de Janeiro - CEP 20520-054 - Fone: (021) 248-1386

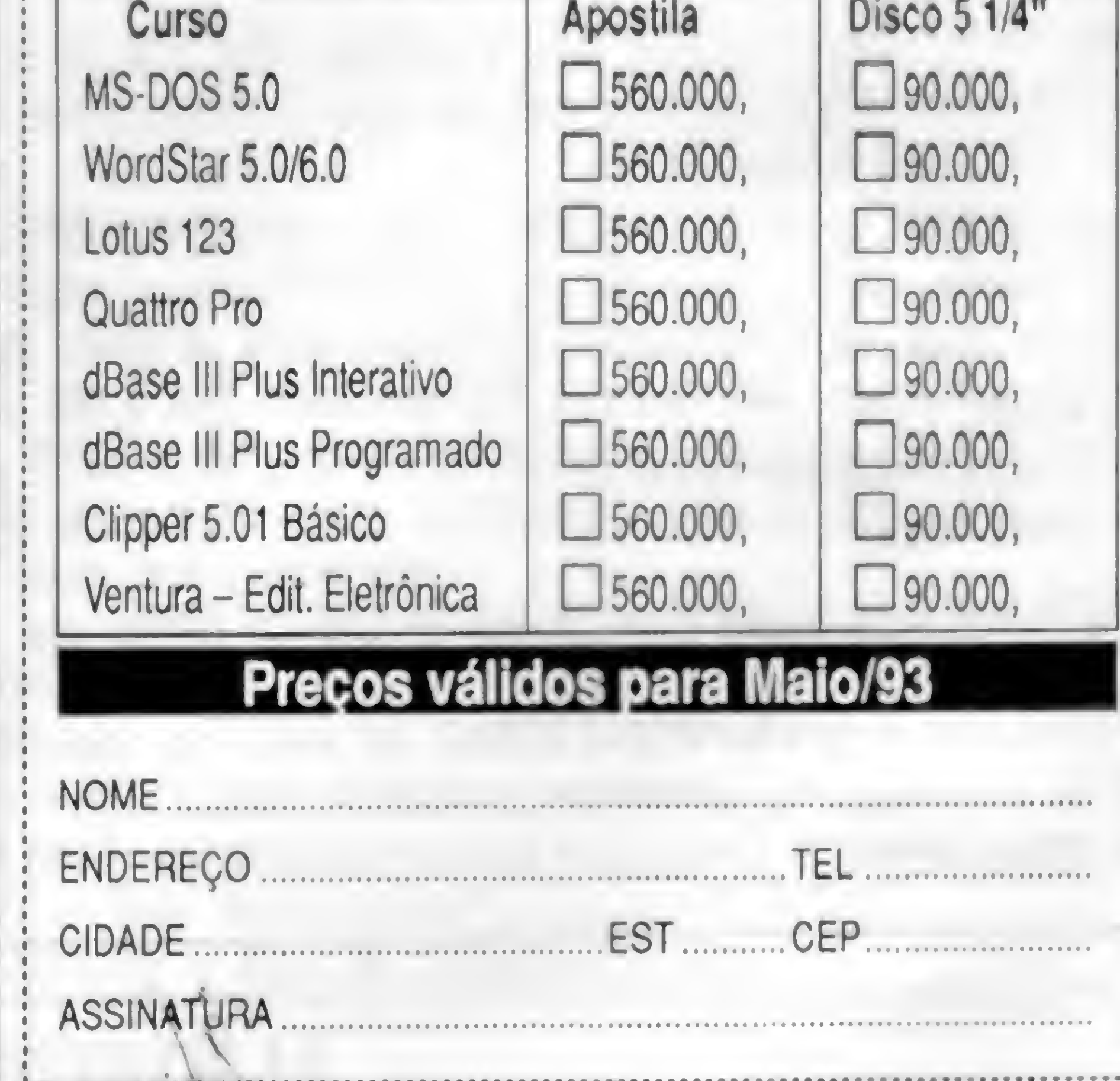

Apostila

Disco 5 1/4"

# L'ime Informática

Av. Jabaquara nº 1536 2º andar cj. 203 - Saúde - CEP 04046 300 - São Paulo - (011) 579-3131

Maio • 1993 Volume 2 Número 12

# PC vira genlock

Depois do grande sucesso obtido com o Kit VGA, a Time Informática lança agora o Kit PC-Gen. Com o PC-Gen você passa a ter a sua disposição recursos só encontrados em equipamentos importados e a um custo proibitivo. Com ele você pode sobrepor a imagem gerada no seu PC a um outro sinal externo como um vídeo cassete ou camera.

O Kit é composto por dois módulos; uma placa padrão VGA com 1Mbyte de memória devidamente adaptada, e uma segunda placa que faz a função de genlock. Nesta segunda placa existe uma entrada de vídeo composto onde o sinal externo é introduzido, e uma saída de vídeo para ser conectada a entrada de um videocassete ou televisor, desde que o mesmo seja monitorado o que acontece nos modêlos mais recentes. Com o lançamento do PC-Gen finalmente se tranforma em realidade o sonho de todo videomaker, pois agora você poderá criar as mais fantásticas animações em softwares como o Studio 3D da Autodesk e Animator Pro, e usá-las como abertura ou efeitos especiais em suas produções obtendo excelente qualidade final. Além da sobreposição normal você tem ainda os efeitos reverso, transparência e fade (com ajuste manual).

Entre em contato para obter maiores detalhes sobre o PC-Gen, e aproveite a chance de adquiri-lo por um preço especial de lançamento. Lembramos ainda que ele é fornecido tanto na versão PAL-M como NTSC.

#### Padrão VGA na TV

Lançado com grande sucesso, o Kit VGA Plus possibilita a conexão de uma placa padrão VGA, em qualquer televisor que funcione no sistema PAL-M ou NTSC (opcional).

O Kit é composto por duas placas, uma VGA previamente adaptada e outra que recebe o sinal de vídeo gerado pela VGA e o converte em sinal de video composto, possibilitando a conexão direta entre o micro e qualquer televisor ou videocassete. Não é necessária nenhuma modificação no aparelho de TV, pois o conjunto dispõe de uma saída RF para conexão via antena, e uma

Você poderá produzir vinhetas e aberturas para video,criar animações e slide shows para convenções e palestras, usando programas como Animator e Story Board.

Para os aficcionados em games, principalmente os que ainda não possuem um monitor VGA, o Kit é uma ótima opção pois além de se poder jogar em qualquer televisor, o preço do Kit corresponde à cerca de 35% do custo total de um monitor VGA com placa. Ligue para a Time para obter maiores informações.

#### Som para o PC

Placas Sound Blaster, Sound Blaster Pro e o recente lançamento PC Simphony. Entre você também para o mundo da multimídia, e utilize todo o potencial oferecido por programas de útima geração, tais como; Windows 3.1, Animator Pro e MS Works for Windows

### Super promoção do mês

Durante este mês, na compra de um micro AT286 ou SX386 você recebe inteiramente grátis uma assinatura anual da revista Micro Sistemas, e na compra de um DX386 você recebe além da assinatura, um mouse, um mouse pad, e ainda uma caixa de

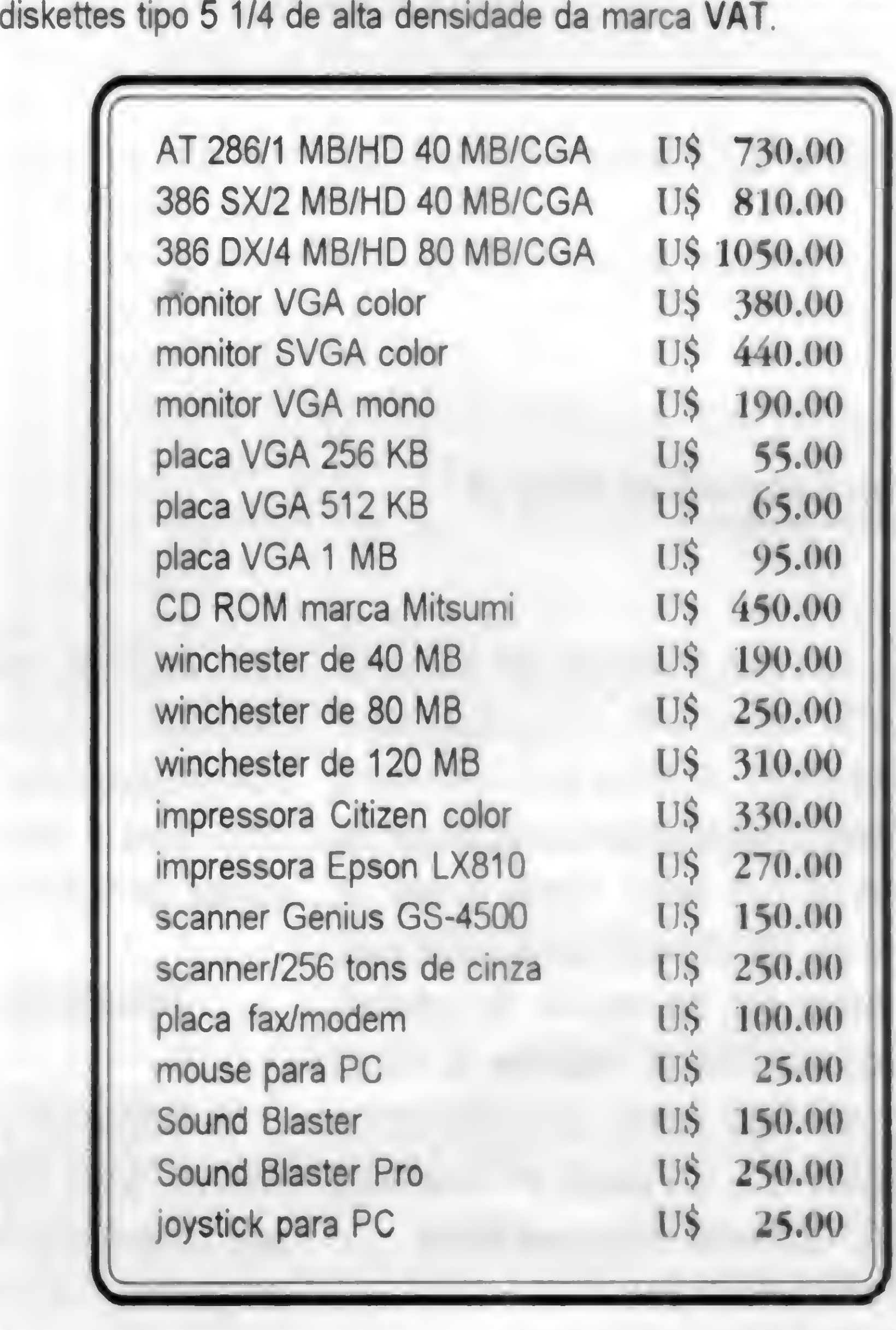

Os preços citados acima são para equipamentos novos, mas também comercializamos equipamentos usados, inclusive efetuamos trocas.

#### Como fazer seu pedido:

saída RCA com video composto.

Mande uma carta ou então ligue para a Time e faça o seu pedido. As encomendas poderão ser enviadas via SEDEX ou reembolso postal Abaixo relacionamos os preços para cópias de softwares para a linha PC.

gravação em disco 5 1/4 DD CR\$ 50.000,00 CR\$ 60.000,00 gravação em disco 5 1/4 HD

OBS: disco já incluso no preço.

#### Catálogos

Solicite por carta o nosso catálogo de software. Se você ainda não possui o nosso catálogo mas mesmo assim deseja fazer o seu pedido, entre em contato com a Time para checarmos a disponibilidade dos produtos desejados

Time Desktop Publishing

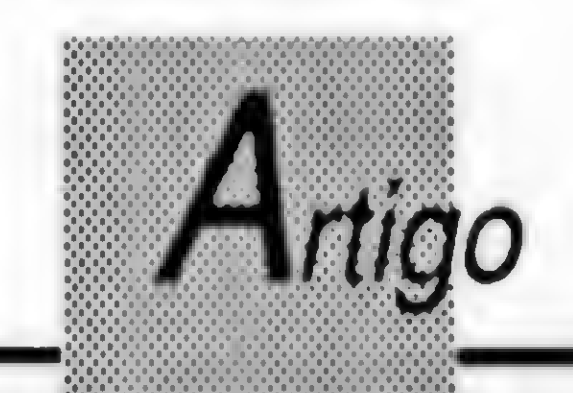

# Brincando de CAD

Trabalhar com gráficos em 3 dimensões pode ser fácil e prático. Aqui vãoalgumas rotinas para você usar este recurso em seus programas

#### Cleuton Sampaio de Melo Jr

Estou aqui para provar que não vivo só de WINDOWS! Vasculhando meus disquetes e anotações antigas(depois de tossir muito com a poeira!) descobri algumas preciosidades que me ocuparam um bom tempo. Resolvi mostrar ao Renato e ele permitiu que tossem publicadas, sendo assim irei, na medida do possível, publicando este material. Tratam-se de rotinas em Microsoft Quick Pascal (Compatível com o Turbo Pascal v5.0) que podem ser convertidas em BASIC facilmente. Alguns exemplos:

- GRÁFICOS EM 3D.
- ACESSO INDEXADO ISAM.

- PROGRAMAS TSR / ACENTUADOR •CORRETO'.

- IMPRESSÃO DE BITMAPS.
- IMPRESSÃO DE ETIQUETAS.

• ROTINAS PARA FORMATAÇÃO DE TELAS.

As imagens 3d que iremos gerar são chamadas de \*WIRE FRAME' (Moldura de arame), pois são imagens 'vasadas' de gráficos. Nos programas CAD começamos um projeto trabalhando com desenhos 'WIRE FRAME', depois adicionando cor e sombreamento para fins de apresentação. A principal diferença entre um gráfico 3D e um 2D é que você tem que fazer uma 'projeção' da terceira dimensão nos eixos <sup>X</sup> e Y, de modo a poder mostrá-la na

Estamos convertendo algumas destas rotinas para BASIC e as forneceremos se vocês escreverem solicitando. Aliás, escrevam sempre que tiverem alguma dúvida, sugestão ou mesmo alguma rotina interessante.

#### GRÁFICOS EM 3D

```
COORDENADAS X.Y.Z
          SUPERFÍCIE n : PONTO 1 :
COORDENADAS X,YZ
                        PONTO 2 :
```
Se você já viu algum programa que trabalha com imagens 3d, deve ter ficado bastante im pressionado. O que talvez você não saiba é que é bem simples gerar este tipo de gráfico,

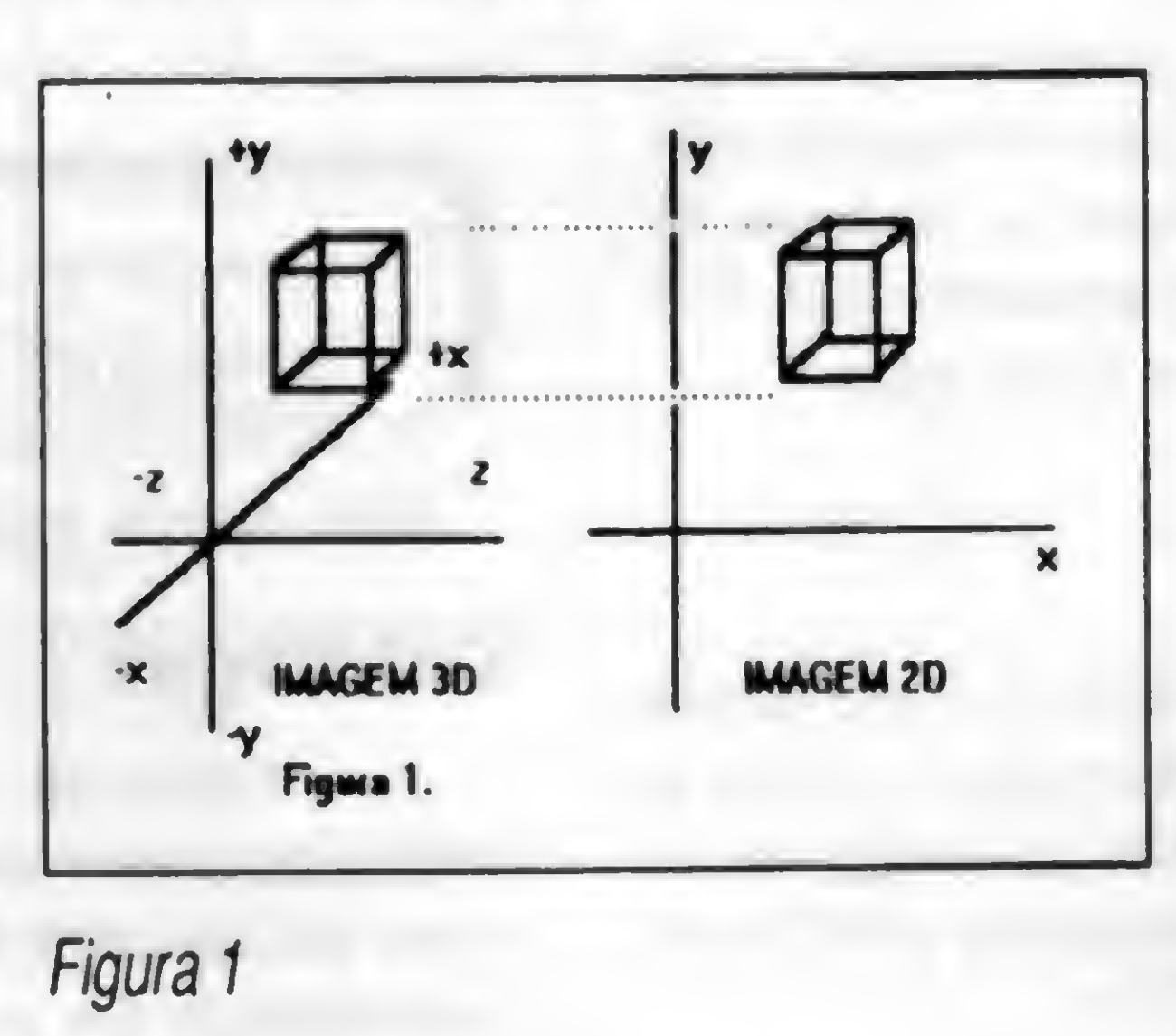

1) MODELAMOS O OBJETO, EX-TRAINDO AS COORDENADAS DOS VÉRTICES.

não exigindo maior conhecimento de matemática. Após pesquisar em livros de computação gráfica 'garimpei\* e preparei uma UNIT para o seu programa PASCAL que poderá ser muito útil.

#### PRINCÍPIOS DE IMAGENS 3D

imagem bidimensional de um monitor. Veja

este processo na figura 1.

Um gráfico 3D é descrito por superfícies, que são compostas de uma série de pontos em um mesmo plano, interligados por retas, como no gráfico da figura 1. Podemos descrever o gráfico assim:

GRÁFICO : SUPERFÍCIE 1: PONTO <sup>1</sup> : COORDENADAS X,Y,Z

```
PONTO 2 :
```
COORDENADAS X,Y,Z

```
PONTO n :
```
COORDENADAS X.Y.Z

Então temos um conjunto de três coordenadas para cada ponto, temos um conjunto de pontos para uma superfície e temos o conjunto de superfícies formando o gráfico. Veja como trabalhamos para desenhar um objeto 3D:

Para podermos obter as coordenadas para as linhas.

1) CALCULAMOS A ROTAÇÃO DOS EIXOS X,Y e Z.

Isto serve para 'rodarmos' o objeto para a posição desejada.

2) PROJETAMOS A IMAGEM 3D EM UM PLANO 2D.

Isto serve para "chaparmos" a imagem no vídeo bidimensional.

3) LIGAMOS OS PONTOS DE CADA SUPERFICIE.

Estaremos traçando a forma em WIRE FRAME.

Se você desejar mostrar um objeto 3D em uma só posição, basta informar os pontos das superfícies exatamente como deseja e não usar a ROTAÇÃO. Porém, como geralmente não desejamos mostrar um objeto visto de uma só face, e seria muito difícil calcularmos vértice a vértice, é melhor desenhar o objeto diretamente como se estivéssemos "de frente" para os eixos X e Y, rotacionando-o depois para um ângulo de melhor visualização.

Unit GRAF3D1;

Esta Unit contem as principais rotinas para rotacao, projecao e teste de superficies escondidaso para graficos 3d Cleuton Sampaio de Melo Jr, Fev/91. Feito originalmente em MicroSoft Quick Pascal v 1.0, que eh compativel com o TURBO PASCAL V. 5.0 }

Interface

**Uses** MSGraph, CRT;

Var

vc: videoconfig;  $c1, c2, c3, c4$ : integer; {angulos para rotacao de planos}  $rx, ry, rz: real;$ {cossenos dos angulos acima} crx, cry, crz : real;

#### **ALGORÍTMOS**

Podemos "rodar" um objeto 3d em relação a qualquer eixo carteziano (X, Y, Z). Utilizamos o sistema RADIANO para medir os ângulos de rotação do objeto em relação aos eixos, sendo que para comparar com o sistema de GRAUS (grau, minuto e segundo), 360 graus = 6.28319 radianos. Temos os seguintes algorítmos para calcular as novas coordenadas dos vértices do objeto, após uma determinada rotação em relação aos eixos:

 $X = (-1)$   $\cdot$  X INVERTEMOS O VALOR DE "X" PARA CORRETA VISUALIZAÇÃO

srx, sry, srz : real; {senos dos angulos acima}  $d_x, d_y, d_z$ : integer; {deslocamentos do centro} aux\_g3d : real;  $c5, c6$ : integer;

Procedure fimgraf; {finaliza modos graficos} Function inicgraf(modo: integer): integer; {inicializa modos graficos} Procedure rotacao(var xrot : real; var yrot : real; var zrot : real); Procedure projecao(x : real; y : real; z : real; var x2d : real; var y2d : real);

Implementation

Function inicgraf(modo: integer): integer; {inicializa modos graficos} **Modos Possiveis:** 

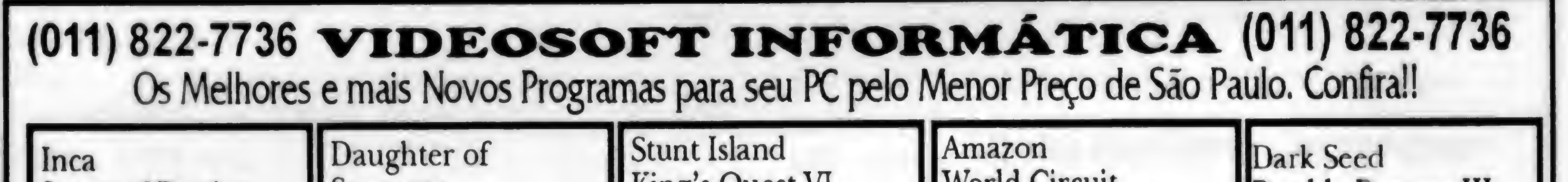

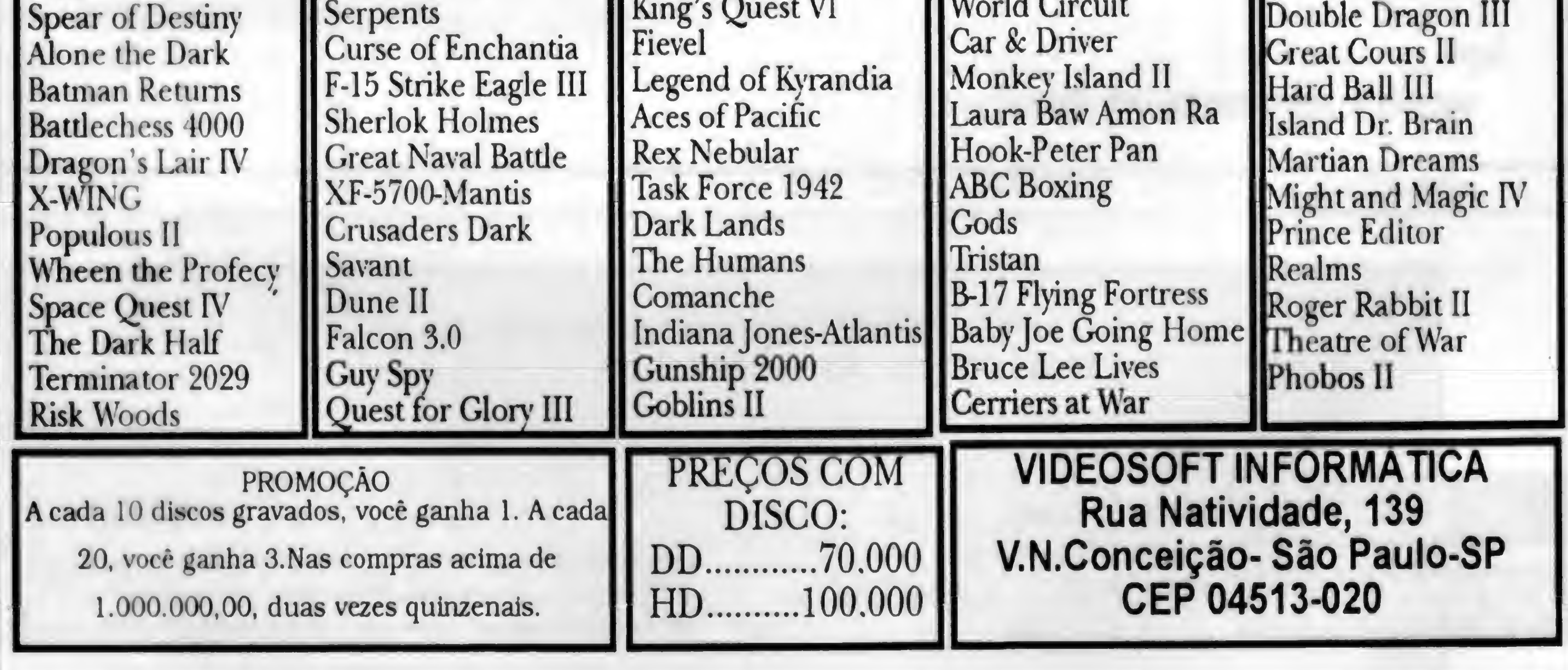

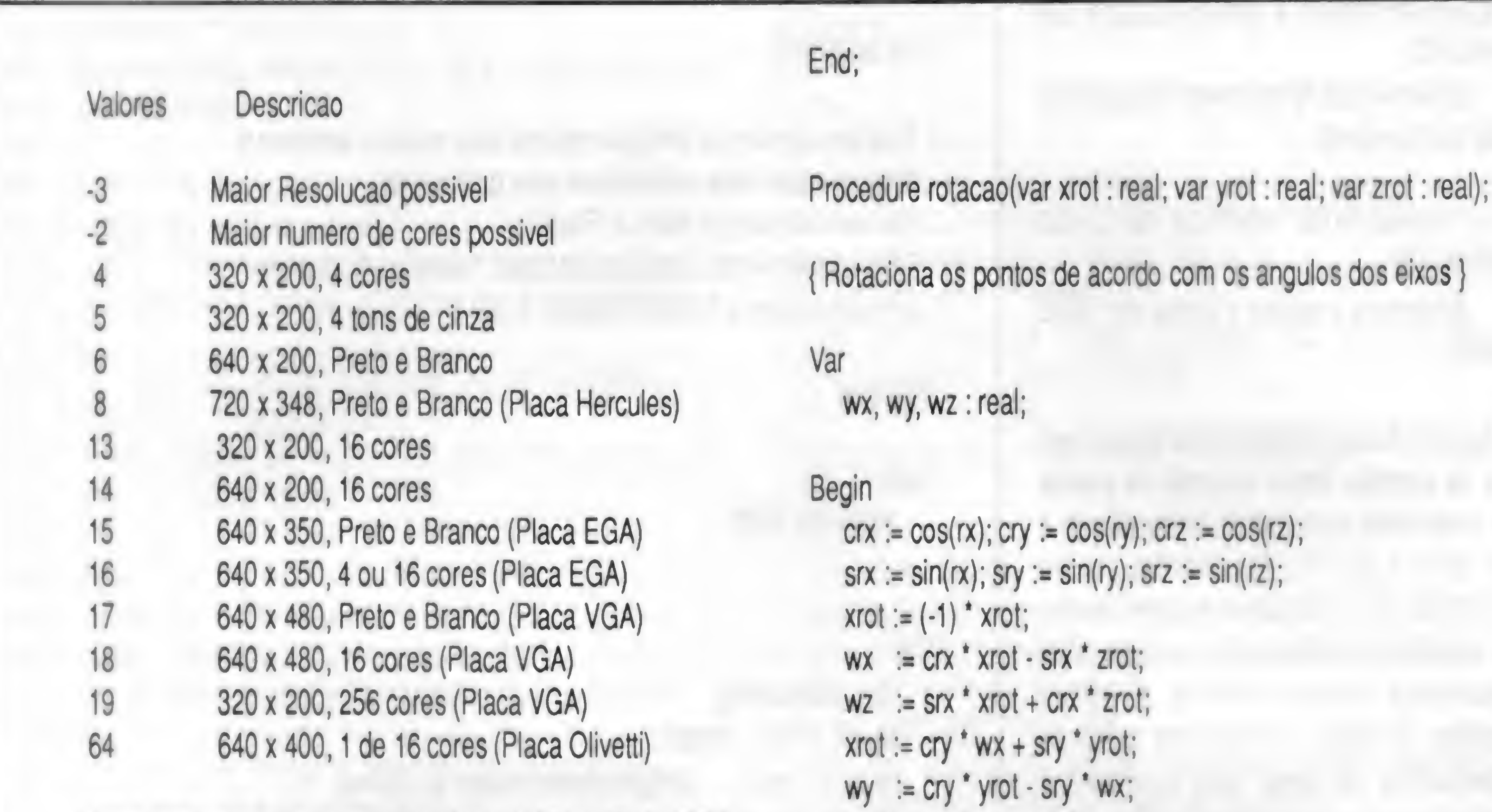

Use o modo apropriado para sua placa de Video. Se for CGA,  $zrot := crz'$  wz  $- srz'$  wy;

```
use os \forallrot: = srz \forall wz + crz \forall wy;
                                                                     \mathsf{yrot} := \mathsf{yrot} + \mathsf{d}\_mathsf{y};zrot := zrot + d_2;End;
```
aux\_g3d := \_SetVideoMode(Modo); Procedure projecao(x: real; y: real; z: real; var x2d : real; var  $y2d: real);$ 

 $c1 := 1$ ;  $c2 := 2$ ;  $c3 := 3$ ;  $c4 := 4$ ;  $\{ \text{Project a os pontos } X, Y \text{ e } Z \text{ em um plano BIDIMENSIONAL, } \}$ setwindow(FALSE,-399,-299,400,300); distorcão causada pela perspectiva }

```
da = 1200; (distorção angular para perspectiva)
```

```
if aux_g3d = 0 then
inicgraf := 0 Begin
 else x2d := da * x/z;inicgraf := vc.numvideopages; y2d := da' y / z;End; End;
```
Begin aux\_g3d := \_setvideomode(\_DefaultMode); **• EXCLUSIVAMENTE LIVROS DE INFORMÁTICA . LIVROS E REVISTAS IMPORTADAS • ESTABILIZADOR** • COMPLETA LINHA DE SUPRIMENTOS: **• FILTRO DE LINHA DISQUETES**  $\bullet$ LIVRARIA **• CAIXA COMUTADORA ETC... • FORMULÁRIOS • ETIQUETAS** Despachamos p/todo o Brasil<br>Remessas feitas por reembolso Postal **CIÉNCIA NOVA** · PORTA-DISQUETES  $\bullet$ **• CAPAS** Av. Presidente Vargas, 542/301 - Tel.: (021) 233-4045

•

#### Begin

\_getvideoconfig(vc);

t

valores de -3 ate 6. O uso de outros modos nao funcionara. xrot := xrot + d\_x;

```
setcolor(c3); calculando a
```
{a funcao retoma o numero de paginas de video disponíveis Const

End.

Procedure fimgraf; {finaliza modos graficos}

# NOVOS PRODUTOS DATAGAME

### KIT PARA DRIVE MSX

Composto de gabinete metálico, fonte de alimentação, interface DDX, cabo para dois drives, manual e Sistema Operacional (DOS).

## MODEM DE VIDEOTEXTO PARAMSX

Transmite erecebe em 1200/75,300/300,1200/1200, BELLeCCITT. Discagem automática, rediscagem automática em caso de número ocupado. Contém software residente (Firmware) para operação no videotexto. Produto homologado pela TELESP.

Cartucho de expansão de memória para computadores da linha MSX. Estão disponíveis nas versões 256, 512 e 768 Kbytes. Todos possuem o sistema operacional DOS residente (Firmware), e funcionam como um "DRIVE" de altíssima velocidade. computador. Não possui DOS re<br> **MEGARAM DISK**<br>
Cartucho de expansão de men<br>
disponíveis nas versões 256,<br>
operacional DOS residente (Fi<br>
altíssima velocidade.<br> **DESPACHAM<br>
DESPACHAM**<br>
FONES: (011<br>
são paulo<br>
MSX SERVICE FO Examples and the MSX. Estate<br>
tes. Todos possuem o sistema<br>
ionam como um "DRIVE" de<br> **ODO BRASIL<br>
NICA LTDA.**<br>
1 E 574-8990<br>
MANEIRO<br>
FINE. FONE (021) 567-3434<br>
FISUL FONE (021) 233-0046<br>
FISUL FONE (041) 233-0046

## MEGARAM GAMES "MEGAGAMES"

Expansão de memória de 256 Kbytes para computadores MSX. Desenvolvida para uso de jogos avançados que necessitam de memória maior que os 64 Kbytes do computador. Não possui DOS residente.

SÁO PAULO MSX SERVICE REDE UNIVERSOFT FONE (011) 825-5240 SAMPA INFORMÁTICA FONE (011) 579-8050 CURITIBA

## MEGARAM DISK

# DESPACHAMOS PARA TODO BRASIL DATAGAME ELETRÔNICA LTDA.

# FONES: (011) 570-7471 E 574-8990

FONE (011) 858-1143

### REVENDAS

RIO DE JANEIRO MSX SOFT

FONE (021) 567-3434

MSX SOFT SUL FONE (041) 233-0046

SÃO JOSÉ DOS CAMPOS<br>IGRES INFORMÁTICA FONE (0123) 21-0321 DIGIMER FONE (0123) 21-0321 DIGIMER FONE (051) 226-4395

#### Program cubo3d01;

este programa traca um cubo em 3d }

#### **Uses**

MSGraph, CRT, graf3d1;

**Type** 

coordenadas =  $\arctan{1.5}$  of array  $[1..3]$  of real; **Const** 

Cubo: array  $[1..6]$  of coordenadas =  $($ 

 $((30, -30, 30), (30, -30, -30), (-30, -30, -30), (-30, -30, 30), (30, -30, -30)$ 30,30)).

 $((30,30,-30), (-30,30,-30), (-30,-30,-30), (30,-30,-30), (30,30, 30$ )),

 $((-30,30,-30),(-30,30,30),(-30,-30,30),(-30,-30,-30),(-30,30,-30))$ 

#### $30$ )),

 $((-30, 30, 30), (30, 30, 30), (30, -30, 30), (-30, -30, 30), (-30, -30, 30))$ 30,30,30)).

((30,30,30), (30,30,-30), (30,-30,-30), (30,-30,30), (30,30,30)),

for ponto  $:= 1$  to 5 do Begin rotacao(cubo[numsup][ponto][1], {calcula a rotacao do ponto} cubo[numsup][pontoj[2], cubo[numsup][ponto][3]); projecao(cubo[numsup][ponto][1], {projeta o pondo em 2 d} cubo[numsup][ponto][2], cubo[numsup][ponto][3],  $x2d, y2d);$ {traca as retas WIRE FRAME} if (ponto  $= 1$ ) then \_moveto\_w(x2d,y2d) else if (ponto 6) then  $line_{w(x2d,y2d)}$ ; End; End;

s

à\*è Begin Modulo Principal do programa ••r

 $a := \text{inicgraf}(4);$  {320 x 200 4 cores}

```
((-30,30,-30), (30,30,-30), (30,30,30), (-30,30,30), (-30,30,
30)));
```
#### Var

super: integer; ponto: integer;  $a:real;$ 

```
Procedure desenha_superf(numsup : byte);
Var
   ponto: integer;
  x2d, y2d: real;
```
Begin

```
rx := 5.68319; ry := 6.28319; rz := 5.79778; {variaveis de
rotacao)
          i = 0: d v := 0: d z := -350; {variaveis de deslocamento}
      for super = 1 to 6 do
   Begin
    desenha_superf(super);
    End;
      repeat until keypressed
      fimgraf;
   End.
```
"YA" CALCULAMOS "Z" E "Y"):<br>XA = COSSENO(ÂNGULO Y) \* X - Z = COSSENO(ÂNGULO X) \* ZA -

 $ZA = SENO(ÂNGULO Y) : X + COS- Y = SENO(ÂNGULO X) : ZA + COS-$ 

ROTAÇÃO DO EIXO Y (CALCULAMOS ROTAÇÃO DO EIXO X (USANDO "ZA" E Z = Z + DESLOCAMENTO EM Z

"Y" CALCULAMOS "YA" E O NOVO "X"): proporcionando uma visualização melhor, SX = DISTORÇÃO "X/Z"<br>Y – COSSENO(ÂNGULO 7) \* XA + somamos os deslocamentos relativos aos SY = DISTORÇÃO \* Y/Z  $X = COSSENO(\hat{A}NGULO 2) * XA + somamos os deslocamentos relativos aos$ 

XA = COSSENO(ÂNGULO Y) \* X - Z = COSSENO(ÂNGULO X) \* ZA - Agora temos as três coordenadas de um SENO(ÂNGULO Y) ' Z<br>
SENO(ÂNGULO X) ' YA ponto já calculadas, levando em consideração a<br>
7A = SENO(ÂNGUI O Y) ' X + COS- Y = SENO(ÂNGUI O X) ' ZA + COS- rotação e o deslocamento nos três eixos. Só falta SENO(ÂNGULO Y) \* Z<br>SENO(ÂNGULO Y) \* Z<br>SENO(ÂNGULO X) \* YA "plotarmos" este ponto na tela. Como você observou antes, é necessário projetar a imagem 3D ROTAÇÃO DO EIXO Z (USANDO "XA" E Para "deslocar" o objeto ao longo dos eixos, em um plano 2D, para isto usamos a rotina:<br>"CALCULAMOS "YA" E O NOVO "X"): proporcionando uma visualização melhor, SX = DISTORÇÃO \* X/Z

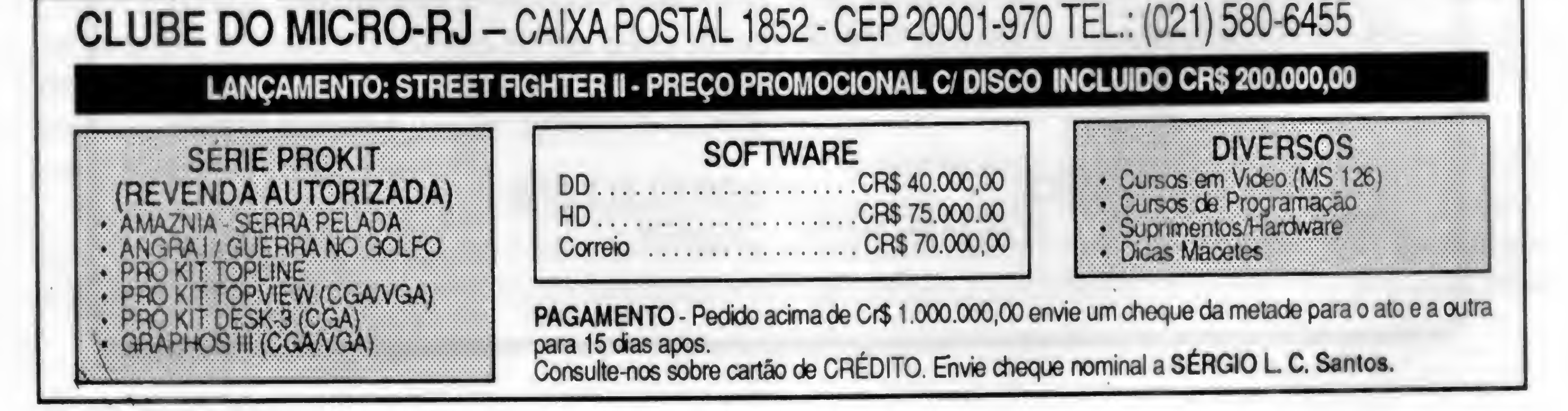

SENO(ÂNGULO Z) \* Y eixos: SENO(ÂNGULO Z) \* XA Y = Y + DESLOCAMENTO EM Y os comandos gráficos (PSET, LINE etc). A

YA = COSSENO(ÂNGULO Z) \* Y - X = X + DESLOCAMENTO EM X Usamos SX e SY como coordenadas para

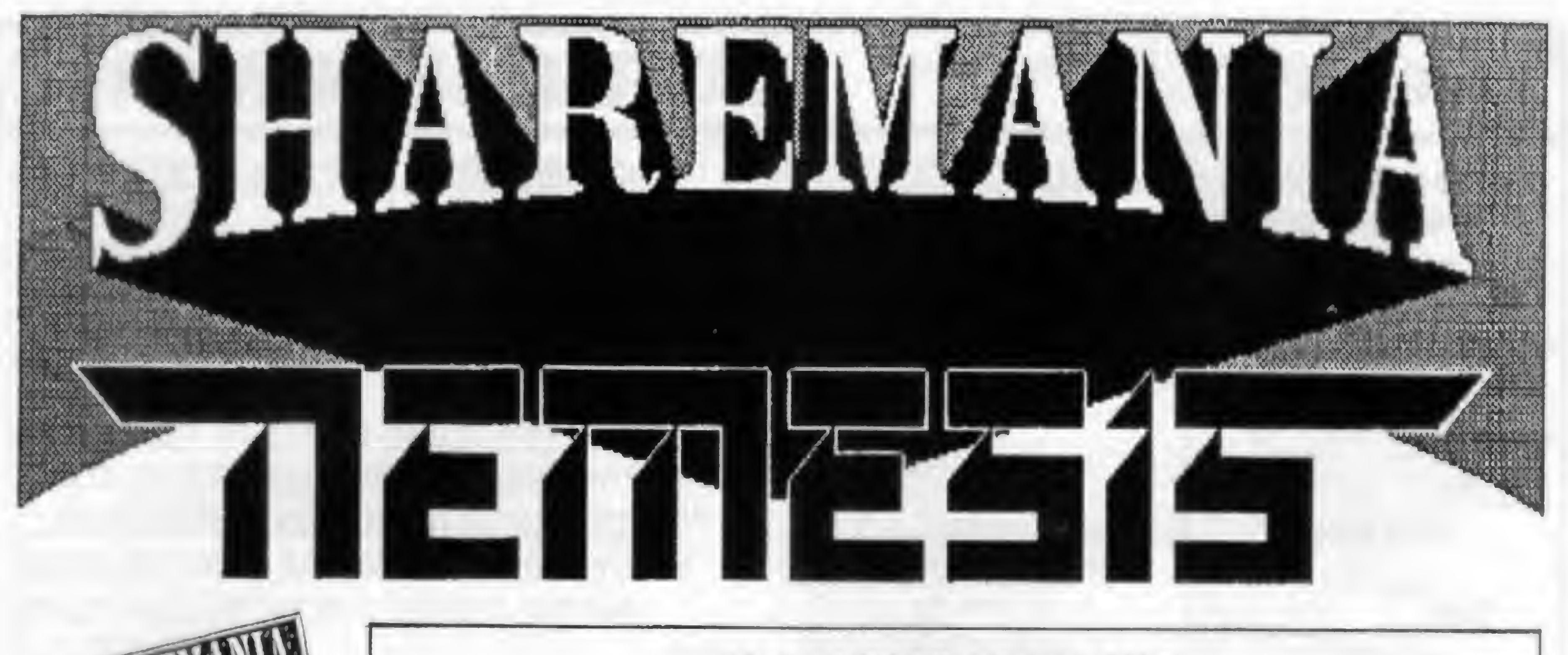

### 10 GAMES FOR IBM/PC

que você já viu), "FELIX" (um "arcade" do tipo "BOULDERDASH"), "CONNEX" (a versão computadorizada do famoso "Connect-Four"), "VIKING" (uma aventura eletrizante), 'DIGGORY", "GALACTIX II", "X-WORD", "TACTICS" e "BLOX".

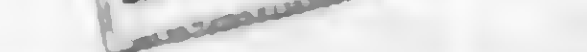

A ShareMania selecionou 10 entre os melhores jogos de domíio público c "Shareware", e criou este super pacote que vai agradar a todos que gostam de se divertir com um micro da linha IBM/PC! Os jogos são: "XBALL" (excelete jogo no estilo "pinball"), "LIFE 8025" (o jogo mais doido

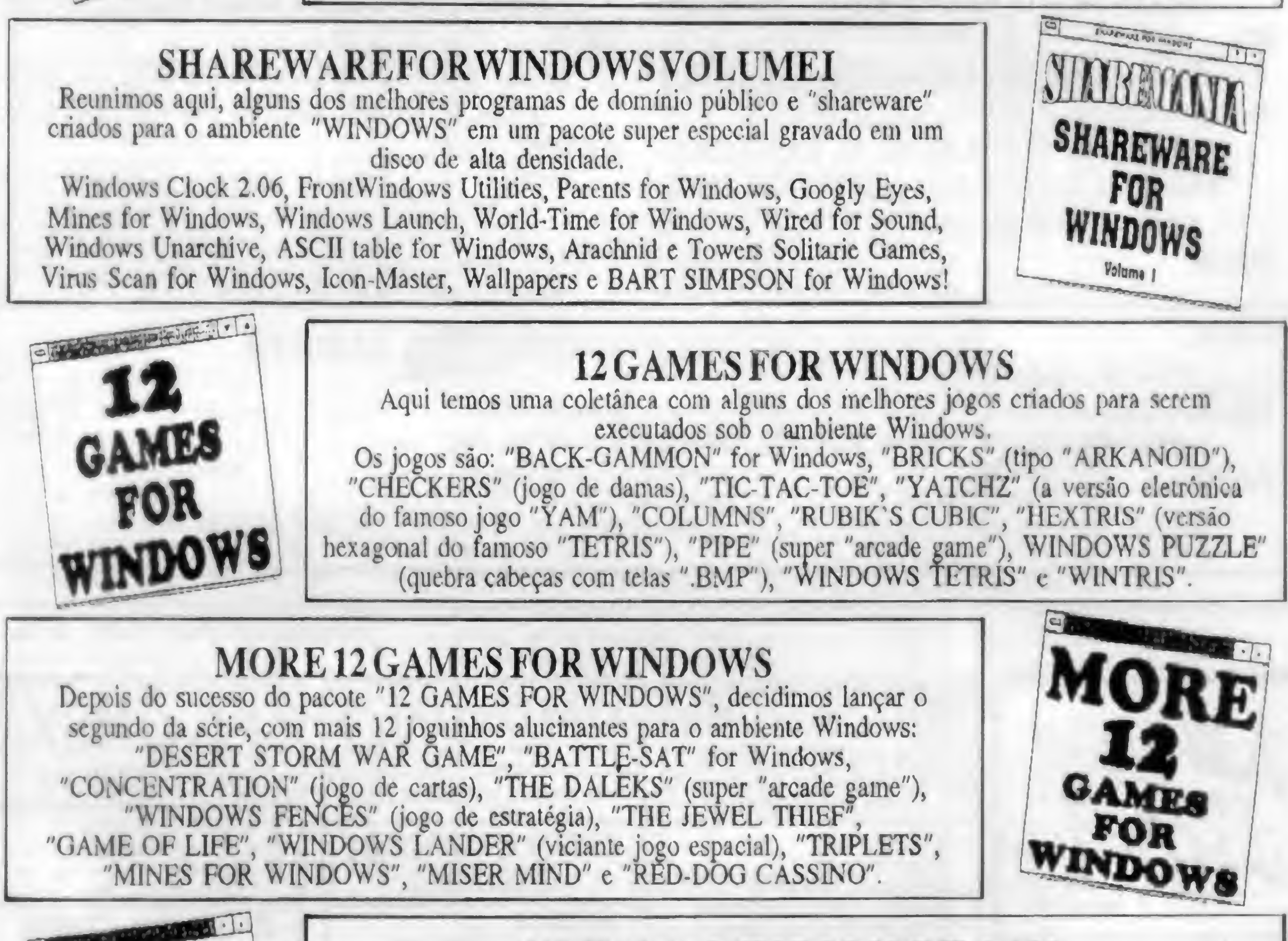

GAME OF LIFE", "WINDOWS LANDER" (viciante jogo espacial), "TR1PLETS",

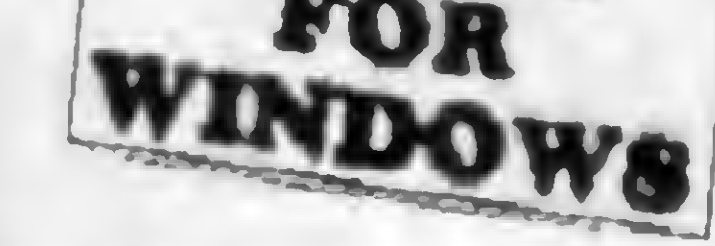

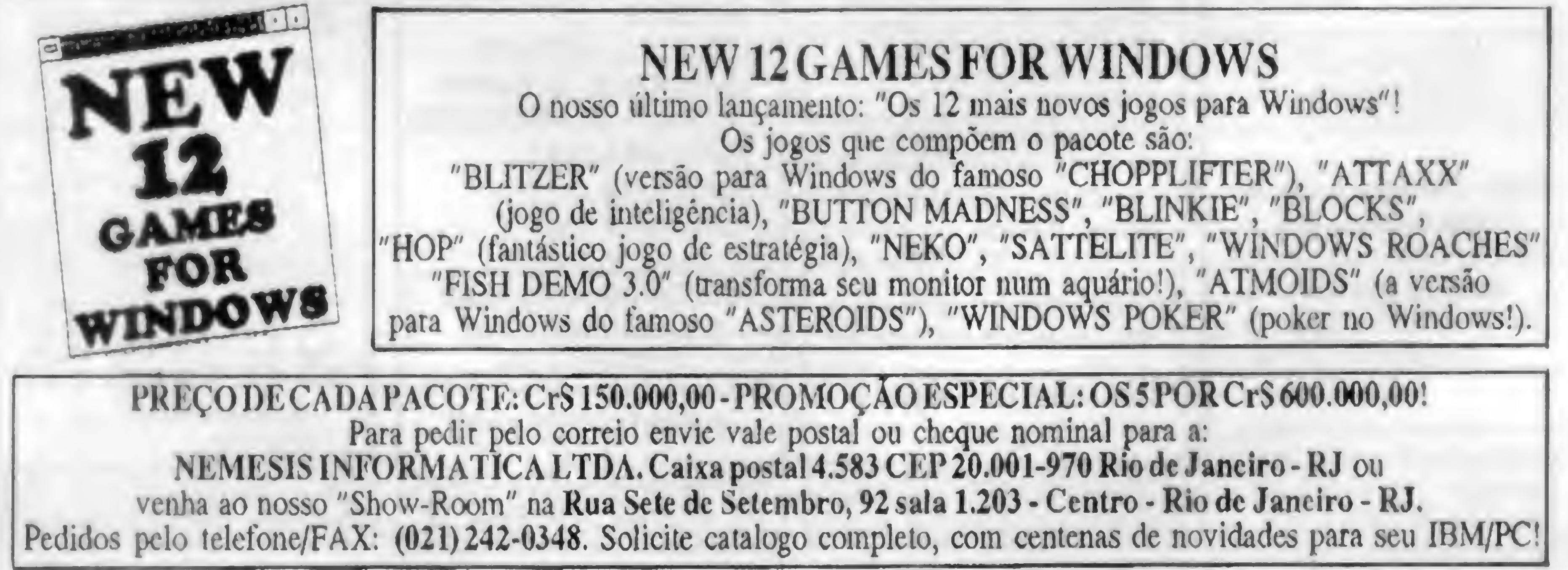

#### Program Nave3d1;

{este programa desenha uma nave em 3d, de modo a demonstrar os princípios da rotacao 3d. Cleuton, Mar/93)

#### Uses

MSGraph, CRT, Graf3d1;

#### Type

coordenadas =  $\arctan{1.6}$  of array  $[1..3]$  of real;

#### **Const**

 $nsup = 25$ ;

((-5,0,-30), (-10,0,-10), (10,0,-10), (5,0,-30), (-5,0,-30), (0,0,-30,0)),

(pontos (em ordem anti-horaria) das superfícies da Nave)

30)),  $((10,0,-10),(-10,0,-10),(-7,10,-10), (7,10,-10), (10,0,-10),$ 

30,0,0)),  $((5,0,-30), (10,0,-10), (7,10,-10), (5,0,-30), (0,0,0), (0,0,30)),$  $((-5,0,-30),(-7,10,-10),(-10,0,-10),(-5,0,-30), (0,0,0), (30,0,0)),$  $((-7,10,17), (-10,30,25), (-10,30,35), (-7,10,35), (-7,10,17),$ 

Cubo: array [1 ..nsup] of coordenadas = ( ((•5,0,-30), (5,0,-30), (7,10,-10), (-7,10,-10), (-5,0,-30), (0, f

 $(0,30,0)$ ,  $((-20,0,30), (-7,10,30), (-10,0,30), (-20,0,30), (0,0,0), (0,30,0)),$  $((-20,0,-7), (-20,0,30), (-10,0,30), (-10,0,-10), (-20,0,-7),$  $(0,30,0)$ , ...

 $(0,30,0)$ ,  $((-20,0,-7), (-10,0,-10), (-7,10,-10), (-20,0,-7), (0,0,0), (0,30,0)),$  $((-20,0,-7), (-7,10,-10), (-7,10,30), (-20,0,30), (-20,0,-7),$ 

 $(0,30,0)$ ),  $((10,0,-10), (20,0,-7), (7,10,-10), (10,0,-10), (0,0,0), (0,30,0)),$  $((7,10,-10),(20,0,-7),(20,0,30),(7,10,30),(7,10,-10),(0,30,0)),$ ((10,0,30), (7,10,30), (20,0,30), (10,0,30), (0,0,0), (0,30,0)),  $((10,0,-10), (10,0,30), (20,0,30), (20,0,-7), (10,0,-10), (0,30,0)),$  $((10,0,-10), (7,10,-10), (7,10,30), (10,0,30), (10,0,-10),$ 

 $(0,30,0)$ ), ((7,10,17), (10,30,25), (10,30,35), (7,10,35), (7,10,17),

 $(0,30,0)$ , ((10,0,-10), (10,0,30), (7,10,30), (7,10,-10), (10,0,-10),

 $(0,30,0)$ ),  $((-10,0,-10), (10,0,-10), (7,10,-10), (-7,10,-10), (-10,0,-10),$   $(0,30,0)$ , ((-7,10,-10), (7,10,-10), (7,10,30), (-7,10,30), (-7,10,-10),

 $(0,30,0)$ ),  $((-10,0,-10), (-10,0,30), (10,0,30), (10,0,-10), (-10,0,-10),$ 

 $(0,30,0)$ ),  $((-10,0,-10), (-7,10,-10), (-7,10,30), (-10,0,30), (-10,0,-10),$ 

((10,0,30), (-10,0,30), (-7,10,30), (7,10,30), (10,0,30),

Var super: integer; ponto: integer; vc:\_videoconfig; a: integer; teclas: char; t2: char;

 $(0,30,0))$ ;

 $(0,30,0)$ ),  $((20,0,-7), (40,-4,15), (40,-4,27), (20,0,30), (20,0,-7), (0,30,0)),$  $((-40,-4,15), (-20,0,-7), (-20,0,30), (-40,-4,27), (-40,-4,15),$ 

 $((-10,0,-10), (-7,10,-10), (-7,10,30), (-10,0,30), (-10,0,-10),$ 

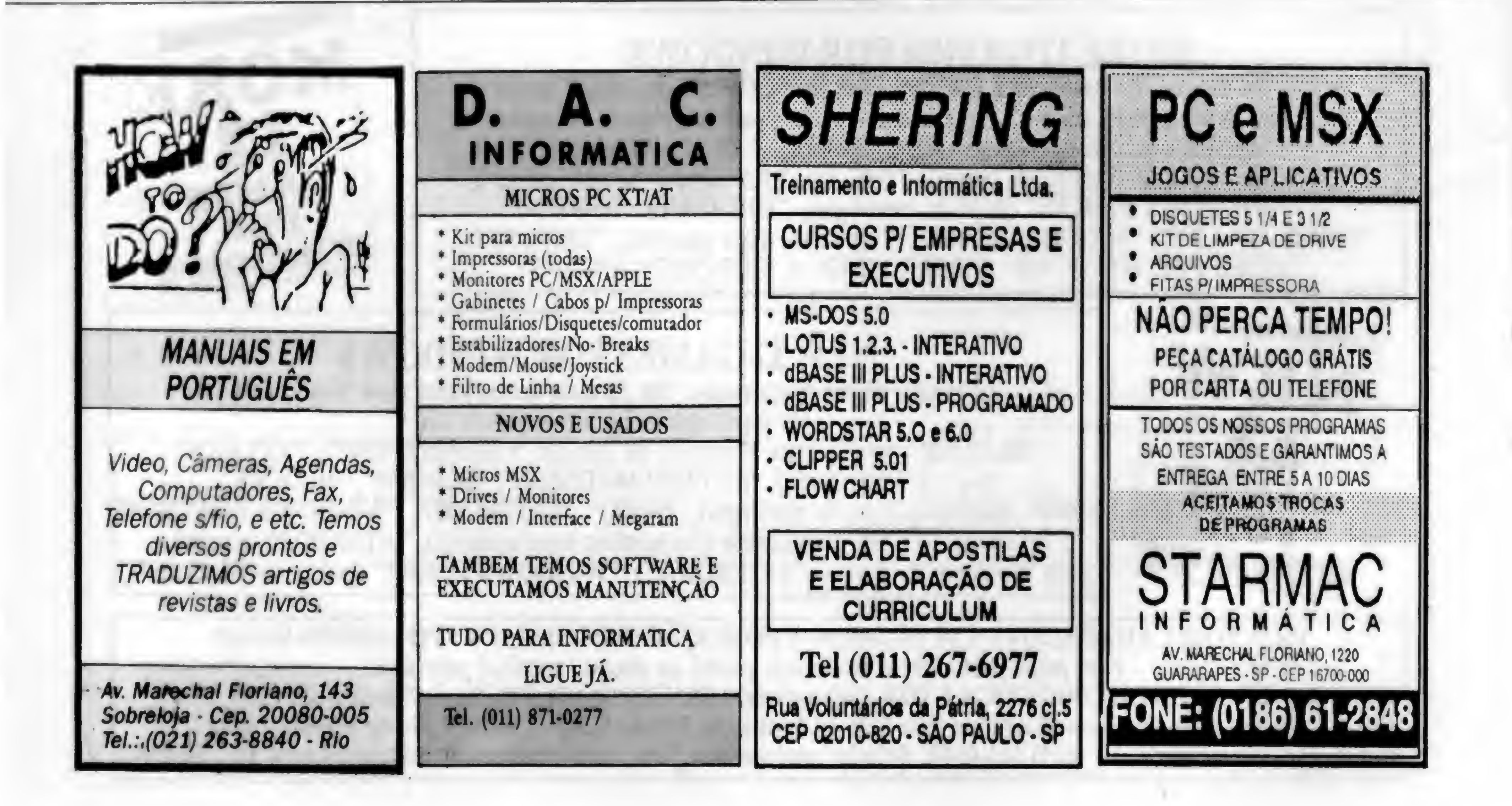

 $(0,30,0)$ 

Procedure desenha\_superf(numsup : repeat byte); elearscreen(\_GCLEARSCREEN); Begin

 $for ponto := 1 to 5 do$  readln(d z); Begin; Settextposition(1,22); if( $(xrot 0)$  or  $(yrot 0)$  or  $(zrot 0)$ ) then  $\cdot$  repeat until keypressed; until (teclas 'R'); Begin teclas := upcase(readkey); fimgraf;

•

t2 := upcase(readkey);  $2 = 'S'$ ) then \_Settextposition(9,0); xrot, yrot, zrot: real; Settextposition( 10,0); x2d, y2d: real; for super := <sup>1</sup> to nsup do \_outtext('Entre DY: '); End; entre DZ: ');

Var Couttext('Entre DX: '); ponto: integer; each notice outtext('CAD by Cleuton Software'); readln(d\_x);

Begin readln(d\_y); Begin desenha superf(super); Settextposition(11,0);

```
projecao(xrot, yrot, zrot, x2d, y2d); Begin • End.
  if (ponto = 1) then Settextposition(3,0);moveto w(x2d,y2d) outtext('Em relacao aos pontos orig-
  else inais:');
    Lineto w(x2d,y2d); Settextposition(4,0);
  1 End; _outtext('Entre RX:');
  End; readln(rz);
 End; Settextposition(5,0);
                              _outtext('Entre RY:');
                             readln(rx);
     Modulo Principal do programa ***} _Settextposition(6,0);
 Begin _outtext('Entre RZ;');
   a := \text{integral}(4); readln(ry);
    rx := 5.68319; ry := 6.28319; rz := Settextposition(8,0);
5.79778; outtext('Deseja deslocar(S/N)
   d x := 0; d y := 0; d z := -350;
```
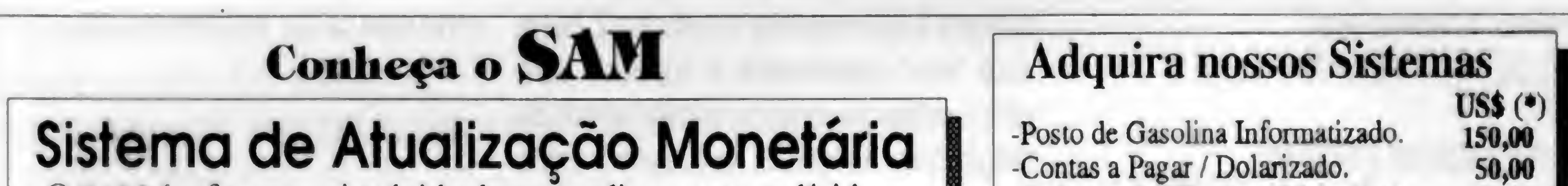

- -O SAM é a forma mais rápida de se atualizar preços, dívidas, aluguéis, prestações...<br>-Trabalha com diversos índices (Ex.: BTN, TRD, Dólar).
- 
- -Você entra com as prestações, os abatimentos, a taxa de juros, escolhe o índice e pronto.
- -Permite o uso de diversos índices em um mesmo cálculo. -A solução inteligente para quem precisa de respostas rápidas. Por apenas US\$ 100,00 (\*) Grátis ORTN, OTN, BTN e TR desde 1964.

### Ligue agora e faça seu pedido.

Zamzi Informática Lida. Rua Álvaro Alvim 31 grupo 1301 C.E.P.: 20031-010 - Rio de Janeiro - RJ  $\bullet$  (021) 220-7392 C.P.: 107065 C.E.P.:24251-970

#### Formas de pagamento:

- Cheque nominal ou vale postal em favor de Zanzi Informática Ltda., ou

via modem.

- Remessa por SEDEX a cobrar (será acrescido o custo da postagem). (\*) Dólar turismo (venda) do dia.

Envie pedido com seu nome, CGC (ou CIC) e endereço completos.

-Cadastro de Clientes / Mala direta. 50,00 -Mithos / Guia completo de mitologia 50,00 em hipertexto. 50,00 -Sistema de Advocacia. 50,00 -Controle de Pacientes. Desenvolvimento Personalizado -Controle de Representação e Vendas. -Administração de Confecções.

-Controle de Estoque e Inventário.

-Cobrança Bancária Informatizada

xrot > cubo[numsup][pontol(l]; \_Settextposition(2,0); End;  $yrot := cubo[numsup][ponto][2];$   $outtext('Tecle -R-para rotacao, qq tecla$  $zrot := (-1)^{+} \text{cubo}[\text{numsup}][\text{ponto}][3];$  fim'); End; End;

 $rotacao(xrot, yrot, zrot);$  if (teclas = 'R') then

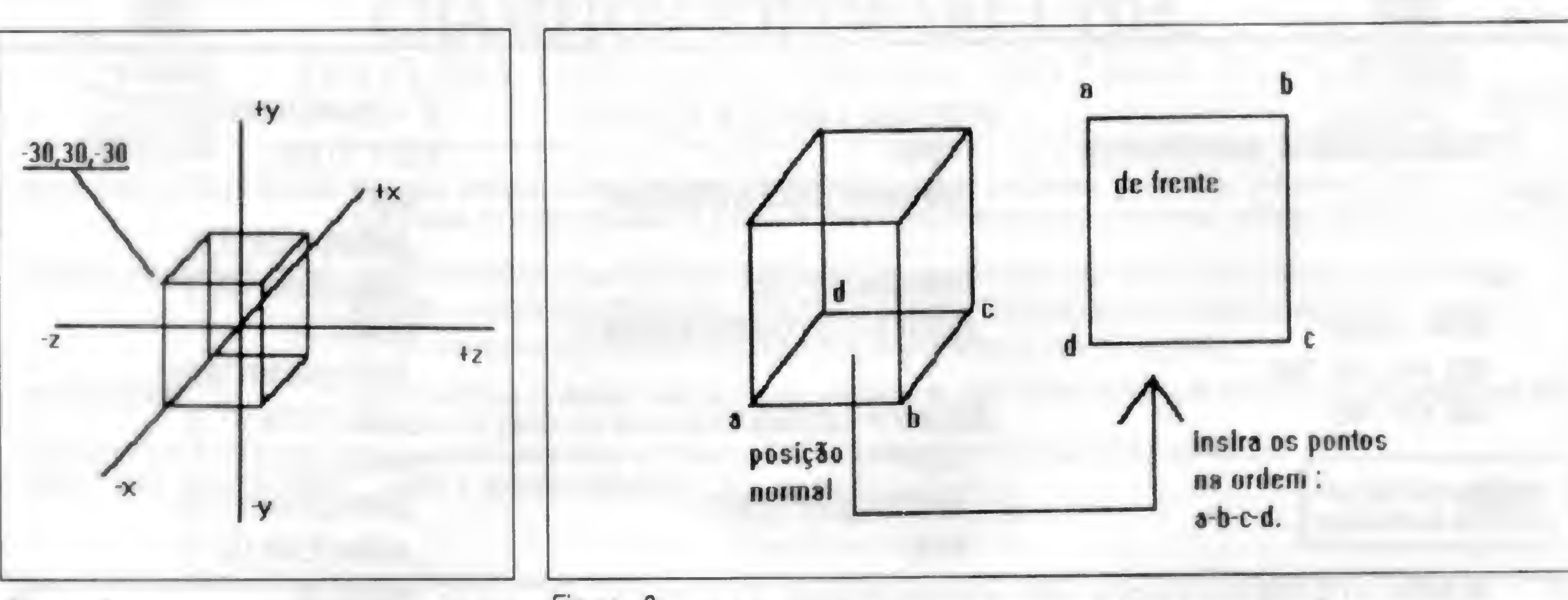

Figura 2

Figura 3

variável DISTORÇÃO representa a distância entre o espectador e a tela. Ela proporciona uma distorção angular que dá a impressão de que o objeto está "ao vivo' na nossa frente. Sem ela o obieto parecerá 'chapado' à nossa vista.

#### USANDO AS ROTINAS

Podemos utilizar estas rotinas em nossos programas para calcular e projetar as coordenadas de um objeto 3D na tela. Para facilitar a vida, fiz uma UNIT em QUICK PASCAL (compatível com o TURBO 5.0), cuja listagem está impressa adiante, bastando que vocè a compile gerando uma QPU no QUICK PASCAL ou uma TPU no TURBO PASCAL. As rotinas desta unit sáo: FUNCTION INICGRAF

Entra em tela gráfica, no modo escolhido pelo usuário (cuja tabela de códigos se encontra na listagem da UNIT). Retoma uma variável que diz o número de páginas de video disponíveis para o modo, sendo que se retornar '0' houve erro,

USE: A := INICGRAF(modo);

#### PROCEDURE FIMGRAF

Retoma para tela de texto, com a definição DEFAULT.

USE: FIMGRAF;

#### PROCEDURE ROTAÇÃO

Se desejarmos sofisticar podemos. No exemplo da listagem 3 temos uma nave espacial que pode ser rotacionada à vontade pelo usuário. Você pode mapear casas, apartamentos, peças etc, fazendo o seu próprio trabalho em CAD.

de telas e um montador de animação como o TOPFRAME ou o TOPVIEW e criar uma apresentação 3D de um objeto, que pode ser um apartamento, um carro etc.

Se você desejar conhecer mais sobre o assunto, recomendo alguns livros bem interessantes:

Calcula o novo valor das coordenadas de um ponto, usando os ângulos de rotaçáo que estiverem nas variáveis GLOBAIS "RX", "RY", RZ' (todos em radianos) e o deslocamento das variáveis GLOBAIS "D\_X", "D\_Y" e "D\_Z", atualizando as variáveis recebidas. USE : RX := XXX; RY := YYY; RZ := ZZZ;  $D$   $X := XX$ ;  $D$   $Y := YY$ ;  $D$   $Z = ZZ$ ; ROTAÇÂO(X,Y,Z)

> HIGH PERFORMANCE INTERACTIVE GRAPHICS - Lee Adams (WindCrest).

COMPUTAÇÃO GRAFICA PARA IBM PC -Leendert Ammeraal (Atlas).

#### PROCEDURE PROJEÇÃO

Projeta as coordenadas X,Y,Z do ponto em coordenadas bidimensionais.

USE: PROJEÇÁO(X, Y, Z, X\_2D, Y\_2D); {X\_2D e Y\_2D conterão as coordenadas bidimensionais)

#### EXEMPLO DE UTILIZAÇÃO

Vamos tentar um CUBO com o centro em (0,0,0), como na figura 2. Mapeamos as coordenadas dos vértices de cada superfície no sentido horário considerando que a superfície está de 'frente' para a gente, o cubo da figura 2 está mapeado na listagem 2, basta você 'virar' mentalmente a superfície para cima e colocar os pontos no sentido horário do relógio, como na figura 3. Na listagem 2 temos um programa em PASCAL que usa a UNIT GRAF3D1 para desenhar o referido cubo em uma determinada posição da tela.

Você pode usar um programa de captura

MODELAGEM GEOMÉTRICA PARA COMPUTAÇÃO GRÁFICA • José Paulo P. Dieguez, (Achiamé).

Por enquanto é só. Nas próximas edições tentaremos trazer mais rotinas 'DO ARCO DA VELHA' para você. Se você usa BASIC e tiver dificuldade para transcrever as rotinas, escreva para cá que tentaremos ajudar.

CLEUTON SAMPAIO DE MELO JR é Analista de Sistemas Sénior.

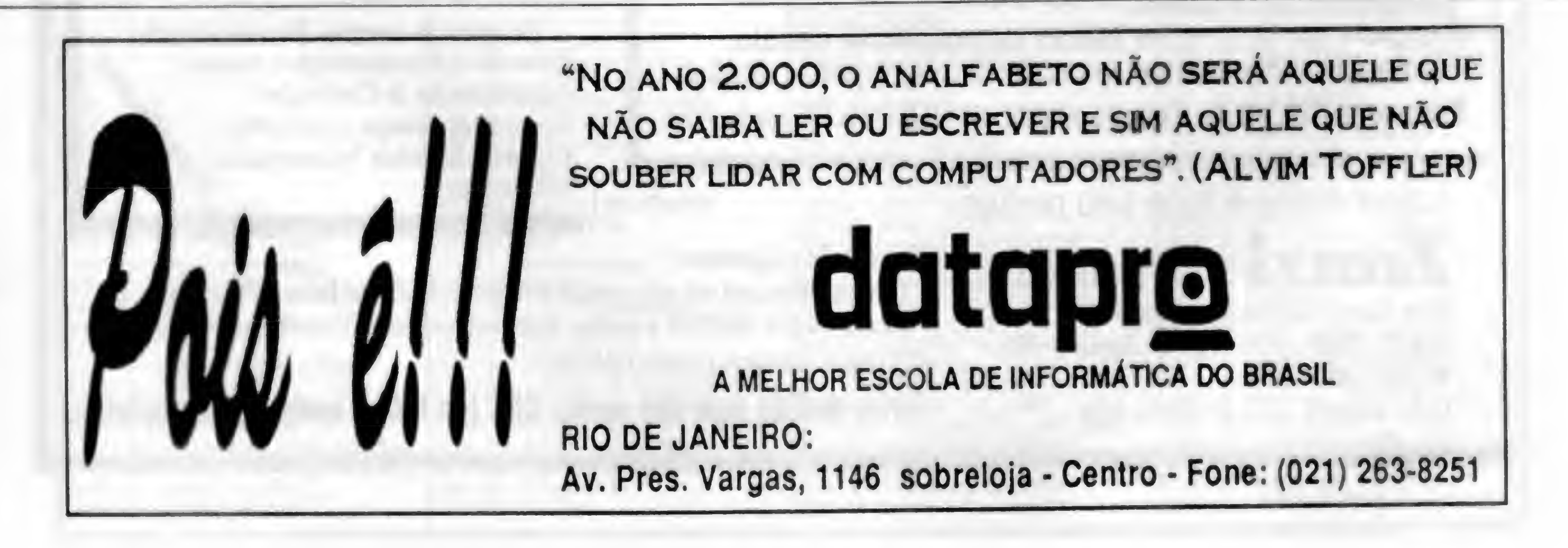

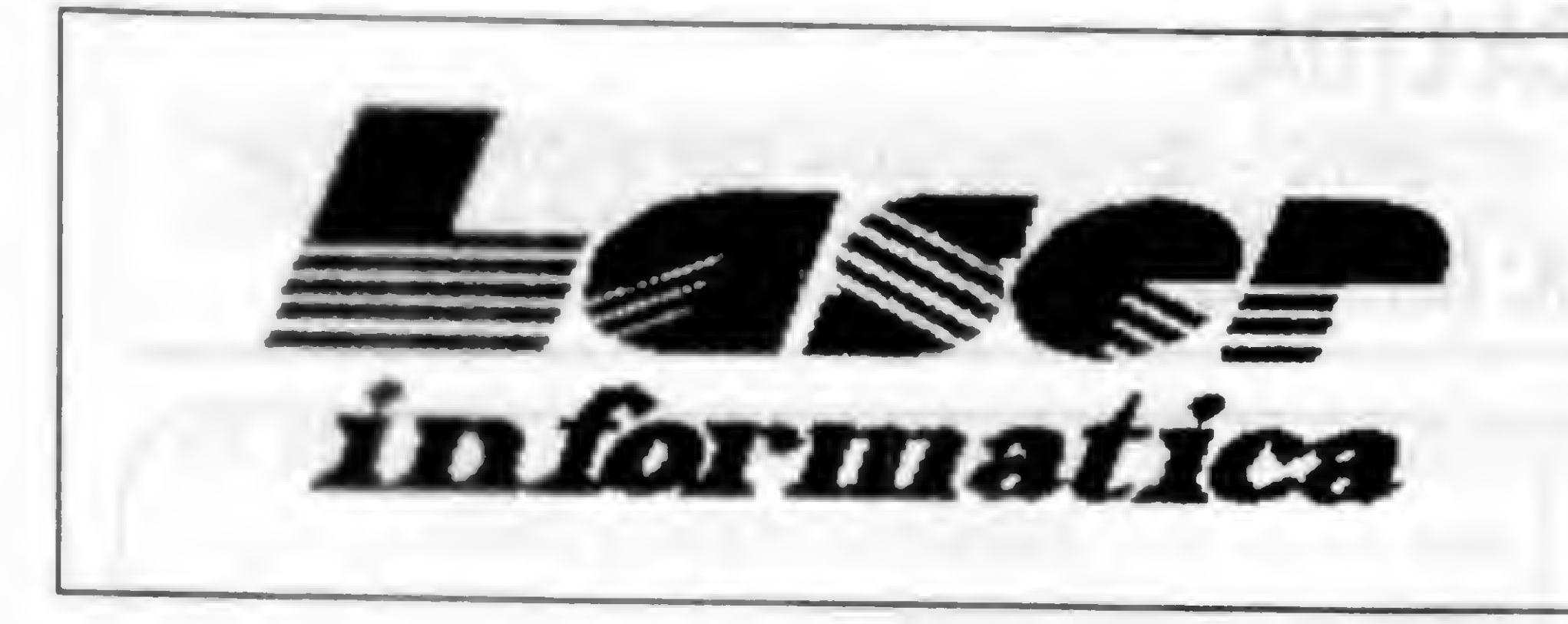

# TEL (011)221-6883

Rua 24 de Maio, 35 Conj. 1514 - Centro São Paulo - Capital - CEP 01041-001 Próximo ao Metrô República

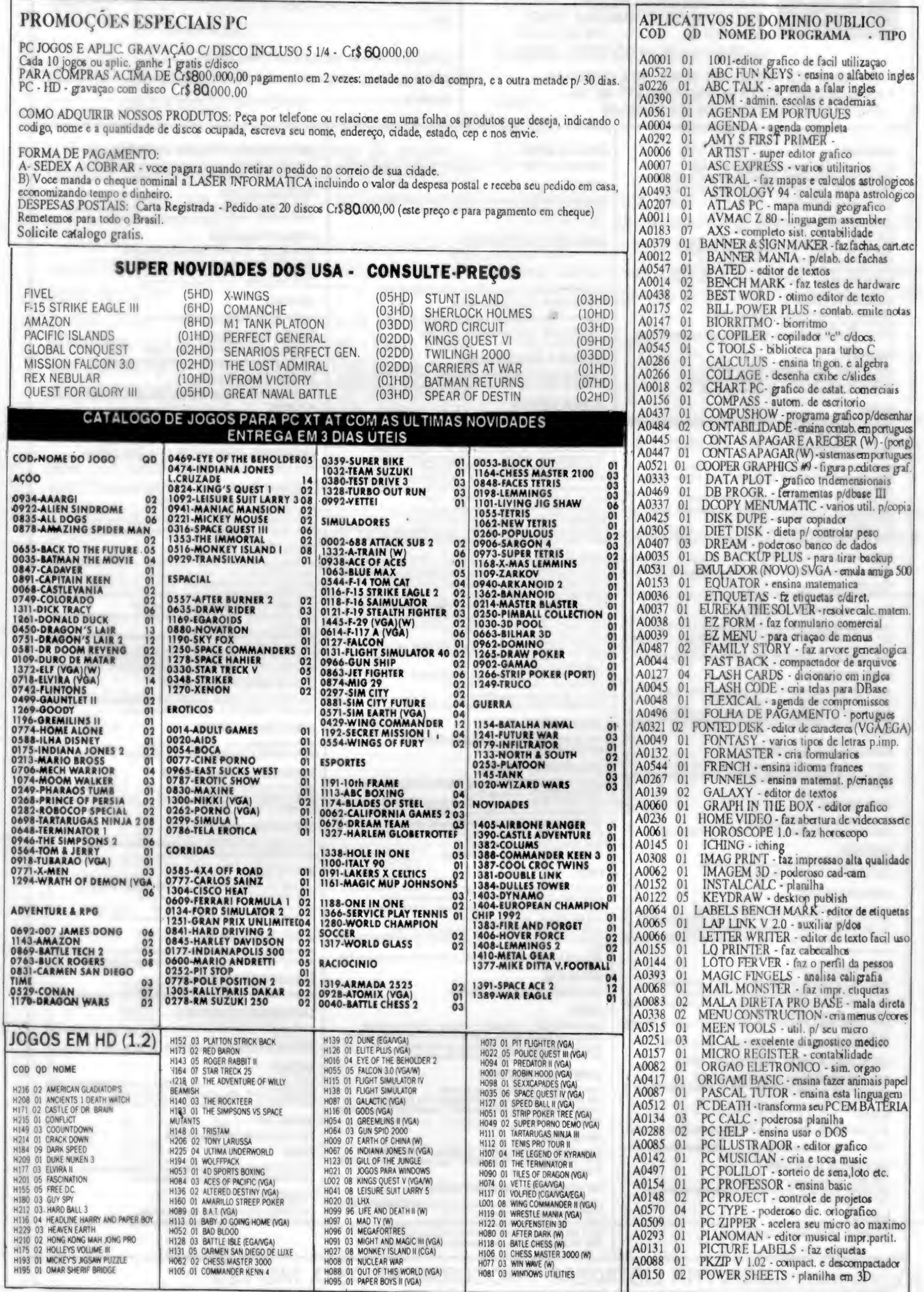

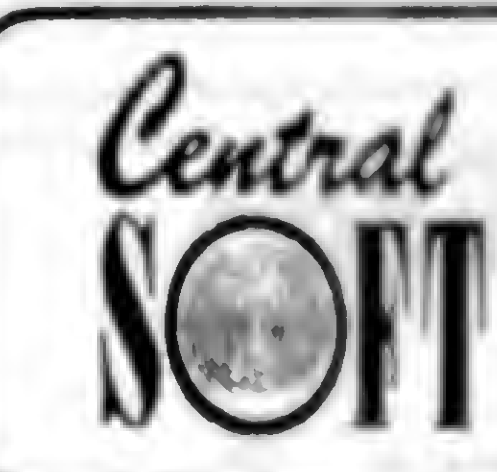

### CENTRAL INFORMATICA LTDA. RUA BARÃO DE ITAPETININGA, 88 CONJ. 707 CENTRO - CEP 01042-000 - CEP SÃO PAULO - SP

TEL.: (011)256-2544 · FAX: (011)259-8430

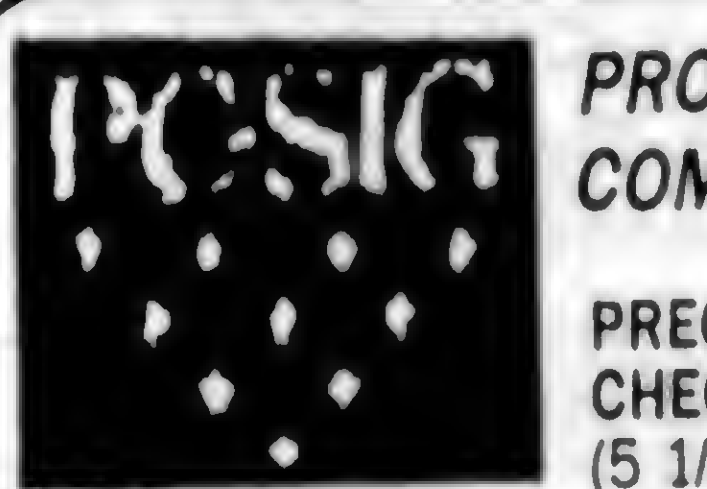

#### GRAMAS ORIGINAIS PC-SIG (U.S.A) 1 DOCUMENTAÇÃO COMPLETA

ÇOS POR DISCO (INCLUSO) QUE, DEPÓSITO BANCÁRIO, SEDEX: 4 DD)..........................CR\$ 80.000,00 CARTÃO: (5 1/4 DD) CR\$100.000,00

• ENVIAMOS SEU PEDIDO POR SEDEX, OU A COMBINAR · PARA RECEBER SEU CATÁLOGO COMPLETO EM DIS-QUETE (3 DISCOS) ENVIE-NOS Cr\$ 90.000,00

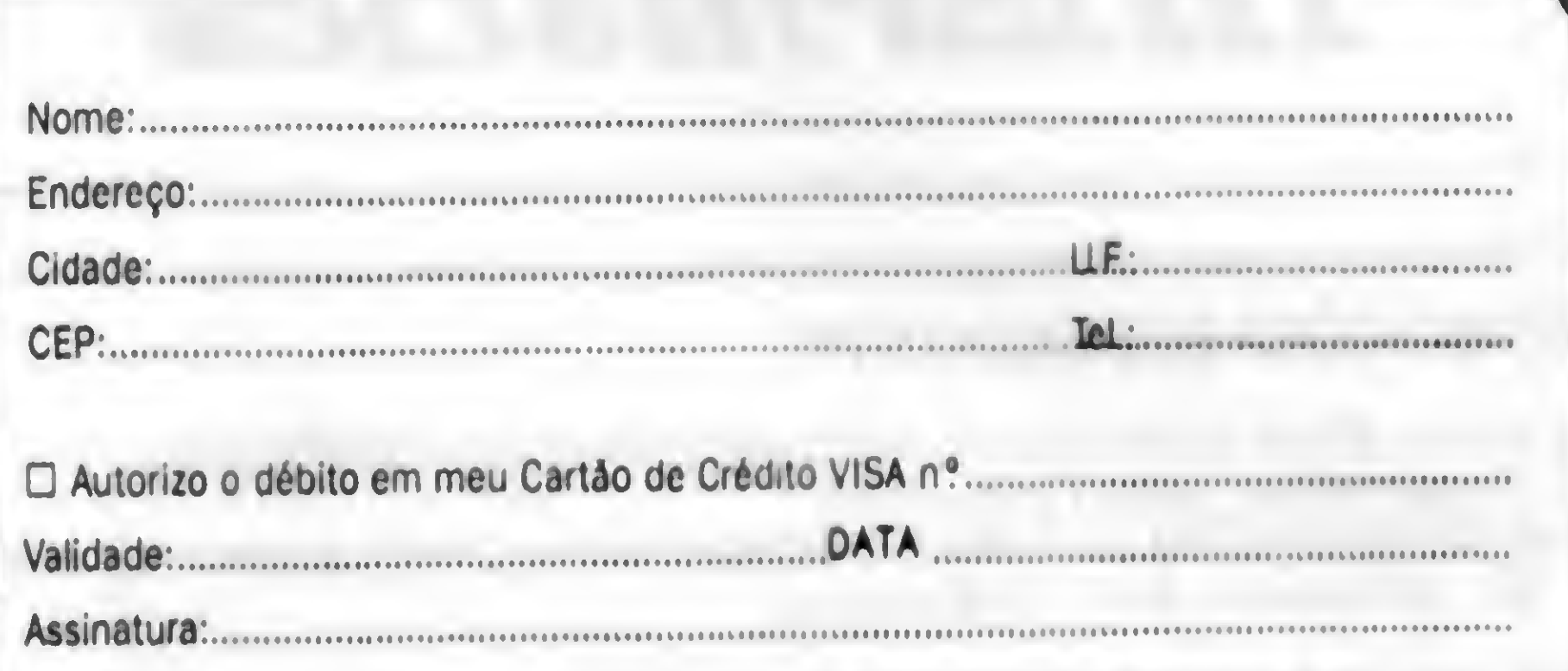

#### **ASTRONOMIA**

987 APOLO MISSION. Simulação das missões lunares apolo. 1070 PARTICLE SIMULATION. Simulação das orbitas dos corpos celestiais. 2180 STARSIDE. Gera mapas das estrelas em qualquer tempo e lugar.

#### QUÍMICA-BIOLOGIA-FÍSICA

1725 BSIM. Simula sistemas ecológicos. 932 LABCOAT. Sistema de análise p/ laboratórios. 3078 ABC'S. Ensina o alfabeto, p/ pré escolar e jardim da infância. 2644 ANIMATED MATH. Ensina a contar adição e subtração.<br>2366 EGA MOUSE PAINT. Colore I7 figuras com 42 cores. 1629 KINDER MATH. Sons e côres Adição, Subtração, Multiplicação. 3067 WORD RESCUE. Grande aventura pl crianças Ensina a soletrar.

#### TREINAMENTO DE DOS E PC

1881 HELP/POP-HELP. Referencias para o DOS.

#### **CÓDIGOS DE BARRAS**

2626 OAYO BAR CODE 3 OF 9. Imprime de 03 a 09 códigos de barras. P/ EPSON.

#### ETIQUETAS

1683 EASY LABELS. Programa simples e rápido de etiquetas. 2768 LABELS PLUS. Imprime cartões postais e etiquetas.

**GERENCIAMENTO DE IMPRESSORAS** 1312 SET PRINT. Restabelece sua impressora.

### UTILITÁRIOS P/ IMPRESSORAS

2650 BOTHSIOES. Formata p/ imprimir em ambos os lados do papel. 1519 LETRHEAO. Projeta logotipos e timbres. 1522 PRN TEST. Roda testes de diagnostico pl impressora.

#### **GRAFICOS BASEADOS EM FRACTAIS E MATEMÁTICA**

1109 CELL SYSTEMS. Simula o crescimento dos sistemas biológicos.<br>2304 FRACTINT. Delinea e manipula imagens fractais.

#### PROGRAMAS GRÁFICOS

2696 CGA SCREEN OESIGNER. Desenhe suas proprias figuras e tabelas. 1058 EXPRESS GRAPH. Faz gráficos com formatos diversos.

#### PINTANDO E DESENHANDO

1524 CYCLOID. Faz desennos semeinantes ao espirografo 2653 FINGER VGA. Imagens colorida pintura e animação em VGA.<br>2989 FUNNY FACE III. Crianças fazem rostos. 2360 MEGADRAW. Crie 12 sequencias de animação.

FOTOGRAFIA 1418 SLIDE PC. Imprima legendas p/ slides e fotos.

558 PC HELP! Cria telas de help. 686 TYPING DOS COMMANDS. Aprenda como digitar os comandos de DOS.

#### ENGENHÁRIA

1799 A-FILTER. Calcula os valores do resistor e capacitor. 1013 COGO. Programa de observação geométrica coordenada. 2253 PC-ECAP. Análise do circuito AC (corrente alternada).

#### **HISTÓRIA**

2846 SELECT-A-STORY: GREAT EXPLORES COLLECTION. História de aventura c/ texto: Marco Apolo, Colombo.

#### MATEMÁTICA - GEOGRAFIA

1756 ANYANGLE. Conheca os triángulos. Por dentro e por fora. 858 ARE YOU READY FOR CALCULUS? Reveja o básico da álgebra e trigonometria

707 CURVEFIT. Computação matemática de pontos em curvas 1059 DATAPLOT Produza graficos com qualidades de publicação 2787 FORMULA I Curso completo de álgebra. Parte l 925 LSTSQR. Funções matematicas Polinômios, Cogaritros, expoentes, etc. 1378 VISION FREE SOFTWARE. Ajuda na matemática Frações Fatoriais-Primos.

#### **ENIGMAS/JOGOS E VOCABULÁRIO**

1965 HANGMAN BY VICTOR. Teste se conhecimento sobre ciências, musica, computadores. 1998/99 WORDS. Aumente o seu vocabulário.

#### ENSINAR - CLASSIFICAR - REGISTRAR

1071 CLASS RECORD. Programa, estilo planilha. Para avaliações de classes. 951 CLASSBOOK DE LUXE. Administrador de sala de aula. Registra comparecimento 2515 THE NOBLE GRADEBOOK. Relaciona 150 alunos com ate 150 notas.

#### **DOMÉSTICO/PESSOAL**

2720 BOOK OF CHANGES. Consulte o I CHING, o Inro das mutações. 2142 CHOV I. Interpretação do simbolismo do I CHING 1520 MAYAN CALENDAR. Déscubra o calendário maia. 2716 RICHARD WEBSTER PROGRAMS. Procure as auras. Numerologia. Divirta se.

#### ADMINISTRAÇÃO DE VEICULOS

1085 TLC-TRUCK DATA SYSTEM. Menu de percurso pl frotas e veiculos. 733 VRS PLUS (VEHICLE RECORD SYSTEM). Administração de veiculos pl uso doméstico e comercial

#### COMIDAS/BEBIDAS

1171 COMPUTER BAKER. Organize suas receitas 2915 MEAL-MASTER. Sistema de Bco. de dados pl'administrar receitas.

#### **GENEALOGIA**

2236 ZAPCODE. O mais recente utilitário de impressão.

#### UTILITÁRIOS PI IMPRESSORAS LASER

1228/4502 OEAR TEACHER HP LASER FONT. Imprime com letra de criança. 2037/2616 LASER LETTERHEAO PLUS. Cria cabecalhos e envelopes casados.

#### **TEXTOS DE AVENTURAS**

1495 ALICE IN WONDERLAND. Siga o coelho branco. 1090 BATTLE GROUND. Simulador de combate terreste da 2.ºGuerra Mundial. 1220 DRACULA IN LONOON. Aventura com Dracula. Bons gráficos. 2147 ECOMASTER. Simulador da ecologia. como reagirão os animais? 1075 FACING THE EMPIRE. Prepare e dirija sua esquadra na batalha. 1467 FRIGATE. Seu navio, contra a esquadra Sovietica. 2150 HUGO'S HOUSE OF HORRORS. Resgate penelope nesta animação em 30. 1194 MAGAGOPOLY. Use as altas linanças p/ criar riquesas ilimitadas. 911 MIX IT UP. Jogo de poquer, Loto. Aventura e mistério. 749 QUANTOIOS OF NEBULOUS IV. Destrua os navios. 633 SECRET QUEST 2010. Um jogo de aventura espacial. 1695 THE SOCCER GAME. Administre um time de futebol a nivel de copa do mundo. 1075 TIME TRAVELER. Visite as 12 eras Históricas do passado.

#### **JOGOS ARCADE**

1939 ALIEN WORLDS (VGA). Passe o no espaço. Cuidado com os Alienigenas. 2839 ARTIC ADVENTURE. Explore os 20 nivers de armadinas. 2261 BATTLE FLEET. Jogo de guerra nevali 3010/3076 COSMO'S COSMIC ADVENTURE. Animação de alto nivel. 1221 EGA TREK. Voce esta no comando da nave enterprise 2670 ISLAND OF OANGER! Comande uma larcha em um resgate 1544 MICROBUCKS II. Máquina caça nique s 2670 MINELAYER. Jogo arcade de movimentação rápida. 2670 MIX ANO MATCH. Se voce gosta do tetris, vai gostar deste jogo. 2162 MORAFF'S PINBALL. Jogo de Pinball. 723 SUPER PINBALL. Cinco verdadeiros jogos de Pinball. 1718 TOMMY'S TRECK. Comande a Interprise. 2230 VGA SHARKS. Ação submarina. 1175 WORTHY OPPONENT. Jogue xadrex, pelo moden

#### ARCADE (ESPORTES)

1400 BUOGET BASEBALL. Jogue baseball pela grande liga. 1344 PC PRO-GOLF. Jogue Golf.

#### JOGOS DE DADOS E TABULEIRO

2972 AFRICAN OESERT CAMPAING. Baseado na estratégia da 2.ºGuerra. 708 BACKGAMMON. Otimo jogo de gamão 2154 CHESS TUTOR. Aprenda as "manhas" dos jogos de sadres. 2980 EMPIRE. Conquiste o mundo, neste jogo RPG. 1897 PC BINGO. Imprima os cartões O PC canta os números. 2223 PEG SOLITAIRE. Remova todos os pregos. Delae um. 2381 ROULETTE EGA. Jogos de azar 1524 SOLISQUARE. Jogo de cartas. Paciência.

GRÁFICOS DE APRESENTAÇÃO

975 COLLAGE. Cria e roda shows de siides coloridos. 347 PC - FOIL. Cria transparências suspensas, surpreendentes.

#### **CONTABILIDADE/FATURAMENTO**

2402/03 0AYO POS (POINT OF SALE). Aplicativo prfaturamento em qualquer tipo de negócio 2809 DAYO RENTAL POS. Prinegócios que lidem com cotações (imoveis, videos, equipamentos, etc. 1 2466 GIST. Faz faturas e declarações

#### CONTABILIDADE - GERENCIAMENTO DE TALÃO DE CHEQUES

1134 BANK ACCOUNT MANAGER. Mantem registro de todas as suas contas bancárias.

1966 CASH CONTROL. Simplifique suas finanças domésticas. 1677 CHECKEASE. Gerente de finanças pessoal. 866 FAM TRACK. Orcamento familiar 1482 PERSONAL LEDGER. Analisa todas as suas mansações franceiras. 1721/31 QUICK CHECK BOOK. Mantem tailed de cheques, poupança, orçamento.

#### CONTABILIDADE/ G'L - AP - AR

1871/2662 ACCOUNT + PLUS. Gelenciamento de contabilidade integrado 1193 ACCOUNTING 101. Programa de contabilidade projetado pluso domestico 1545/46 ACCOUNTS PAYABLE LITE. Munera smores de registrar contas a pagar. 2407 DAYO PASSWORDS. Seguring and Bod de dedos através de senha 2397 DAYO PAYROLL. Sistema de lona de pagamento. 1107 FINANCE MGR II ACCOUNTS RECEIVABLES. Auda a gerenciar suas con-**105 a receber** 

2059/60/61 PAINLESS ACCOUNTING Programa de contabilidade p/ pequenos *RESOCIOS* 

1309 ROSEWOOD JOURNAL Diano de faturas e contas a receber 1715 SPC - ACCOUNTS RECEIVABLE Contas a receber pi pequenos negócios

#### **CUSTO DE OBRAS/ LISTA DE MATERIAIS**

2035 COST CALCULATION. Registra custos para fabricação ou construção 845 COST EFFECTIVE II. Faz listas de materiais e custo.

#### **GERENCIAMENTO DE FATURAS**

469/70/2826 MR. BILL. Faturas e notas por item 2393 TIMESTAX. Para gerenciamento de tempo pessoal

#### SISTEMAS ESPECÍFICOS DE NEGÓGIOS

1622/23 CALL MASTER. Sistema de gerenciamento de serviços por telefoni-2976 CARPENTER'S DREAM. Programa de construção pri empreiteiros. carpiriteiros...

#### CALCULADORAS

2244 QUICK CALCULATORS. Uma calculadora algebrica completa 2614 RPNCALC. Calculadora cientifica RPN

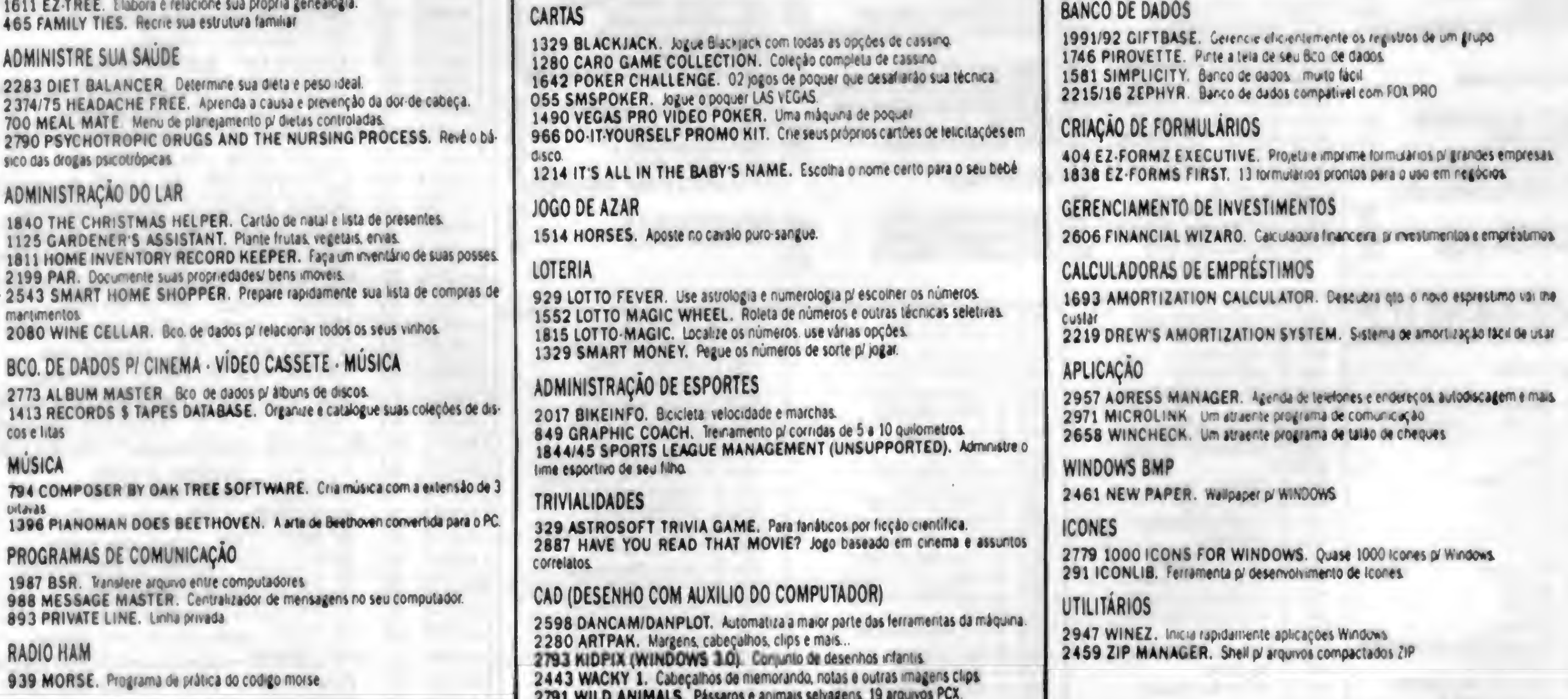

OUTRA LISTAGEM: PROCURAR REVISTA MS 123

# Central CENTRAL INFORMÁTICA LTDA.

**JOGOSPC** 

RUA BARÃO DE ITAPETININGA, 88 CONJ. 707 - CEP 01042-000 - SÃO PAULO - SP TEL.:(011)256-2544 · FAX: (011)259-0843

# **250 JOGOS MAIS VENDIDOS E<br>ÚLTIMAS NOVIDADES**

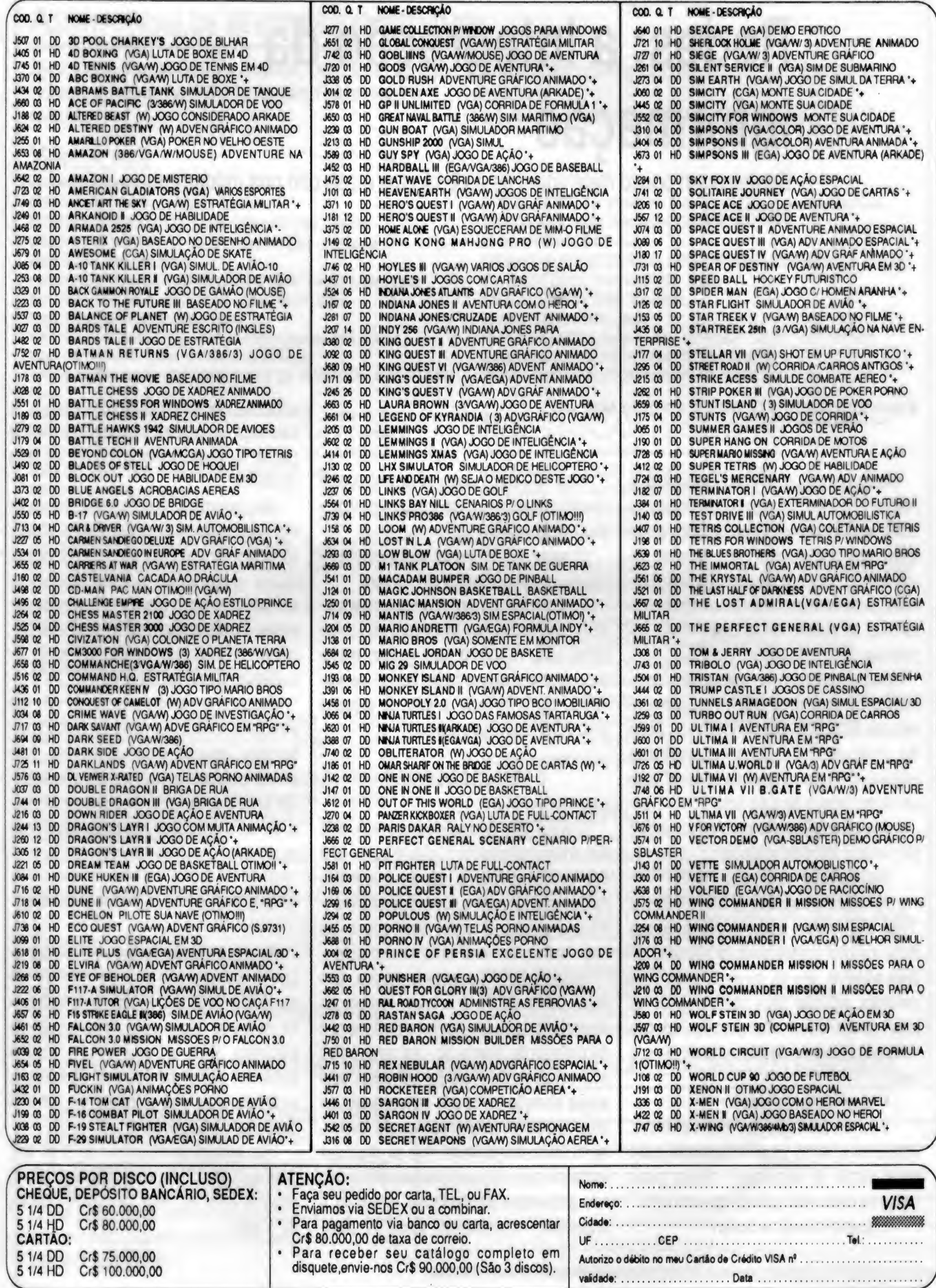

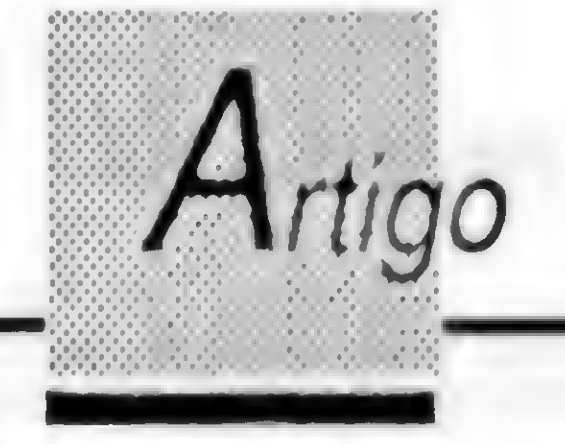

# Redes: a integração da informação

Conheça um pouco mais sobre as redes locais e seu uso nos modernos escritórios.

#### Alexandre Martins Gomes e Antônio Marcelo

Muitas pessoas hoje estão começando a integrar o mundo das redes. Para muitos as redes são um monte de computadores que talam entre si e que tem como "mestre\* um computador chamado servidor. Os indivíduos neste ambiente trocam arquivos e podem compartilhar ao mesmo tempo uma mesma impressora, certo? ERRADO!

É claro que isto me lembra uma certa história de uma firma que vende um conceituado produto de Correio Eletrónico. Certo dia um de seus vendedores ligou para uma empresa e mandou o seguinte "torpedo' para um diretor incauto do outro lado:

- Não se preocupe que nós vendemos, instalamos e damos o suporte para você, entre neste mundo de tecnologia! • Nesse ponto nosso vendedor está sorrindo do outro lado. - E quanto isto vai me custar?

- Sua secretária passa muito tempo no fax? perguntou o intrépido vendedor

• Sim, bastante - respondeu o diretor

- Ah eu tenho a solução. Nosso software, o "Flash Mail", poderá acabar com isso. De sua mesa o senhor poderá emitir, de seu editor de texto preferido, seu fax ou ainda avisar seus gerentes, agendar seus compromissos ou jogar monopólio com o computador. Tudo isto integrado em nosso pacote, rodando em sua rede!

- Mas eu não tenho rede!!

- Ora meu amigo, qualquer US\$ 10.000,00 resolve este problema, isto é um preço módico para um sistema que irá...

O nosso vendedor está agora ouvindo o barulho do telefone batido em sua cara.

Bom, e o que isto tem haver com as redes? Como esta história tem haver comigo? Eu não tenho US\$ 10.000,00 para gastar, minha secretária não passa muito tempo no fax. Vamos agora começar a falar de algumas coisas das redes e seu uso.

#### O TESOURO MODERNO

Hoje existem várias classes de "rede" propriamente ditas. Para escolhermos uma precisamos fazer algumas perguntas chaves, sã\_o elas:

O maior bem de uma empresa hoje, seja ela uma construtora, ou mesmo um escritório de advogacia, não é a quantidade de funcionários, nem o número de salas num mesmo prédio. O maior bem que estas empresas podem ter é um só: informação. Exatamente! Esta palavra mágica, que muita gente ignora, é o maior tesouro do empresário no mundo moderno (o dinheiro é decorrência da informação - me perdoem os economistas). Com ela eu sei como está minha situação frente aos concorrentes, se meu funcionário está chegando no horário, se no banco tem dinheiro. Hoje as empresas trabalham com este bem invisível que circula nos ambientes de escritório movendo a

máquina empresarial. Com os com-

putadores as empresas "aprisionaram' a informação em bancos de dados e planilhas de custos, facilitando assim o decorrer de suas atividades.

Mas, um fenômeno estranho aconteceu, as informações que antes eram de fácil acesso, começaram a ficar cada vez mais complexas, muitas vezes várias pessoas precisavam acessá-las e encontravam dificuldades en ormes. Enfim, o resultado de todo este processo esbarrou num degrau até então insuspeitado: COMPATIBILIDADE.

Exatamente. Minha informação não era compatível com a sua, havia duplicidade em serviços, atrasos eram constantes, pois muitas pessoas falavam coisas diferentes. Isto aleta o andamento de qualquer serviço, já que as informações não estão disponíveis para o uso.

O QUE SÃO AS REDES NA REALIDADE?

As redes não são nada mais nada menos que o compartilhamento não só de periféricos, mas sim de toda uma estrutura de dados e informação de um local de trabalho. Com a rede e com alguns utilitários, como os Correios Eletrônicos, podemos criar uma estrutura de trabalho dinâmica e independente.

«

• Qual é o meu nível de compartilhamento? (precisso compartilhar impressoras, bancos de dados, periféricos especiais?)

- Qual é a área Física de Minha Rede? (ee está no mesmo prédio, se estáo em andares diferentes, etc...)

- Preciso falar com uma plataforma distinta? (micro com um mainframe, PC com Mac, etc...)

Feitas estas perguntas, vamos analisar situações corriqueiras no ambiente.

• Quantos usuários compartilharão as mesmas informações simultaneamente?

a) Compartilhamento de Impressoras:

Não se justifica instalar uma rede local quando queremos compartilhar uma impressora com dois micros, utilizamos o que se chama comutador de impressoras. Sáo caixinhas que possuem uma chave que seleciona ora a porta da impressora de um computador, ora a de outro. Estas caixinhas baratas e confiáveis, estáo à venda no mercado há algum tempo, sendo bastante

Os comutadores de dados hoje, são uma nova solução para aqueles que não precisam de uma rede. Trata-se de um aparelho que permite a você compartilhar dados e periféricos num sistema de computadores. Eles possuem um próprio software de controle e podem conectar de 4 até 8 computadores. Com possibilidades de conecxões seriais ou paralelas, os com-

populares. O único problema é a possibilidade de que estes comutadores possam provocar um pico de voltagem numa mudança de conexão, danificando ou queimando as portas de impressoras mais sensíveis (uma laser por exemplo).

Outro recurso, só que mais complexo, sáo os chamados os Buffers de Compartilhamento de Impressora. Melhores que os Comutadores manuais, estes aparelhos possibilitam a vocé conectar até 64 computadores para compartilhar impressoras, gerenciando máquinas com velocidade de transmissão diferentes, verificando se a impressora está disponível ou náo, mantendo armazenada até que seja liberado a impressão.

#### b) Compartilhamento de Dados:

utadores controlam o tráfego das informações e ainda muitos deles possuem buffers de até 8 Megabytes para aramzenamento temporário de informações, a fim de não comprometer a velocidade do sistema. Outra vantagem é que estes aparelhos podem ser ligados a outras plataformas (Mac, Mainframes, etc...).

#### c) Sistemas Multiusuários:

Os sistemas multiusuários são outra forma de compartilhamento de dados e periféricos existente atualmente. Trata-se de computadores ligados a uma espécie de servidor, só que todos compartilham o mesmo processador e periféricos simultaneamente. Cada terminal não possui unidade de disco e falam entre si através de um sistema de controle dentro do servidor. Hoje esta solução é extremamente barata, já que existe uma tendência de reaproveitamento de equipamento nas empresas.

d) As Redes Locais:

As redes locais são sistemas distribuídos que consistem em elementos de

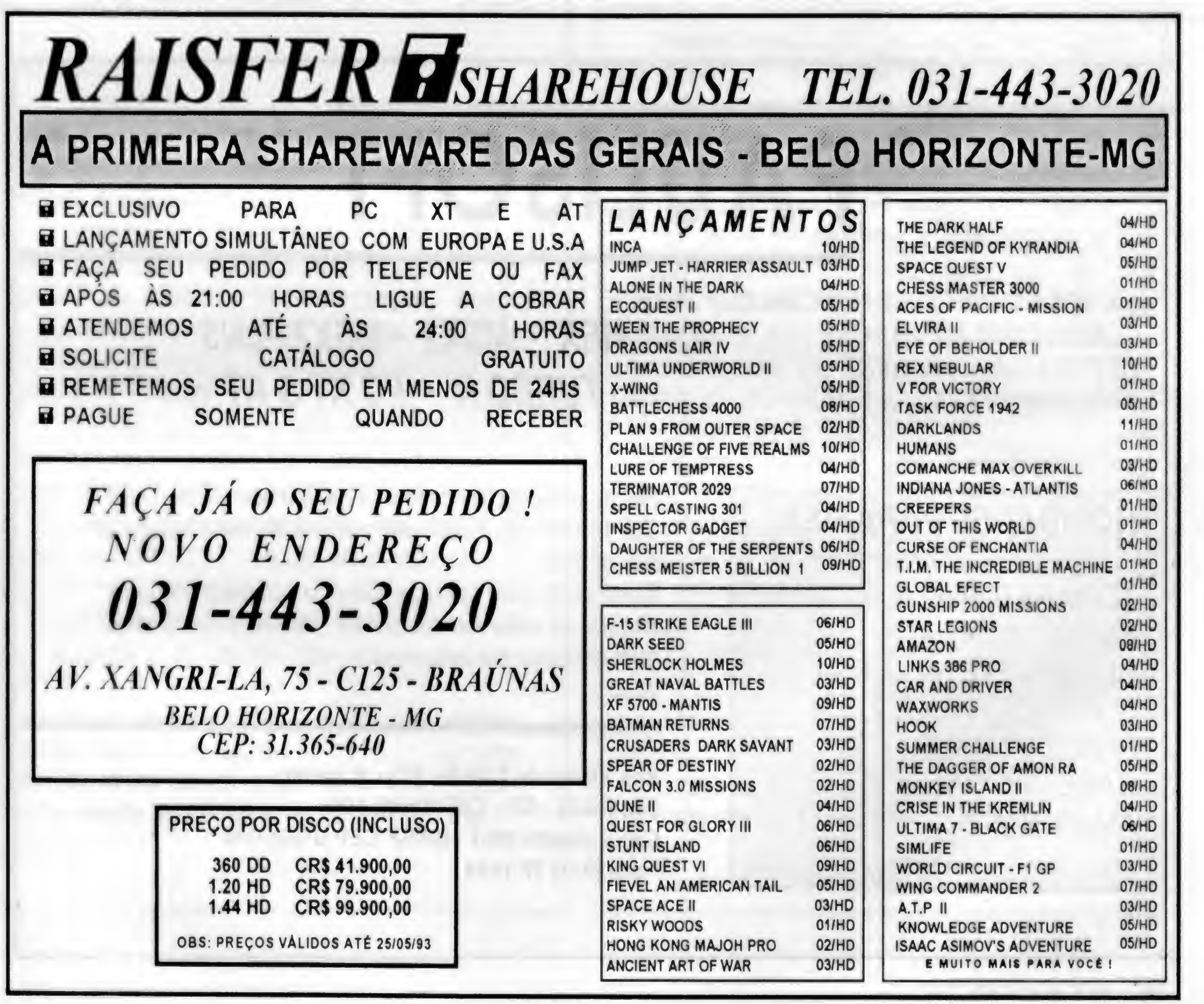

computação interconectados, porém geograficamente dispersosque trabal ham de tormacooperativa

Esta filosofia, coloca a capacidade de processamento e armazenamento junto ao usuário final, e o acesso a recursos remotos são basicamente transparentes devido à interconexão dos elementos do sistema.

e)Padrões de Conexão • Ethernet, ArcNet e Token Ring

#### Ethernet

Quando uma estação de trabalho deseja transmitir algum dado, ela primeiro "escuta" o canal de comunicação detectando uma possível existência de tráfego. Caso isso ocorra, a estação de trabalho espera que o tráfego termine para que a mesma possa transmitir suas informações. Este método de operação é denominado CSMA(Carrier Sense with Multiple Acess).

Normalmente o meio utilizado para a transmissão de dados numa rede Ethernet é um segmento de cabo coaxial, onde são feitas derivações para conexão de servidores de arquivo, estações de trabalho ou outros periféricos. Existem outros meios, como os pares trançados. Devemos notar, entretanto, que geralmente, o meio de comunicação é único, devendo ser compartilhado de forma ordenada por todos os periféricos conectados à este canal de comunicação.

Caso duas estações comecem a transmitir no mesmo instante (pequena probabilidade de ocorrência), em algum momento os dados de ambas irão "colidir", alterando as informações de ambas as estações. Porém, as estações Ethernet minimizam os efeitos de colisões detectando-as quando elas ocorrem. As estações envolvidas na colisão, abortam suas transmisóes e a primeira estação a detectar a colisão envia um sinal especial de congestionamento para alertar todas as estações que uma colisão ocorreu. Depois que uma colisão ocorre, todas as estações randomizam um intervalo de tempo, que após decorrido, podem transmitir novamente.

uma estação no anel que tem un endereço imediatamente superior. Um predecessor para uma estação é definido como uma estação que tem um endereço imediatamente inferior.

Um máximo de 255 estações são permitidas no ARCnet; o menor endereço de estação é 1. O endereço de estação 0 é utilizado para transmissões.

Solicite catálogo de produtos para o seu micro (valor Cr\$ 15.000,00). Este valor poderá ser descontado do seu pedido.

Rua Xavier de Toledo, 123 - 3º andar. Sáo Paulo • SP - CEP 01048-100 Caixa Postal 3351 • SP/SP CEP 01061-970 Fone (011) 37-1814

#### Token-Ring

Um grupo especial de bits, chamados tokens, é utilizado para controlar o acesso ao anel. O token circula de estação à estação através do anel. Se umaestaçãodesejatransmitirumquadro, ela precisa esperar a chegada do token. Quando este chega, ela o retém e transmite o quadro. Ao final da transmissão, ela deverá reintroduzir o token no anel para que outras estações também possam acessaroanel.

#### ARCnet

A transmissóo de dados é basicamente a mesma de uma rede de barramento, como a Ethernet, porém o acesso ao barramento é determinado por um token. Quando o sistema é ligado, una ordenação lógica é feita, fazendo com que as as estações de trabalho formem un anel lógico. Cada estação mantém duas informações: quemé seu sucessor(S)e quem é seu predecessor (P). Um sucessorpara umaestaçãoé definido oomo

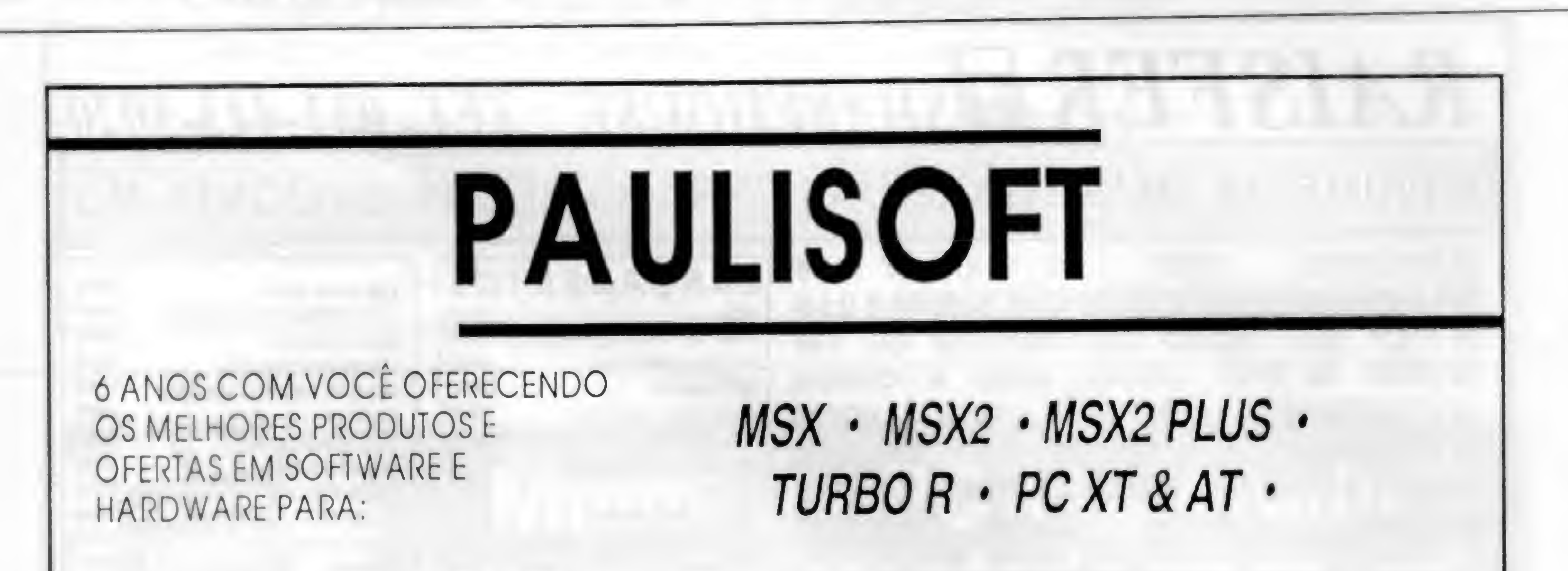

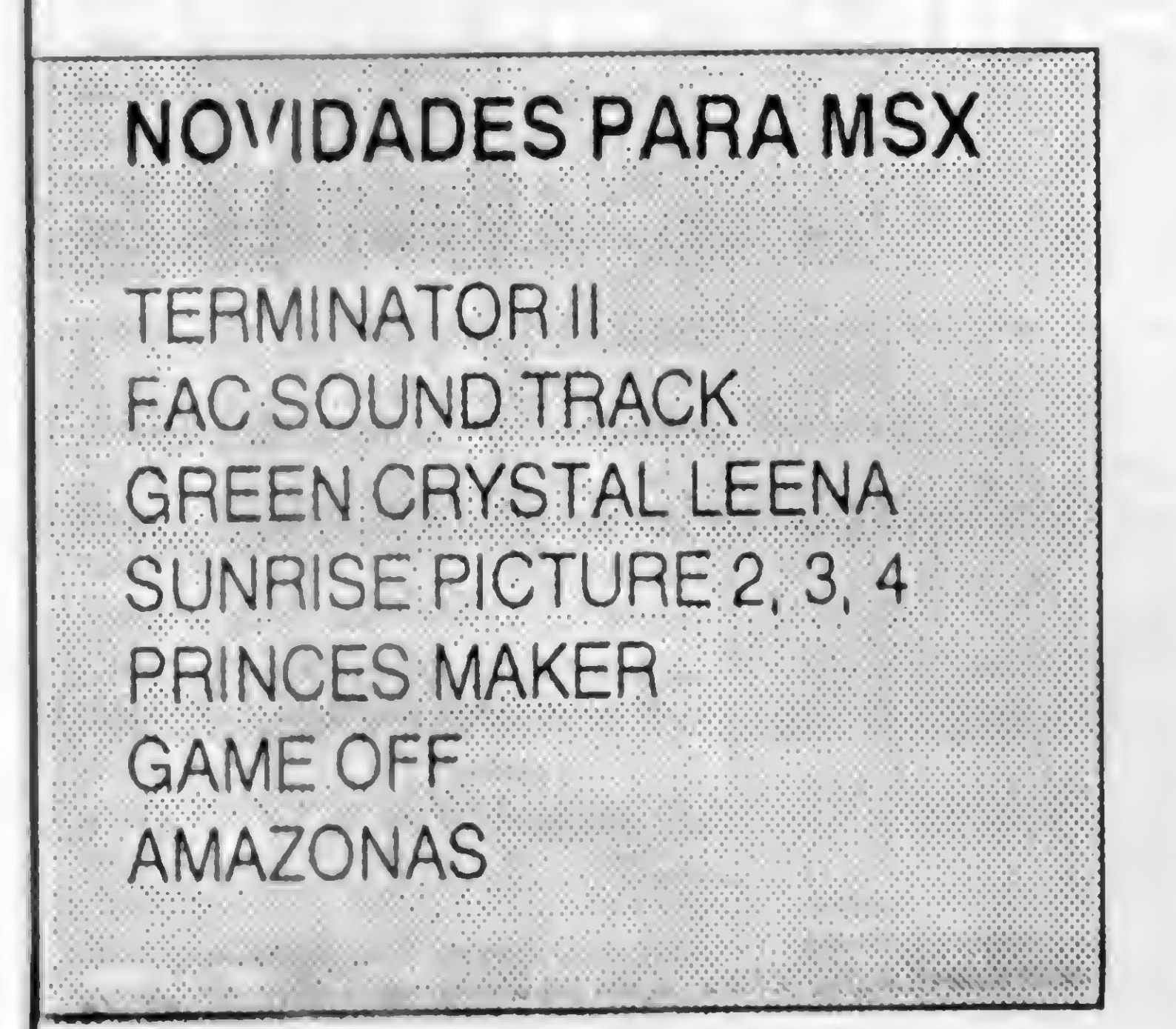

Envie carta com nome, endereço completo e anexe cheque no valor indicado, não esqueça de informar qual catálogo lhe interessa.

#### WAN • AS REDES REMOTAS

<sup>A</sup> WAN é um dos caminhos que podemos utilizar para conectar as redes locais de uma corporação que estejam separadas por uma grande distância. Neste caso, as redes que irão comunicar-se, deverão possuir dispositivos inter-rede, como bridges ou routers para se conectarem a WAN e a partir dai criar uma espécie de circuito virtual para a comunicação das LANs.

Alguns exemplos típicos de WAN são as redes T1 e redes X.25. A principal preocupação em relação a WAN é seu elevado custo, pois a maioria dos protocolos de comunicação para LANs nâo se preocupam com o tráfego, já que este é privado. Porém, quando este tráfego é, total ou parcialmente, passado para a WAN, acarretará uma diminuição na performance e aumento de custo, pois cada pacote de dados que flui através da WAN é contabilizado e posteriormente taxado pela companhia que fornece a facilidade WAN (no caso do Brasil, a Embratel).

E qual seria uma outra forma de utilizarmos a rede? Hoje em dia uma das mais populares aplicações para rede são os Correios Eletrónicos. Estes softwares permitem que os usuários de uma rede remota ou local, comuniquem-se entre si, trocando mensagens, fazendo conferências on-line, compartilhando uma agenda de compromissos comum e uma série de outras atividades. Cada usuário possui uma "Caixa de Correio', uma área onde as mensagens que ele recebe ficam armazenadas. Comumente a "Caixa de Correio" possui o nome do usuário, ou da rede remota identificando-o.

#### O CORREIO ELETRÔNICO, SERVIDORES DE FAX, GRUPOS DE TRABALHO E OUTRAS TENDÊNCIAS

Os Grupos de Trabalho sâo o compartilhamento de atividades e dados. Um grupo de trabalho é uma forma de executar una tarefa simultaneamente por mais de uma pessoa e compartilhar de forma simultânea. Os Grupos de Trabalho estão chegando agora, vamos aguardar mais um pouco seu desenrolar. Resumindo: as redesjá são uma realidade. Dentro de uma estrutura de escritório, sem sombra de dúvida ela é essencial. Apesar de ser um investimento inicial caro, compensa uma série de investimentos como a compra de impressoras e outros equipamentos. A rede em nosso país está chegando e muitas empresasjá estão adqurindo esta nova cultua para seus ambientes de trabalho.

ALEXANDRE MARTINS GOMES é formado pelo CEFET em Eletrônica e cursa atualmente informática na UERJ. É consultorda PLY CONSULTORIA e da MOUNTAIN CLOCK. Sua área de atuação é conectividade.

O Correio Eletrónico está revolucionando a chamada automação de escritório, já que o tráfego de informações tomou-se mais rápido e seguro e a antiga desculpa de perdas de documento, desvio de informações e outros problemas corriqueiros, está deixando de existir.

Junto com o Correio Eletrônico uma outra novidade está aparecendo, o Servidor de Fax. Trata-se de um computador que possui uma placa modem-fax em seu hardware. Esta placa é capaz de receber um fax externo (pode ser de umaparelho normal ou de uma placade umoutrocomutador), e colocá-lo numa área para mais tarde visualizarmos num terminal de alta resolução (VGA) ou imprimirmos numa impressora (comumente a Laser). Uma filosofia que está surgindo agora • a Microsoft lançou uma versão do Windows para este tipo de atividade, são os chamados Grupos de Trabalho (em inglês Workgroups).

PIT FIGHTER MONKEY ISLAND II WING COMMANDER II THE SECRET WEAPONS OF LUFTWAFE THE LEGEND OF KIRANDYA

ANTÔNIO MARCELO é formado pelo CEFET em eletrônica e curso atualmente administração de empresas na UFF. É consultor da Mountain Clock e da PLY Consultoria. Sua área de atuação é multimídia e editoração eletrônica.

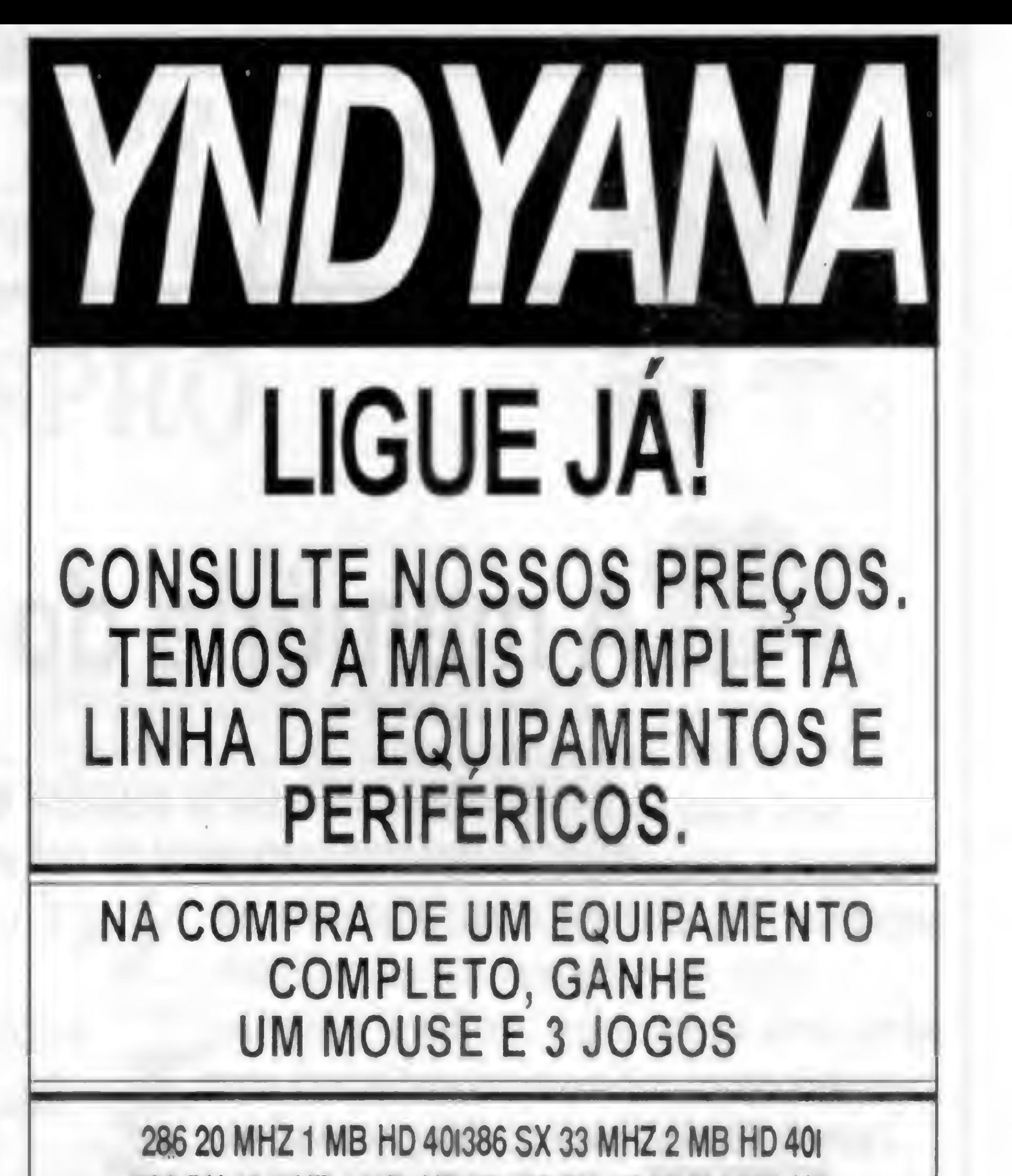

386 DX40 MHZ4 MB HD801486 DX 50MHZ4 MB HD 120256CACHEIMONITORCGABRANCOIMONITORVGA MONOCROMÁTICOIMONITOR VGA COLOR MONITOR SVGA COLORPLACA VGA 256 KlPLACA SVGA 512 KlPLACA SVGA 1024 KlPLACA CGA DUALlPLACA IDE COM CABOlPLACA IDE PLUS COM CABOlHD 40 MB IDElHD 80 MB IDElHD 120 MB IDEIDRIVE 1.2 MBlDRIVE 1.44 MBIFAX/ MODEM 2400/9600 BPSIIM PRESSORA LX 810L C/CABOl IMPRESSORA LQ-570 C/CABO

### TEMOS TAMBÉM A MAIS COMPLETA BIBLIOTECA DE JOGOS E APLICATIVOS DE DOMÍNIO PÚBLICO

INDIANA JONES OF FATE ATLANTIS LEISSURE SUIT LARRY V DRAGONS LAIR III LEMMINGS III EYE OF BEHOLDER II

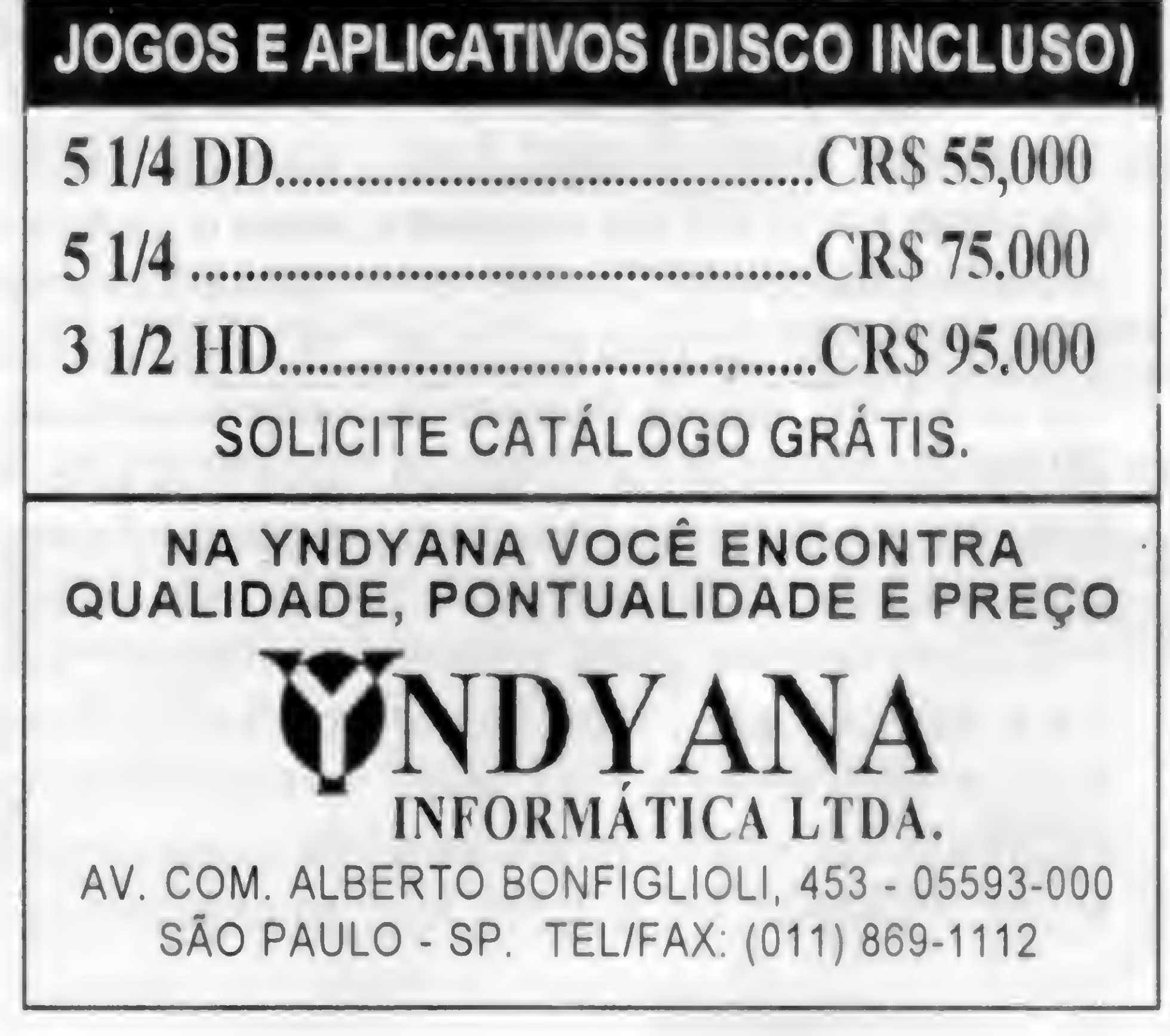

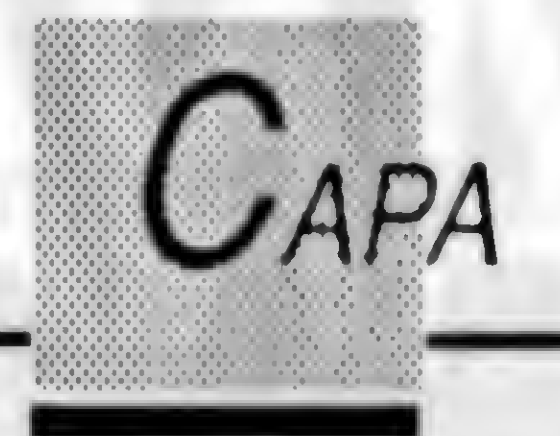

# A memória do micro

Conheça como são, como escolher e como as memórias podem podem influir no desempenho geral do seu equipamento

É bem sabido que a memória é uma das parles mais importantes de um computador. É necessário portanto que o usuário tenha um maior conhecimento a respeito do assunto. Como muitos usuários nâo têm esse conhecimento e muitos fornecedores também nâo. encontramos no Brasil computadores com memórias "inadequadas".

Laércio Vasconcelos

Existem módulos SIMM e SIPP. Para nâo ter que reapresentar diversas informações a cada artigo, suponho que os leitores tenham lido a seção "PLACAS" em edições an-

Procuraremos neste artigo fornecer dados para que os leitores passem a conhecer melhor a memória de seus computadores, tirando um melhor proveito, e também ajudando aqueles que desejam comprar um novo computador a checar se a memória está "adequada".

COMO ADQUIRIR E INSTALAR CORRETAMENTE AS MEMÓRIAS DRAM

A memória DRAM (Dynamic RAM) é a usada em 99,9% dos casos em microcomputadores. Quando en contramos um XT com 640 kB, ou um 486 com 8 MB, trata-se de memória DRAM. Atualmente as memórias são formadas por chips especiais chamados de MÓDULOS DE MEMÓRIA.

teriores de Micro Sistemas, onde apresentamos figuras com todos esses tipos de módulos.

> Além de consultar a tabela que define as configurações possíveis de memória, deve ser também consultada uma figura que contém o LAY-OUT da placa de CPU.

Existem muito tipos diferentes de memória DRAM, variando na capacidade, no encapsulamento e no tempo de acesso. Obviamente, ao adquirir uma placa de CPU, é necessário usar o tipo de memória DRAM adequada. Não basta ir a uma loja de HARD-WARE e pedir:

"Por favor, eu queria comprar 4 MB de memória"

Iníelizmente muitas pessoas com pram memórias dessa forma. Também infelizmente muitos vendedores

vendem memórias dessa forma. Ao comprar dessa forma, corre-se o risco das memórias serem incompatíveis com a placa de CPU. Não basta adquirir uma certa quantidade de memória. É necessário adquirir o tipo de memória que a placa de CPU exige, prestando a atenção no encapsulamento, na capacidade e na

velocidade. Essas informações são encontradas no manual da placa de CPU.

Tomemos como exemplo a placa de CPU M-320, que possui um microprocessador 386DX-40 e oito soquetes para a instalação de módulos de memória do tipo SIMM. No manual desta placa existe a seguinte tabela que explica as várias formas de instalar as memórias:

Observe que na tabela abaixo é feita referência aos dois bancos de memória (BANK 0 e BANK 1). A consulta a este LAYOUT é necessária para saber onde está localizado cada

۴

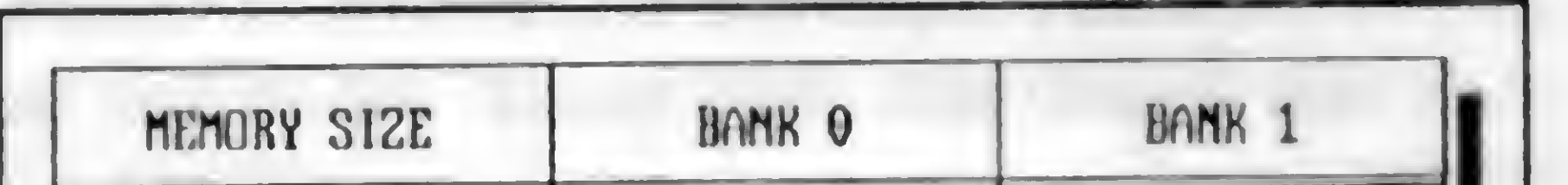

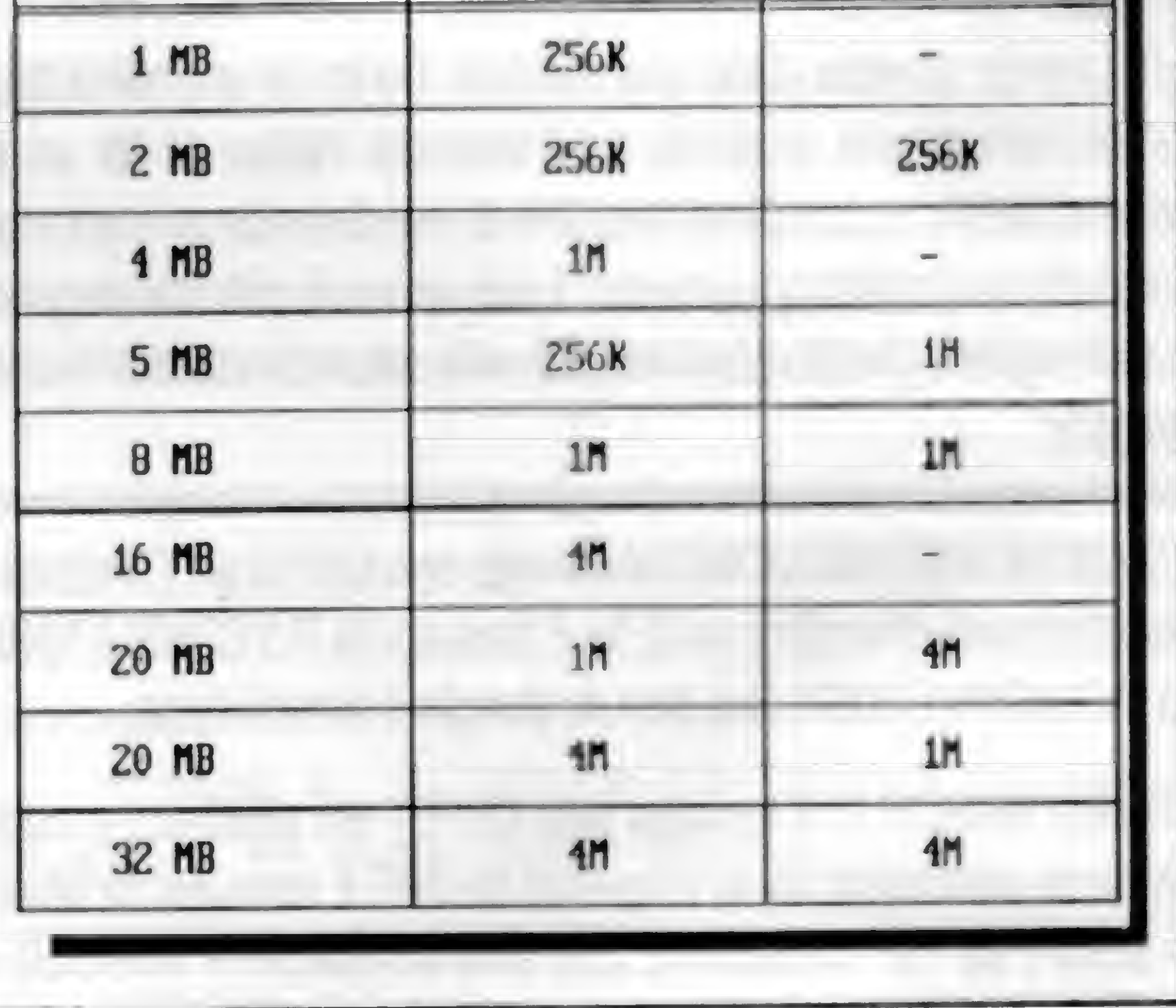

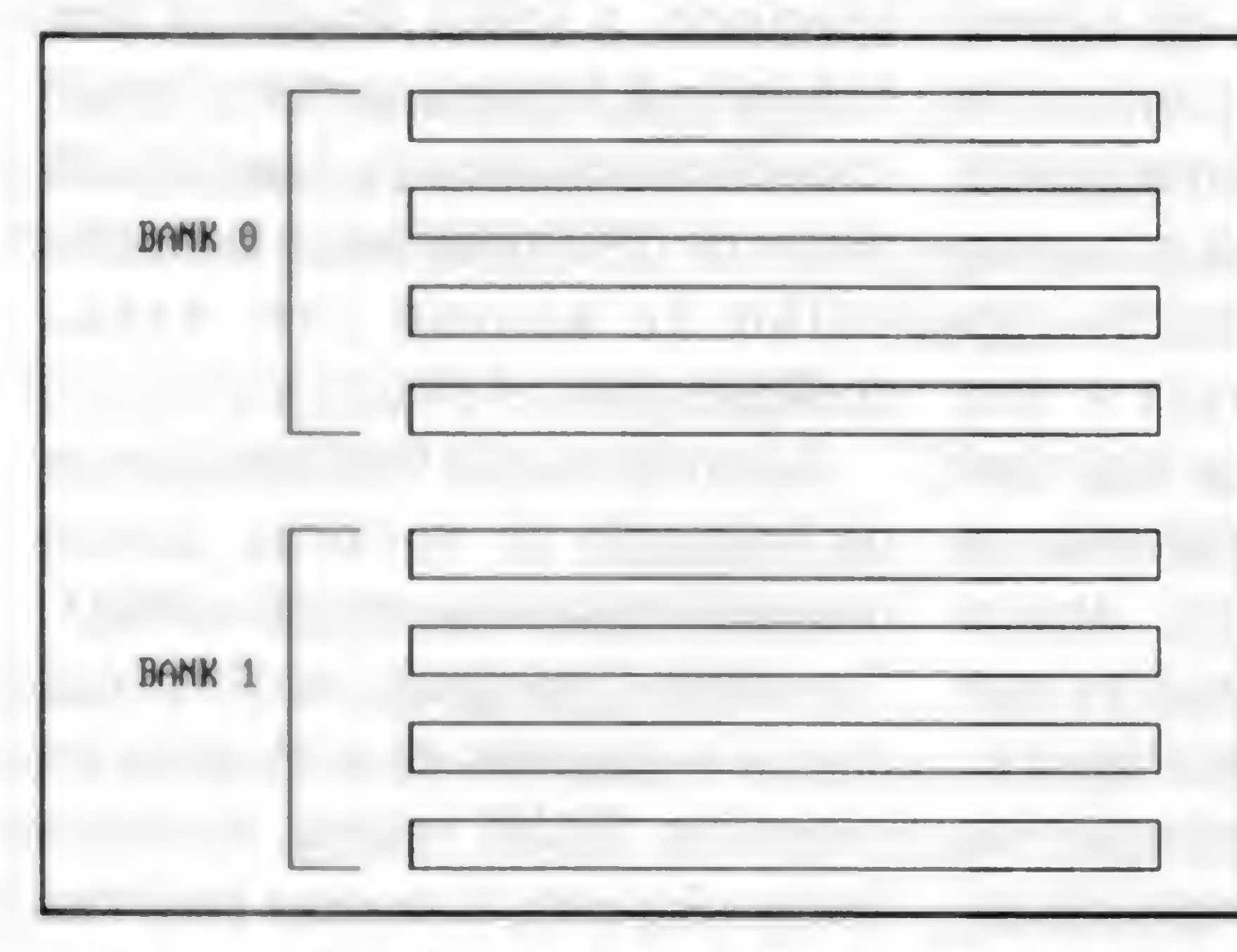

um desses bancos. A figura abaixo mostra o aspecto desses bancos:

Observe que cada um dos dois referidos bancos é formado por quatro módulos SIMM. Isso ocorre porque cada módulo opera com 8 bits (e mais um para <sup>a</sup> paridade), e <sup>o</sup> microprocessador 386DX necessita de uma memória de 32 bits. O mesmo ocorre com os microprocessadores 486SX e 486DX. Já os microprocessadores 286 e 386SX necessitam de uma memória de 16 bits. Portanto, nesses casos os módulos são sempre usados aos PARES, ou seja, cada banco de memória é formado por dois módulos SIMM. A tabela abaixo resume a organização dos bancos de memória SIMM ou SIPP para todos esses microprocessadores:

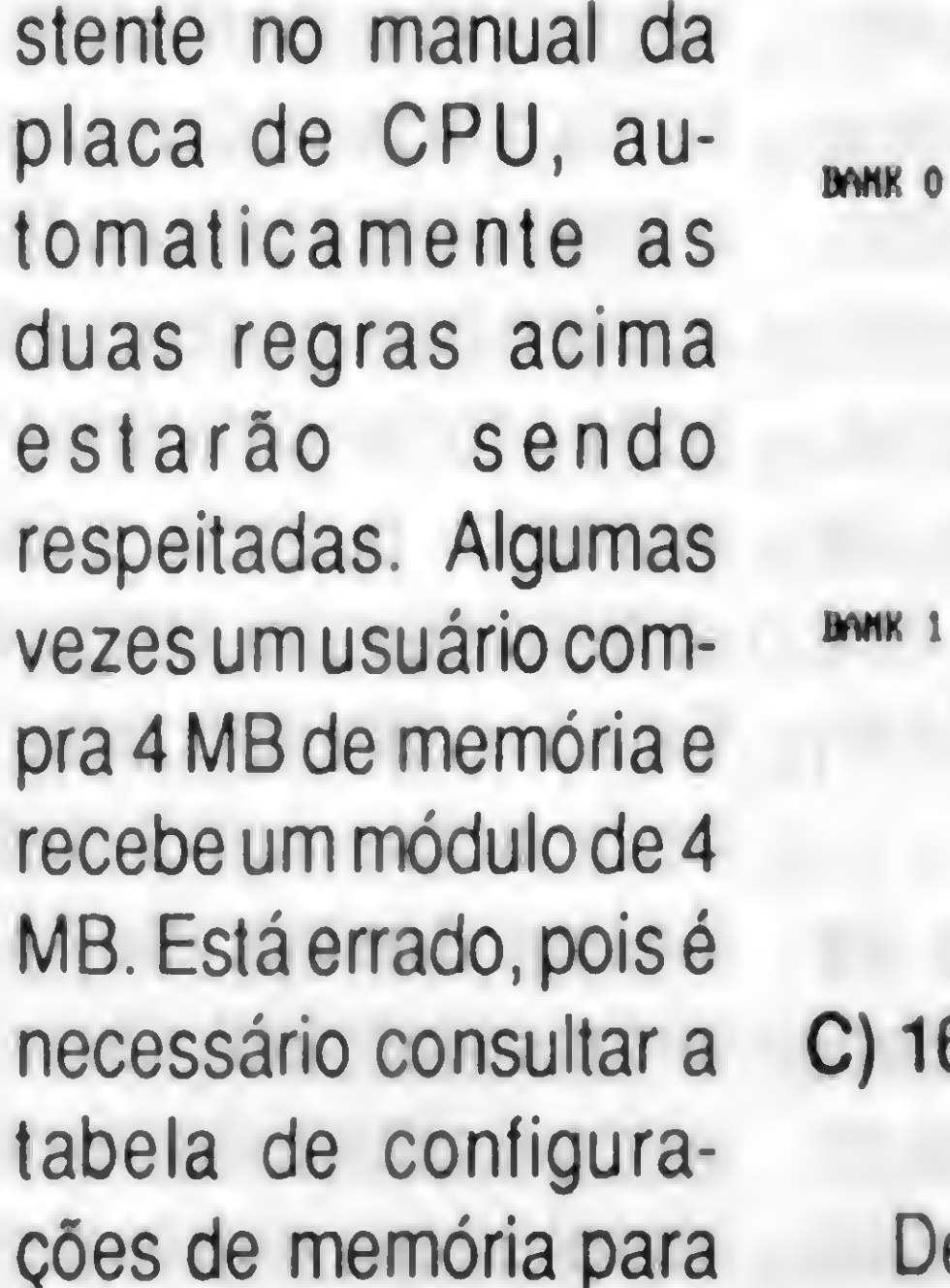

b) Usar módulos de capacidades diferentes. Todos os módulos existentes em um banco devem ser de mesma capacidade.

saber quais são as opções válidas. Um módulo de memória não funciona sozinho, pois os módulos têm que ser usados de 2 em 2 (no 286 e no 386SX) ou de 4 em 4 (no 386DX, 486SX e 486DX). Portanto, a forma correta de comprar 4 MB é pedindo 4 módulos de <sup>1</sup> MB.

Uma vez estando com 4 MB instalados, pode-se aumentar futuramente para 5 MB, de acordo com a tabela. No exemplo, os quatro módulos de <sup>1</sup> MB devem ser remanejados para o banco <sup>1</sup> e no banco 0 devem ser instalados quatro módulos de 256 kB. Como o aumento de 4 MB para 5 MB não é muito significativo, pode ser interessante aumentar para 8 MB, que de acordo com a tabela seria feito da seguinte forma:

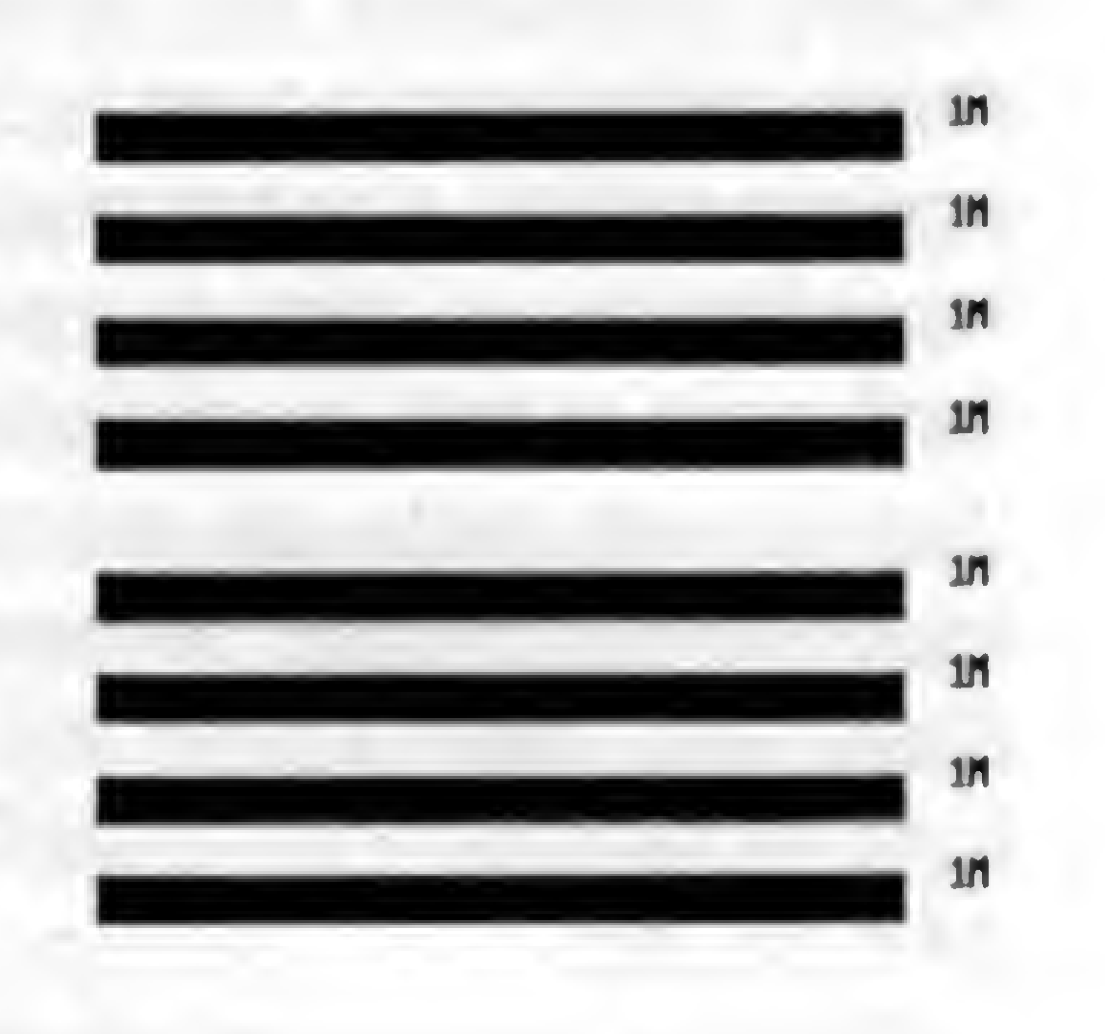

Com base na tabela de configurações de memória exemplificada acima, vejamos algumas opções de instalação de memórias:

#### A) 4 MB

A tabela mostra que para formar 4 MB é necessário instalar módulos de <sup>1</sup> MB preenchendo o banco 0, deixando o banco <sup>1</sup> vazio. Portanto, os bancos ficarão preenchidos da seguinte forma:

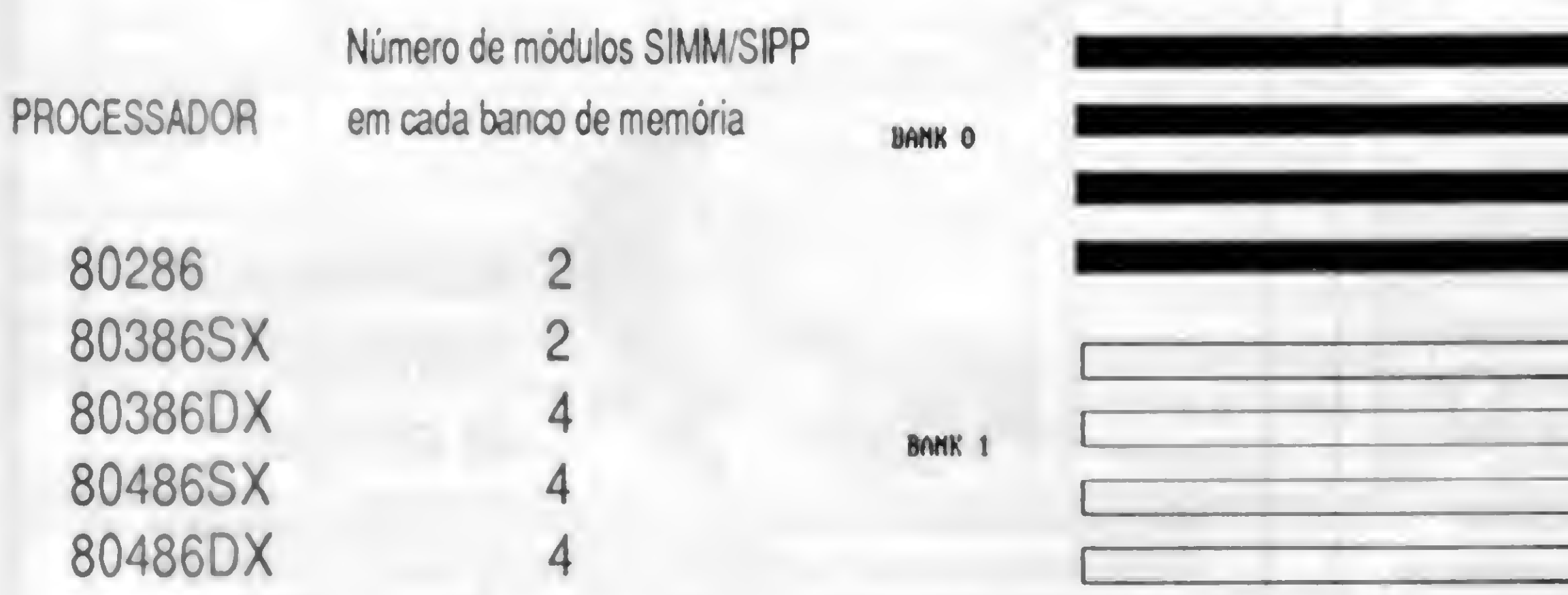

tn

ih

ífi

tn

**UKZ10** 

Un7.10

un210

UAZIU

a) Instalar um número de módulos menor que o exigido. Cada banco deve estar sempre completo.

Para corrigir o problema basta executar o SETUP e corrigir o tamanho da memória. Em muitos casos basta executar o SETUP e a quantidade de memória é corrigida automaticamente. É também importante, no caso de computadores que usam MEMÓRIA CACHE, corrigir o item "CACHEABLE SIZE RANGE", colocando um valor igual à nova quantidade de DRAM instalada. Uma vez instalada a memória, é interessante verificar se a mesma está funcionando corretamente. Essa precaução é necessária porque

Dentro de um banco de módulos de memória não é permitido: B) 8 MB

É claro que ao obedecer a tabela com as configurações de memória exC) 16 MB

De acordo com a tabela, 16 MB seria o próximo valor após 8 MB. Observe que para aumentar a memória de 8 MB para 16 MB não bastará acrescentar novos módulos. Na configuração de 8 MB os dois bancos estão totalmente preenchidos. Será necessário retirar todos os oito módulos de <sup>1</sup> MB para instalar módulos de 4 MB no BANCO 0. Os oito módulos de <sup>1</sup> MB podem ser usados como parte do pagamento pelos novos módulos de 4 MB. Normalmente os fornecedores aceitam a troca.

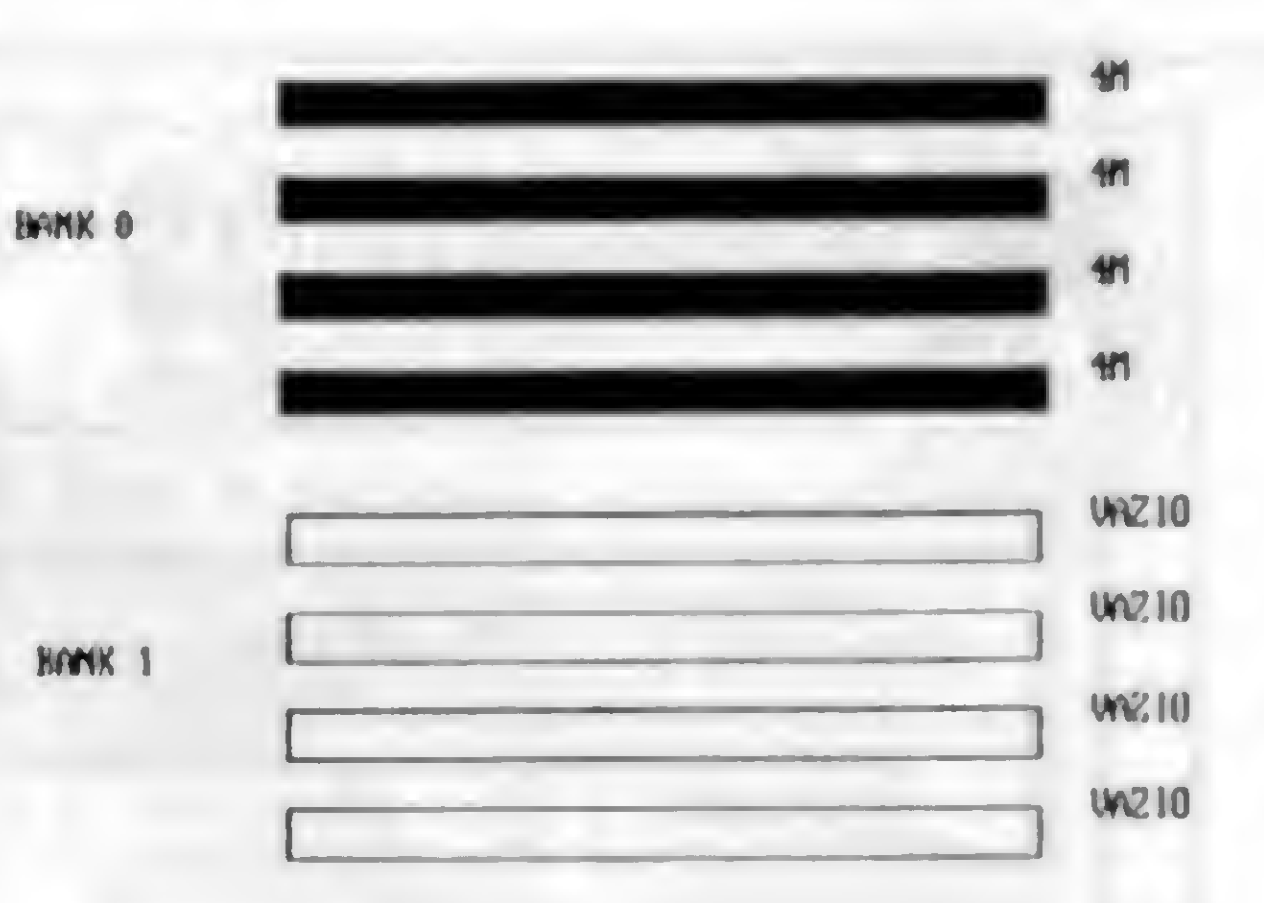

Muitos computadores, quando têm a quantidade de memória aumentada, apresentam a seguinte mensagem assim que são ligados:

CMOS MEMORY SIZE MISMATCH PRESS TO CONTINUE

muitos vendedores não tomam o devido cuidado com a questão da eletricidade estática, e podem manusear indevidamente os chips de memória, daniticando-os total ou parcialmente. Usa-se um teste de memória, disponível em diversos softwares de diagnóstico, como o CHECKIT, IBM DIAGNOSTICS, PC-TECNICIAN, QAPLUS, etc.

Observe que a instalação de módulos de memória não é tão sim ples. Sempre devem ser seguidas as instruções encontradas no manual da placa de CPU. O exemplo dado aqui não deve ser tomado como um caso geral. Placas de CPU diferentes possuem características diferentes. Por exemplo, uma determinada placa de CPU pode nâo operar com bancos preenchidos com módulos de memória diferentes, tornando proibidas as configurações de 5 MB e 20 MB descritas acima. Essa é uma grande dificuldade encontrada pelos usuários que nâo possuem os manuais de suas placas.

Considere agora que você precisa

comprar uma placa de CPU com as respectivas memórias e de alguma forma não pode consultar previamente o manual da placa de CPU para poder adquirir as memórias adequadas. Isso pode ocorrer em várias situações, por exemplo, quando a compra é feita através de um amigo que viaja aos Estados Unidos mas não entende nada sobre computadores. Apesar dessa forma de comprar ser desaconselhável, daremos a seguir algumas dicas de configurações de memória que provavelmente serão adequadas ao seu caso:

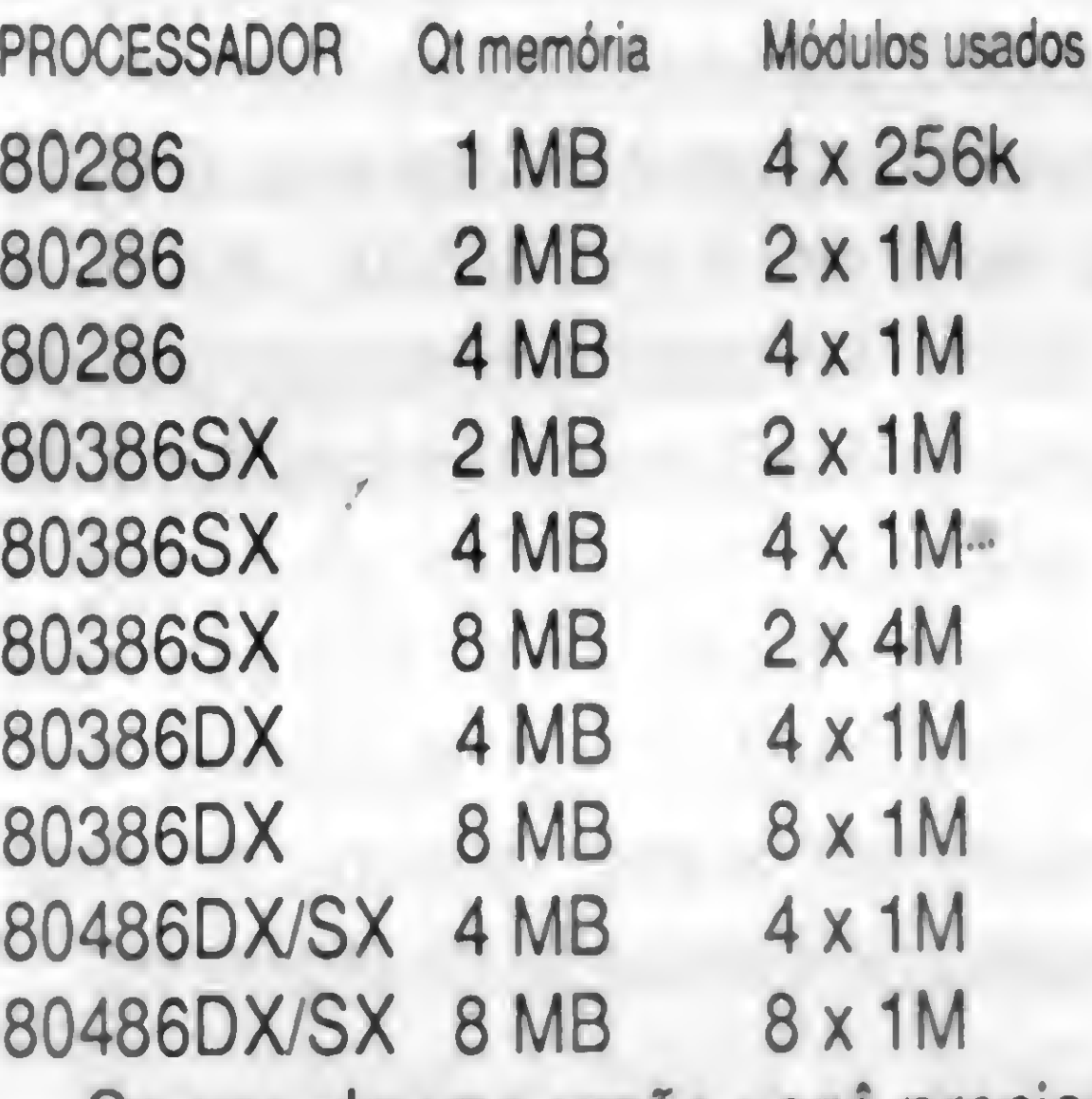

Se por alguma razão você precisar

adquirir as memórias sem saber o tipo adequado, a tabela anterior é uma "adivinhação" quase perfeita. Foram consultados os manuais de mais de 50 placas de CPU modernas, e todas elas estão de acordo com essas configurações.

Requisitos mínimos de Hardware: IBM/PC · XT, 640 Kb, CGA, DD 5 1/4 Winchester e Impressora (opcional).

Vejamos a seguir mais um exemplo de instalação de memórias, comum nas modernas placas de 286 e 386SX. Considere uma placa de CPU que possui 4 soquetes para módulos de memória SIMM, como indicado abaixo. Suponha que esses soquetes são chamados de BANK 0 (os dois primeiros) e BANK <sup>1</sup> (os dois últimos). No manual da placa de CPU será encontrada uma tabela indicando como preencher os bancos 0 e <sup>1</sup> com módulos SIMM de 256k ou de 1M para obter diversas capacidades de memória.

 $\vec{\bm{\xi}}$ 

Para pedidos, converta o valor em US\$ pelo dólar turismo venda do dia, e envie cheque nominal cruzado para: DAGOBERTO LARA DIAS - Trav. Frei Clemente, s/n? • Centro - 99.300-000 - Soledade • RS.

A tabela na pagina ao lado mostra as opções.

Muitas placas de CPU 286 e 386SX vendidas por volta de 1991, normalmente de 16 ou 20 MHz, não operavam com módulos de 4 MB,

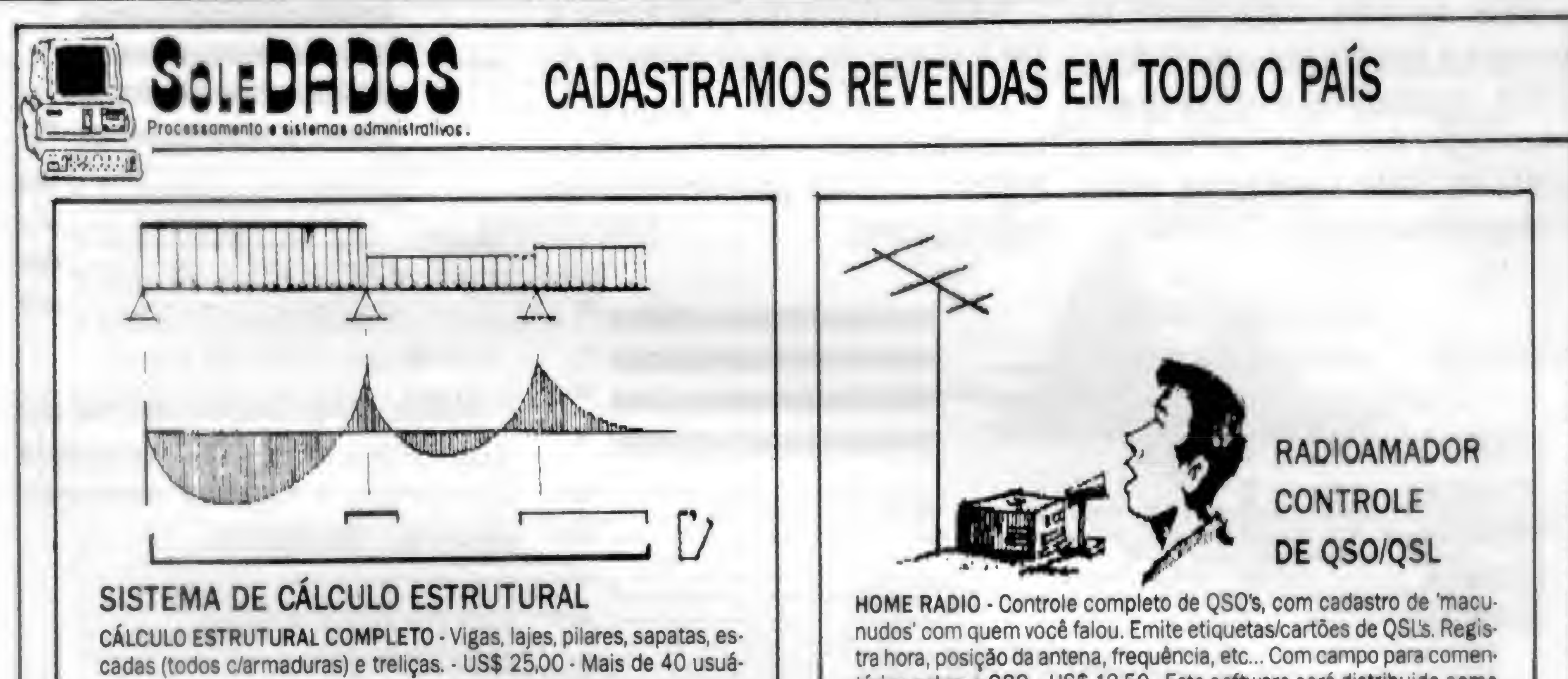

rios em todo o país

#### OUTROS SISTEMAS

CONTAS <sup>A</sup> PAGAR • US\$ 25,00 CONTAS <sup>A</sup> RECEBER • US\$ 25,00 CONTROLE DE ANDAMENTOS DE PROCESr (p/advogados) US\$ 25,00 CONTROLE DE CONHECIMENTOS (p/TRANSPORTADORAS) • US\$ 25,00 CONTROLE DE ESTOQUE \* (p/oficinas mecanicas/serv. autoriz.) • US\$ 25.00 CORREÇÁO MONETÁRIA MENSAL • US\$ 35,00 FOLHA DE PAGAMENTO MENSAL • US\$ 30,00 HOME BIBLIO \* Controle de biblioteca • US\$ 12,50 HOME SOFT - Controle de programas que vocé possui - US\$ 12.50 HOME VIDEO • Controle de vídeo/filmes assistidos • US\$ 12,50 LISTA DE PREÇOS • US\$ 25,00 LIVROS FISCAIS • (p/lmpressora 132 col.) • US\$ 30,00

tários sobre o QSO. - US\$ 12,50 - Este software será distribuido como shareware por radioamador nos USA.

Todos os PROGRAMAS série 'HOME' são em CLIPPER, possuem calculadora, calendário, acessos ao DOS sem sair do programa (DOS SHELL), HELP 'on line' dispensando manual de instrução, mas no disquete acompanha um tutorial, que ajuda a você a usá-lo melhor. Os outros sistemas sâo acompanhados de manual em DISCO e opcionalmente podem ser MULTIEMPRESAS. (+ US\$ 5,00).

FONE: (054) 381-1591 • FAX: (054) 381-2668

### VEJA ANÚNCIO COMPLETO NA REVISTA MICRO SISTEMAS N? 125, PÁGINA 11

## MODEM EXTERNO DE VIDEOTEXTO

Portátil, usa a saída serial do micro, ideal para Lap-Tops; possui Leds indicadores de portadora, recepção, transmissão e lig./deslig. Compatível com PC/XT/AT/386/486 e portáteis, Notebooks e Lap-Tops.

Com o MODEM de VIDEOTEXTO DATAGAME, você acessa todos os serviços disponíveis como:

# MODEM INTERNO DE VIDEOTEXTO

Placa de Modem Interna, para ser conectada em qualquerslot interno do PC/XT/AT/286/386. Fácil instalação, baixíssimo consumo. .\*

BANCOS: BRADESCO, BANERJ, UNIBANCO, SAFRA, BANESPA,CITYBANK, obtendo extratos, saldos e aplicações.

DETRAN, SPC, Telecheque, Tribunais, Listas Telefônicas Eletrônicas, Reservas e Preços de Passagens, Videopapo, Videopaquera, Jogos, Noticiários, Bolsa de Valores, Cotações, Horóscopos, Esoterismo, Videomensagens, Valor de Contas Telefônicas, IOB, e muitos outros serviços.

### Você paga apenas os impulsos comuns de ligações telefônicas para a Cia. Telefônica. PLACA DE TV EM CORES P/ PC

Placa adaptadora de T.V. em cores para utilização como monitor em cores padrão C.G.A. em seu PC/XT/AT/286/386. Conectada em qualquer slot interno do PC, usa o sinal de sua controladora C.G.A. e gera padrão PAL/M ou NTSC (opcional), modulado em RF para ser ligado na antena do televisorsintonizado no canal 3, e vídeo composto para televisores que possuem entrada de monitor e video-cassetes. Ideal para criação de aberturas, encerramentos e edição de gravações de vídeo computadorizadas, legendas, etc.

# DESPACHAMOS PARA TODO BRASIL DATAGAME ELETRÔNICA LTDA. FONES: (011) 570-7471 E 574-8990

### REVENDAS

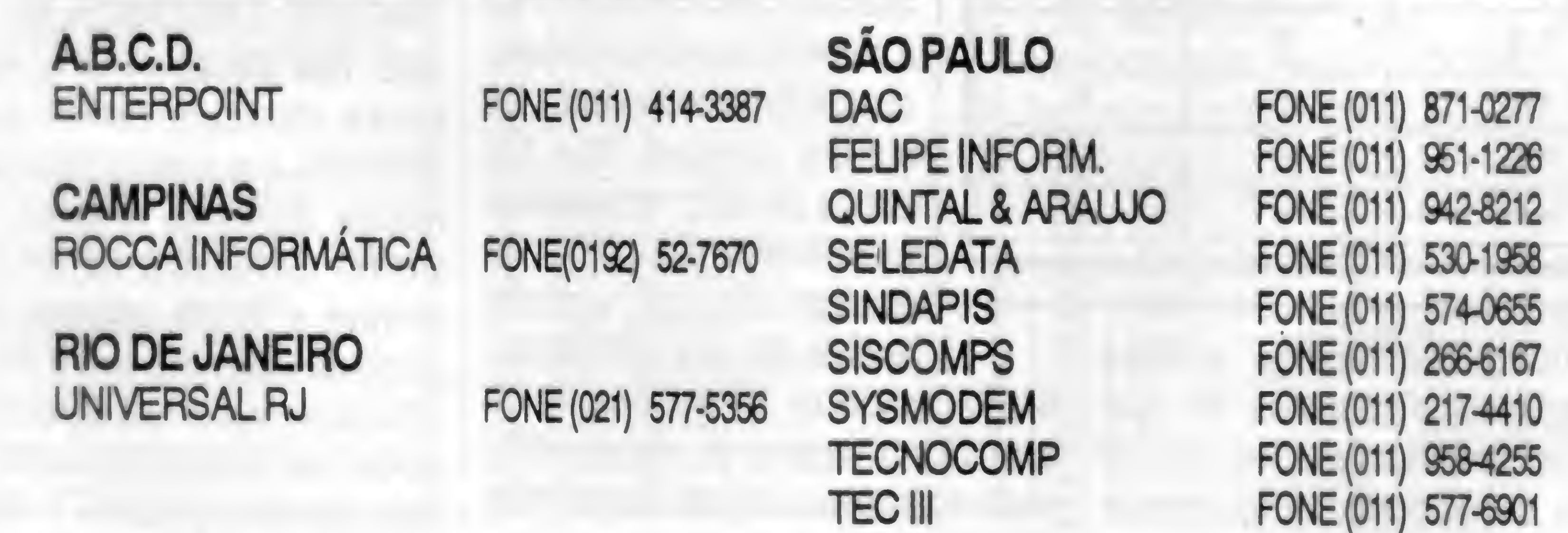

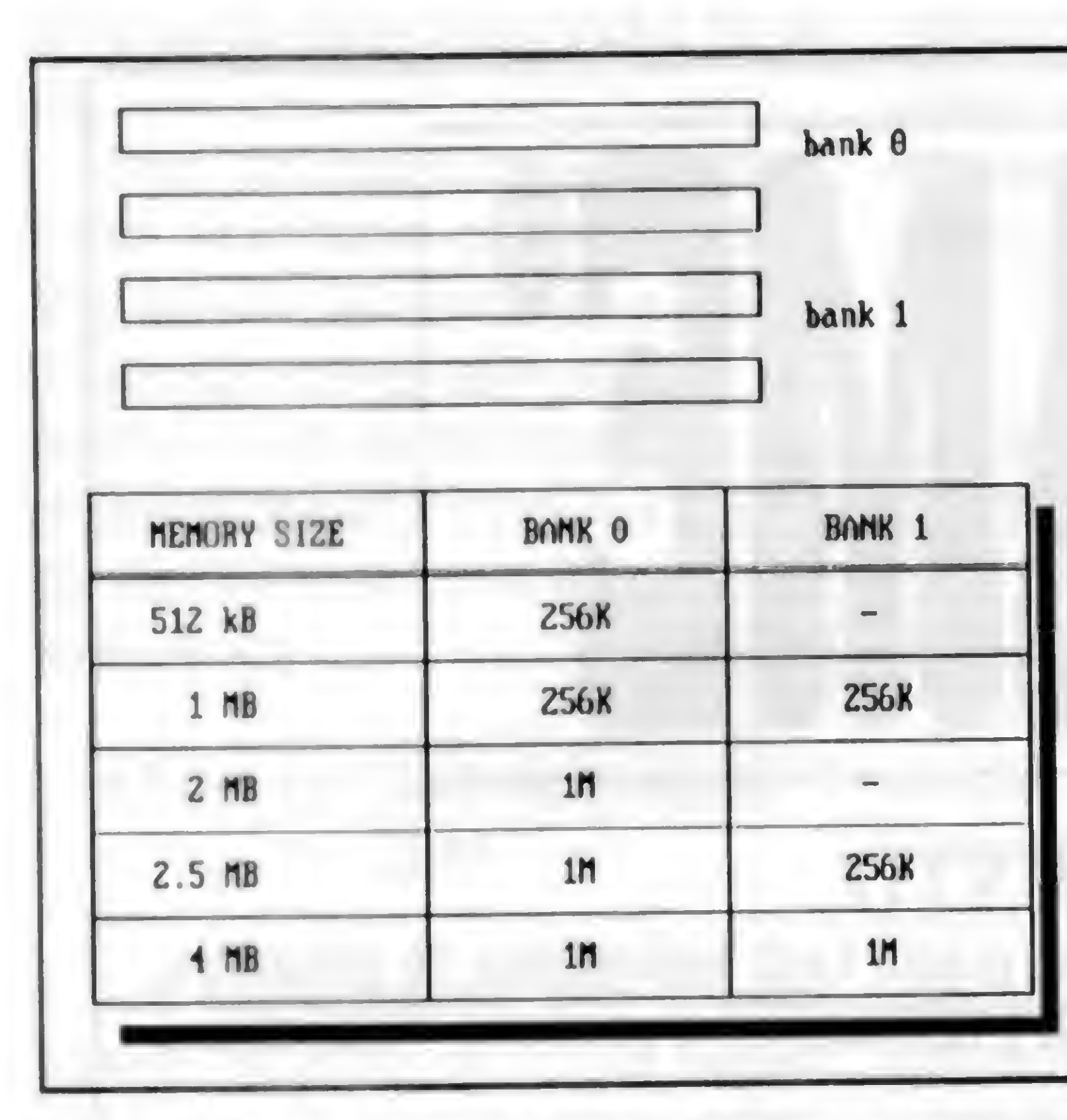

podendo chegar a uma capacidade máxima de apenas 4 MB, obtida com a instalação de 4 módulos de <sup>1</sup> MB. Algumas dessas placas possuíam, além dos soquetes para instalação de 4 módulos SIMM ou SIPP, mais <sup>1</sup> MB de memória formados por 8 chips 44256 e 4 chips 41256, chegando a um total de 5 MB. Outras placas possuíam esta configuração de memória mas não permitiam usar simultaneamente os chips DIP e os módulos. Nesse caso, a placa operava com <sup>1</sup> MB formado por chips DIP, ou até um máximo de 4 MB formado pelos módulos, mas sem os chips DIP instalados. As placas de CPU 286 e 386SX vendidas a partir de 1992 passaram, em sua maioria, a utilizar 4 soquetes para módulos SIMM, podendo ser de 256 kB, <sup>1</sup> MB ou 4 MB. A tabela abaixo mostra um exemplo de configuração usada por essas placas. Os quatro módulos também divididos em dois bancos de 2 módulos cada.

no Brasil muitos computadores que não a utilizam, por desconhecimento dos usuários e dos fornecedores. Vejamos então como funciona.

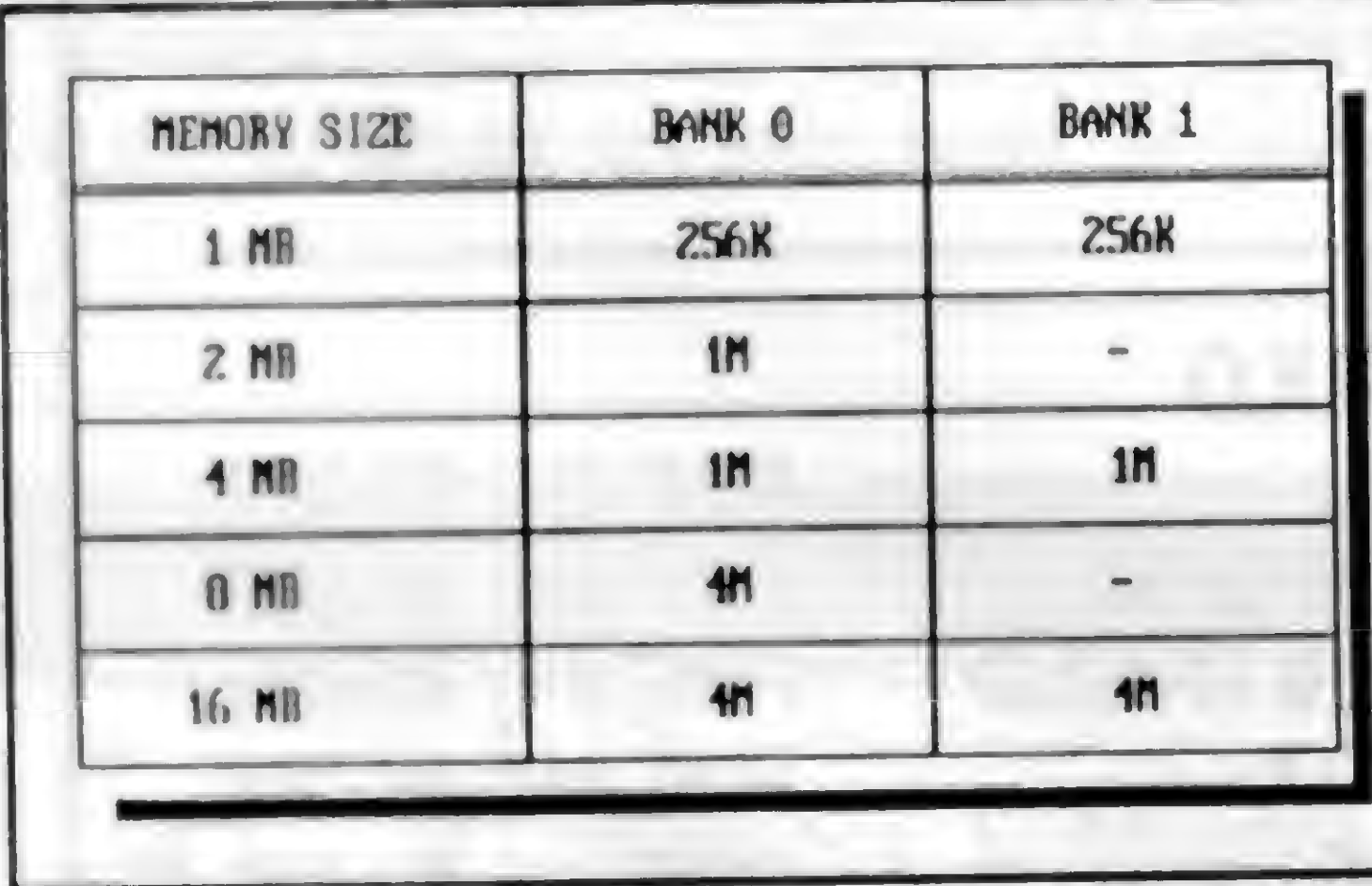

essas con-figurações são aceitas por quase todas as placas. Algumas placas permitem o uso de mó-dulos de capacidades diferentes, como por exemplo, instalar dois módulos de <sup>1</sup> MB no banco 0 e dois módulos de 256 kB no banco 1, resultando em um total de 2.5 MB. Entretanto, nem todas as placas aceitam essas con-figurações, que não devem ser utilizadas, a

A figura 1 ilustra como são organizadas as memórias desses diversos microprocessadores. Observe na figura que até mesmo as memórias dos XTs, baseados nos microprocessadores 8088, 8086, V-20 e V-30, usam paridade.

q

menos que estejam presentes na tabela de configurações de memória do manual da placa de CPU.

#### Observe que na tabela ex-é chamado de "BIT DE PARIDADE" e tem como finalidade

#### PARIDADE DA MEMÓRIA

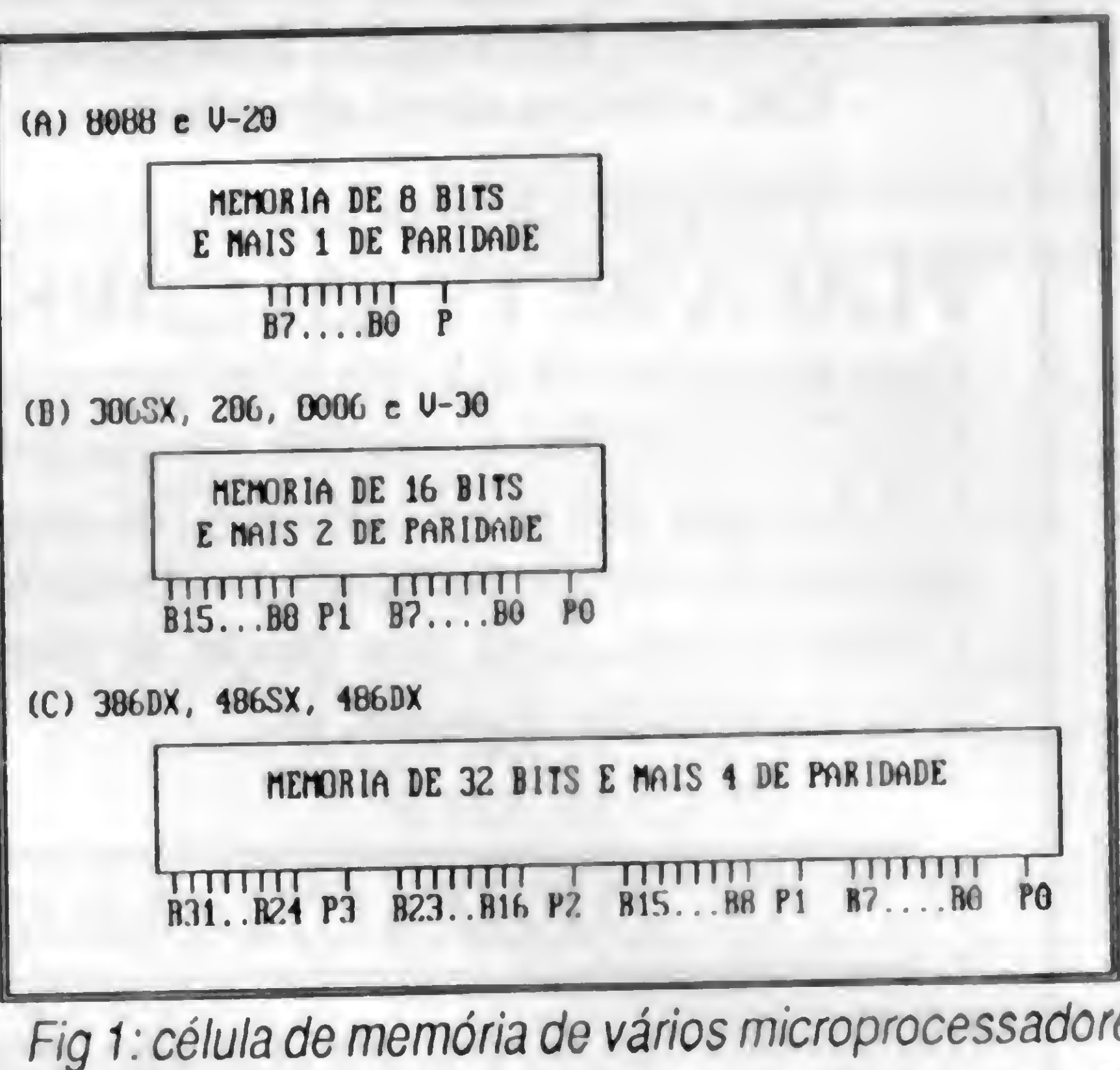

emplificada acima são apenas mostradas configurações em que 486SX e 486DX, a memória opera todos os módulos usados são de com 36 bits, apesar do microprocesmesma capacidade. Normalmente

A paridade é uma técnica usada para aumentar a confiabilidade da memória. Os PCs foram projetados para utilizá-la, mas tenho encontrado

O PC original da IBM, bem como seus clonesfabricados por outras empresas, organizavam a memória em conjuntos de 9 bits ao invés de 8.0 nono bit incluído

> acessíveis através do microprocessador. São usados por dois circuitos existentes na placa de CPU: CIR-CUITO GERADOR DE PARIDADE e CIRCUITO TES-TADOR DE PARID-ADE. Nas placas de CPU modernas esses circuitos fazem parte do CHIPSET, que é um grande CHIP que realiza inúmeras funções. O CIR-CUITO GERADOR DE PARI-DADE escreve o bit de paridade de cada grupo de 8 bits nas operações de escrita na memória. O CIRCUITO TEST-ADOR DE PARIDADE verifica a paridade em cada grupo de 8 bits lido da

detectar erros na memória.

Um computador fica muito

mais confiável quando é

usada a paridade. Nos XTs,

a memória opera com 9 bits,

apesar do microprocessador

acessar apenas 8. Nos ATs

286 e 386SX, a memória

opera com 18 bits, apesar do

microprocessador acessar

apenas 16. Nos ATs 386DX,

ser visto, não imporia o número de bits de memória que o microprocessador utiliza, a memória sempre será organizada em múltiplos de 9 bits. Cada grupo de 8 bits terá sempre um bit adicional de paridade.

A MEMÓRIA CACHE e as ROMS operam sem paridade, pois são muito mais confiáveis que as DRAMs. <sup>A</sup> MEMÓRIA DE VÍDEO, existente nas placas de vídeo, apesar de se tratar de DRAM, também não usa paridade, pois um erro nessa memória não causa nenhuma conseqüência destrutiva ao funcionamento do sistema, apenas alguma anomalia na

imagem mostrada pelo monitor.

Os bits de paridade não são

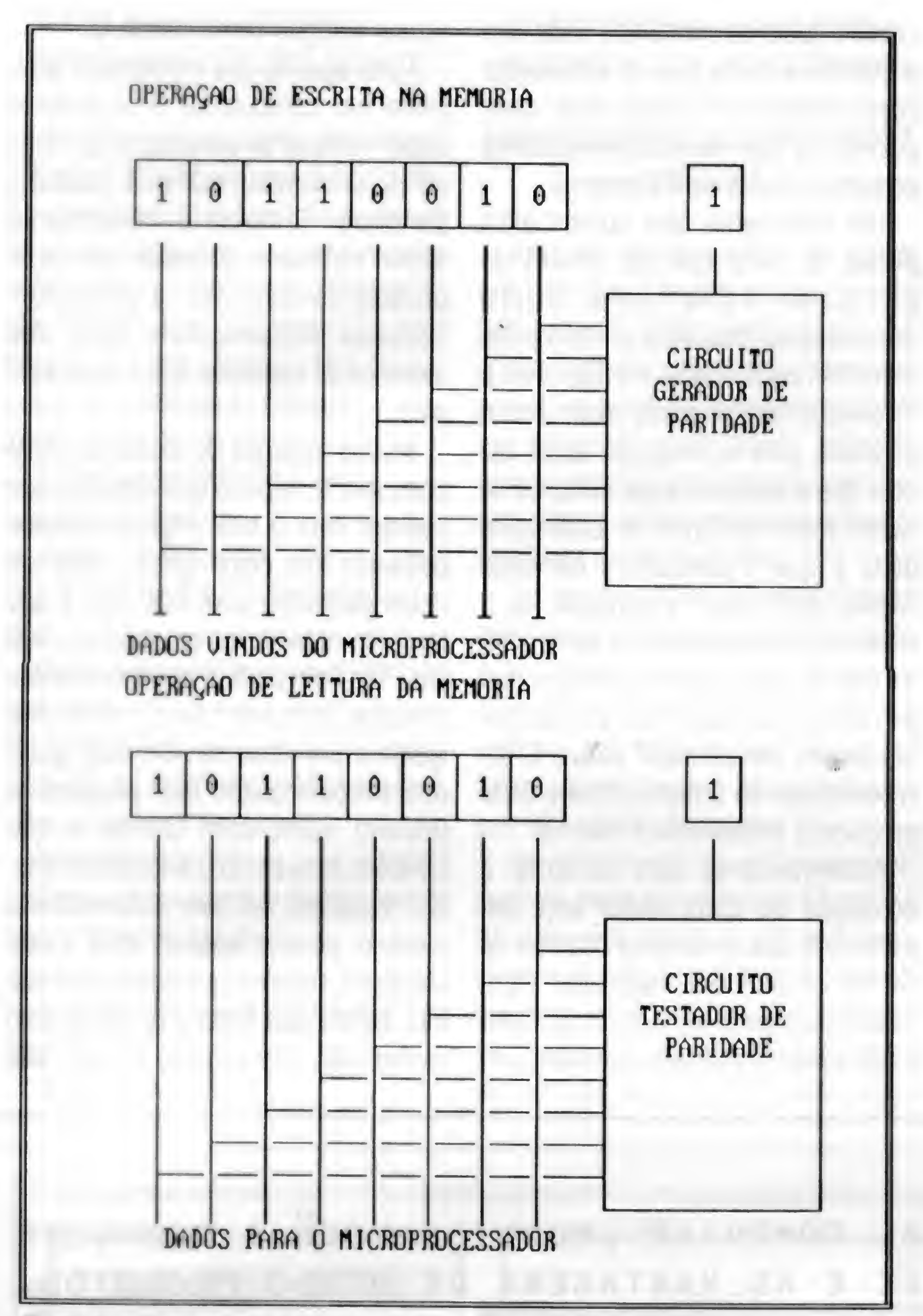

uma operação de ESCRITA e uma operação de LEITURA na memória. Observe que nas operações de escrita, o CIRCUITO GERADOR DE PARIDADE recebe o valor que o microprocessador coloca na memória e "conta" quantos bits "1" estão sendo escritos.

Fig 2: funcionamento dos circuitos de paridade.

#### memória.

Vejamos como funciona o bit de paridade e como é feita a detecção de erros na memória. Para simplificar a explicação, usaremos a memória de 9 bits do XT, mostrada na figura 2.

<sup>A</sup> figura 2 mostra como se procede

<sup>A</sup> partir dessa "conta", escreve um VALOR PARIDADE bit de paridade de tal forma que, ao considerar o conjunto de 9 bits, o número total de bits "1" será sempre ÍMPAR.

Portanto, o bit de paridade é gerado da seguinte forma:

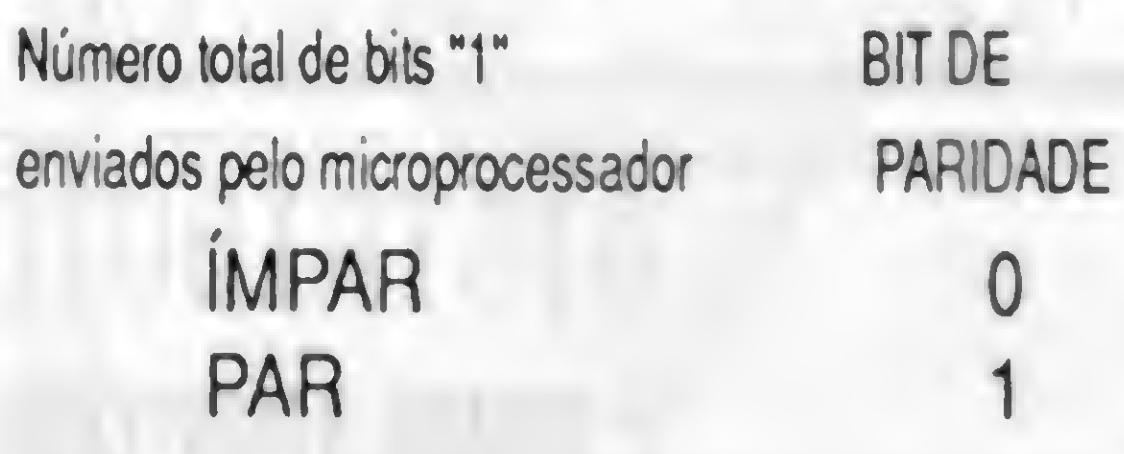

Este circuito gerará o que chamamos de INTERRUPÇÃO DO MICROPROCESSADOR, que im ediatamente suspenderá o processamento e será executada uma

Portanto, o CIRCUITO GERADOR DE PARIDADE garante que em cada grupo de 9 bits da memória existirá sem pre um número ÒMPAR de bits "1". A seguir estão alguns exemplos de bytes a serem escritos na memória e os respectivos bits de paridade gerados:

Desta forma, o erro não será propagado, evitando que sejam causados danos aos dados do sistema. Vejamos com maior detalhe como se procede esta detecção de erro. Suponha que o microprocessador escreve na memória o valor 01000001. O CIRCUITO GERADOR DE PARIDADE, ao encontrar neste valor dois bits "1" gerará um bit de paridade igual a 1. Suponha que o segundo bit da direita para a esquerda transforma-se em "1", devido a um erro na memória. Ficará então armazenado o valor 01000011 eobit de paridade será 1.

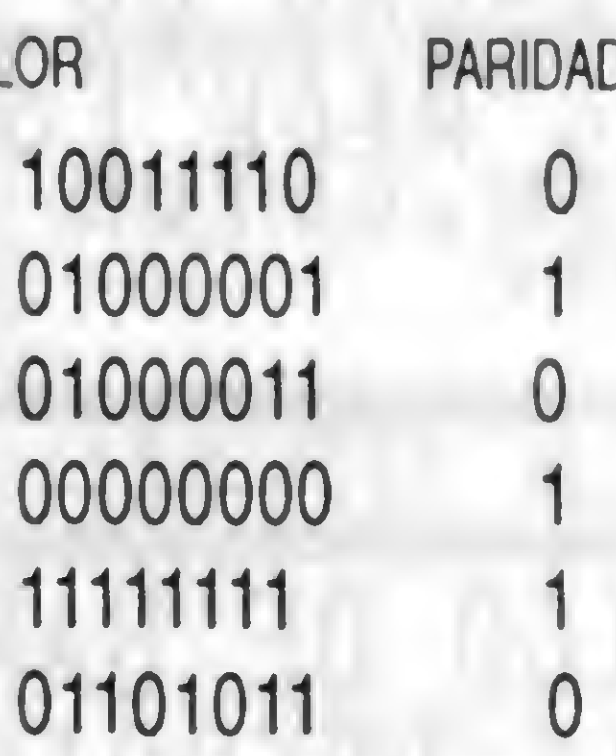

Vejamos agora como funciona a operação de LEITURA da memória Nesse caso, entra em jogo o CIR-CUITO TESTADOR DE PARIDADE. Em cada operação de leitura, este circuito recebe os 8 bits que o microprocessador está lendo e mais o bit de paridade, formando um total de 9 bits, e "conta" o número de bits "1" existem neste conjunto. Se tudo correr bem, deverá existir obrigatoriamente um número ÍMPAR de bits "1". Caso não exista um número IMPAR de bits "1", significa que ocorreu um erro na memória.

rotina do BIOS que coloca na tela uma mensagem como:

#### PARITY ERROR

Quando o microprocessador ler este valor, o CIRCUITO TESTADOR DE PARIDADE encontrará um total de 4 bits "1" no grupo de 9 bits, o que caracteriza um erro na memória.

O circuito de paridade não é capaz de detectar um erro em que existem dois bits simultaneamente errados no mesmo grupo de 8 bits. Entretanto, o erro em um único bit é o mais comum. A probabilidade de existirem dois bits errados é milhares de vezes menor que a de existir apenas um errado. A paridade é a técnica mais simples para detectar erros na memória, mas é muito eficaz. Computadores de

grande porte usam esta técnica desde os anos 60, e a partir do lançamento do IBM PC, os microcomputadores também passaram a utilizá-la.

Caso seja detectado um erro na memória, o usuário deve providenciar sua manutenção. Será necessário descobrir qual é o chip de memória defeituoso e substitui-lo.

Infelizmente existem muitas placas de CPU operando sem os chips que formam os bits de paridade, o que diminui muito a confiabilidade do computador. A maioria das placas de CPU dão ao usuário a possibilidade de não utilizar a paridade, o que representa uma pequena economia no preço da memória. Por exemplo, suponhamos que uma placa possua f <sup>M</sup> byte de memória com CHIPS 41256 (\$3 cada). Com o uso da paridade são utilizados 36 CHIPS e o preço total da memória é \$108. Sem o uso da paridade são necessários 32 CHIPS e o preço total da memória é \$96. Muitas vezes o fornecedor quer fazer essa pequena economia nos CHIPS de memória e aumentar \$12 no seu lucro. Outras

Aconselha-se que durante a aquisição do computador seja especificado que a memória deve ter os CHIPS de paridade instalados. Para os usuários que já tem um computador e não existe a paridade instalada, ve-

vezes o custo da memória é dado sem a paridade para que o fornecedor possa oferecer um preço mais com petitivo, já que muitos fornecedores entregam placas sem a mesma.

Para aqueles que montam ou compram um computador é importante saber verificar se a memória que está sendo comprada realmente possui a paridade. Também é interessante saber instalar a paridade em computadores que não a possuem. Vejamos inicialmente o caso dos módulos de memória, que é mais simples.

 $\blacklozenge$ 

Um fornecedor que comercializa placas de CPU com os CHIPS de paridade leva uma certa desvantagem, pois seus concorrentes oferecem placas mais baratas sem a mesma. O usuário perde muito sem a paridade, pois a utilização desta faz com que a memória fique milhares de vezes mais confiável. A justificativa dada é que a paridade é opcional. Alguns dizem que "a paridade faz o sistema ficar mais lento", o que é uma afirmação falsa, pois os circuitos que geram e checam a paridade funcionam "em paralelo" com a CPU.

A velocidade do sistema COM e SEM paridade é exatamente a mesma.

remos a seguir como instalá-la.

Muitos módulos de memória SIMM possuem 9 chips, o que significa que operam com 9 bits. Alguns módulos possuem três chips iguais, cada um deles operando com três bits, o que também caracteriza um módulo de 9 bits. Também podem ser encontrados módulos com três chips, sendo dois iguais e um diferente. Os dois iguais operam com quatro bits, enquanto o terceiro opera com um bit, o que também representa um total de 9 bits. No entanto, se um determinado módulo possui apenas dois chips idênticos, significa que opera com oito bits, sendo que cada chip opera com quatro bits. Um módulo de oito bits

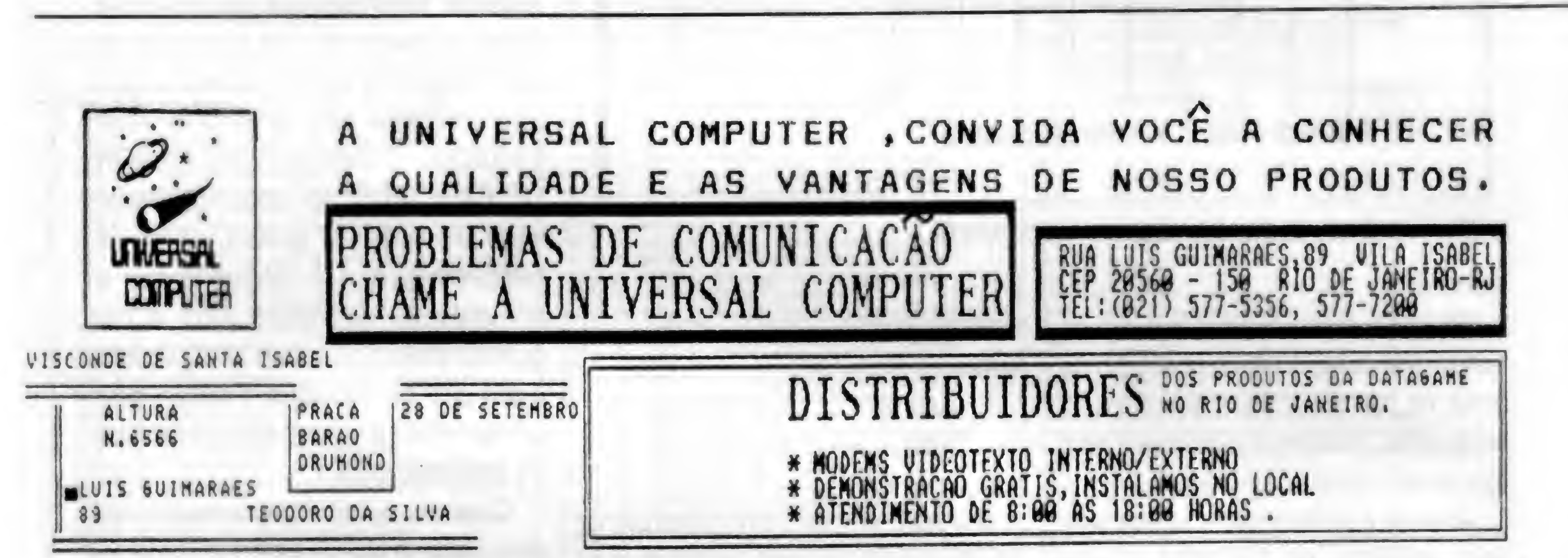

REDE LOCAL LANTASTIC -BAIXISSINO CONSUNO DE MEMORIA 37 KBYTES NO SEVIDOR IS KBYTES NAS ESTACÕES. -PERMITE ATE 300 USUARIOS. -ACEITA DISCOS OTICOS, RIGIDOS, DRIVES, -SERUI00R OEOICAOO OU NAO. -SE6URANCA DE ACESSO £ AUDITORIA. -HODULO DE VOZ CONVERSE NA REDE VIVA VOZ PLACAS, SOFT 388 USUARIOS, CABOS, CONECTORES -LANTASTIC <sup>2</sup> <sup>6</sup>ERA REOE VIA MODEM>SERIAL OU EXCELENTE REDE PARA 2 MICROS. •LANTASTIC P/NETNAREi MINOOHSt HACINTOSHi TCP/IPiARTICOMiNETHORK EYE. -V01CE AOAPTERS.

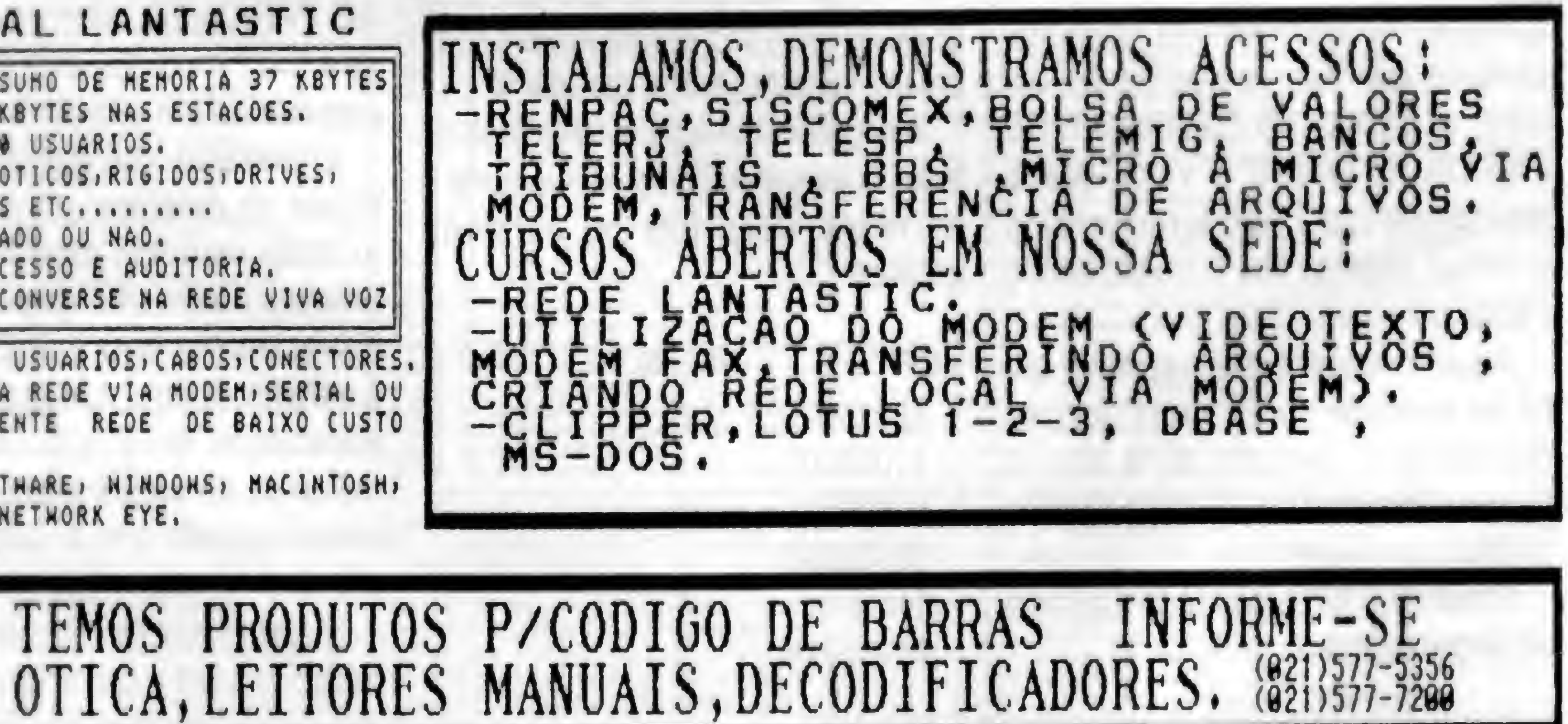

Fig 3: Exemplos de módulos de 9 bits

pode também possuir quatro chips ig- mostra exemplos de módulos de 8

uais, sendo que cada chip opera com bits. dois bits. A figura 3 mostra exemplos Não é possível instalar o bit de de módulos de 9 bits, e a figura 4 paridade nos módulos que não o

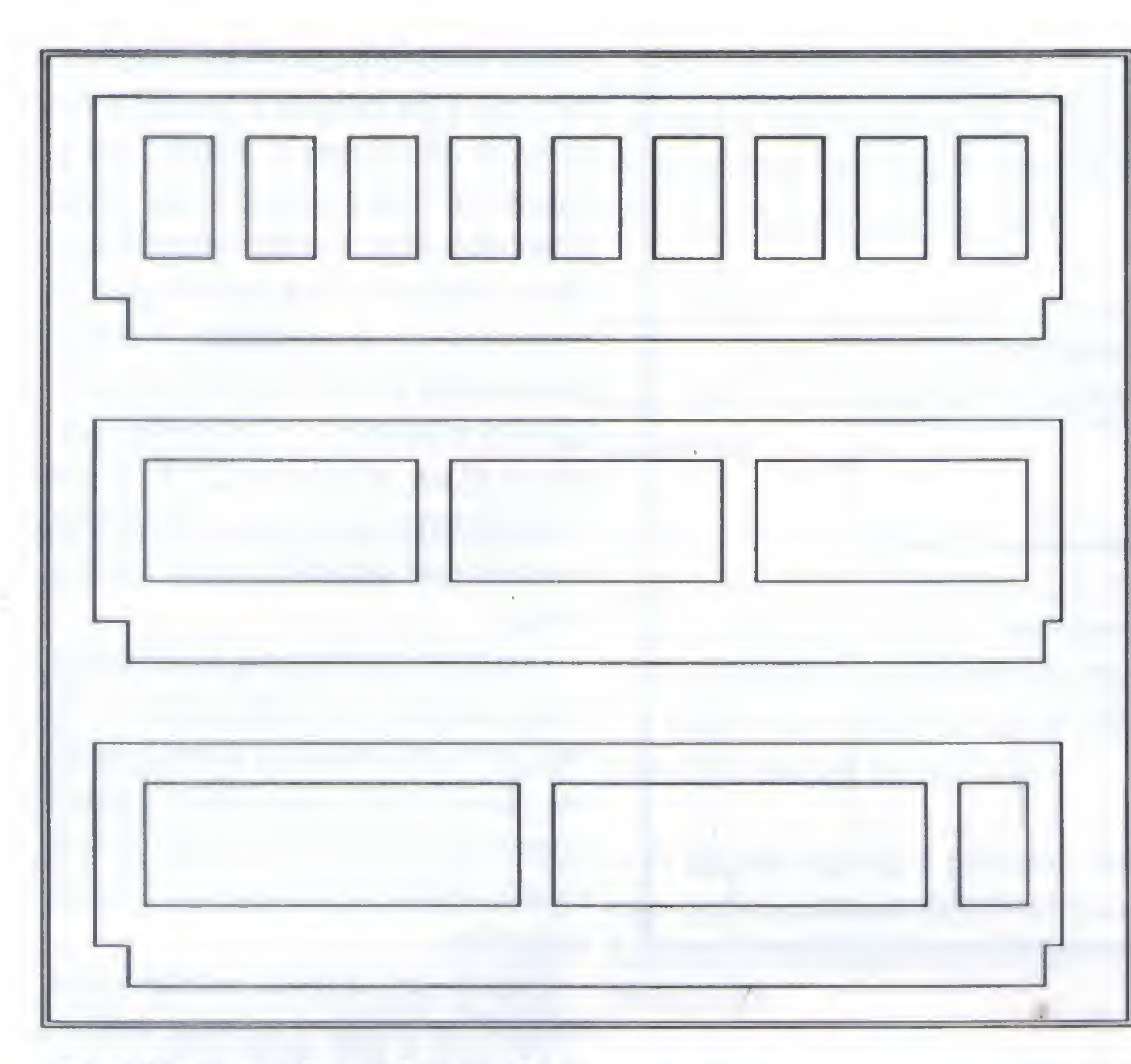

possuem, mostrados na figura 4. É importantíssimo, na ocasião da compra, usar as figuras 3 e 4 para checar se os módulos possuem a paridade. Felizmente os módulos de 8 bits são muito raros, o que faz com que muitos vendedores trabalhem apenas com módulos de 9 bits. A diferença de preço entre os módulos de 8 e de 9 bits é também desprezível.

Vejamos agora como reconhecer e como instalar a paridade no caso das memórias DIP. Existem chips de memória DIP que possuem células de <sup>1</sup> bit (Ex: 4164,41256,411000) e de 4 bits (Ex: 4464, 44256). Para que a memória possua paridade, é necessário que suas células possuam 9 bits.

As formas de obter bancos de memória com 9 bits usando os chips de memória com encapsulamento DIP são mostrados na figura que se segue.

Observe na configuração (A) um banco de memória de 64kx9. Deve haver um total de nove soquetes, cada um deles para a instalação de um chip

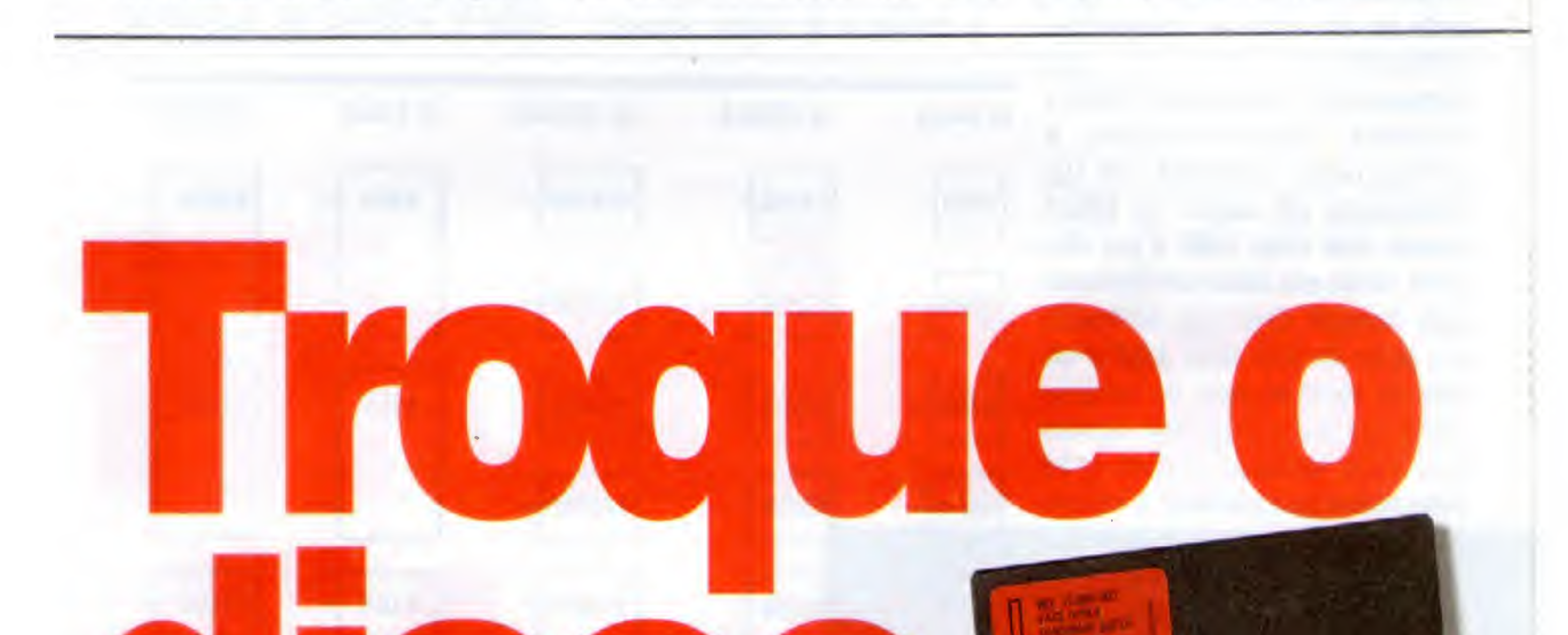

Depois de fazer sucesso no mundo todo, chega ao Brasil o disco flexível da Unisys, já candidato ao hit parade. Disponível em 3 1/2' e 5 1/4'. Um trabalho que concilia a solidez e a qualidade da marca Unisys com as últimas conquistas tecnológicas. Totalmente garantido, o disquete Unisys deve entrar rapidamente na lista dos mais pedidos em balcões de lojas. Direto para as paradas de sucesso. Seu estilo, compatível

com todos os mini e microcomputadores existentes no mercado, agrada até aos heavy users. E não precisa ficar girando de um lado para o outro atrás do seu. O disco flexível da Unisys está á venda nas grandes papelarias e lojas de suprimentos para informática. Se toca. Experimente um disco diferente dos que rodam por aí. <sup>E</sup> troque para Unisys. Vocè vai virar tiete.

# UNISYS Nós fazemos acontecer.

**UNISYS** 

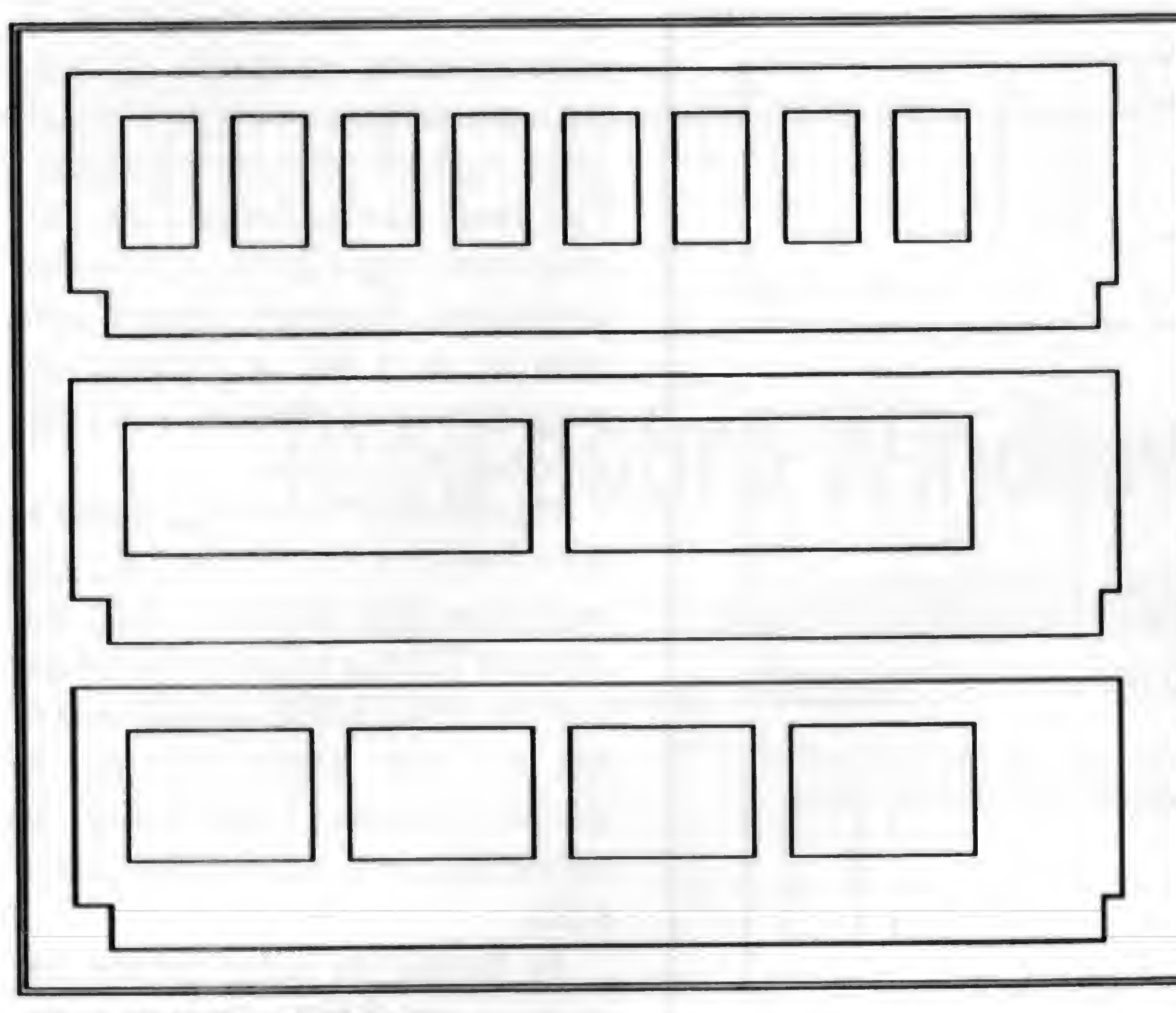

Fig 4: Módulos de 8 bits.

4164. Caso uma placa possua um grupo de nove soquetes e apenas oito deles estiverem com chips 4164 instalados e um soquete estiver vazio, significa que está faltando o chip responsável pela paridade. O mesmo pode ser dito sobre as configurações indicadas em (B) e (C), que correspondem a bancos de 256kx9 e 1024kx9, respectivamente. <sup>A</sup> configuração indicada em (D) representa um banco de 64kx9 usando dois chips 4464 e um chip 4164, sendo este último o responsável pala paridade. Caso seja observado um grupo de dois chips 4464 e um soquete vazio ao lado, de tamanho menor que os dos chips 4464, significa que está faltando o chip 4164 responsável pela paridade. O mesmo pode ser dito sobre a configuração mostrada em (E), que representa um

banco de 256kx9. A ausência do 41256 indica que esta memória está sem a paridade

vazios próximos aos chips 44256 indica que está faltando a paridade. Na ocasião da compra o usuário deve checar se esses quatro chips estão instalados, pois muitos fornecedores não o colocam. Para aqueles que já possuem um computador e esses quatro chips estão faltando, basta adquiri-los e instalá-los. As lojas de componentes eletrônicos e os revendedores de placas importadas normalmente possuem esses chips à venda.

Na maiona dos ATs modernos que usam chips com encapsulamento DIP, é comum encontrar <sup>1</sup> MB de memória formado por chips 44256 e 41256, e o restante da memória formada por módulos SIMM ou SIPP. Esse <sup>1</sup> MB é normalmente formado como indica a figura a seguir. Nesta figura são mostrados vários exemplos de LAY-OUT de chips de memória DIP formando <sup>1</sup> MB. Em todos os casos,

36 MICRO SISTEMAS

os oito chips maiores são 44256, que formam 1Mx8. Os quatro chips menores são 41256, responsáveis por formar a paridade desse 1 megabyte, resultando em um banco de 1Mx9.

A presença de quatro soquetes

Suponha que em uma determinada placa existem oito chips 44256-8, ou seja com um tempo de acesso de 80 ns. Será então necessário adquirir quatro chips 41256-8, ou seja, com o mesmo tempo de acesso dos chips já existentes.

Podem ser também usados chips 41256-7 ou 41256-6, ou seja, sempre é permitido usar chips de memória com um tempo de acesso MENOR que o tempo que foi indicado pelo fabricante.

Não poderão ser usados chips com um tempo de acesso maior, como 41256-10, 41256-12, etc. Quando os

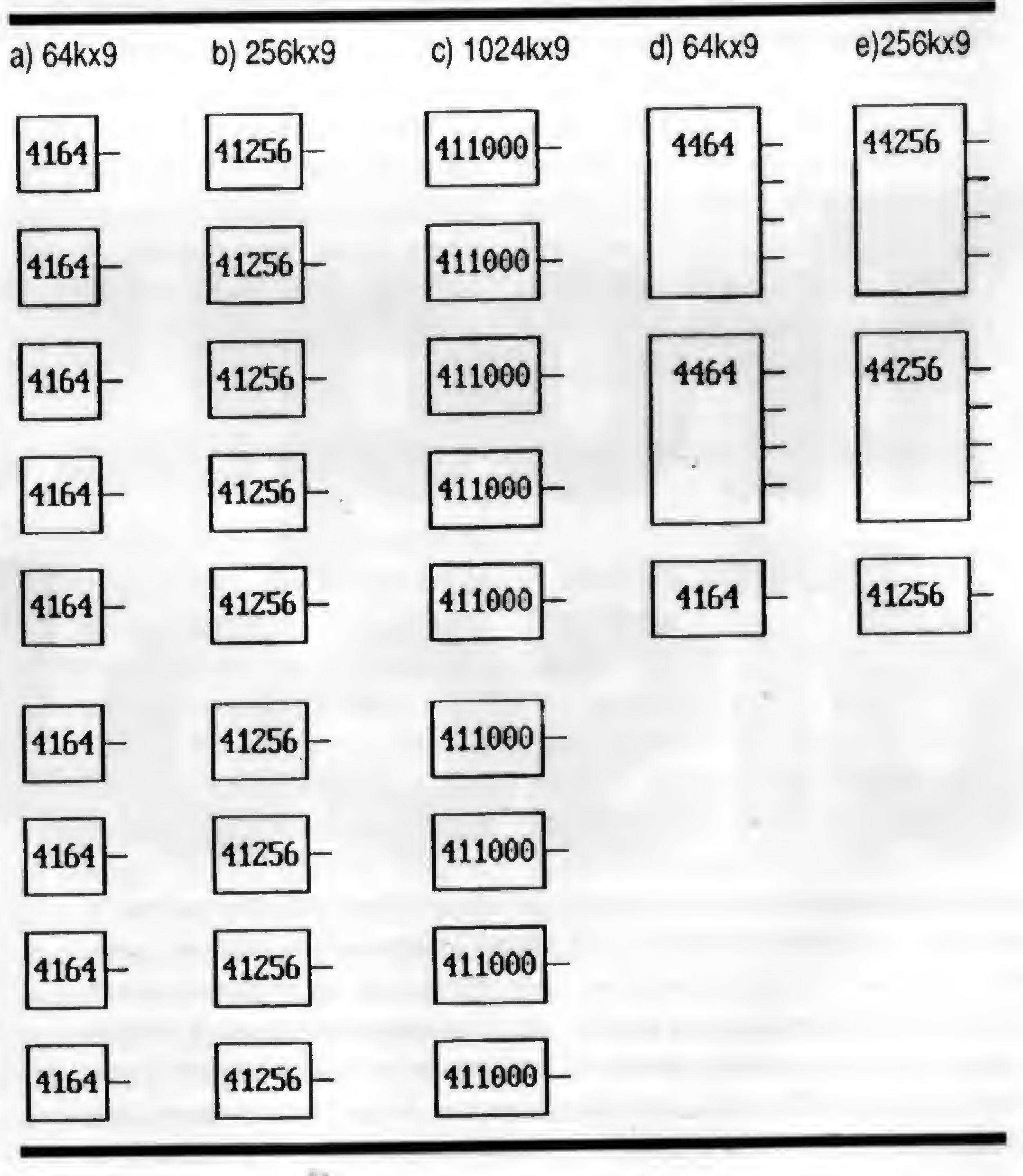
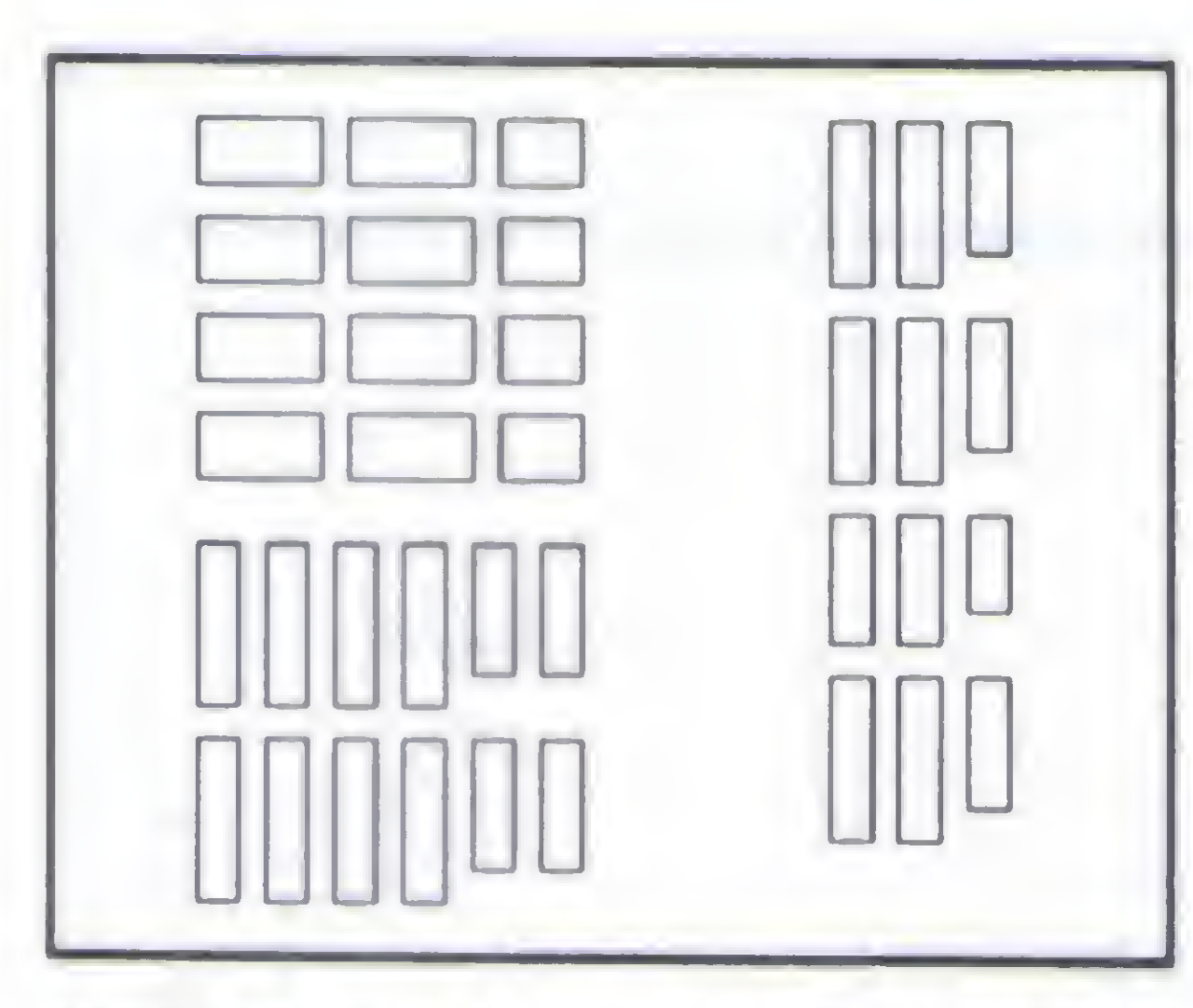

chips de memória que formam a paridade são instalados, será necessário ativar a checagem de paridade. Isso é feito nas placas modernas através do SETUP, mas em algumas placas antigas existe um STRAP para ativar a paridade. A indicação desse STRAP está no manual da placa de CPU. Caso o usuário nâo encontre no SETUP o item que habilita a paridade e caso não possua o manual da placa de CPU para saber qual é o STRAP que habilita a paridade, não adiantará de nada adquirir os quatro chips 41256.

a) O SETUP não obedecerá ao comando do usuário para habilitar a paridade, deixando-a sempre na opção DISABLED.

É fácil reconhecer, por software, se um certo computador AT possui ou nâo os chips de paridade instalados. Basta ativar o SETUP e habilitar o item "MEMORY PARITY ERROR CHECK". Se a memória não possuir a paridade, uma das situações poderá ocorrer:

b) Ao ativar a paridade, o SETUP colocará uma mensagem de erro indicando que não é possível habilitar a paridade devido à ausência dos chips de memória responsáveis pela formação dos bits de paridade.

> LAÉRCIO VASCONCELOS é Engenheiro Eletrônico e autor dos livros: Como Montar Seu Próprio PC, Conserte Vocé Mesmo Seu PC. Arquitetura do PC e IBM PC: Dicas e Macetes de Software.

c) O SETUP habilita a paridade mas logo após o primeiro BOOT será exibida uma mensagem de ERRO DE PARIDADE.

Quando o usuário consegue ativar a paridade pelo SETUP e o computador continua operando normalmente, significa que a memória possui paridade.

E interessante observar que a es-

magadora maioria das placas de CPU possui os circuitos responsáveis pela geração e checagem da paridade, assim como os soquetes próprios para a instalação dos chips que a formam. Existem algumas raríssimas placas de CPU XT e 286 que nâo possuem o soquete próprio para a instalação da paridade. É fácil reconhecê-las, pois possuem 8 soquetes iguais para a instalação de chips 411000 ou 44256, ao invés de possuírem 9 soquetes ou de possuírem mais 4 soquetes menores para a instalação dos chips 41256. Em hipótese alguma essas placas devem ser adquiridas, pois as placas de CPU que possuem paridade custam o mesmo preço e são milhares de vezes mais confiáveis.

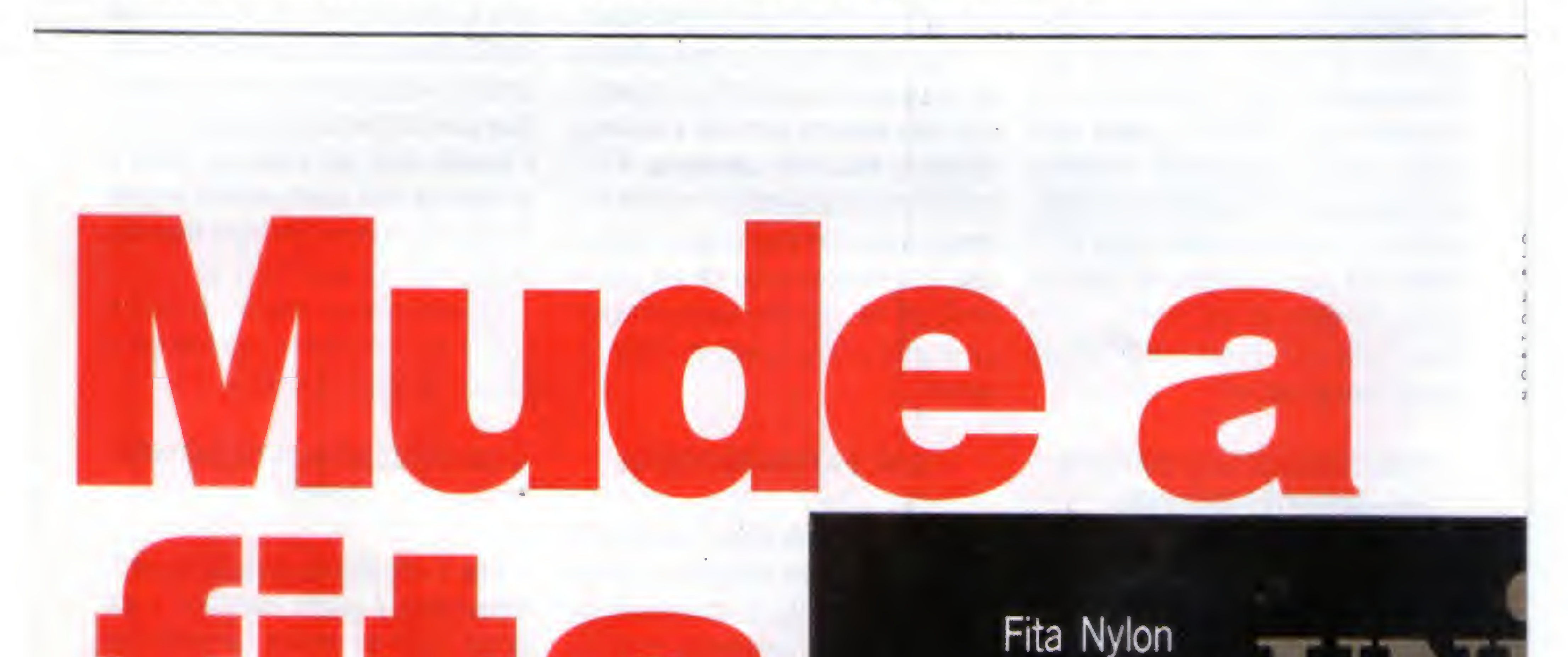

Nylon Ribbon

Nylon Ribbon<br>UNISYS

<sup>A</sup> nova fita Unisys QE para impressoras está chegando ao Brasil. <sup>E</sup> como tudo que faz sucesso lá fora tem lugar garantido por aqui, a fita é forte candidata às paradas de sucesso. Deve entrar rapidamente na lista das mais pedidas nos balcões de lojas. Também, náo é para menos. Fabricada em Nylon High Density, a fita Unisys QE assegura uma impressáo high fidelity, sem falhas ou manchas. Coisas da new age. Mais uma vez ficam lado a lado as últimas

conquistas tecnológicas e a solidez e qualidade da marca Unisys. <sup>A</sup> fita Unisys QE é compatível com as principais impressoras Elebra, Monica e Emilia, Elgin, MT 130/140, Grafix MX-80, Grafíx MX-100 e outras. <sup>E</sup> vocé náo vai se enrolar para encontrar a sua. As fitas estáo à venda nas ( grandes papelarias e lojas de suprimentos para informática. # Se toca. Experimente uma fita diferente das que rodam por aí. E troque para Unisys. Vocé vai ficar fà. '

UNISYS Nós fazemos acontecer.

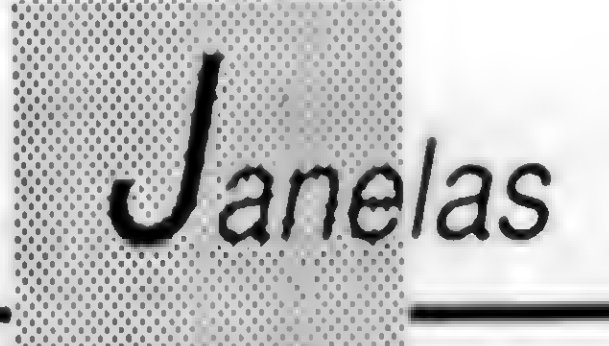

### Tudo sobre Windows...

Nesta edição vamos conversar um pouco mais sobre ambientes gráficos eespecificamente sobre o Windows

f

### Cleuton Sampaio de Melo Jr

Tínhamos um outro assunto para tratar nesta edição, porém a quantidade de dúvidas e questões sobre Windows e ambientes gráficos em geral é táo grande que selecionamos as mais interessantes e as trouxemos para informação e debate neste espaço. Antes de apresentá-las, lembramos aos leitores que podem participar com dúvidas, opiniões, etc. Basta escrever para a ATI Editora S/A (veja o endereço na seçáo de cartas), mencionando que a carta é para a série "JANELAS". Podem enviar também rotinas, experiências, etc

### COMO COMEÇOU ESTA ESTÓRIA DE AMBIENTES GRÁFICOS?

Bem, esta é uma pergunta cuja resposta é

muito longa, mas vamos tentar resumir. Isto tudo surgiu de uma teoria dos anos 70 chamada 'a metáfora do desktop" na qual o sistema ideal deveria ser como uma escrivaninha (desktop). Nela poderiamos ter vários "papeis" abertos e "objetos" guardados em gavetas. Repare bem sua mesa de trabalho... Ela nào se parece com uma tela do Windows em pleno vapor?

As janelas abertas sáo os livros, manuais, revistas ou documentos que você está pesquisando, as gavetas e arquivos sáo os grupos de programas (os ícones sáo os

rótulos) etc. Isto requer alta capacidade gráfica e multiprogramaçáo, o que na época só era possível com computadores de grande porte.

### O QUE É PRECISO PARA "RODAR" WIN-DOWS?

Primeiramente é preciso estabelecer o que significa "rodar" um software, comparado com "usar" um software. Rodar um software é botá-lo para funcionar, ver suas telas, mostrar para os amigos etc. Usar um software é fazê lo funcionar em toda a sua plenitude, utilizar os seus recursos de maneira razoavelmente satisfatória. Voltando à pergunta inicial, na embalagem do Windows 3.1 diz que para rodá-lo é preciso:

Houve muitas tentativas, mas a primeira a ser bem sucedida foi a da APPLE, lançando o LISA (mais tarde este micro veio a se chamar Macintosh). Aliás, existe uma briga da APPLE com a Microsoft justamente por causa do Windows, que a primeira imagina ser a criadora da idéia. Já o Windows surgiu em sua primeira versão em 1985, competindo com outros softwares como o GEM Desktop da Digital Research.

### E QUAL É A TENDÊNCIA DISTO?

Não temos bola de cristal, mas podemos com razoável margem de segurança afirmar que tudo vai desembocar em um ambiente totalmente gráfico e empregando multimídia como um recurso táo natural quanto hoje é um Winchester. Recentemente, numa longa conversa com o Renato Degiovani (editor da Micro Sistemas), chegamos à conclusão que os softwares gráficos que hoje estão aí, como o Windows, o OS/2, o System VII do Macintosh, o WorkBench do Amiga, ou o Solaris da Sun, ainda estáo em fase de consolidação, pois não existe um padrão de software e a tendência é de se seguir uma arquitetura aberta.

Hoje é possível rodar alguns softwares em diferentes plataformas (o WORD da Microsoft existe nas verses Mac e PC), mas isto não é o ideal. Além disto o próprio funcionamento dos ambientes gráficos precisa evoluir em itens como a utilização do mouse, da caneta (para Pen Computers), da voz (reconhecimento de comandos verbais), do tratamento de imagens (fixas ou em movimento) e da geração de sons. A situação atual nos lembra um pouco a confusão que havia quando estavam surgindo os micro computadores: comandos diferentes, funcionamento não padronizado etc.

Se você tinha um determinado micro e mudava para outro deveria jogar fora tudo o que havia do antigo equipamento.

Esta é uma pergunta típica de "micreiro".

1) Computador com processador 80286. 2) 1 MB de memória (convencional + estendida).

3) 6 MB de espaço no Winchester. 4) Placa e monitor EGA, VGA, SVGA, XGA.

Com esta configuração nós garantimos (e a Microsoft também) que você irá "ver" o Windowsfuncionando, mas "usar" nem pensar... O Windows 3.0 ainda poderia ser usado no modo REAL', que a principio poderia rodar em XT, além de usar video CGA, mas o 3.1 exige processador 80286 e no minimo EGA. Quando instalamos o Windows 3.1 tinhamos:

Podemos dizer que "rodávamos" Windows, mas a funcionalidade deixava muito a desejar. Muito lento. Mudamos para 4 MB de memória e 80 MB de Winchester, melhorando consideravelmente a performance.

Respondendo a pergunta, para se "rodar" o Windows já mostramos antes mas para se 'usar\* o Windows seria ideal:

### 1) Computador 80386 SX 20 Mhz.

- 2) 2 MB de memória.
- 3) 40 MB de Winchester.
- 4) Placa e monitor VGA Monocromático.

Temos dito frequentemente que o equipamento representa energia POTENCIAL e o que você faz com ele é a energia CINÉTICA, ou seja: náo importa muito o que você tem, mas sim o que você faz com ele! Vimos pessoas fazerem coisas fantásticas com DOS e BASIC (interpretado !!!). Um contador amigo nosso foi o autor desta pergunta, sendo que ele tem um XT com 640 KB, 2 drives de 360 KB e <sup>1</sup> HD de 20 Mega, além de uma impressora matricial e usa um pacote de contabilidade, contas a pagar/receber e folha de pagamentos. Utilizando o micro em 50% de sua capacidade total (índice

1) 80386 DX (ou pelo menos um SX 20 Mhz).

2) 4 MB de memória.

3) HD de 130 MB (pelo menos 80 MB). 4) VGA Colorido (pelo menos VGA mono).

### SEM O WINDOWS ESTOU CONDENADO A UM GUETO?

Náo, isto não é verdade. Há grande campanha para fazer com que todos migrem para ambientes gráficos imediatamente. Em grande parte esta campanha é deslanchada pelos que gastaram muito dinheiro preparando um supermicro e comprando softwares gráficos, e se sentiram frustrados por continuar sem obter resultados fantásticos, querendo socializar o prejuízo que tiveram.

> É verdade que os ambientes gráficos são muito difundidos atualmente, e que os softwares para eles estão se tomando populares. E temos recomendado aos que vão adquirir equipamentos que, se tiverem condições, pensem em comprar micros que permitam uma futura utilização de softwares como o Windows, mas isto não significa que quem tem um XT com DOS e ESTA SATISFEITO COM ELE

 $X \cup Y$ ISAAC ASIMOV'S ADVENTURE (VGA KNOW LEDGE ADVENTURE(VGA) LINKS 386 PRO (SVGA) MONKEY ISLAND II (VGA) OUTOFTHIS WORLD (VGA) PIT FIGHTER (VGA) POPULOUS II (VGA) ROCKETTER (VGA) SPACE ACE II (VGA) STRIP POKER II (VGA) TERMINATOR II (VGA) TERMINATOR 2029 (VGA) WOLFENSTEIN 3D (VGA) WORLD CIRCUIT F1 (VGA)

baseado em análise de softwares e espaço utilizado) ele leva apenas alguns minutos para fechar seus relatórios diários, acabando com o serão que era obrigado a fazer, depois de atender os clientes.

Recentemente o orientamos para instalar um modem para se comunicar com alguns dos seus clientes e está fazendo o maior sucesso. Dissemos a ele que para ter o equivalente em Windows (ou OS/2) ele precisaria de um investimento inicial (equipamento) em torno de US\$ 1.000, além de mais cerca de US\$ 1.000 a US\$ 2.000 para o software, caindo seu Índice de utilização real do equipamento para cerca de 20%, além de levar um bom tempo para se ressarcir do novo investimento feito (segundo ele o XT já foi pago dezenas de vezes!).

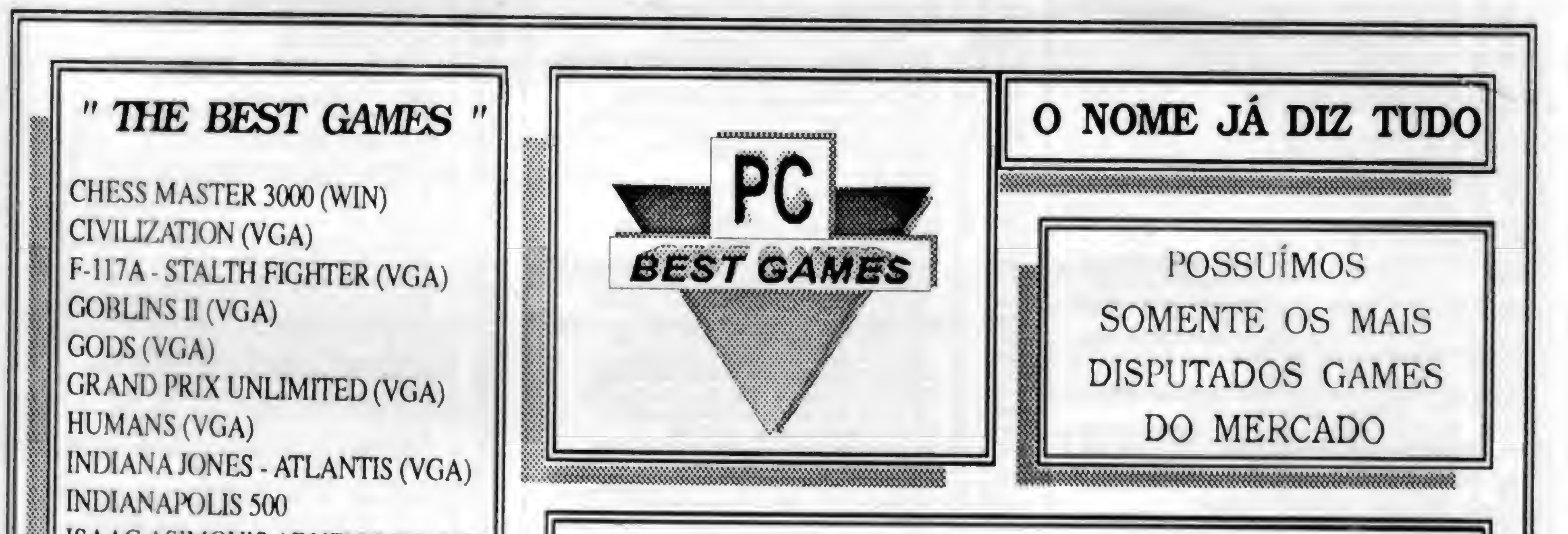

E MUITO MAIS....

EXCLUSIVO P/ PC'S XT/AT; ATENDEMOS ATÉ ÀS 21:00 hs; FAÇA SEU PEDIDO POR TELEFONE; REMEIEMOS IMEDIATAMENTE APÓS O SEI <sup>I</sup> PEDIDO: SOLICITE CATÁLOGO GRÁTIS, ENVIAMOS IMEDIATAMENTE. S:.vWS:;: AM FAÇA JÁ SEU PEDIDO (0473) 44-5364 ITAJAÍ-SC PREÇO POR DISCO (INCLUSO): 5/1/4 HD - 55.000.00 5 1/4 DD -35.000.00 3 1/2 HD - 85.000.00 OBS: Preços Válidos até 30/05/93

### CLASSIC SOFT TEL/FAX: (011) 875-4644

### RUA JOÃO CORDEIRO, 495 - FREGUESIA DO Ó - SÃO PAULO - SP - CEP. 02.960-000

#### MSX-AMIGA-PC XT AT

#### PPOMOCOES- PC

PCJOGÓS E APLIC. GRAVAÇÃO C/DISCO INCLUSO C/S. 60.000.00 Cada 10 jogos ou aplic. ganhe um grátis com disco. Cada 50 jogos ou aplic, ganhe 10 gratis com disco. JOGOS E APLICATIVOS HD [ALTA DENSIDADE) 51/4 CrS 80 000,00 PARACOMPRAS ACIMADE CR\$. 800.000,00 PAGAMENTO EM DUAS

COMO COMPRAR NOSSOS PRODUTOS: P/PC-XT • Peca por telefone ou relacione numa folha de papel, os produtos que deseja, indicando o código, nome e a quantidade de discos ocupada, escreva seu nome, endereco, cidade, estado e Cep e nos envie.

VEZES: Metade no aio e outra metade para 15 das apos.

### ATENDEMOS PEDIDOS POR TELEFONE ATE 21 HORAS.

#### (SOMENTE PEDIDOS)

#### FORMA DE PAGAMENTO:

A) SEDEX - A cobrar, você so pagará quando retirar o pedido no correio de sua cidade.

B) CHEQUE NOMINAL - A CLASSIC SOFT LTDA; Para sua comodidade e economia, recomendadmos fazer o pedido por Cheque Nominal pois você recebe seu pedido em casa.

DESPESAS POSTAIS: (Encomenda Registrada) Pedido até 20 discos CrS 80.000,00 (este preço e para pagamento em cheque).

HC'36 0'HOCHESSMASTEfl 300CFOR W1XOW3-9UPIR JOXX XADREZ WC178 01 CUENTE DATABASE - COMPLETO CADASTRO DE CLIENTES WC103 01 COPY IT FOR WWIDOWS-ESTLO PCTOCLS, MANPULADOR DE DISCOS WC'60 01 CURSOR SELECTOR-RARA MUDAR O ESTILO DO CURSOR DO MOUSE. WC'88 01 DATA SERVER-BANCO DE DADOS PARA CONTROLE DE CLENTES. WCC37 01 DATABASE ADMINISTRATOR-OTIMO BANCO DE DADOS WC'38 01 DIGITL - HORAS DIGITAL NO WINDOWS WC'09 01 DISK COPY #1 - COPIADOR ULTRA RAP DO DE DISCOS NO WINDOWS WC?'O O1 DISPLAY FONT EDITOR - EDITOR DE FONTES WCC42 01 DSOUND 20 - EDITOR MUSICAL PARAPLACA DE SOM WC'46 01 EZ FORM MASTER-EDITOR DE FORMULAROS WCC'T OI RINE WORKS - POUPA O SEU MONITOR QUANTO FICA MUITO TEMPO NA MESMATELA WCC12 01 FISH-DEUW O FUNDO DE TELACOMPEDES WCC14 01 FISH 3-TELA GRAFICA COMPERESNADANDO WC'8C 01 HEX TETRIS - VARIANTE DO JOGOTETRIS OT BIO WC'82 01 HOT WIN - EDITOR DE MENUS. WC183 01 HPCALC - CALCULADORA OOM VARIAS FUNÇÕES MATEMATICAS. WC144 01 HP ENVELOPE PRINTER-EMITE E EDITA ET QUETAS. WC193 01 ICON 326 - 320 ICONES WCC32 01 CON DRAWER-EDITOR DE ICONES ÓTIMOS RECURSOS WOOS3 01 CON MAGIC - EDITOR PROFISSIONAL DE ICCNES. WCC34 01 CON MANAGER-GERENCIADOR DE ICONES. WC138 01 CON MASTER-EDITOR DE ICONES WOC74 01 CON MOVIE - ICONES AN IMADOS PARA SEUS PROGRAMAS. WOO43 01 JPL-EDITOR DE AROUNOS WOOSS 01 KEY MOUSE - EMULA NOTECLADO NUMERICO UM MOUSE WCCS3 01 LABEL EASE V2.0 - FAZ ET QUETAS NO WINDOWS WC'67 01 LANDER-JOGO COM NAVE ESPACIAL. WC'22 01 LIBRARY VCR DISCO - PARA CATALOGAR DISCOS, FITAS, LIVROS. A0589 01 MAGIC CURSOR - MUDA O DE SENHO DO CURSOR WO'56 01 IMAGIC SCREEN SAVER-PRESERVE ONONITOR VOCE EDITAODESENTO WO'187 01 MASTER TRACKS PRO - SLPER EDITOR MUSICAL WC'16\* 01 METCINVRIT-CONVERSORIDE MEDIDAS DE DISTANCIA (KM, HMCM) WCCC7 01 MOUNTAIN FRACTAL - DESENHA EM 30 DE MONTANHAS (FRACTAL) WC306 01 MORTAGE CALC - OT MAPLANILHAIDE CALCULOS WH213 JOIND NCOMPASS FOR WINDOWS - PARA FAZER MAPAS GEOGRÁFICOS WCCC9 01 NEAD - GATINHO QUE CORRE ATRAS DO CURSOR DO MOUSE WCC<sup>A</sup>: ÜA KATS FILE FINDER – COMPACTATOR E DESCOMPACTADOR WGCZ 01 NO MORE 00S - COLOCA CCN IS EM SEUS PHOGRAMAS EM DOS. WOO23 01 NOTE BOOK - LAAO DE ANOTAÇCES, BANCO DE DADOS HOO76 3\*HO ON TIME - COMPLETO SSTEMA DE AGENOA WCC27 01 PAINT SHOP-SUPER EDITOR GRAFICO PARA WINDOWS WCC28 01 PAINT SHOP GIF-BMP - CONVERTE TELAS " GIF" PARA "BAIP" A0582 01 PARENTS FOR WINDOWS - TRACA SUA ARVORE GENEAL OGICAL WCC33 01 PASCAL FOR WINDOWS-LINGUACEM DE PROGRAMAÇAO WOO20 01 PC PROJECT 10 - PARA FA/ER PROJETOS GRAFICOS. WOC45 01 PERIODIC TABLE - TABELA PERIODICA DE ELEMENTOS QUIMICOS. WO152 01 PHONE BOOK - SUPER ACENDATELEFONICAL WH'70 õaHO POWER BBS-PROGRAMA PARA MOOEM WCC63 04 POWER TOOLS-VARIAS FERRAMENTAS PARA WNOOWS WOC3C 01 PUZZLE - OLEBRA CABECA COM INCRIVEIS TELAS GRAFICAS

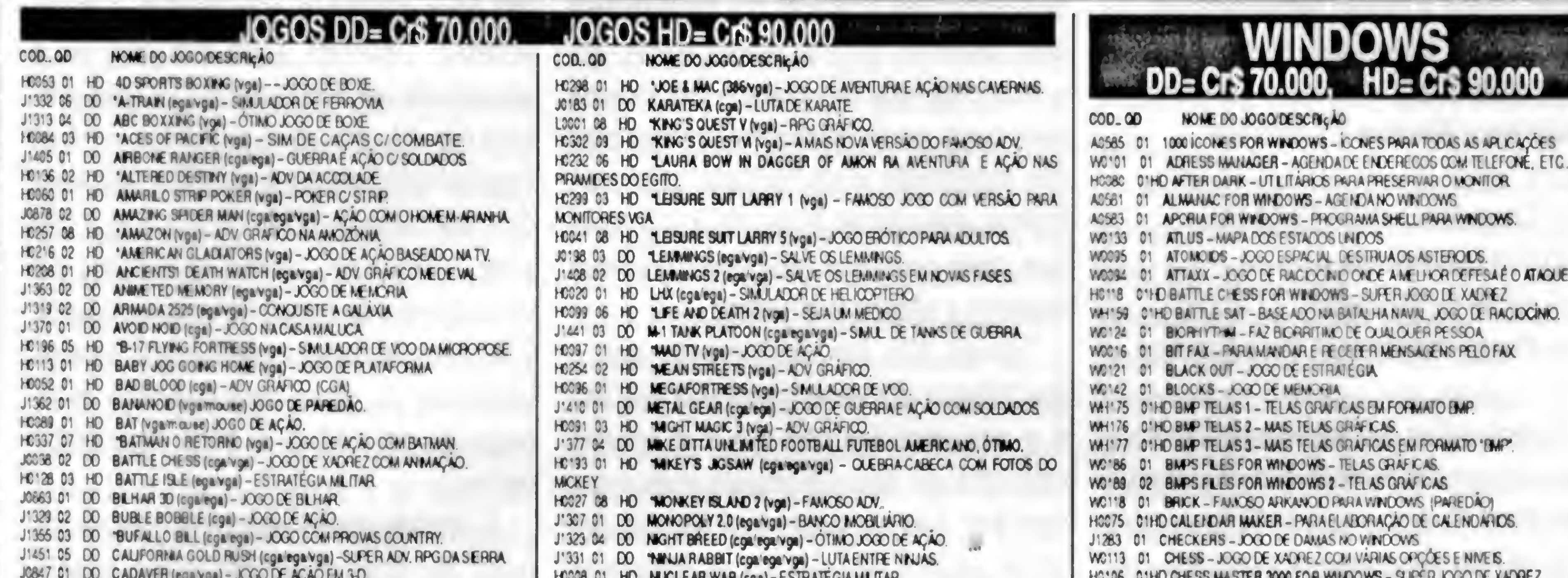

JOB47 01 DO CADAVER (egavga) - JOGO DE AÇÃO EM 3-0 €323 <sup>84</sup> X "C AP <sup>A</sup> DRIVER rvga avga) - CORROA X CARROS HO'31 05 HO CARMEN SANDEGO DELUXE (Vga) - ADV, COM POLICIAL HO267 02 HO CARRIERS AT WAR (Vga) - JOGO DE ESTRATÉGIA MILITAR.  $J:390$  C1 DO CASTLE ADV (cga) - ADV GRAFICO. HO171 02 HO CASTLE OF DR BRAIN (cga Vga) - ADV GRÁFICO J1310 01 DO CHAMPION SHIP CHESS (cga) - JOGO DE XADREZ €062 <sup>02</sup> X 'CHESSMASTER 3000(vga) -ÔTMO JOXX XADREZ J1304 01 DO CISCO HEAT (cga.ega.vga) - CQRRIDA DE CARROS HO311 02 HD CHALIZATION (Vga) - ALV GRAFICO (ESTRATEGIA) J1382 01 DO COLUMAC (ega) - ESTLOTETRIS H0280 03 HD "COMANCHE (385 vga) - SUPER SIMULADOR TUDO DIGITALIZADO. J1374 01 DO YOMMANDER KEEN 2 (egalega) - JOGO DE PLATAFORMA E AÇAO. J<sup>13</sup>88 01 DO 'COMMANDER KEEN 3 (cga ega) - CONTINUAÇÃO HC105 01 HD COMMANDER KEEN 4 (cga ega) - JOGO DE AÇÃO H0215 01 HD CONFLICT (ega'ega) - JOCO DE ESTRATEGIA J1367 01 DO COOL CROC TWINS (cga. ega. vgii) - JOCO DE RACIOCINID. HC149 C3 HD "COUNTDOWN (vga) - ADV GRAFICO E ANIMADO HO214 01 HD CRACK DOWN (cga ega vga) - JOGO DE GUERRA NA SELVA HO'84 09 HO "DARK SEED (vga) - ADV DIGITALIZADO. J1311 06 DO DICK TRACE (ega.vge) - AÇÃO BASEADA NO FILME. J0962 01 DO DOMNO (ega ega) - JOGO DE DOMINO R1 JOGADOR. J'361 01 DO DOUBLE LWW. (ega) - ESTILO TETRIS JA411 02 DO DOWN HILL CHALLENGE (ega) - JOGO ESPORTIVO, ESTLO CLIMPIADA J145612 DO DRAGONS LAIR III, TIME WARP JOGO EM DESENHO AN MADO. J1468 08 DO "DRAKKHEN (cgalegalvga) - SUPER AOV GRAFICO (PPG) J0676 05 DO \*OREAM TEAM (vga) - SUPER JOGO DE BASQUETE HO209 01 HD DUKE NUKEN 3 (ega vga) - JOGO DE AÇÃO NO ESPACO. J1384 01 DO DULLES TOWER (cga) - JOGO ESPACIAL. HOT20 02 HD "DUNE (vga) - SUPER ADV GRAFICO.  $J'$ 403 01 DO DYNAMO (cga ega vga) -JOCO DE NAVES. J1372 02 DO "ELF (vga) - OTIMO JOXIO DE AÇAO FC'26 01 HD ELITE PLUS (vga) - VERSÃO DO ELITE PARA VGA H0177 03 HD "ELVIRAII (vga) - OTMORPG. J1404 01 DO EUROPEAN CHAMPION CHIP 1992 (vga) - FUTEBOL, UMDOS MELHORES J1426 36 DO "EXOTIC CARS (ega vga) – FOTOS DIGITALIZADAS DE CARROS OTIMO! HOC'S ON HO EYE OF BEHOLDER 2 (vga) - ADV GRAFICO. €256 <sup>01</sup> X M17ATUTDR(Vg»)-ENSMPASSO ARASSD <sup>A</sup> JOGAR OF117A HO267 06 HD \* T-15 STRIKE EAGLE 3 (386 vga) - SUPER SHAULADOR DE CAÇAS. J'42' 02 DO F-29 RETALIATOR (vga) - SMALADOR DE CAÇAS F-29 COM BATALHAS. FOOSS OS HO "FALCON 10 (vga) - SIMULADOR DE CAÇAS. **FC265 02 HD FALCON 10 MISSION (vga) - MISSÓES É CENARIOS PO FALCON 30. FO201 05 HD 'FASCIFIATION (vga) - ADV GRAFICO.**  $FC240$  05 HO FEVEL (vga) - AJUCE OFIVEL (ACV) J'3B3 01 DO FIRE AND FORGET (ega) - PERSIGUIÇÃO POLICIAL COM CARROS HO328 01 HD FIRST SAMURAI (vga) – LUTA DE NINJAS, OTMO J'435 36 DO FLIGHT OF INTRUDER (ega/ega/vga) - SM DE COMBATES DE AVIOES HO138 01 HD FUGHT SIMULATOR SAO PAULO CENARIOS DE VOO P/FLIGHT SIMULA-TOR €246 <sup>36</sup> X FRERHK POHLS GATEWAY (c»vga)- SUPER ADV GRAF IÓTMD HO'55 05 HO 'FREE D.C. (vga) - JOCO DE AÇAO DIGITALIZADO. **FOG87 01 HD 'GALACTIC (vga) - COMBATE ESPACIAL** 

FUWG 01 HO INUCLEAR WAR (cga) - ESTRATEGIAMETIAR H0195 01 HD OMAR SHERIF BRIDGE (cgalegalvga) - VARIOS JOGOS DE CARTAS HODBB 01 HD YOUT OF THIS WORLD (VOA) - JOGO EST LO PRINCE OF PERSIA J'322 01 DO PACHISI (egavga) - JOGO DE TABULE FRO. FC286 01 HD PACIFIC ISLAND (ega'ega'yga) – AÇAO E ESTRATEGIA MILITAR. **FC095 01 HD PAPER BOY II (vga) -NOVAS FASES E GRAFICOS** HCC73 C1 HD PIT FIGHTER (vga) - JOGO DE BRIGA DIGITALIZADO €'52» X 'PLATTDN STRUES BACK fvga) - SMJLAOOR X VOO COM CGABATE J'348 03 DO POKER CHWES (ega egavga) - JOGO DE CARTAS €352 03 HOU "PLATTON STRIKES BACK (vga) – SMUL)<br>11348 03 DOU POKER CHINES (cga ega/vga) – JOGO DE<br>€022 05 HOU "POLICE OUEST III (vga) – ADV POLICIAL<br>11432 01 DOU PORNO 1 (cga) – TELAS DIGITALIZADAS C HOG22 05 HD "POLICE OUEST III (vga) - ADV POLICIAL<br>J\*432 01 DO PORNO 1 (ega) - TELAS DIGITALIZADAS COM ANBAAÇÃO J1433 01 DO PORNO 2 (ega) - TELAS PORINOGRAFICAS DIGITALIZADAS J1434 01 DO PORNO CARTOONS (ega) - TELAS DIGITALIZADAS POFINOGRAFICAS FCC43 32 HD •PORNO SUPER DEMO (vga) - VARIOS MINI FLMES DIGITALIZADOS. J'3C2 C2 DO PREHISTORIC (agalvga/her) JOGO DE AÇÃO NAS CAVERNAS. **FOOS4 01 HO PREDATOR I(vga) - JOGO DE AÇÃO BASE ADO NO FILME.** JC268 02 DO PRINCE OF PERSIA (ega/ega/vga) - ESPETACULAR JOGO DE AÇÃO. J'308 02 DO PSYCHIC WAR (cga vga) - ADV GRAFICO ESPACIAL H0292 05 HD "OUEST FOR GLORY 3 (vga) - ADV RPGE AÇÃO NAS PFAAMIDES! J1305 82 DO RAILY PARIS DAKAR (ega ega vga) - RALLY NO DESERTO. HD173 02 HD "RED BARON (vga) - SIMULADORI DE AVIDES DA 2a GUERRA. J0278 02 DO RM SUZUKI (egavga) - CORRIDA DE MOTOCROSS HOOC1 07 HD "ROBIN HOOD (vga) - ADV. GRAFICO C/O FERSONAGEM. J1424 02 DO ROCK NROLL (vga) - JOGO DE AÇÃO COM UMA BOLA HC238 32 HO RISE OF THE DRAGON (ega/ega/vga) - ADVENTURE RPG COM OTIMOS GRAfCOS HO143 05 HD "ROGER RABBITI (vga) - UM DOS MELHORES JOGOS DE AÇÃO P/ PC. J1371 01 DO SDI (cga) - EVITE UMA GUERRA MUNOUL J1366 01 DO SERVICE PLAY TENNIS (cga. ega) - OTIMOJOGO DE TENNIS **F0096 01 HD SEXXCAPADES (vga) - JOGO EFOTICO C/TELAS DIGITALIZADAS** HOS'S 10 HO \*SHERLOCK HOLMES (vga) - SEJAUM DETETIVE J1358 02 DO "SUACITY (cga) - SAAULA CIDADES OTALO JC297 02 DO "SIMCITY (vga) - SIMULACIDADES J'343 32 DO 'SKY CHASE (cgalegalyga) - OCMBATE AEREO EM 3-0 J'321 01 DO SOUTILE (egavga) - JOGO DE RACIDO NO J1391 12 DO SPACE ACE 2 (egalegalvga) - JOGO EM DESENHO ANIMADO. HOG35 06 HD -SPACE OUEST IV (vga) - ADV ESPACIAL HO326 02 HO SPEAR OF DESTINY (vga) - JOGO DE AÇÃO EM 3-D (WOLFENSTEIN 2) HC'27 01 HD SPEED BALL 2 (vga) - JOGO DE HOCKEY NO GELO. HO164 07 HD STARTRECK XXV (vga) - AVENTURACOM ANAVE INTERPRISE JC338 02 DO STREET FIGHTER (ega ega) - LUTE POR VARIOS PAISES HOOS1 01 HD \*STRIP POKER THREE (vga) - JOGO DE POKER COM STRIP. HC274 06 HD STUNT ISLANDS (vga) - ADV, GRAFICO DA WALT DISNEY. HO111 01 HD TARTARUGAS NINJA 3 (vga) - JOGO DE AÇÃO IGUAL AO FLIPER. HOT12 01 HD TENNIS PROTOUR 2 (egalivgii) - OIMELHOR JOGO DE TENIS PIPC. HC2'8 C7 HD THE ADV.S OF WILLY BEAMISH ADV, P/ CRIANCAS (vga) -J1345 02 DO THE KEYS OF MARAMON (cga ega) - SUPER RPG HO'S7 04 HO THE LEGENO OF KYRANIQIA (vga) – RPG, UM DOS MELHORES. HO'40 03 HD THE ROCKTEER (vga) - JOCO DE AÇÃO DIGITALIZADO JOS72 04 DO THE SIMPSONS (vga)-JOGO DE AÇÃO IGUAL AO FLIPERAMA J0946 06 DO THE SIMPSCHIS 2 (vga) - MAIS AVENTURAS COM BART HO'83 C1 HO THE SIMPSONS 3 (VS SPACE MUTANTS), NOVA AVENTURA COM BART,

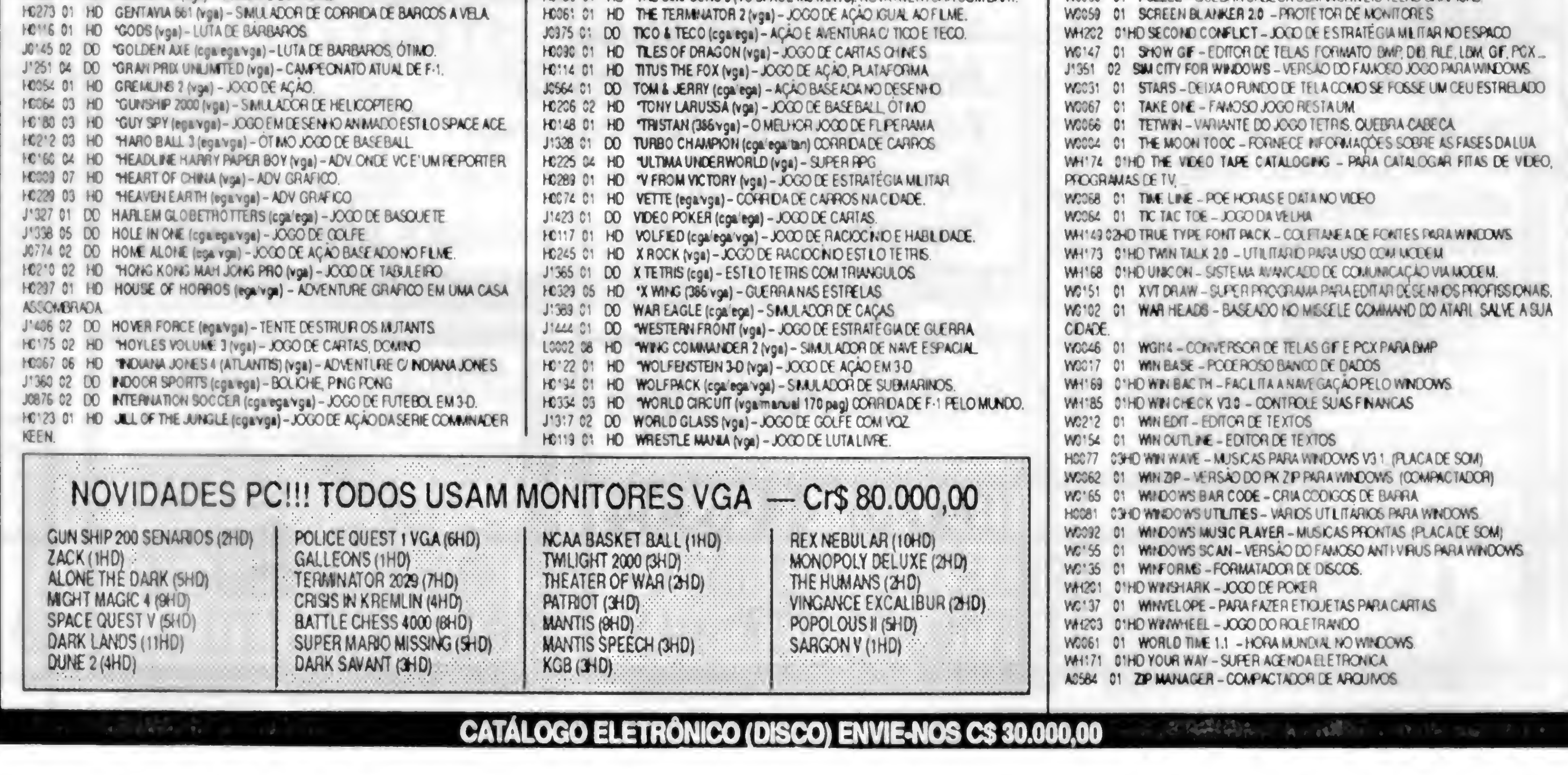

### CLASSIC SOFT CATALOGO DE APLICATIVOS DE DOMÍNIO PÚBLICO PI PC XT/AT TOTALMENTE GARANTIDO CONTRA VIRUS CADA APLICATIVO C/ DISCO INCLUSO = Cr\$60.000,00 (por disco)

### APLICATIVOS PC XT/AT DE DOMÍNIO PUBLICO

### CLASSIC SOFT FONE/FAX: (011) 875-4644

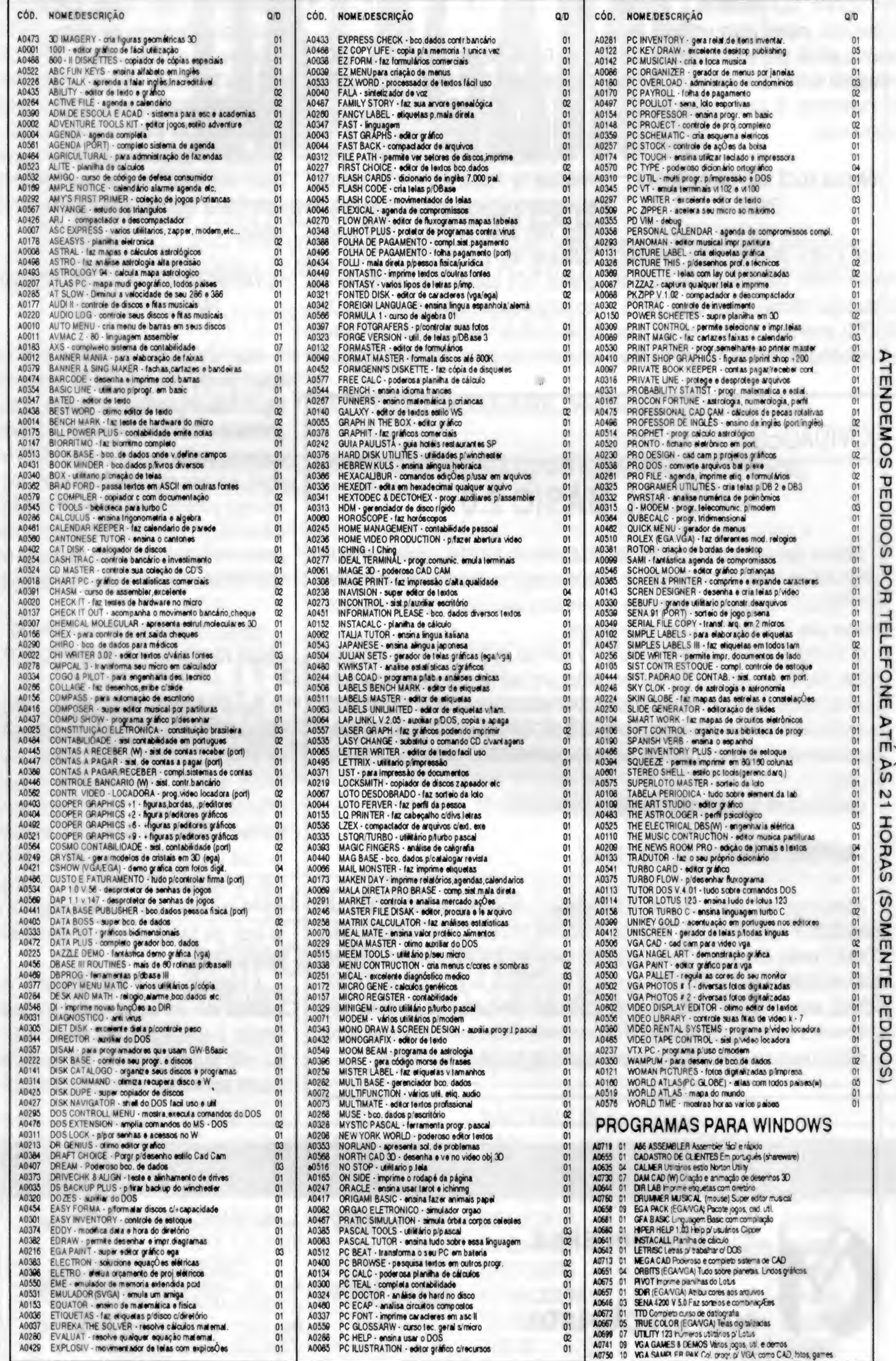

CADA GRAVAÇÃO DE APLICATIVO: COM DISCO CRS60.000.00 (POR DISCO) CADA 10 GANHE <sup>1</sup> GRÁTIS

ATENDEMOS

P

 $\mathbf{m}$ 

PEDIDOS

**PO** 

TELEFONE

ATE

AS

2<br>2<br>2

HORAS

(SOMENTE

PEDIDOS)

tenha que sair correndo para trocá-lo por um 386.

Nosso propósito com este espaço é mostrar os ambientes gráficos (JANELAS), seus recursos, seus aplicativos e dicas de programação, criando assim um fórum para debater e difundir esta tecnologia, e não fazer propaganda do tipo que manda você jogar fora seu investimento de anos a fio apenas para estar na moda!

### POR QUE VOCÊ NÃO FALOU SOBRE OS/2?

### SE EU INSTALAR O WINDOWS TEREI PROBLEMAS COM MEUS PROGRAMAS DOS?

Esta é uma pergunta para derrubar. Primeiro: temos dito que o que estamos falando sobre Windows (Visual Basic, ORIEL, ACCESS) serve para o OS/2, pois ele pode rodar softwares do Windows. Segundo: a base

estar dentro de janelas (com limitações na versão 3.0) ounate la cheia.

### NOVIDADES:

instalada de OS/2 é muito pequena. Terceito: existem poucos softwares para OS/2 exclusivamente. Apesar disso, em breve daremos uma série de dicas sobre o uso do OS/2.

• A princípio náo. Diferente do OS/2, o r Windows se instala sob o DOS, como se fosse um programa aplicativo normal. Se você não desejar rodá-lo nem precisa colocá-lo em sua AUTOEXEC. Os programas DOS podem rodar dentro ou fora do Windows e, se rodarem dentro do Windows (alguns, pelo excesso de memória utilizada, não podem rodar sob ele) podem

Alguns programas especiais do DOS podem causar problemas no Windows (ou mesmo nem rodar), como: CACHES de disco, compressores de disco, TSR's, Utilitários de versões antigas (NORTON, PCTOOLS, XTREE antigos), shell's (programas que atuam sobre o DOS). Como já disse na edição anterior, estou usando o Windows 3.1 com o DR-DOS 6.0 e usando disco comprimido. Tive que "suar" um pouco para fazer o Windows aceitar a convivência pacífica.

医

### É VANTAGEM MUDAR DO WINDOWS 3.0 PARA O WINDOWS 3.1?

Acontecerão em Atlanta, Estados Unidos, dois eventos importantes na área de computação e micro informática em geral: WINDOWS WORLD 93 e a tradicional feira COMDEX versão Spring (primavera). Em ambos os eventos(paralelos e no mesmo local) serão mostradas as últimas novidades na área de MULTIMÍDIA, sendo que no WINDOWS WORLD, como o próprio nome diz, serão mostradas novidades para Windows, provavelmente a versão final do Windows NT (à confirmar). Estaremos lá e traremos todos os detalhes para que você tenha um panorama geral do "estado da arte" da área.

Fazer um Upgrade de software pode ser quase sempre vantajoso, porém recomendo algum cuidado pois algumas versões de programas que rodavam no Windows 3.0 poderão apresentar problemas no Windows 3.1. O Windows 3.1 trás algumas novidades interessantes, como os fontes TRUE-TYPE, o OLE, mudanças no FILE MANAGER, algum suporte para multimídia etc. Nada que represente um salto fantástico, porém bastante interessante.

### POSSO MIGRAR MEUS APLICATIVOS PARA WINDOWS? HAVERÁ MERCADO?

Outra pergunta interessante. Temos mostrado alguns softwares de programação no Windows (VISUAL BASIC, ORIEL, AC-CESS), além de alguns aspectos do novo ambiente de trabalho, porém existe muita diferença em relação ao DOS. Por exemplo: se você usa CLIPPER no DOS, o que vai usar no Windows? Se você usa 'C' vai ter que mudar quase tudo em seu programa, e se você usa BASIC vai ter que reescrevè-lo em Visual Basic.

A migração não é fácil, mas uma vèz realizada abre um espaço maior para novas funções e otimizações, pois o ambiente já faz muito do que o programa tinha que fazer. Quanto ao mercado, podemos apenas dizer

### - VISUAL BASIC 2.0

Estamos com uma cópia do VISUAL BASIC 2.0 PROFESSIONAL, obtida através de 'UPGRADE'do nosso VISUALBASIC1.0. <sup>A</sup> Microsoftestá investindo pesado no esquema de 'UPGRADE', que funciona de maneira simples: basta apresentar o manual original do software (eles 'arrancam" as 10 primeiras páginas).

O VISUAL BASIC 2.0 PROFESSIONAL é a evolução do BASIC PDS e do próprio VISUAL BASIC que, segundo informações obtidas junto aos revendedores, se fundiram em um só pacote, o que significa que a Microsoft não vai mais comercializar o BASIC PDS para DOS. O software tem recursos para confecção de CONTROLES DO USUÁRIO e traz alguns bastante interessantes, além de seguir a arquitetura ODBC para acesso a bancos de dados.

Oportunamente faremos uma análise mais profunda dele.

### • WINDOWS WORLD 93 e COMDEX Spring

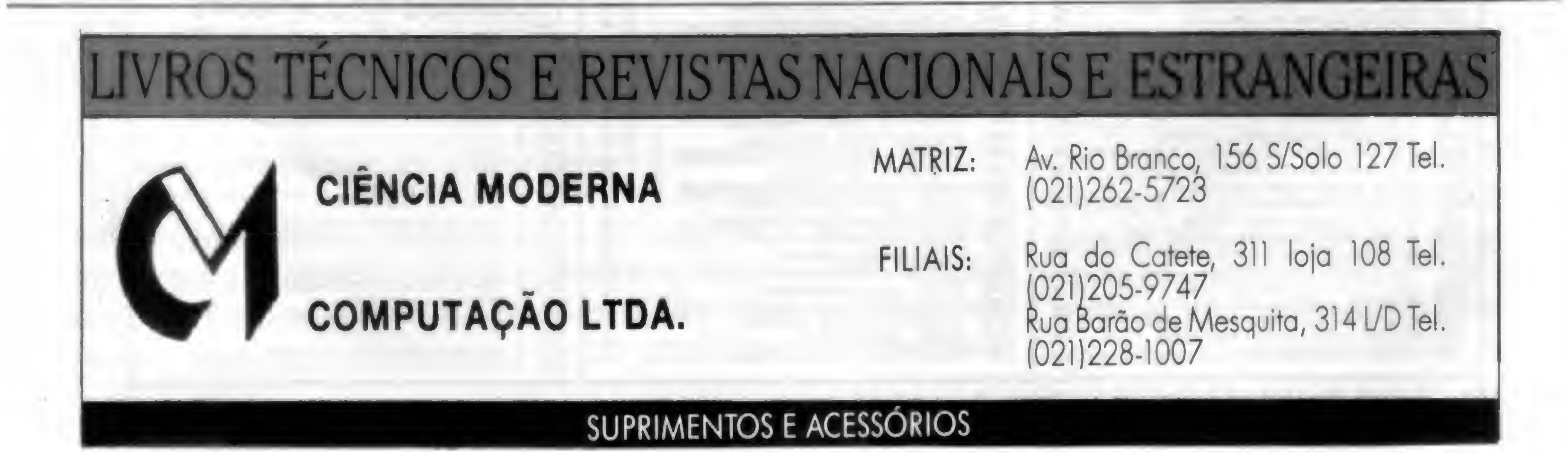

que vem crescendobastante e com oWindows for Workgroups deve dar uma acelerada, mas ainda é pequeno.

Se vocé tem um bom software, tente migrálo para Windows, pois vocé estará ganhando dos dois lados (DOS e WINDOWS).

### TUDO PARA WINDOWS É CARO. EXISTE SHAREWARE PARA ELE?

Alegam que o problema é o valor instável do Dolar, que a carga de impostos é muito alta, quando vemos que alguns softwares custam US\$ 50,00 lá e US\$ 250,00 aqui!!!

A primeira afirmativa está errada, pois nem tudo para Windows é caro e a resposta a pergunta é SIM. Os distribuidores e revendedores nacionais de software ainda querem lucrar muito, penalizando quem compra cópia legai pelos milhares que pirateiam.

Mas existem alguns softwares que podem ser considerados "baratos" se comparados com equivalentes do DOS, por exemplo o AC-

Em países próximos o ágio chega no máximo a 30% na maioria dos programas, mas aqui infelizmente é um caos. Isto acontece também no mercado do DOS, pois um determinado software que custa US\$ 15,00 lá nos EUA, custa aqui US\$ 70,00!!!

Shareware é uma modalidade bem difundida aqui e lá fora. O autor faz o programa e distribui em BBS ou diretamente para as pessoas, cópias do seu software, que podem ser "FULL WORKING", que funcionam plenamente, 'SHAREWARE VERSION", que funcionam em parte e "DEMO", que apenas

CESS (jé esteve em promoção por US\$ 199,00), o editor de textos CA-TEXTOR (US\$ 117,00), o VISUAL BASIC, o Norton Desktop etc.

Quanto ao SHAREWARE existem muitos programas, que vamos mostrar no próximo tópico.

### COMO CURTIR APLICATIVOS WINDOWS PAGANDO NADA POR ISTO

Pensamos que caberia aqui uma breve explanação sobre o que é Shareware. Quando vocé obtém um software, vocé está recebendo a licença para utilizá-lo e não a propriedade dele. Existem 3 formas de se obter esta licença: AQUISIÇÃO DIRETA, SHAREWARE e DOMÍNIO PÚBLICO, sendo que em nenhuma das três você pode alterar o software, colocar seu nome como autor ou comercializá-lo sem licença do proprietário dos direitos.

mostram o que o software faz. Para se obter uma cópia basta acessar uma BBS, pedir a um amigo ou comprar um diskette de firmas especializadas em copiar este tipo de programa.

Aliás, cabe também uma explicação sobre estas empresas, que se propõem a copiar para vocé ossoftwares desejados cobrando poristo uma taxa de remuneração pelo serviço de CÓPIA, o que é perfeitamente LEGAL, tendo em vista o tempo e o trabalho dispendidos para reunir os programas.

Os softwares Shareware, em sua maioria, são de uso gratuito até certo ponto.

Alguns tem mensagens explicando que é apenas para avaliação ou que podem ser utilizados apenas por pessoas físicas ou sem finalidade comercial, e que para obter a licença completa vocé deverá mandar certa quantia em dinheiro para o autor, ganhando em troca uma nova versão ou um manual mais explicativo etc. É bom lembrar que o fato de vocé haver pago uma quantia para uma empresa COPIAR o software não lhe dá o direito de uso completo do software! Consulte toda a documentação disponível no pacote para se certificar disto.

Existe uma grande quantidade de Sharewares para ambiente Windows. Selecionamos alguns deles.

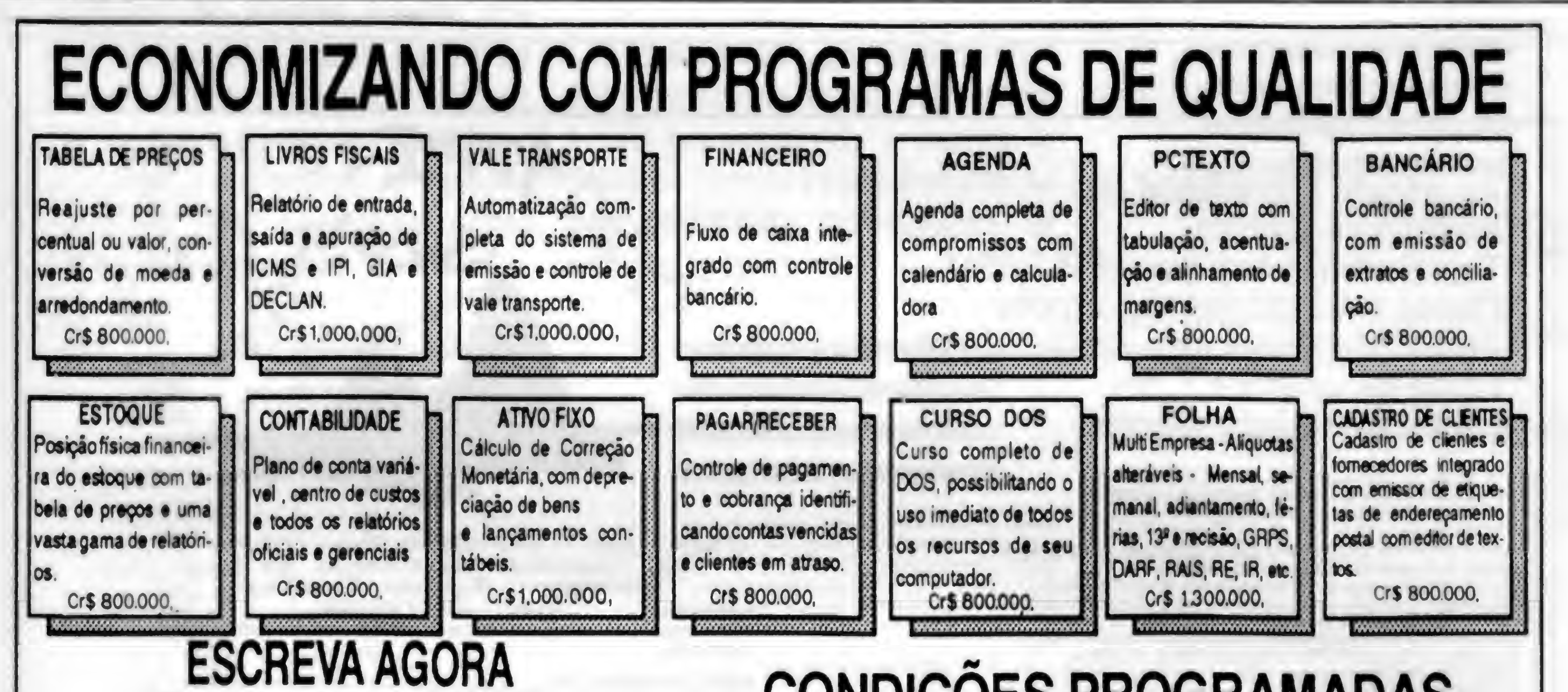

### E FAÇA SEU PEDIDO

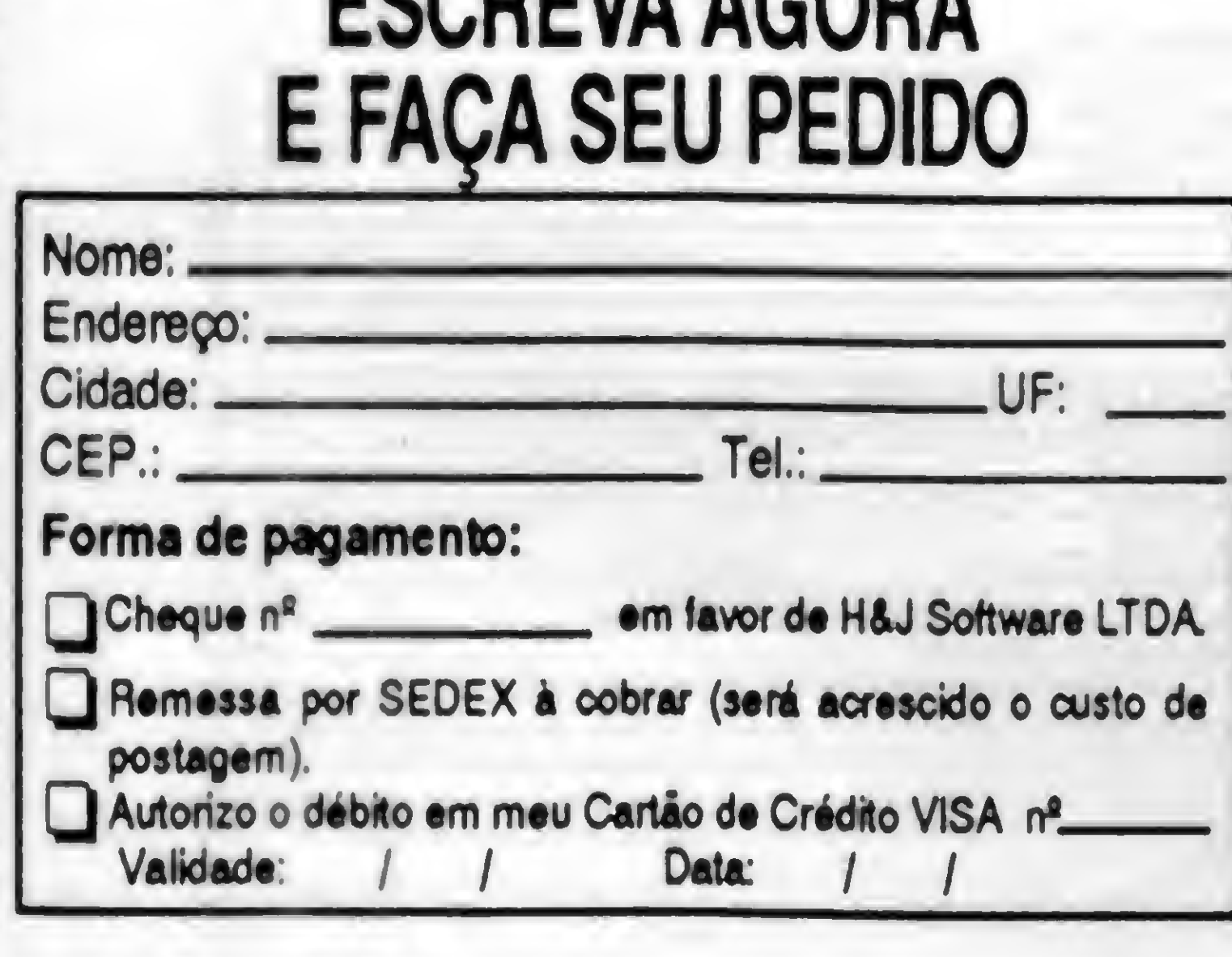

São Paulo T (011) 259-7193 | 255-1855

InlJ

SOFT WARE

### CONDIÇÕES PROGRAMADAS

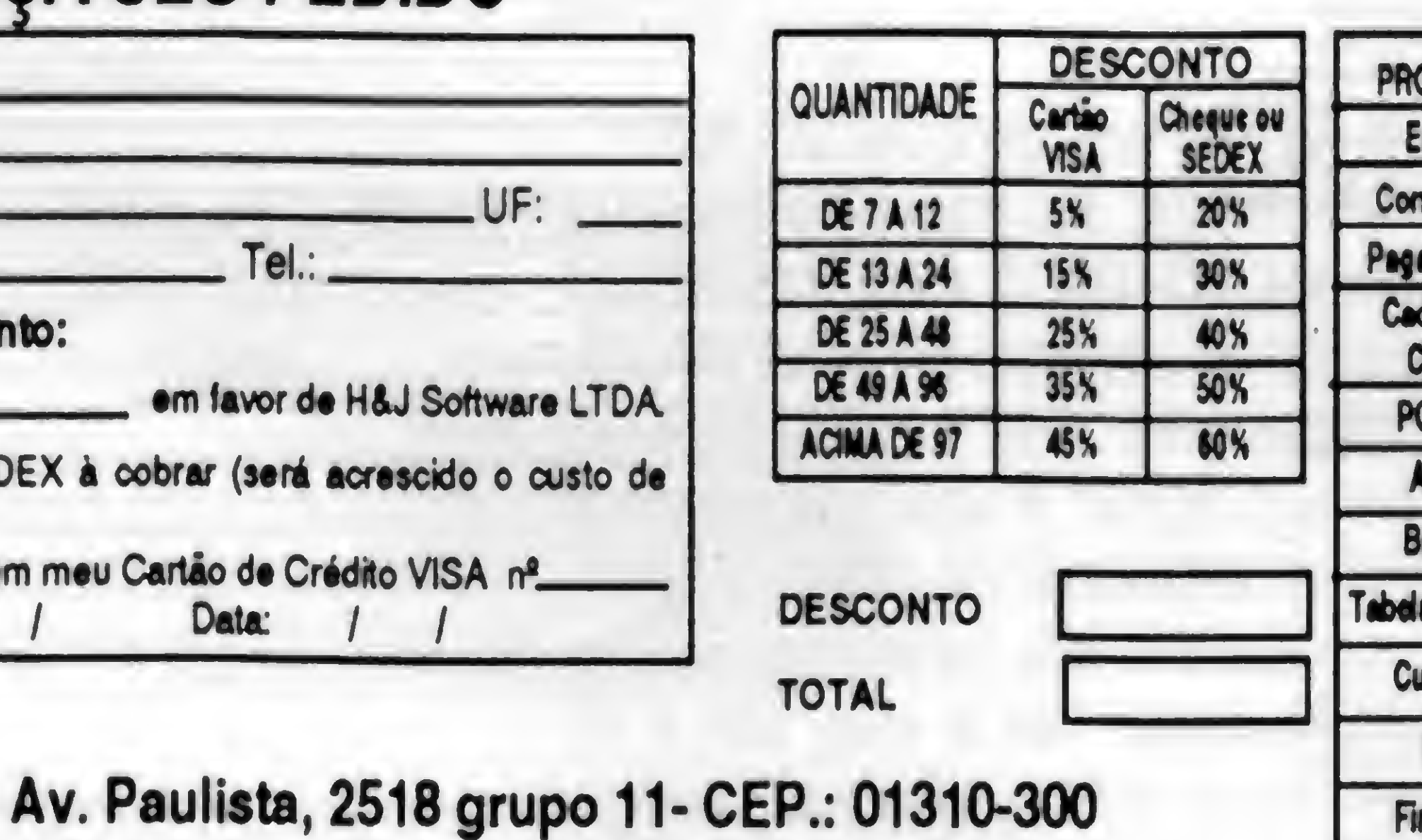

Rua Mayrink Veiga, 32 Slj. - Centro CEP.: 20090 -050

Rio de Janeiro ® (021) 233-2124 / 233-2084

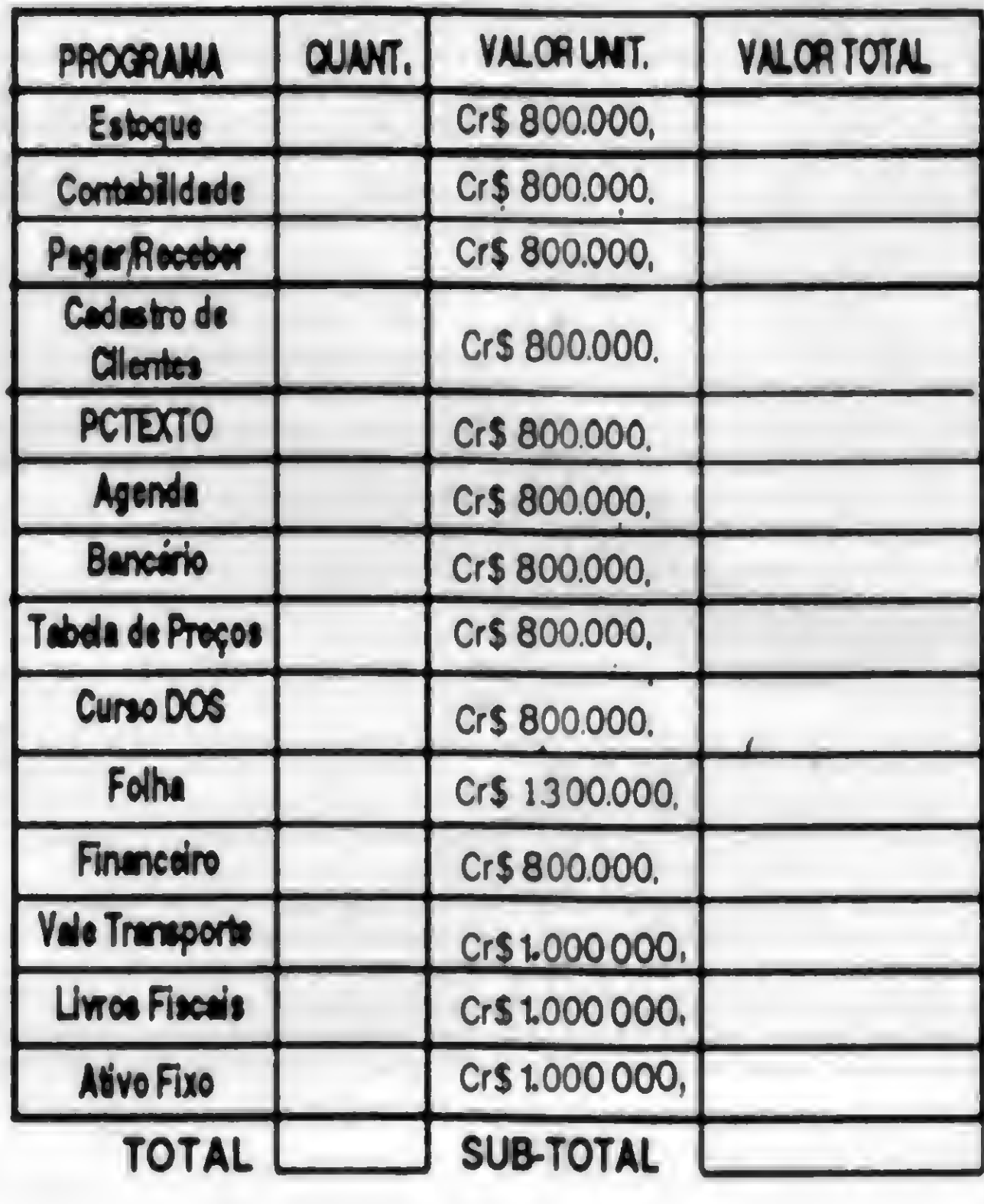

PAINTSHOP WINBATCH todos os parâmetros do Windows, POPPAD1 um editor de textos \*POPUP'.

É um programa gráfico que converte formatos gráficos, captura telas e gerencia imagens. Ele é capaz de converter arquivos gráficos de e para os seguintes formatos: TIF, BMP ou DIB, PCX e RLE. Ele também nos permite capturar a tela do Windows, seja uma janela ou mesmo um pedaço. Permite também alterar o formato de uma imagem gerada por outros programas.

Este é um programa sensacional! Ele permite que alternemos entre aplicativos sem bagunçar a tela. Ele cria um pequeno quadro subdividido em um cantinho da tela, no qual podemos mover as janelas 'virtuais' dos aplicativos, vendo somente aquela que nos interessa. Pode substituir o TASK MANAGER do Windows com muitas vantagens.

AUTOR: JASC Inc CONTATOS: 17743 EVENER WAY, EDEN PRAIRIE, MN, 55346.

#### BIGDESK

AUTOR: SP SERVICES INC CONTATOS: P.O. BOX 456, SOUTHAMP-TON, S09 7XG, ENGLAND.

É uma linguagem batch para o ambiente Windows, semelhante a do DOS (arquivos .BAT), porém com muitos melhoramentos. Permite confeccionar Shell's, obter respostas do teclado, trocar dados com o Clipboard etc.

AUTOR: WILSON WINDOWWARE CONTATOS : 2701, CALIFORNIA AVE. SW, SUITE 212E, SEATLE, WA-USA; 98116

#### VXBASE

É um pacote de rotinas que permite acessar arquivos DBF (Clipper, dBASE) a partir de programas VISUAL BASIC.

Possui também um ambiente interativo. Bastante interessante e funcional!

AUTOR:VXBASEINC CONTATOS: #200,10310 176th STREET EDMONTON, AB T551L3 - CANADA

#### WINPROGS

<sup>É</sup> um conjunto de rotinas em linguagem 'C para Windows, a maioria de autoria de PETZOLD, alguns exemplos: SYSMETS dá

1 PRINCE OF PERSIA //e: Aventura e ação no Palácio das mil e uma nolies. I TETRIS //e: Desafie aus Inteligência nas palsagens da U.R.S.S. I BATTLE CHESS //e: Jogo de Xadrez com animações gráficas em 3D. 8 GOLD RUSII //e: Aventura gráfica com ação sobre a descoberta do Ourol 1 CALIFÓRNIA GAMES //e: Jogos de verão, com excelentes gráficos. 1 CAITAIN GOODNIGHT. Aventura e infeterto, neele excelente jogo. 1 ROHOCOP //e: Baseado no filme de maior sucesso, tiro e ação. 1 HENEGADE //e: Briga de rua, use motos, correntes e multa luta. <sup>1</sup> THEXDER //• |ogo doa Tranaformeri. vira ROBO ou AV1ÀO. multa ação.

AUTOR: PETZOLD CONTATOS : EM QUALQUER BOA BBS SE OBTÉM A INFORMAÇÃO.

Existem também planilhas, gerenciadores de bancos de dados, linguagens, programas gráficos diversos e jogos!

Amigos, por enquanto é só. Esperamos ter contribuído nesta edição para esclarecer as dúvidas sobre o assunto. Se você nâo estiver satisfeito ou desejar outras informações, mande uma carta para a Micro Sistemas.

Agradeço aos que colaboraram com as perguntas e informações para esta edição, em especial ao colega Gelcler pelas suas observações úteis.

CLEUTON SAMPAIO DE MELO JR é An alista de Sistemas Sênior.

- \* Autorizada Microdigital !!!
- \* Assistência Técnica
- \* Transferência Arquivos APPLE/IBM
- \* Placas e Acessórios Importados
- \* 4000 Programas para Apple II+, //e
- \* Clube de usuários 8 bits
- Jornal em diskette mensal

Programas Cr\$ 60.000,00 por diskette gravado, frete já incluso, na compra acima de 3 unidades, catálogo grátis.

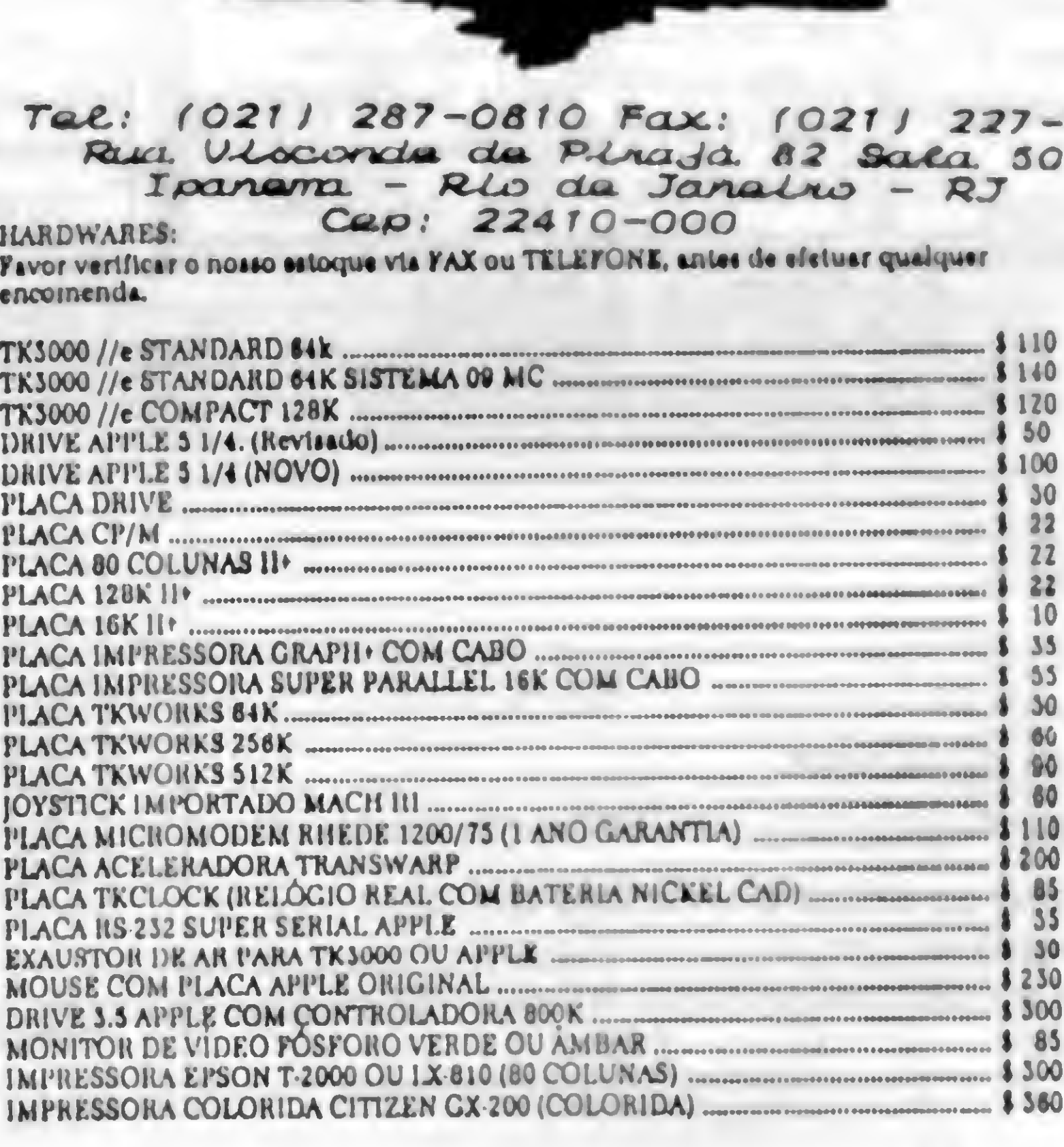

ça seu pedido por carta, relacionando o nome do programa, para achar o total iltiplique o n<sup>i</sup> de diskettes pelo valor acima mencionado. Não esqueça de entificar-se e o local para remessa. Anexe cheque nominal à "Maça Shop's etrônica Lida" e remeta para o endereço acima. Seu pedido será prontamente endido! Obrigado.

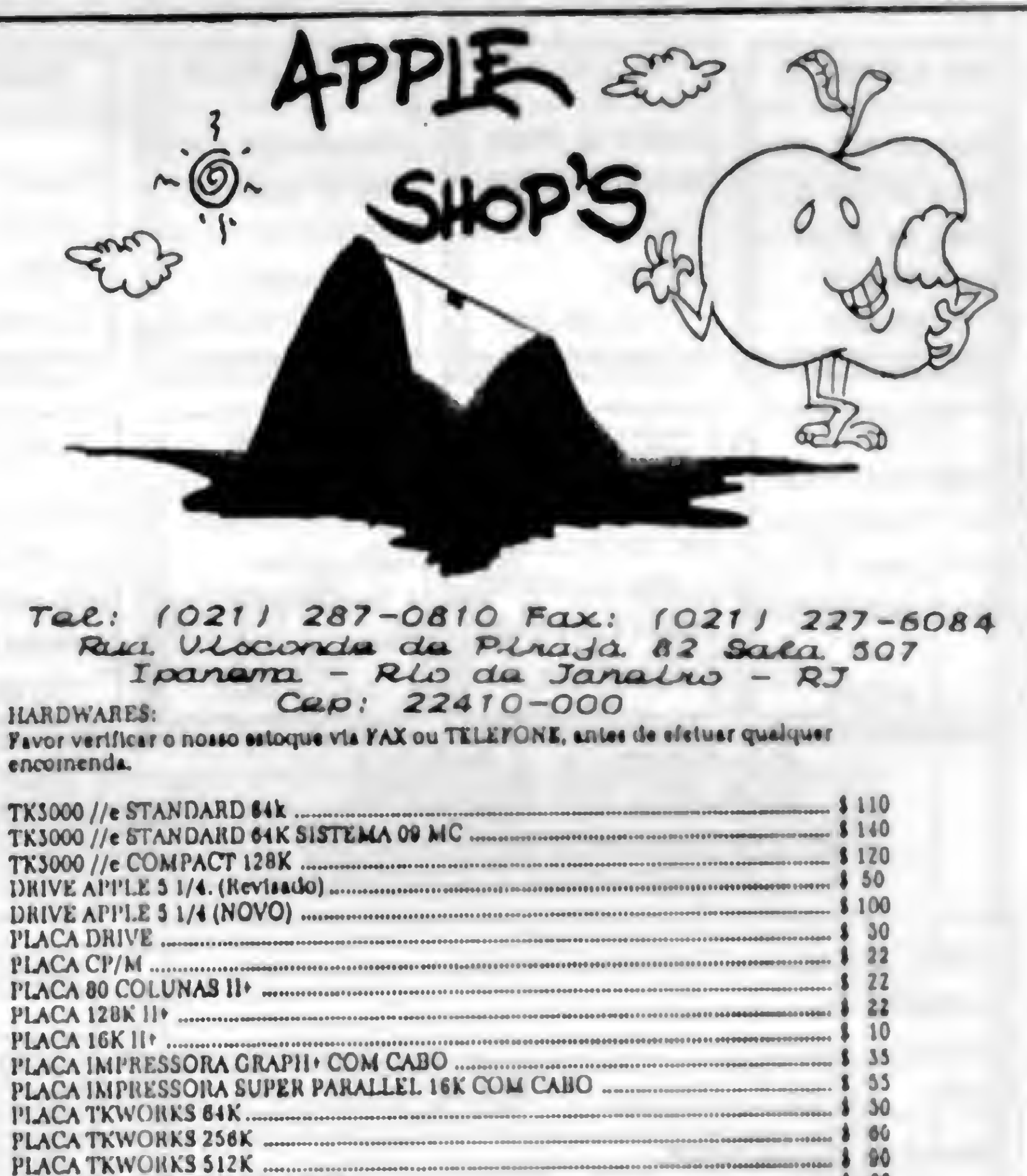

(021) 287-0810 Fax: (021) 227-6084 82 sala 507  $I$ panema - Rio de Janeiro - RJ Pavor verificar o noaao estoque via FAX ou TELEfONt. antea de etcluar encomenda.  $T_{P}$  $T_{P}$ Tal.:  $10211287-0810$  Fax:  $10$ <br>
Russ, U-locarda da P-leaja. 82<br>
Ipanama. - Rio da Janair<br>
HARDWARES: Cap: 22410-000<br>
Fivor verificir o noiso sitoque vis FAX ou TELEFONE, inter de efet<br>
encomends.<br>
TK3000 //e STANDARD 64K 128K. 10 Fax: (1

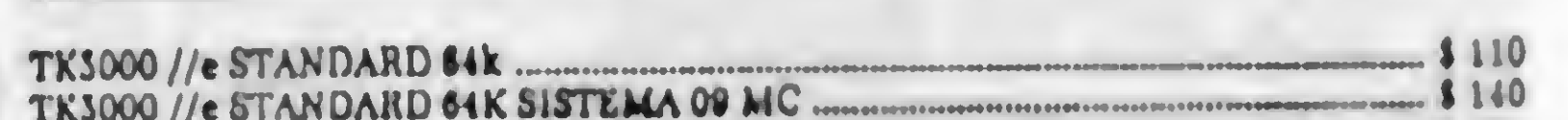

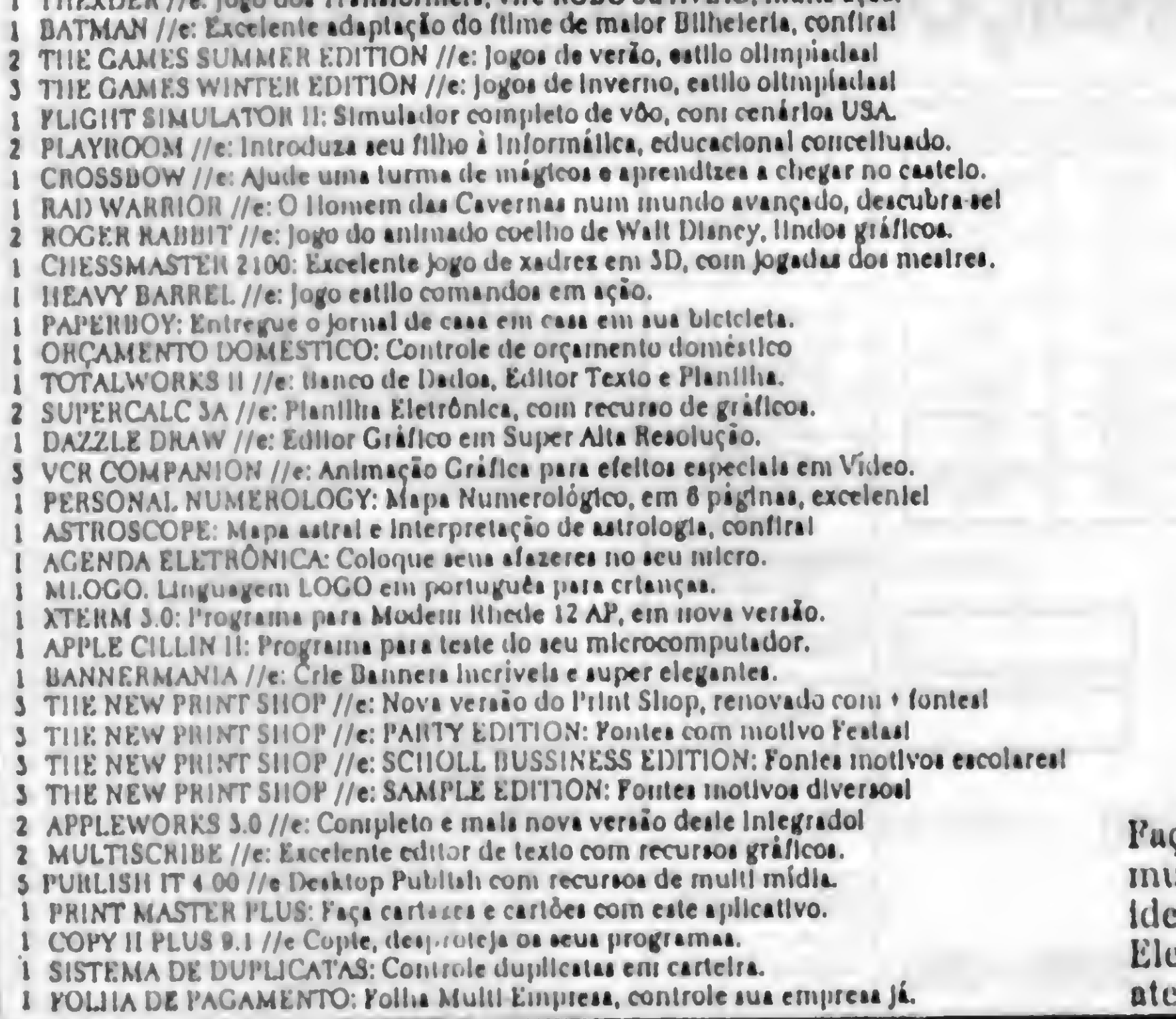

### **PARTICIPE DOS CONCURSOS DISPRO**

Queremos saber quem é o melhor em jogos para o PC, Você é bom de gráficos, animação e som no PC? de ação, aventura e estratégia! São três categorias de Mostre os seus talentos e aproveite para ficar<br>ganhadores em potencial. Aproveite e junte-se de la proveite conhecido internacionalmente, e tam a outros, para ganhar fama internacional. O melhor de tudo é que você fará parte de uma elite, e os melhores colocados serão citados em nossa assinatura mensal, a Dispro Novidades, e também intemadonalmente junto aos produtores de jogos. Todos terão acesso às novidades quentes como nossos consultores. Quanto ao grande ganhador... Vale a pena participar!

### Hot Shot Gamers **Mutimídia Designers**

conhecido internacionalmente, e também ser premiado neste concurso. Os melhores classificados e o vencedor em cada Ligue Categoria (gráficos, animação e som) terão  $Já \ge$  seus trabalhos promovidos junto aos produtores gráficos dos EUA. Todos poderão participar no desenvolvimento de trabalhos lá e aqui, inclusive no fascinante mundo dosjogos, tendo acesso a novidades bem quentes, antes dos outros.

> Utilitários indispensáveis p/ segurança, backup, diagnóstico, ajuda, vírus, instalação -67 discos de soluções. U-NET: rede sem placas. SOLUÇÕES CLIPPER, C Fontes de programas que já funcionam, também em ASM e Pascal, mais ferramentas p/

Dispro Software Ltda. Av. Paulista, 2073 • Conj. Nacional Horsa I • 11º Andar • Cnj. 1101 01395-900 São Paulo, SP

### NAO FIQUE ASSIM

Inscrições Para

debug, clone dBase, gerador de documentos. +143 discos.

Todo o Brasil

011-251-2344

011-288-6898

Temos Mais de 40.000 soluções prontinhas

pra você, especialmente para Windows. Tudo atual -

uma grande tranquilidade!

Veja apenas

algumas soluções.

SENA: novo, simula eventos. Contas a pagar/reçeber, fluxo de caixa.

SOLUÇÕES WINDOWS Drivers p/ placas de vídeo, impressoras, scanners, etc. Fontes TrueType p/ Win 3.1. Fontes ATM (+10 discos). Diagnósticos de "Urecoverable Errors."

VIDEOTEXTO: veja saldo banco, crédito/prot. e mais.<br>NEWCEP: tudo atual. A partir de Cr\$ 90.000,00 por cópia A partir de Cr\$ 90.000,00 por cópia • • • • # • !••»•••

> y.v.v.v.v/.v.v.v.v.v/X XvXvX-Xv Dispro Software Ltda. Dispro Software Ltda.<br>Av. Paulista, 2073 • Conj. Nacional Horsa I . 11º Andar . Cnj. 1101 01395-900 São Paulo, SP >:vXv>:' xvi x-x\*: •:  $\mathbb{R}^n \times \mathbb{R}^n$

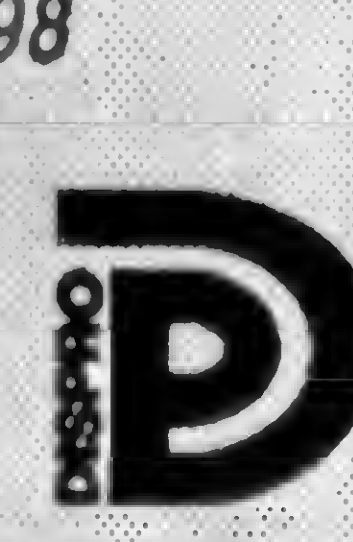

**Enviamos** •WV.Vj Para Todo • • • • • •\_

H

Gráficos BMP e de ícones. WinGif: captura gráficos. DustBin: fácil apagar arquivos. 4Win: a melhor sessáo DOS, e ainda carrega programas DOS e Windows.

Icon Master: crie e edite seus próprios ícones. Cycle: uma janela aberta sumiu? Cycle acha-a automaticamente. WinDock: ativa programas levados lá. Statline: monitora os recursos do Windows, c/ calend. e relógio. NeXT: ativa programas e salva telas, como no ambiente Next. Unicom: ótimo p/ comunicações. Postlt: lembra-lhe tudo, sempre. PaintShop: editor de imagens.

### SOLUÇÕES REDES

### SOLUÇÕES GERAIS

Nova TBAV: antivírus, detecta e elimina mais vírus. 4DOS: os comandos DOS ficam mais simples. XT-1024: aumenta memória de XT e AT/286. 386 TEST: diagnóstico p/ 386. QMODEM: p/comunicar.

### SOLUÇÕES BRASIL

SIAC: autom. comerc. (30 reg)

•.......... § »W 011-251-2344 ou 011-288-6898 Sua Fonte Original de Shareware vAy.\v.\\vXv!v.\\y;\v

### UTILITÁRIO

Um conversor universal de arquivos ASCII

### **Conversor de** arquivos

Adriano Camargo e Ligia Camargo

Quando trabalhamos com vários editores de texto em um mesmo micro, ou quando queremos ler um texto de outro editor, frequentemente nos deparamos com o problema de caracteres acentuados ou especiais, que variam de editor para editor. O programa apresentado visa diminuir o trabalho de conversão dos arquivos, permitindo a montagem e edição de uma tabela para este fim. Ele foi elaborado em QBasic, mas com algumas modificações pode rodar em GWBasic. Aconselho a compilação do programa para uma apresentação mais profissional. O menu principal é constituído de 4 opções: CRIAR TABELA, EDITAR TABELA, CONVERTER ARQUIVO e FIM. A primeira opção necessita do nome da tabela e de seu conteúdo. Na primeira linha digita-se o conteudo do arquivo origem, e na segunda, o caractere convertido. Deve-se entrar um caracter por vez, com a tecla ENTER apos cada um. Os métodos de entrada são ASCII puro, decimal e hexadecimal. Os bytes em decimal são iniciados por \$, e os hexadecimais por #. A segunda opção permite modificar uma tabela. Após ser informado o nome da tabela, pode-se editar e incluir bytes de conversão, gravar ou não a tabela. O método de entrada dos bytes é o mesmo da opção 1.

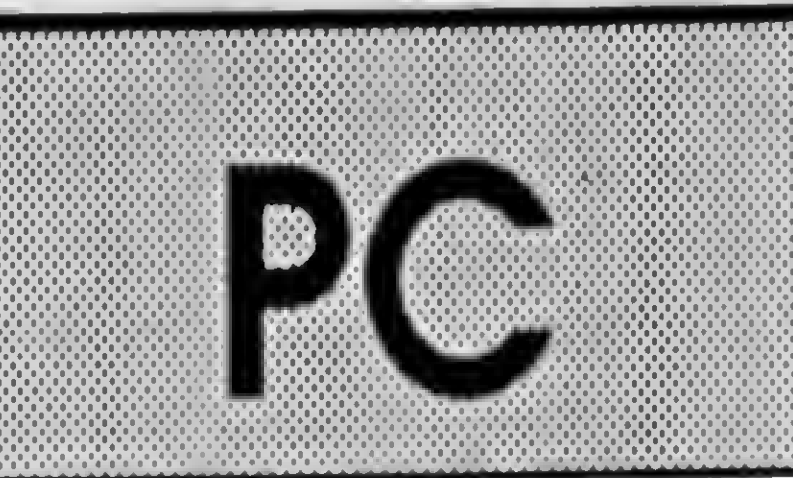

Micro: IBM PC XT/AT Memória: 512 Kbytes Vídeo: CGA Linguagem: QBasic Requisitos: Nenhum

```
DECLARE SUB CENTER (T$, L)
    SCREEN 0: WIDTH 80: KEY OFF: COLOR
15, 0
    DIM A1$(500), A2$(500): F = 0: C =0: MAXFILES = 2
MENU1:
    CLS : COLOR 15, 1: CLS : GOSUB
BORDA: LOCATE 1, 2
    LOCATE 1, 35: COLOR 0: PRINT "PC
convert": LOCATE , 30: PRINT "by A&L
Software 1992"
    T$ = "Menu principal": op = 4:
0$(1) = "Criar tabela": 0$(2) = "Editar
table1a": 0$(3) = "Converter arquiv":
0\frac{2}{3}(4) = "Fim"GOSUB MENU
    ON OPP GOTO CRITAB, EDTAB, CONVARQ,
FIM
FIM:
    KEY ON: CLS : WIDTH 80: COLOR 15,
0: SYSTEM
CRITAB:
    CLS : GOSUB BORDA: COLOR 2: CENTER
"Criar tabela de conversão", 5: COLOR
14: LOCATE 7, 2
    INPUT "Nome da tabela "; N$: COLOR
15
    PRINT : LOCATE 8, 2: PRINT "Fonte":
PRINT : LOCATE , 2: PRINT "Destino": C
= 0ENTDADO:
    LOCATE 9, 2: COLOR 14: GOSUB DECOD:
 IF A1$ = "" THEN GOTO SAVTAB
```
Para converter um arquivo, deve ser dado seu nome

original, destino e a tabela de conversão. Caso você tenha acabado de entrar ou editar uma, e deseje utilizá-la, tecle ENTER.

ADRIANO CAMARGO RODRIGUES DA CUNHA, possui um PC AT 386 e MSX 1.1. É autodidata em BASIC, 8088, Z80 e Pascal. Cursa o primeiro científico.

LÍGIA CAMARGO, possui um PC AT 486 e MSX 1.1. Programa em BASIC. É formada em geologia.

- PC convert
- by A&L Software

```
1992,1993
```
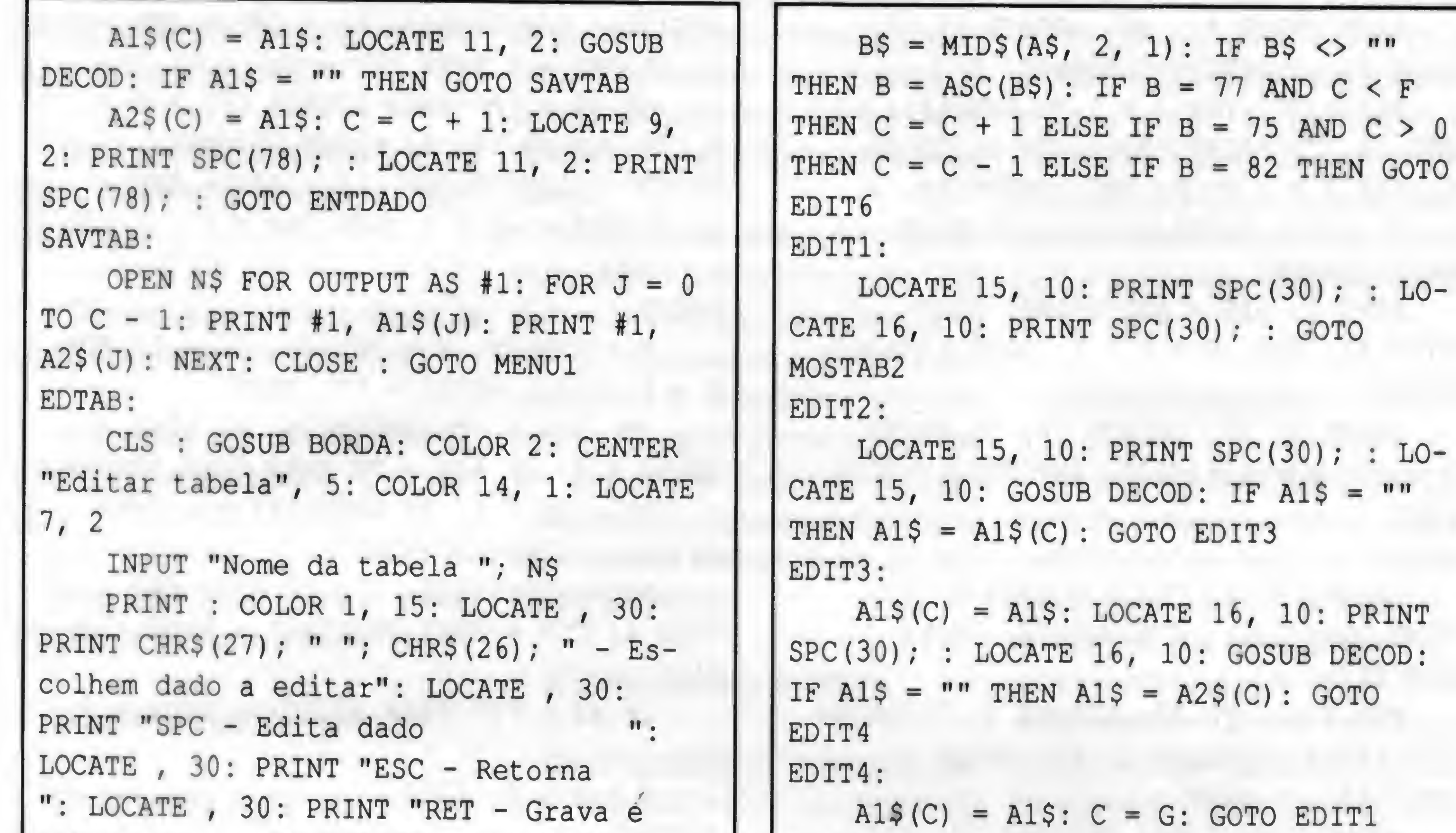

```
retorna ": LOCATE , 30: PRINT
"INS - Insere novo dado "
  C = 0: OPEN N$ FOR INPUT AS #1:
COLOR 15, 0
LETAB2:
   IF EOF(1) THEN GOTO MOSTAB ELSE
LINE INPUT #1, A1$(C): LINE INPUT #1,
A2$(C): C = C + 1: GOTO LETAB2MOSTAB:
  COLOR 15, 1: CLOSE : F = C - 1: C =0
MOSTAB2:
   LOCATE 15, 10: PRINT SPC(69); : LO-
CATE 16, 10: PRINT SPC(69); : LOCATE
15, 2: PRINT "Fonte :": LOCATE 16, 2:
PRINT "Destino:"
  LOCATE 15, 10: FOR I = 1 TO
LEN(A1$(C)): PRINT ASC(MID$(A1$(C), I,
1); ","; : NEXT: LOCATE CSRLIN, POS(0)
- 1: PRINT " ": LOCATE 15, 60: FOR I =
1 TO LEN(Al$(C)): PRINT MID$(A1$(C), I,
1); " "; : NEXT
   LOCATE 16, 10: FOR I = 1 TO
LEN(A2$(C)): PRINT ASC(MID$(A2$(C), I,
1) ; ", "; : NEXT: LOCATE CSRLIN, POS(0)
- 1: PRINT " ": LOCATE 16, 60: FOR I =
1 TO LEN(A2$(C)): PRINT MID$(A2$(C), I,
1); " "; : NEXT
  LOCATE 21, 2: PRINT "Dado :"; C +
1: LOCATE , 2: PRINT "Total:"; F + 1
OPTED:
    AS = INKEYS: IF AS = "" THEN GOTO
OPTED ELSE A = ASC(AS): IF A = 32 THEN
G = C: GOTO EDIT2 ELSE IF A = 27 THEN
GOTO MENU1 ELSE IF A = 13 THEN GOTO
EDIT5
                            *
                                             EDIT5:
                                                 OPEN N$ FOR OUTPUT AS #1: FOR I = 0TO F: PRINT #1, A1$(I): PRINT #1,
                                             A2$(I): NEXT: CLOSE : RUN
                                             EDIT6:
                                                F = F + 1: G = C: C = F: GOTO EDIT2
                                             CONVARQ:
                                                CLS : GOSUB BORDA: COLOR 2: CENTER
                                             "Converter arquivo", 5: COLOR 14: LO-
                                             CATE 7, 2
                                                INPUT "Nome do arquivo de entrada";
                                             N$: LOCATE , 2: INPUT "Nome do arquivo
                                             de saida "; Nl$: LOCATE , 2
                                             NOMTAB:
                                                 INPUT "Nome da tabela de conversão
                                             [RET para a tabela na memória]"; T$
                                                 IF TS = " " AND F = 0 AND A1$(0) =" " " AND A2$(0) = " " THEN COLOR 25, 15."CENTER "Nao existe tabela na
                                             memória!!", 11: A$ = INPUTS(l): COLOR
                                             14, 1: LOCATE 11, 2: PRINT SPC (78); :
                                             LOCATE 9, 2: COLOR 14, 1: GOTO NOMTAB
                                                COLOR 15, 0
                                                PRINT : COLOR 1, 15: LOCATE 11, 2:
                                             PRINT "Convertendo o arquivo '"; N$;
                                             \blacksquare'...": COLOR 15: PRINT : S = CSRLIN
                                                 IF T$ = "" THEN GOTO LEARQ ELSE
                                            OPEN T$ FOR INPUT AS #1: C = 0LETAB:
                                                IF EOF(1) THEN CLOSE : F = C - 1ELSE LINE INPUT #1, A1$(C): LINE INPUT
                                             #1, A2$(C): C = C + 1: GOTO LETAB
                                            LEARQ:
                                                OPEN N$ FOR INPUT AS #1: OPEN Nl$
                                            FOR OUTPUT AS #2: C = 1FIMARQ:
                                                IF EOF(1) THEN CLOSE : GOTO ARQCOK
```
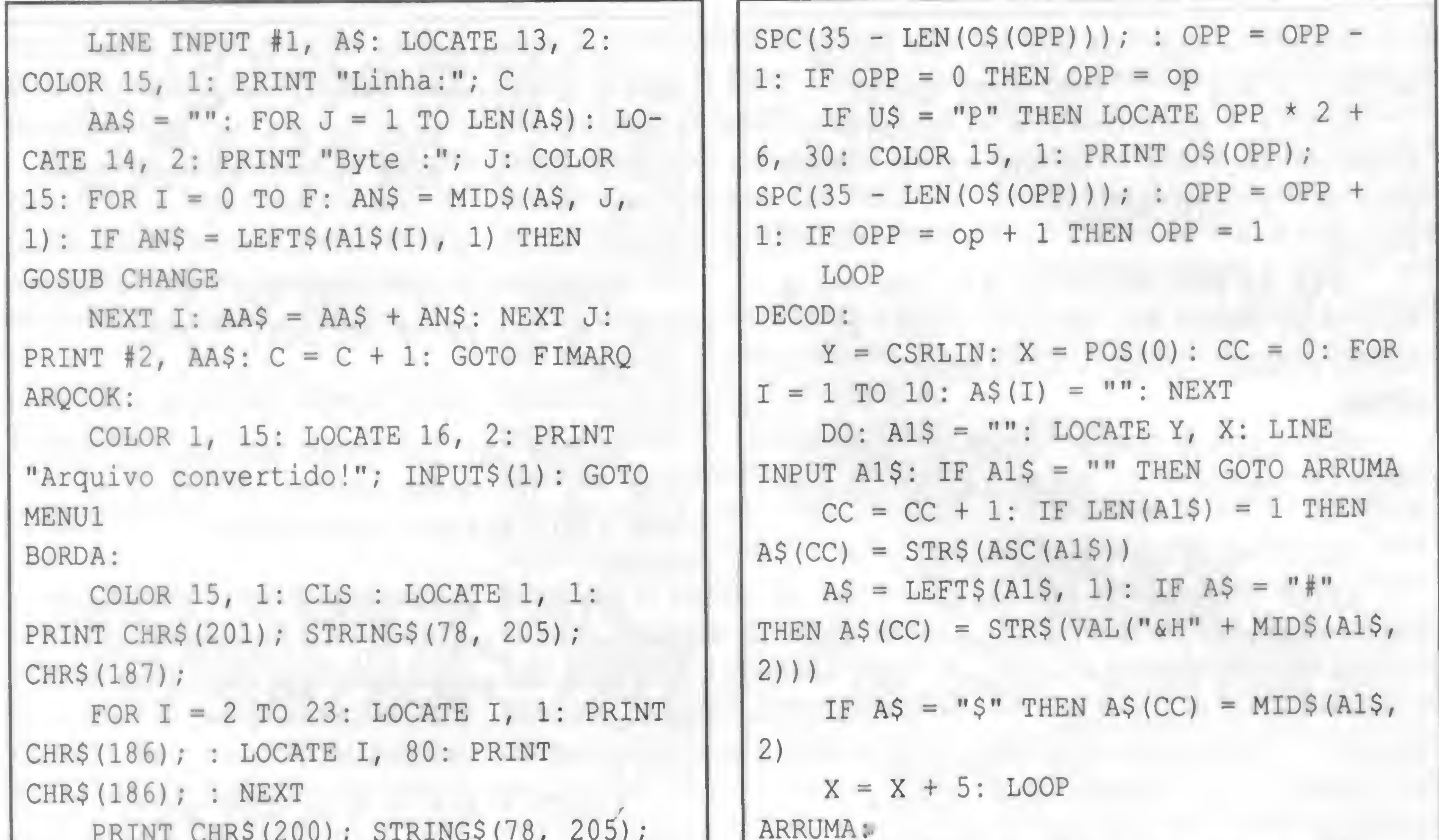

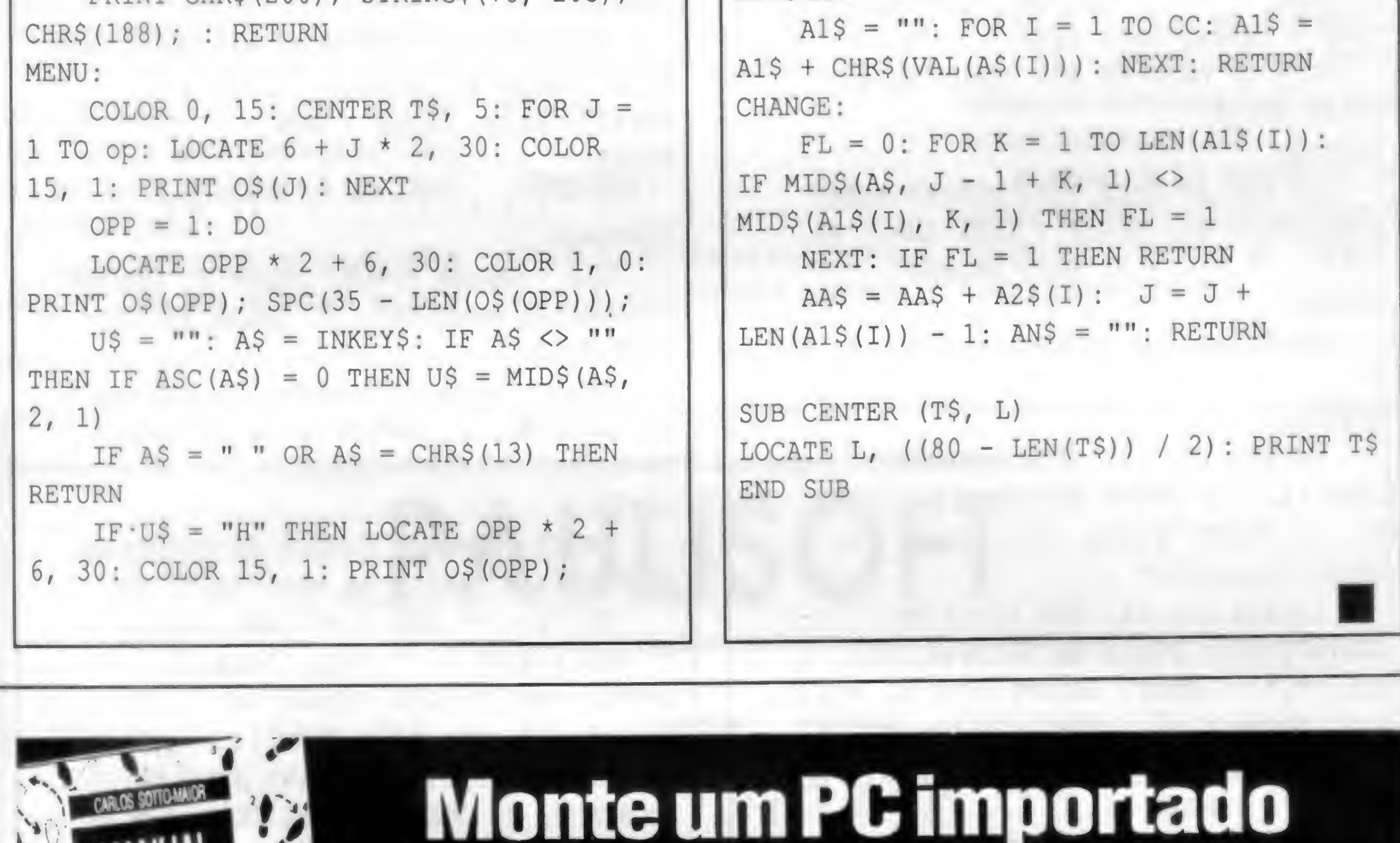

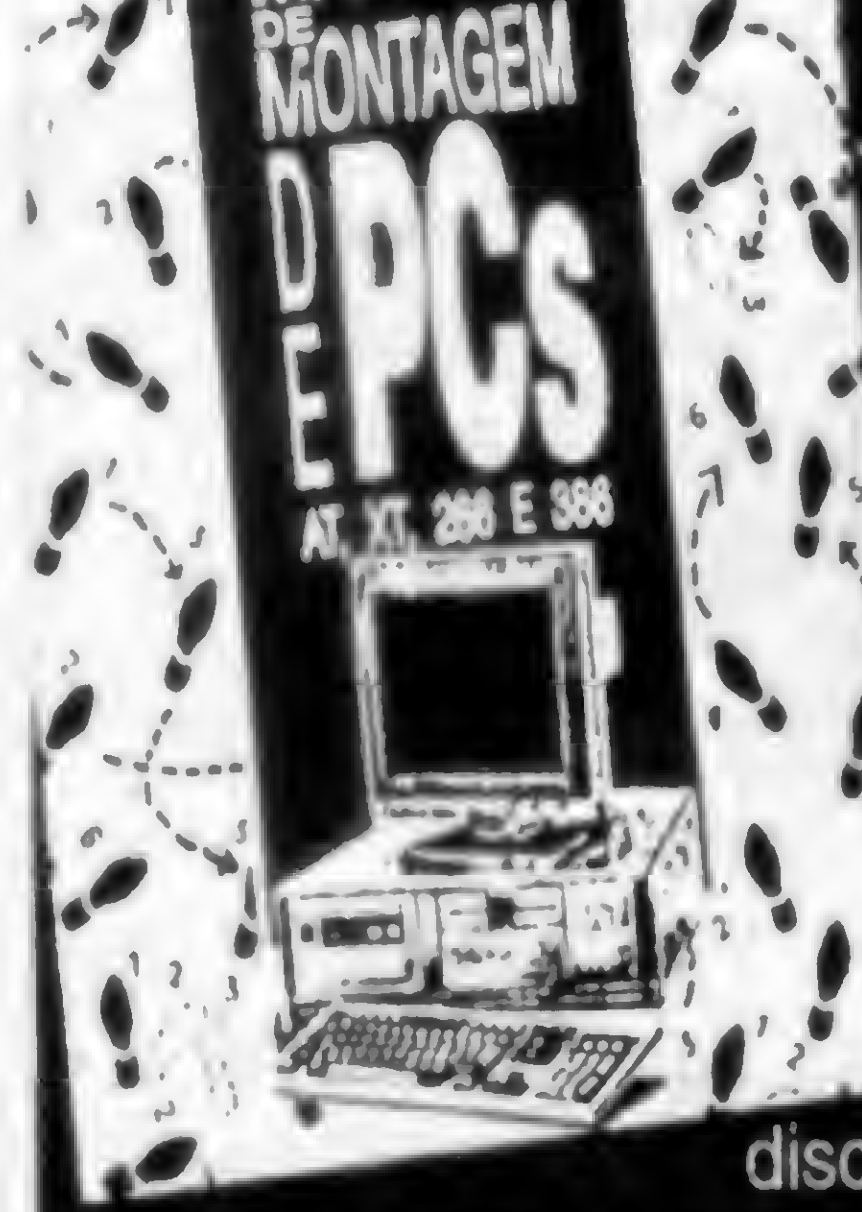

Chegou a sua vez de ganhar dinheiro montando PC. O método é simples e rápido. São 200 páginas com dicas, técnicas e mais de 60 ilustrações e você não precisa saber eletrônica, basta saber escolher corretamente os componentes: placas, drives, discos rígidos, monitor... Dicas e

técnicas de montagem e software. Conheça o hardware do PC. Como converter seu PC em AT. Faça você mesmo! Este manual ensina como!

Curso de montagem de PC. Sistema<br>de apostila. Rápido e econômico.

sem estar montado na grana

### CAIXA POSTAL 11609. CEP 22022. RIO DE JANEIRO. RJ

Pagarei apenas Cr \$520.000, mais despesas postais, e sei que vou receber um manual do curso de montagem de PC.

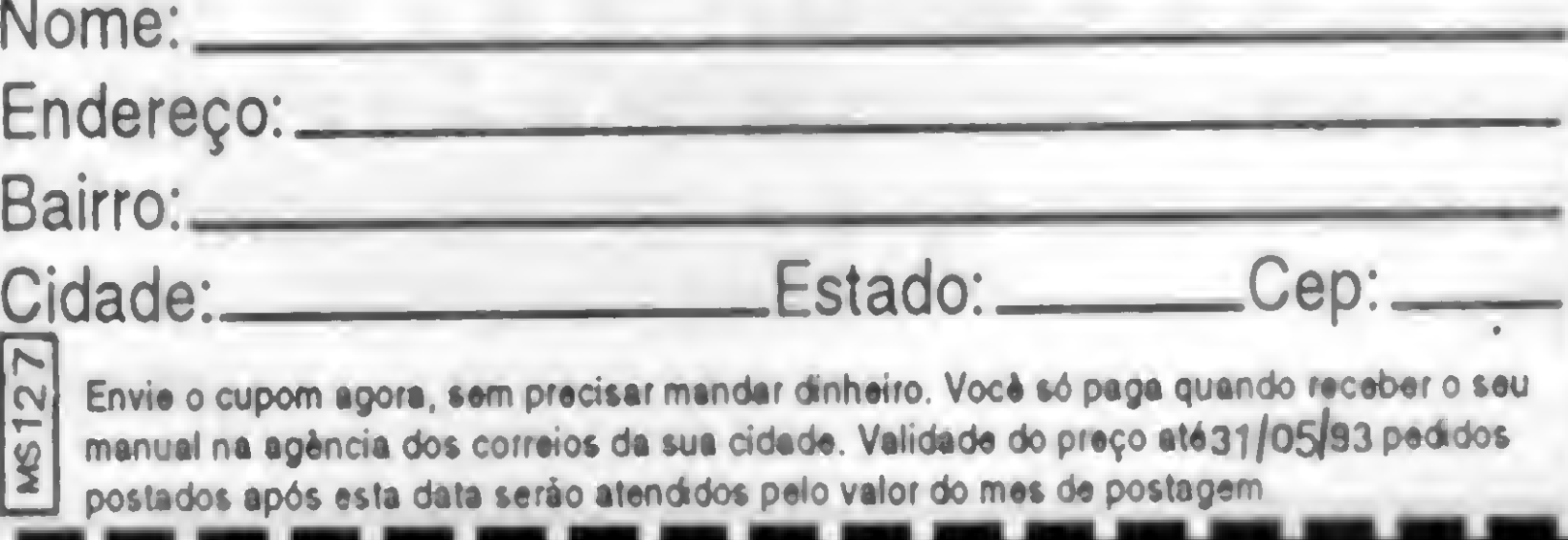

## LITEC LIVRARIA EDITORA TÉCNICA LTDA.

Rua dos Timbiras, 257 - CEP. 01.208-010 - SÃO PAULO - SP · Tel. (011) 222-0477 - FAX: (011) 220-2058

### **ASSINATURAS DE REVISTAS IMPORTADAS:**

Byte, Cadence, Dr.Dobb's Journal, Database, Advisor, Windows Magazine, PC World, Lan Technology e outras...

### **WINDOWS**

DESENVOLVENDO O WINDOWS 3.1 - Sheldon SEGREDOS DO WINDOWS 3.1 - Contém 3 Disquetes grátis - Lingstone MAGICAS COM WINDOWS 3.1 - contém 4 disquetes grátis - Livingstone **WINDOWS 3.1 - Wolverton Boom** WINDOWS 3.1 - FERRAMENTAS PODEROSAS - Grátis 4 discos - Labond Group WINDOWS 3.1 TÉCNICAS AVANÇADAS - Grátis 2 discos - Boyce **WINDOWS 3.1 GUIA DO USUÁRIO - Hearst** WINDOWS 3.1 SEM MISTÉRIO - Dicas, Técnicas e Trugues - Mink Cardoso WINDOWS EM REDE - Edicao NETWARE - Marks Seguel APRENDA WINDOWS 3.1 FOR WORKGROUPS EM 10 MINUTOS - GUIA PRÁTICO -**Bames** COMUNICAÇÕES COM WINDOWS 3.1 SEM MISTÉRIOS - Cardoso Mink TREINAMENTO RÁPIDO EM WINDOWS FOR WORKGROUPS - Cox/Kervran REDE LOCAIS COM WINDOWS 3.1 TEC. AVANÇADA - INCLUI NETWARE 3.11 - Hader WINDOWS 3.1 OLE/DDE - GUIA DO PROGRAMADOR - Clark **WINDOWS 3.1 - Stinson/Andrews** PROGRAMANDO EM WINDOWS 3.1 - Saram **EXPLORANDO O WINDOWS 3.1 - Cobb Group** POR DENTRO DO WINDOWS 3.1 - GUIA COMPLETO - BOYCE PC WORD COMO USAR WINDOWS 3.1 NA PRATICA - Buren **TREINAMENTO RAPIDO EM WINDOWS 3.1 - Cox/Kervran** MICROSOFT WINDOWS 3.1 TÉCNICAS PROGRAMAÇÃO - Microsoft **WINDOWS 3.1 HELPDESK - Townsend** 

CONDIÇÕES: Entrega a partir do mês seguinte ao da assinatura Pagamento antecipado. Solicite informações.

PC WORLD EXCEL 4 P/ WINDOWS - GUIA COMPLETO - Walkenbach Maguiness RÁPIDO E FÁCIL EXCEL P/ WINDOWS VR.4 - O'Hara **EXCEL 4 FOR WINDOWS - Nelson** TREINAMENTO RÁPIDO EM EXCEL 4 PARA WINDOWS - Cox/Korvran **MICROSOFT EXCEL 3 FOR WINDOWS - Soucie** EXCEL 3.0 FOR WINDOWS - Nunes/Aros

### **WORD FOR WINDOWS**

SIMPLES E RÁPIDO WORD FOR WINDOWS 2 - Campbell RÁPIDO E FÁCIL WORD PARA WINDOWS - VR.2.0 - O'Hara WORD FOR WINDOWS 2 EM 23 LICOES - Aitken MICROSOFT WORD FOR WINDOWS 2 - GUIA DO USUÁRIO - Hoffman TREINAMENTO RÁPIDO EM WORD 2.0 PARA WINDOWS - LamberCox TUDO SOBRE MICROSOFT WORD PI WINDOWS VR 2.0 - Ziegler WORD FOR WINDOWS VR.2.0 - Hergert WORD 2.0 P/ WINDOWS FERRAMENTAS PODEROSAS - Gratis 1 disco - Lottridge DOMINANDO O MICROSOFT WORD FOR WINDOWS VR 2.0 - Young

**EXCEL 3 FOR WINDOWS - Buren** MICROSOFT EXCEL 3 - Inclui apéndice da versão 4 - contém 1 disco - Microsoft DOMINANDO O EXCEL 4 FOR WINDOWS - Townsend DOMINANDO O EXCEL 3 FOR WINDOWS - Townsend

### **REDES LOCAIS P/ NETWARE**

GUIA PARA INTERLIGAÇÃO DE REDES LOCAIS - Derfler IMPRESSÃO - SEU GUIA PARA IMPRESSÃO EM REDES LOCAIS - Chumbley SEGURANÇA - GUIA P/O USO SEGURO EM REDES LOCAIS - Sawicki REDES LOCAIS C/ WINDOWS 3.1 C/TEC.AVANÇADAS - inclui Netware 3.11 -Hader DIAGNÓSTICO E SOLUÇÃO DE PROBLEMAS - GUIA PARA SOLUCIONAR **FACILMENTE PROBLEMAS EM REDES LOCAIS - Segal DVORACK PC: GUIA DE CONCTIVIDADE - Dvorak/Anis** REDES LOCAIS C/WINDOWS 3.1 & NOVEL NETWARE 3.11 - Saxon REDES LOCAIS NOVEL NETWARE-MANUAL DO USUÁRIO - Christiansen NOVELL NETWARE FERRAMENTAS PODEROSAS- Gratis 3 discos - Edelhart COMO IMPLANTAR/GERENCIAR NOVEL NETWARE V2.15, 3.0, 2.2 E 3.11 - Cavalho GERENCIAMENTO DE REDES - UMA ABORDAGEM DE SISTEMAS ABERTOS - Brisa REDE CORPORATIVA INTEGRADA - VOZ/DADOS/IMAGEM - Correia/Bernal REDES LOCAIS NAS EMPRESAS - Oliveira Rivera EDI-MHS-A COMUNICAÇÃO EMPRESARIAL GLOBAL - Correia

### WORDPERFECT

**WORDPERFECT FOR WINDOWS MACRO TOTAL - Jamsa** TREINAMENTO RÁPIDO EM WORDPERFECT PARA WINDOWS - Fox Urban

#### O MELHOR DO WORD FOR WINDOWS 2.0 - MANUAL DO USUÁRIO - Marmel

### **EXCEL**

O MELHOR DO EXCEL 4 P/ WINDOWS - Harvey EXCEL 4 PARA LEIGOS - UM MANUAL PI NOVOS USUÁRIOS - Harvey **EXCEL 4 FOR WINDOWS - McVey** 

WORDPERFECT PARA LEIGOS - UM MANUAL P/NOVOS USUÁRIOS - Gookin PC WORLD WORDPERFECT P/WIN. - GUIA DOS P/WINDOWS - Disco Gratis - Harvey O ABC DO WORDPERFECT 5.0 - Inclui Vr. 5.1 - Noibauer RÁPIDO E FÁCIL WORDPERFECT P/WINDOWS v 5.1 - O'Hara WORDPERFECT 5.1 EM 20 LICÓES - Belserene WORDPERFECT 5.0/5.1- TUDO O QUE VOCÉ QUERIA SABER - JONES EDITORAÇÃO ELETRÔNICA WORDPERFECT 5.0/5.1 - Parker MANUAL DO WORDPERFECT 5.0 - Beacham

TEMOS MAIS DE 3.000 TÍTULOS DE LIVROS NAS ÁREAS DE INFORMÁTICA, ELETRÔNICA E ELETRICIDADE.

- ATENDEMOS PARA TODO O BRASIL ATRAVÉS DE REEMBOLSO POSTAL P/VARIG
- ACEITAMOS CARTOES DE CREDITO: DINERS, CREDICARD, VISA E AMERICAN EXPRESS. Envie junto com seu pedido o cupom ao lado e concorra a uma assinatura anual da Revista **MICRO SISTEMAS**

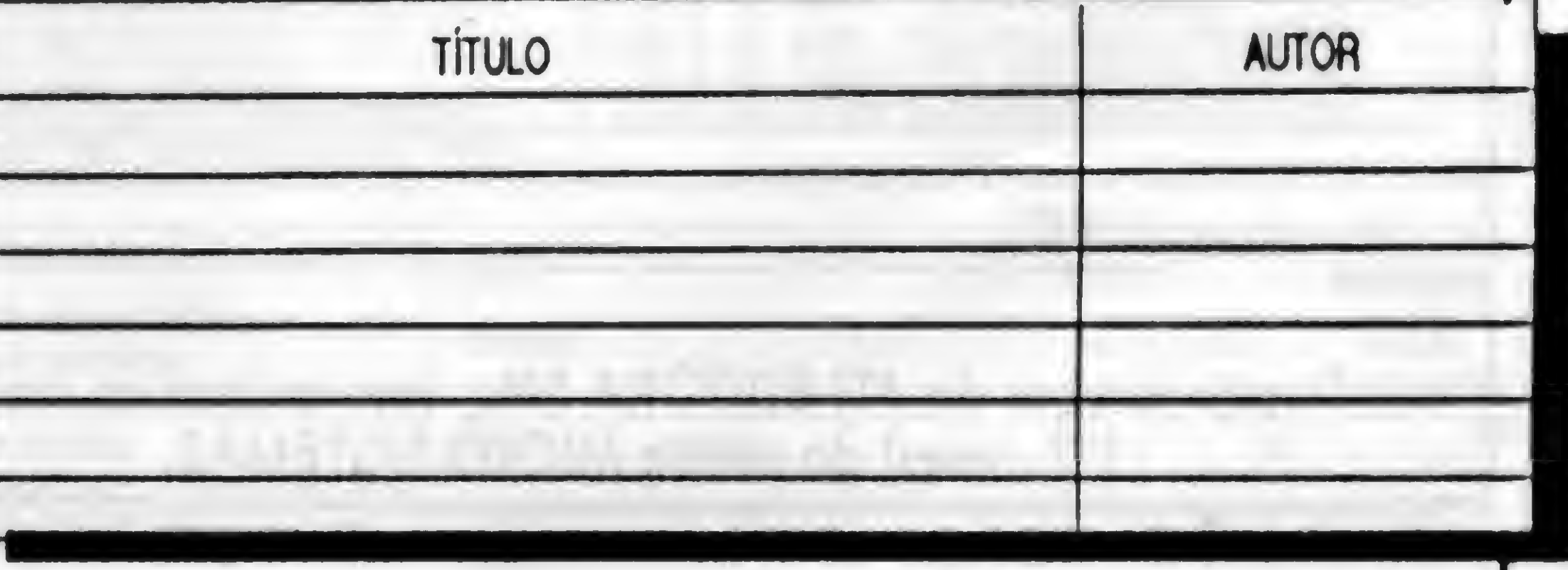

### ROTINA

Agilidade e padronização para seus aplicativos

### Função: **SELECIONA**

Fernando Zemor e José Carlos Frantz

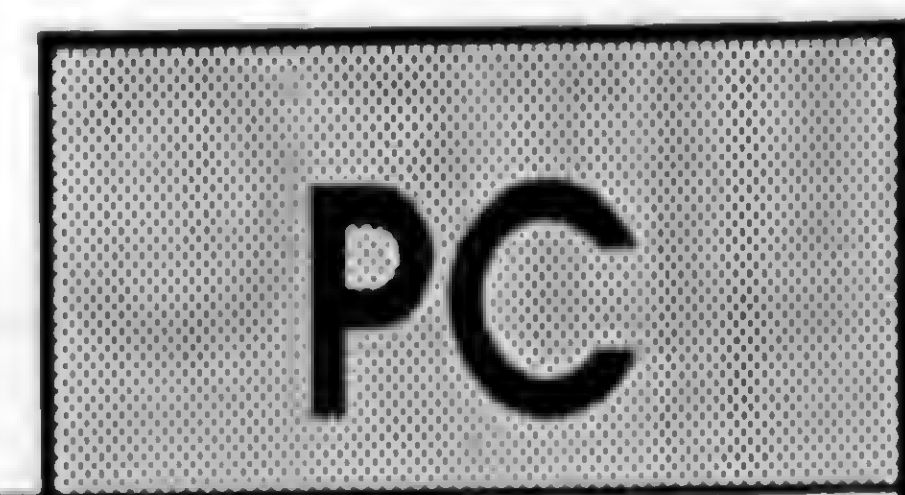

Micro: IBM PC XT/AT Memória: 512 Kbytes Vídeo: CGA Linguagem: Clipper 5.01 Requisitos: Nenhum

Em que pese a relativa simplicidade, o trabalho de digitação para alimentar um banco de dados, via de regra, torna-se uma tarefa cansativa, sem falar que, em determinados casos, esconde surpresas indesejadas.

Suponhamos uma situação na qual estivéssemos alimentando um cadastro de clientes ou de fornecedores, ou, até mesmo, uma agenda pessoal. Campos freqüentemente obrigatórios em tais aplicativos, como CID-ADE e ESTADO, podem vir a tomar-se uma verdadeira fonte de dores de cabeça.

SELECIONA() é uma função desenvolvida para ser utilizada com o comando SET KEY, obedecento à seguinte sintaxe:

### SET KEY <num> TO [<rotina>], onde:

Isso não só pelo gasto de tempo na digitação como pelo risco de se digitar um mesmo dado - por exemplo, o nome de um Estado - de duas ou mais maneiras diferentes (Rio Grande do Sul, R. Grande do Sul, R. G. do Sul), com prometendo, assim, a padronização necessária para uma pesquisa no arquivo indexado por este campo.

Foi pensando em superar estes problemas que

desenvolvemos a função SELECIONA(), objetivando, fundamentalmente, dotar seus aplicativos de agilidade e segurança,

#### COMO FUNCIONA

<num> é o valor INKEY() da tecla à qual se atribui a rotina (no nosso exemplo, 28, que corresponde à tecla Fl) e

<rotina> é o nome da função ou procedure a ser executada quando se pressiona a tecla escolhida. Caso a <rotina> não seja especificada, a atribuição corrente é cancelada.

A partir de um estado de espera, neste caso um READ,

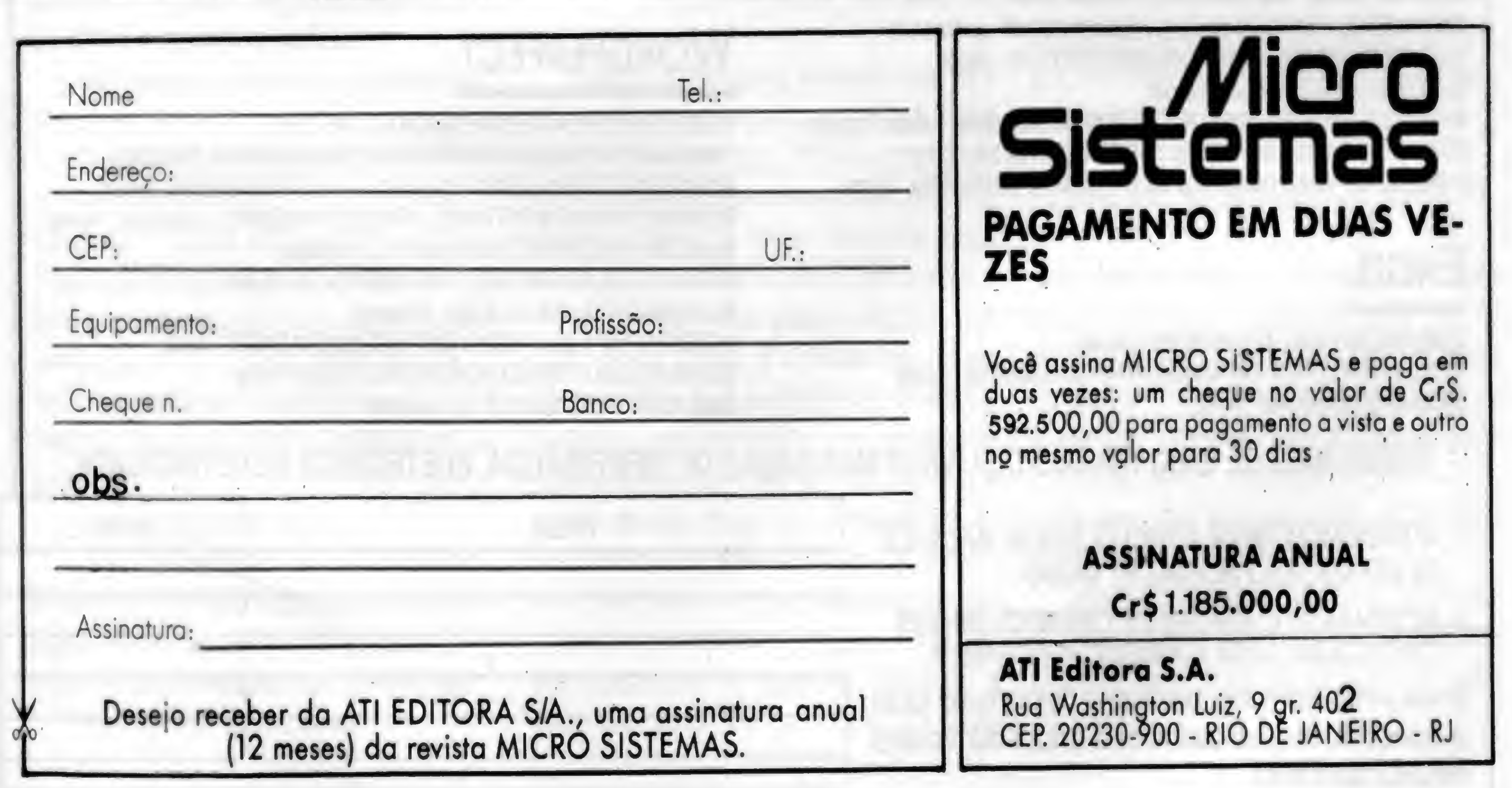

esta função recebe do programa chamador 4 variáveis: CAMPO - que corresponde ao número do campo a ser selecionado dentro do arquivo de dados

- AR\_SEL que corresponde ao número da área onde está aberto o arquivo de dados
- ORDEM que corresponde à ordem do arquivo índice a ser selecionado
- COORD que corresponde ao vetor com as coordenadas para a função ACHOICE

4

A seguir, em cada um dos registros do arquivo, o conteúdo do campo escolhido - previamente validado, de modo a impedir que apareça em duplicidade • será armazenado em um vetor.

Você poderá movimentar-se livremente por entre as registro.<sup>\*</sup> alternativas com as teclas de navegação - Setas, Home, End, PgDn e PgUp - selecionando (ENTER) aquela da sua escolha ou abortando a operação (ESC). Caso uma das opções seja selecionada, a variável VAR\_GET será inicializada com o nome da variável do GET pendente e, após, o conteúdo de VAR\_GET será igualado ao item escolhido, retornando-o ao programa chamador.

Este vetor, porsua vez, fará parte da função ACHOICE(), invocada para apresentar-lhe as opções disponíveis no seu banco de dados.

Acessoriamente, SELECIONA() preserva, nas variáveis privadas NUM\_AR e NOM\_OR, a área de trabalho e a ordem do índice recebidos do programa principal, Faça bom proveito !

Após isso, basta rodar PROGR que ele mesmo se encarregará de criar os arquivos de índice e de mostrar-lhe a utilidade da função SELECIONA().

Mas não esqueça, para que SELECIONA() funcione é preciso que o arquivo de dados contenha, pelo menos, um

restaurando-as ao seu final. SOBRE O NOSSO EXEMPLO

Você poderá, evidentemente, utilizar já a função SELECIONA(), adaptando-a à sua aplicação. Contudo, caso queira testá-la através do programa exemplo que estamos lhe oferecendo, você deverá criar o arquivo PRO-GRDB.DBF com a estrutura abaixo:

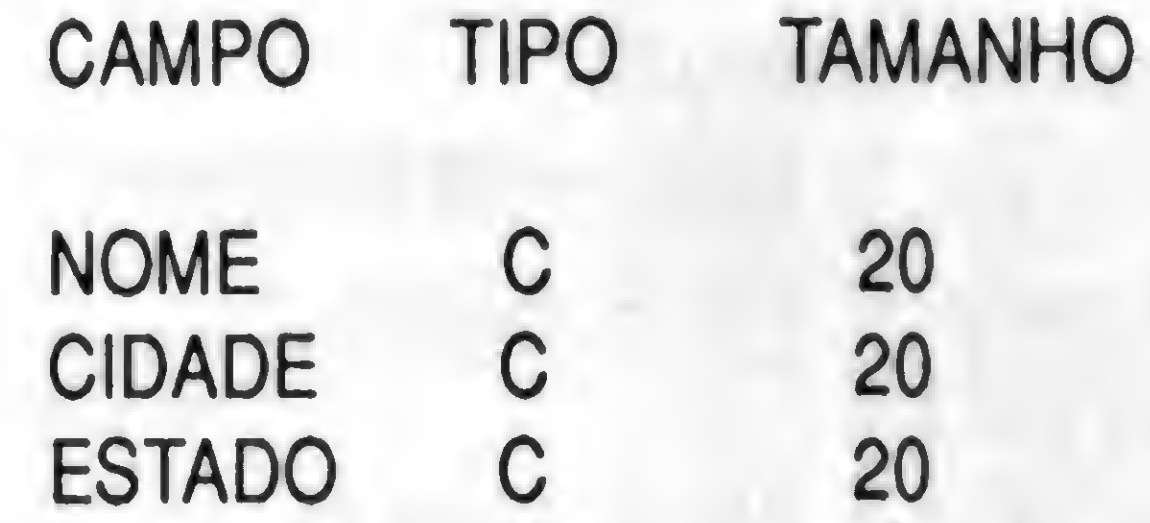

FERNANDO ZEMOR é formado em História, programa em Basic, Dbase e Clipper.

JOSÉ CARLOS FRANTZ é Técnico em Informática, programa em. Cobol, Open Access, Dbase e Clipper. Ambos trabalham na Área de Informática do DESA, Banrisul • POA/RS.

```
★♦★★★★★★★★★★★★★★★★★★★★★★★★★★★★★★★★★★★★★★★★★★★★★★★★★★★★★★★Ar
* Programa : PROGR.PRG - Demonstra a funcao SELECIONA() *
* Autores : FERNANDO ZEMOR e JOSE CARLOS FRANTZ
cls
set intensity off
sele 1
if .not. file('PROGRDB1,NTX*) .or. .not. file('PROGRDB2.NTX')
  use PROGRDB
  index on CIDADE to PROGRDB1
  index on ESTADO to PROGRDB2
endif
use PROGRDB index PROGRDB1,PROGRDB2
while .t.
  RESP := space(1)NOM := space(20)
  CID := space(20)
  EST := space(20)
  [0, 06, 15, say 'NOME.....: [1 + space(20) + ']'
  0 07,15 say 'CIDADE...: (' + space(20) + ']'
  0 08,15 say 'ESTADO...: [' + space(20) + ']'
  while .t.
     0 04,00 to 10,79 double
```

```
setcolor('W+/RB')
0 10,02 say ' ESC - ENCERRA '
setcolor('')
0 06,27 get NOM valid .not. empty(NOM)
read
if lastkey() = 27quit
endif
setcolor('W+/RB')
0 10,02 say ' ESC - REINICIA '
0 10,21 say ' F1 - AJUDA '
setcolor('')
set key 28 to SELECIONA()
CAMPO := 2
AR SEL := 1
ORDEM := 1
COORD := {13,10,22,29}
0 07,27 get CID valid .not. empty(CID)
read \blacksquareif lastkey() = 27loop
endif
CAMPO := 3
AR SEL := 1
ORDEM := 2COORD := {13,10,22,29}
0 08,27 get EST valid .not.' empty(EST)
read
if lastkey() = 27loop
endif
set key 28 to
0 04,00 to 10,79 double
0 13,00 say padc('Salva os dados ? (S/N) { ]', 80)
0 13,51 get RESP pict '0!' valid(RESP $ 'SN')
read
if RESP = 'S'
   append blank
   A-NOME := NOM ; A-CIDADE := CID ; A-ESTADO := EST
   commit
```
endif @ 13,00 say space(80) exit enddo enddo ★★★★★★★★★★★★★★★★★★★ FUNCTION SELECIONA ★★★★★★★★★★★★★★★★★★★

\*\* VISUALIZA E SELECIONA CONTEÚDO DO CAMPO

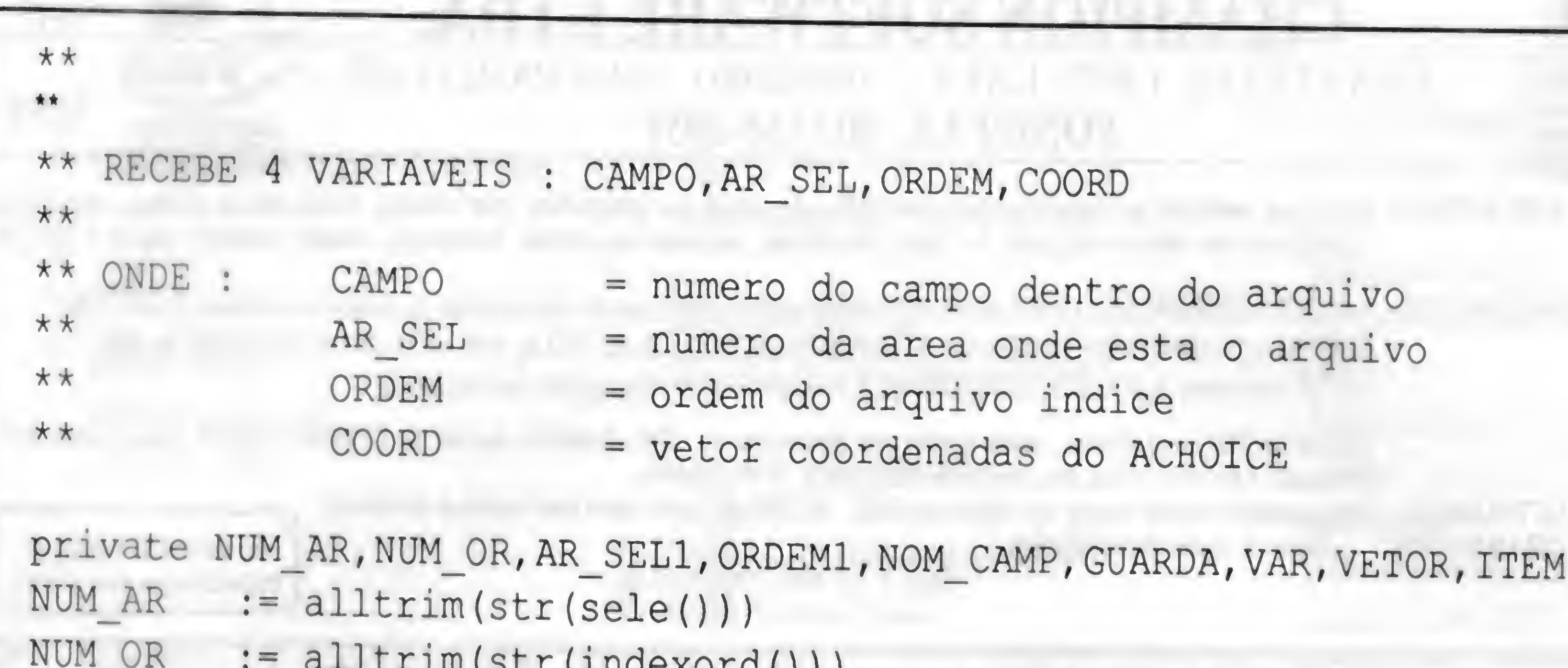

NUM\_OR AR\_SEL1 ORDEM1 := alltrim(str(ORDEM)) GUARDA := savescreen(00,00,24,79) <sup>=</sup> alltrim(str(indexord())) <sup>=</sup> alltrim(str(AR\_SEL))  $VETOR := \{\}$ set key 28 to sele &AR\_SEL1 set order to &ORDEM1

```
go top
while .not. eof()
   N0M_CAMP := field(CAMPO)
   if ascan(VETOR, \&NOM\ CAMP) = 0aadd(VETOR,&NOM_CAMP)
   endif
   skip
enddo
double
setcolor('W+/RB')
- RETORNA '
ER - SELECIONA '
n' + chr(25) + ' - AVANCA '
p' + chr(24) + ' - VOLTA ' & &
                                 && (*) Adapte
                               &&
                                &&
                              & &
                                     (*) as coordenadas
                                     (*) destas linhas
                                     (*) ao seu
                                     (*) programa
setcolor('N/BG')
(COORD[2] - 2) to (COORD[3] + l),(COORD[4] + 2)
[2] - 1) clear to COORD[3],(COORD[4] + 1)
ITEM := achoice(COORD[1],COORD[2],COORD[3],COORD[4],VETOR)
sele &NUM AR
set order to &NUM_OR
set key 28 to SELECIONA()
```

```
restscreen(00,00,24,79,GUARDA)
setcolor('')
if lastkey() = 13VAR GET := READVAR()
  &VAR_GET := VETOR[ITEM]
endif
```
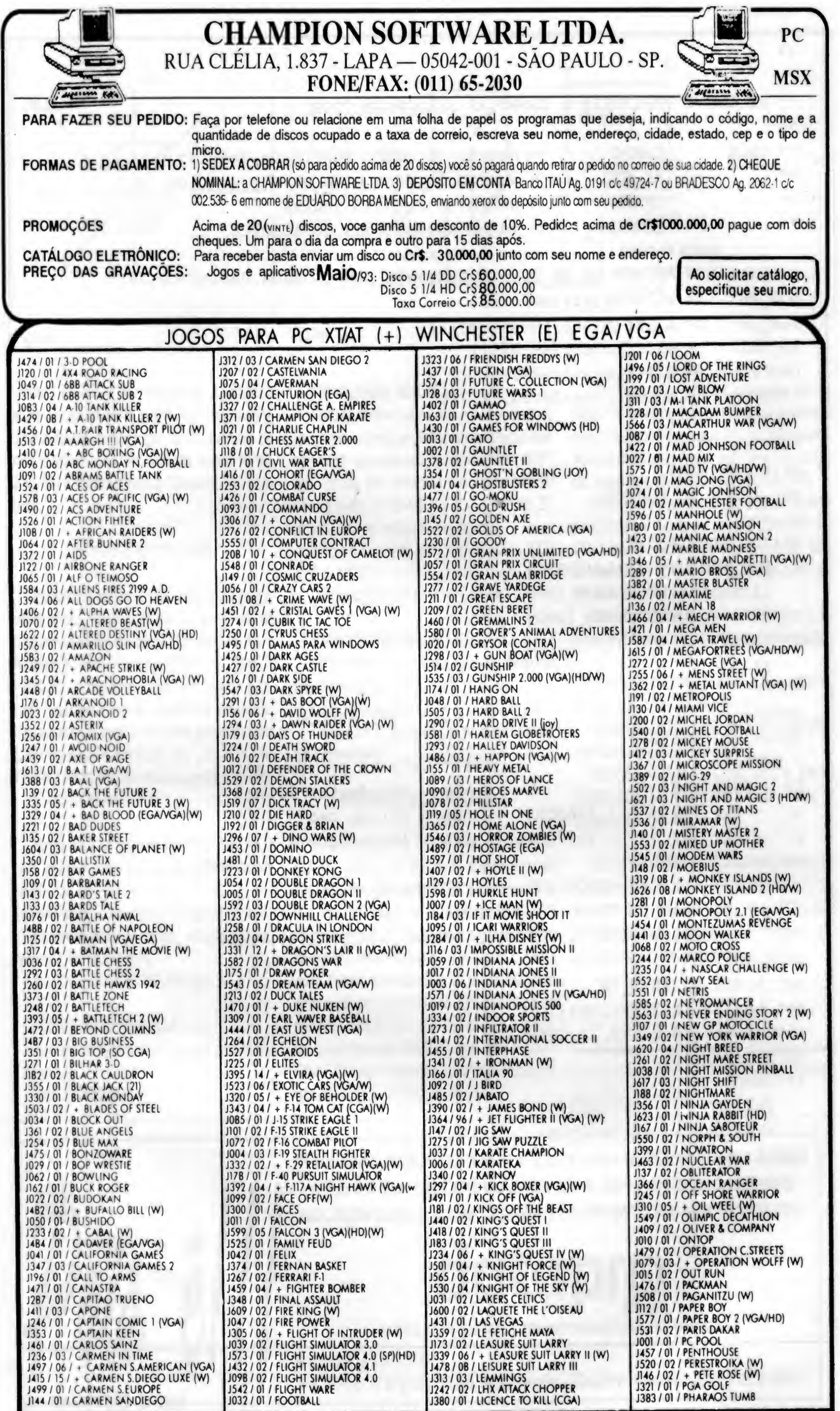

### **CHAMPION SOFTWARE**

Rua Clelia, 1837 - LAPA - CEP. 05042-001 - S.Paulo - SP<br>FONE/FAX: (011) 65-2030

![](_page_54_Picture_4016.jpeg)

![](_page_54_Picture_4017.jpeg)

### ÚLTIMAS NOVIDADES EM JOGOS P/ PC XT AT

![](_page_54_Picture_4018.jpeg)

![](_page_54_Picture_4019.jpeg)

### TEMOS CENTENAS DE APLICATIVOS PC/XT/AT DE DOMÍNIO PÚBLICO

### PROGRAMA

Mantenha seu sistema sob vigilância

Micro: IBM PC XT/AT Memória: 640 Kbytes Vídeo: CGA Linguagem: Turbo C 2.0 Requisitos: Nenhum

### Controle do micro

Carlos Frederico de Mendonça

Para os adoradores de segurança em micros, este programa pode ser mais um aliado para o controle total de seu omputador O programa, após ativado, grava a data e a hora do sistema em um arguivo .DAT, com isso o usuário do micro pode ter um controle mais preciso sobre o uso do micro, ao programa pode ser anexado uma rotina para pedir a entrada do nome da pessoa que está usando o micro nessa hora, assim tendo um controle mais forte sobre o micro.

Para se listar o conteudo do arquivo .DAT deve-se usar o parametro s.

CCONTROL /\* Pegara a hora e data atual e grava dentro do CONTROL.DAT \*/

CCONTROL s /\* Listara o conteudo do arquivo CONTROL.DAT na tela \*/

```
Programa CONTROL.C
   Autor.: Carlos Frederico G.Furtado
   Data .: 23/11/1992
   Turbo C 2.0
\star /
#include <stdlib.h>
#include <stdio.h>
```
Deve-se instalar o programa dentro do AU-TOEXEC.BAT, logo após as instruções DATE e TIME para que o programa grave a data e a hora atual.

```
if ((fp = fopen("con-
trol.data", "a+") = = NULLprintf ("Erro na criaçao
do Arquivo");
           else
          inregs.h.ah = 0x2C;
          intdos (&inregs, &outregs);
```
#include <conio.h> #include <bios.h> #include <dos.h>

No programa são usadas as interrupções INT 2Ch e INT 2Ah, essas interrupções são responsáveis pela captura da hora e da.data respetivamente.

![](_page_55_Picture_5.jpeg)

FILE \*fp; union REGS inregs,outregs;

```
Como usar o CONTROL.C:
```
CARLOS FREDERICO G. F. DE MENDONÇA é estudante do segundo grau técnico em processamento de dados. Programa em C, Pascal, Cobol e Assembler.

void ENTRADA(void); void SAIDA(void);

void ENTRADA()

fprintf(fp,"Hora.:%d:%d:%d.%d", outregs.h.ch,outregs.h.cl,outregs.h.dh,outregs.h.dl);

> inregs.h.ah <sup>=</sup> 0x2A; intdos (sinregs,&outregs);

Data.: %d-%d-%d\n", ntdos (&inregs, &oucregs);<br>fprintf(fp, "Hora.: %d: %d: %d<br>outregs.h.ch, out-<br>outregs.h.dh, outregs.h.dl)<br>inregs.h.ah = 0x2A;<br>intdos (&inregs, &outregs);<br>fprintf(fp, " ------------<br>%d-%d\n",<br>outregs.h.dl, outregs.h.dh, outregs.h.dl, outregs.h.dh, outregs .x.cx) ;

fclose(fp);

### PACOTÃO VGA

principalmente de jogos. Com o TOPVIEW você produz aquela super animação. EM BREVE:

O MASTER é um gerenciador de aplicações PRO<br>KIT, ou seja, com ele todo mundo roda integrado. Adventures 5.0. (VGA) O sistema possui recursos de

![](_page_56_Picture_4.jpeg)

A PRO KIT está oferecendo um super pacote três-<br>• Outra novidade VGA é o ANGRA-l. Agora a aventura ganhou<br>• Outra novidade VGA é o ANGRA-l. Agora a aventura ganhou<br>• Outra novidade VGA é o ANGRA-l. Agora a aventura ganhou em-um. Você adquire o GRAPHOS III, o TOPVIEW e incríveis efeitos visuais. No jogo, seu objetivo é desativar o<br>o SCANNER e recebe também o sistema MASTER. Preator principal da usina nuclear antes que ele exploda. reator principal da usina nuclear antes que ele exploda.

Com o GRAPHOS III você pinta e borda, com o você terá que descobrir como reprogramar o computador<br>SCANNER você pesquisa arquivos e captura figuras, principal da usina e localizar a sala de controle do reator. principal da usina e localizar a sala de controle do reator.

Adventures 5.0 (VGA). O sistema possui recursos de animação, sons, gráficos, até oito personagens por jogo (o jogador pode ser qualquer um, ou todos), executável independente, etc.

Ojogo criado pode usar também as animações TOPVIEW,

para a abertura e hypertexto PAGEDESK para as instruções. Os elementos gráficos (telas, shapes, alfabetos, etc) são editados pelo GRAPHOS III.

### **NOVIDADE:**

![](_page_56_Picture_664.jpeg)

A PRO KIT está lançando o PAGEDESK, um programa destinado à criação de revistas/livros em disquete (hypertexto). O PAGEDESK não usa programação. É só escrever o texto e definir as cores. Ideal para quem quer se iniciar no incrível mundo da mídia digital.

PRO KIT pagedesk (VGA).Cr\$597 mil

ATENÇÃO:

Estamos cadastrando revendedores para os produtos orig-

![](_page_56_Figure_17.jpeg)

### PROGRAMAS

Crie uma interface amigável com o rato

### Mouse em Basic

Os dois programas que publico aqui foram escritos em GWBASIC e sáo simples exemplos de como se utiliza o mouse nessa linguagem. Para a elaboração destes dois programas foi necessário um estudo do arquivo GMOUSE.DOC, que acompanha o pacote de software na aquisição do GENIUS MOUSE, e que ilustra exemplos em BASIC nos parâmetros do mouse.

Portanto, se algum leitor desejar se aprofundar e incrementar mais os programas, devem obrigatoriamente verificar as dicas nesse arquivo. O programa exemplificado foi baseado no mouse GENIUS, que utiliza três botões.

O programa MOUSEBAT é um programa para MENU de comandos e pode ser inserido no AUTOEXEC.BAT com o seguinte comando:

#### GWBASIC MOUSEBAT

Na listagem do programa, as palavras COMANDOI, C0MAND02, C0MAND03, etc., dever ser substituídas pelo nome do arquivo batch que se deseja executar, por exemplo WS.BAT no lugar de COMANDOI, a extensão BAT é opcional, aqui também podem ser usados os arquivos de extensão .COM ou .EXE (sáo 10 comandos utilizados nesse programa), e as mensagens PROGRAMA NUMEROI, PROGRAMA NUMER02, etc., devem descrever o nome do programa (p. ex: WORDSTAR • EDITOR DE TEXTO, no lugar de PROGRAMA NUMEROI). Também a linha COMANDO <sup>1</sup> PROGRAMA NUMEROI pode ser substituída apenas pelo nome do programa ex: WORDSTAR VERSÃO 1.1 e na linha na linha 1260 da listagem do programa a instrução SHELL A1\$ teria que ser modificada para SHELL "WS.BAT". Alguns programas podem emitir a mensagem IMPOSSVEL CON-TINUAR APS SHELL e o prompt volta ao sistema operacional. Estes programas náo devem ser incluídos, pois além de sair ao sistema operacional, os mesmos deixam resíduos na memória, acumulando-a de forma que a memória disponível pode ficar pouca para a maioria de outros programas.

No vídeo o cursor retangular característico do mouse em modo texto deve ser colocado na linha em que está o comando e deve ser pressionado o botão 1. No momento em que o cursor estiver nessa linha Micro: IBM PC XT/AT Memória: 512 Kbytes Vídeo: CGA Linguagem: GWBasic Requisitos: Mouse

Carlos Rodrigues Sarti

a descrição do comando aparecerá em letras brancas sobre fundo vermelho para quem tem monitor a cores ou letras em branco sobre tom escurecido para monitor mono.

A última opção é saída para o Sistema Operacional, saindo do programa e do interpretador Basic.

O segundo programa é destinado a elaboração de desenhos com o mouse e o mesmo é utilizado em SCREEN 2 do Basic, cuja resolução gráfica é 640 <sup>x</sup> 200 pontos em duas cores. O programa tem as opções de carregar uma tela gráfica, assim como também salvar uma tela desenhada. O programa é uma ilustração de utilização do mouse, a sua listagem foi a mais simples possível. Assim sendo, náo

existem opções para linhas, círculos, retângulos, inversão de vídeo e outros recursos, que aumentariam em muito, o tamanho da listagem.

O programa inicia solicitando o nome de uma tela para trabalho, cujo arquivo pode ou não existir no diretório, se já existe, será carregado para o video e poderemos modificá-lo utilizando as opções de edição ou apagá-lo totalmente pressionando o botão <sup>1</sup> (esquerdo) para reinicio de edição. Aediçào é feita através do botão central conforme descrição:

a) inicialmente a edição está no modo NEUTRO, isto é, qualquer movimento do mouse não produzirá riscos e nem apagará o desenho.

b) após o primeiro click, o mouse estará no modo DESENHANDO, e a movimentação do mouse resultará em linhas no video, uma linha de um ponto X1,Y1 até o próximo ponto de movimento do mouse X2.Y2 repetido várias vezes, resultará em desenho (uma linha são vários pontos adjacentes, e a linha mais curta possível, é apenas um ponto, isso é apenas uma questão lógica). Exemplo: a instrução SCREEN <sup>1</sup> :LINE(160,100)-(160,100),3 e a instrução SCREEN 1:PSET(160,100),3 produzem o mesmo resultado no vídeo, mesmo sendo uma para linha e outra para ponto.

c) após o segundo click, o mouse estará no modo APAGANDO, na verdade, ele estará desenhando na cor 0, e como são apenas duas cores 0 e 1, o resultado será o apagamento de ponto por ponto do que já foi desenhado.

O botão da direita encerra o programa sem salvar o que já foi desenhado ou alterado. Para tanto aparecerá a mensagem na primeira linha do vídeo para que se confirme ou não a saída sem salvar, após a questão DESEJA ENCERRAR SEM SALVAR? S/N, se for pressionado

a tecla 'S' o programa encerrará e a tela náo é salva, qualquer outra tecla pressionado retomará no modo de ediçáo.

Se estivermos no modo de edição a tecla "S", no entanto, servirá para salvar a tela que estamos trabalhando, e não podemos misturar as duas situações, porque a mensagem 'DESEJA ENCERRAR SEM SALVAR? S/N' náo estará presente na primeira linha do vídeo.

Na primeira linha do vídeo temos as informações das coordenadas X e Y, além do modo de ediçáo, (DESENHANDO, APAGANDO OU NEUTRO) quando teclamos 'S' para salvar a tela a primeira linha será apagada para que apenas o desenho seja gravado no arquivo.

2. rode o programa, faça o desenho, e tecle "I"; isso limpará a primeira linha do video, que estão as mensagens de ediçáo; a seguir tecle SHIFT+PRSC ou PRINT SCRREN na maioria dos teclados. Isso produzirá a impressão do desenho.

Náo foi colocada nenhuma rotina de impressão na listagem, porém isso pode ser obtido através da seguinte maneira:

```
60 '
70 '
80 A1$="C0MAND01 PROGRANA NUMEROÍ "
90 A2$="C0MAND02 PROGRAMA NUMER02 "
100 A3$="C0MAND03 PROGRAMA NUMER03
<sup>16</sup></sup>
110 A4$="C0MAND04 PROGRAMA NUMERO4
ff
120 A5$="C0MAND05 PROGRAMA NUMERO5.
ff
130 A6$="C0MAND06 PROGRAMA NUMERO6
ff
140 A7$="COMANDO7 PROGRAMA NUMERO7
ff
150 A8$="COMANDO8
ff
160 A9$="C0MAND09
ff
170 A10$="COMANDO0
PROGRAMA NUMERO10
ff
                    PROGRAMA NUMERO8
                  PROGRAMA NUMERO9
180 KEY OFF:COLOR 7,1,3:CLS
190 DEF SEG = 0
200210 MOUSEG = PEEK( 51*4 + 2) + 256 * central foi pressionado
PEEK( 51*4 + 3 )
220 MOUSE = 2 + PEEK( 51*4) + 256 * localizacao do mouse
PEEK(51*4 + 1)230 DEF SEG = MOUSEG
240250 Gl<sup>2</sup>=0
reseta o mouse
260 CALL MOUSE(G1%,G2%,G3%,G4%) 600 G1%=5:CALL MOUSE(G1%,G2%,G3%,G4%):IF
270 G1% = 1
habilita o mouse
280 CALL MOUSE ( G1%, G2%, G3%, G4% )
290 Gl<sup>2</sup>=4
300 G3\text{8}=264:G4\text{8}=8 ' coor-
denada inicial do mouse
310 CALL MOUSE ( G1%, G2%, G3%, G4% ) "+A2$
320 CLS:LOCATE 1,17:PRINT"MENU DE COMAN- 650 IF G4%=40 THEN LOCATE 6,20:COLOR
                                          390 LOCATE 16,20:PRINT "+A7$
                                          400 LOCATE 18,20:PRINT " "+A8$
                                          410 LOCATE 20,20:PRINT " "+A9$
                                          420 LOCATE 22,20:PRINT " "+A10$
                                          430 LOCATE 24,20iPRINT" SISTEMA
                                          OPERACIONAL ";
                                        440 Gl%=10 ' define estilo do mouse para
                                          texto
                                         450 G28=0460 G3\text{S} = \text{\&}HFFFF : G4\text{S} = \text{\&}H7700 ' In-
                                          verte cursor
                                          470 CALL MOUSE (G1%, G2%, G3%, G4%)
                                          480 G1% = 3
                                          localizacao do mouse
                                          490 CALL MOUSE ( G1%, G2%, G3%, G4%)
                                          500 '
                                          510 Gl<sup>2</sup> = 5 ' verificar botoes
                                          520 CALL MOUSE ( G1%, G2%, G3%, G4%)
                                          530 IF G1% AND 2 THEN 610 ' o botão 2
                                          foi pressionado
                                               IF G1% AND 1 THEN 610
                                                                      '540 IF G1% AND 1 THEN 610 ' o botao 1
                                                                      '550 IF G1% AND 4 THEN 610 ' o botao
                                          foi pressionado
                                          560 G1% = 3
                                          570 CALL MOUSE ( G1%, G2%, G3%, G4%)
                                          580 IF G4%<>24 THEN LOCATE 4,20: PRINT"
                                          "+A1$590 IF G4%=24 THEN LOCATE 4, 20: COLOR
                                         15,4:PRINT" "+Al$:COLOR 7,1
                                         G1% AND 1 THEN 1230
                                          610 '
                                          620 G1% = 3
                                          localizacao do mouse
                                         630 CALL MOUSE ( G1%, G2%, G3%, G4%)
                                         640 IF G4%<>40 THEN LOCATE 6,20:PRINT"
```
1. antes de executar o programa execute o programa de enviar tela gráfica para impressora no sistema operacional, que geralmente é o GRAPHICS.COM ou GRAPHICS.EXE

CARLOS RODRIGUES SARTI é Técnico em Eletrônica e possui cursos de Sistema Operacional e Open Acess. Tem acesso a um SID-501 e programa em Basic, Pascal e dBase III.

![](_page_58_Picture_1468.jpeg)

```
15,4:PRINT" "+A2$:C0L0R 7,1
660 G1%=5:CALL MOUSE(G1%, G2%, G3%, G4%):IF
G1% AND 1 THEN 1230
670 '
680 G1% = 3
localizacao do mouse
690 CALL MOUSE ( G1%, G2%, G3%, G4%)
700 IF G4%<>56 THEN LOCATE 8,20:PRINT"
"+A3$
710 IF G4%=56 THEN LOCATE 8,20:COLOR
15,4:PRINT" "+A3$:COLOR 7,1
720 G1%=5:CALL MOUSE(G1%, G2%, G3%, G4%):IF
61% AND 1 THEN 1230
730 '
740 \text{ } G1\text{ } = 3localizacao do mouse
750 CALL MOUSE ( G1%, G2%, G3%, G4% ) 1110 CALL MOUSE ( G1%, G2%, G3%, G4% )
760 IF G4%<>72 THEN LOCATE 10, 20: PRINT"
"+A45770 IF G4%=72 THEN LOCATE 10,20:COLOR
15,4:PRINT" "+A4$:COLOR 7,1
```
780 G1%=5:CALL MOUSE(G1%, G2%, G3%, G4%):IF Gl% AND <sup>1</sup> THEN 1230 790 '  $\mathbf{r}$  $800 G1\$  = 3 localizacao do mouse 810 CALL MOUSE ( Gl%, G2%, G3%, G4I ) localizacao do mouse 820 IF G4%<>88 THEN LOCATE 12,20:PRINT" "+A5\$ 830 IF G4%=88 THEN LOCATE 12, 20: COLOR 15,4:PRINT" "+A5\$:COLOR 7,1 840 G1%=5:CALL MOUSE(G1%, G2%, G3%, G4%):IF G1% AND 1 THEN 1230 850 '  $860$  G1% = 3 localizacao do mouse 870 CALL MOUSE ( G1%, G2%, G3%, G4% ) 1210 GOTO 480 880 IF G4%<>104 THEN LOCATE 14,20:PRINT"  $"+A65$ 890 IF G4%=104 THEN LOCATE 14,20:COLOR 15,4:PRINT" "+A6\$:COLOR 7,1 900 G1%=5:CALL MOUSE(G1%, G2%, G3%, G4%):IF G1% AND 1 THEN 1230 910 '  $920$  G1% = 3 localizacao do mouse

1140 G1%=5:CALL MOUSE(G1%, G2%, G3%, G4%): IF G1% AND 1 THEN 1230 1150 '  $1160$  G1% = 3 1170 CALL MOUSE ( G1%, G2%, G3%, G4%) 1180 IF G4%<>168 THEN LOCATE 24,20:PRINT" SISTEMA OPERACIONAL"; 1190 IF G4%=184 THEN LOCATE 24, 20: COLOR 15,4:PRINT" SISTEMA OPERACIONAL";:COLOR 7,1 1200 G1%=5: CALL MOUSE(G1%, G2%, G3%, G4%): IF G1% AND 1 THEN 1230 1220 '  $1230$  G1%=3 1240 LOCATE 1,1 1250 CALL MOUSE (G1%, G2%, G3%, G4%)  $1260$  IF  $G4\$ =24 THEN  $G1\$ =0:CALL MOUSE(G1%, G2%, G3%, G4%): COLOR 7, 0, 0: SHELL Al\$:GOTO 80  $1270$  IF  $G4\$ =40 THEN  $G1\$ =0:CALL MOUSE(G1%, G2%, G3%, G4%): COLOR 7, 0, 0: SHELL

```
930 CALL MOUSE ( G1%, G2%, G3%, G4% )
940 IF G4%<>120 THEN LOCATE 16,20:PRINT"
"+A7S950 IF G4%=120 THEN LOCATE 16, 20: COLOR
15,4:PRINT" "+A7$:COLOR 7,1
960 G1%=5:CALL MOUSE(G1%, G2%, G3%, G4%):IF
Gl% AND 1 THEN 1230
970 '
980 G1% = 3
localizacao do mouse
990 CALL MOUSE ( G1%, G2%, G3%, G4%)
1000 IF G4%<>136 THEN LOCATE
18,20:PRINT" "+A8$
1010 IF G4%=136 THEN LOCATE 18, 20: COLOR
15,4:PRINT" "+A8$:COLOR 7,1
1020 G1%=5: CALL
```

```
MOUSE(G1%, G2%, G3%, G4%): IF G1% AND 1 THEN
1230
1030 '
1040 G1% = 3
localizacao do mouse
1050 CALL MOUSE ( G1%, G2%, G3%, G4%)
1060 IF G4%<>152 THEN LOCATE
20,20:PRINT" "+A9$
1070 IF G4%=152 THEN LOCATE 20, 20: COLOR
15,4:PRINT" "+A9$:COLOR 7,1
1080 G1%=5:CALL
MOUSE(G1%, G2%, G3%, G4%): IF G1% AND 1 THEN
1230
1090 '
1100 G1% = 3
localizacao do mouse
1120 IF G4%<>168 THEN LOCATE
22,20:PRINT" "+A10$
1130 IF G4%=168 THEN LOCATE 22, 20: COLOR
15,4:PRINT" "+A10$:COLOR 7,1
```

```
A2$:GOTO 80
1280 IF G4%=56 THEN G1%=0:CALL
MOUSE(G1%, G2%, G3%, G4%): COLOR 7, 0, 0: SHELL
A3$:GOTO 80
1290 IF G4%=72 THEN G1%=0:CALL
MOUSE(G1%, G2%, G3%, G4%): COLOR 7, 0, 0: SHELL
A4$:GOTO 80
1300 IF G4%=88 THEN G1%=0:CALL
MOUSE(G1%, G2%, G3%, G4%): COLOR 7, 0, 0: SHELL
A5$:GOTO 80
1310 IF G4%=104 THEN G1%=0:CALL
MOUSE(G1%, G2%, G3%, G4%): COLOR 7, 0, 0: SHELL
A6$:GOTO 80
1320 IF G4%=120 THEN G1%=0:CALL
MOUSE(G1%, G2%, G3%, G4%): COLOR 7, 0, 0: SHELL
A7$:GOTO 80
```
1330 IF G4%=136 THEN G1%=0: CALL MOUSE (G1%, G2%, G3%, G4%) : COLOR 7, 0, 0: SHELL A8\$: GOTO 80 1340 IF G4%=152 THEN G1%=0: CALL MOUSE (G1%, G2%, G3%, G4%): COLOR 7, 0, 0: SHELL 7, 0, 0: CLS: SYSTEM A9\$: GOTO 80 1350 IF G4%=168 THEN G1%=0: CALL

```
MOUSE (G1%, G2%, G3%, G4%) : COLOR 7, 0, 0: SHELL
A10$: GOTO 80
1360 IF G4%=184 THEN G1%=0: CALL
MOUSE (G1%, G2%, G3%, G4%) : COLOR
1370 GOTO 480
```

```
CARLOS RODRIGUES SARTI - APIAI' - SP 370 T$=INKEY$
10<sup>′</sup>20<sub>1</sub>380 IF T$="s" OR T$="S" THEN 570
30 ' Programa de desenhar telas utilizan- 390 IF T$="I" OR T$="i" THEN LOCATE
do o MOUSE
                                            1, 1: PRINT STRING$ (79, " ")
40<sup>′</sup>400 GOTO 220
50<sup>′</sup>410 LOCATE 1, 48: PRINT"DESEJA APAGAR
60 ON ERROR GOTO 640
                                            TUDO? S/N": A\=INPUT\S(1)
70 CLS: DIM P% (100): SCREEN 1: PRINT
                                            420 LOCATE 1, 48: PRINT"
CHR$(24) : GET(0,0) - (8,8), P^2: SCREEN
0:WIDTH 80430 IF A$="S" OR A$="s" THEN CLS: GOSUB
80 KEY OFF: CLS: SCREEN 0: INPUT"Nome da
                                            510: GOTO 180
tela a trabalhar ou iniciar: ", ARQ$
                                            440 IF A$="N" OR A$="n" THEN GOSUB
90 IF ARQ$="" THEN SCREEN 2:COR=1:GOTO
                                            510:GOTO 220
120
                                            450 GOTO 410
100 CLS: SCREEN 2: COR=1
110 DEF SEG=&HB800:BLOAD ARQ$
120 DEF SEG = 0: A=3: LOCATE1,48: PRINT "NEUTRO
                                            0, 0, 0:END
130<sub>1</sub>140 MOUSEG = PEEK(51*4 + 2) + 256 *
PEEK ( 51*4 + 3 )
150 MOUSE = 2 + PEEK (51*4) + 256 *500 A=A+1PEEK ( 51*4 + 1 )
160 DEF SEG = MOUSEG
                                            HANDO" : COR = 1170'
180 G3%=160:G4%=100:LOCATE
1, 1: PRINT "LOCALIZACAO DO MOUSE: ";
190'
                                            "NEUTRO
200 G1%=4:G3%=320:G4%=100: C%=320: 540 IF A>3 THEN LOCATE 1, 48: PRINT "DESEN-
D%=100 ' inicia cursor em X=320 e Y=100 HANDO":A=1:COR=1
210 CALL MOUSE ( G1\, G2\, G3\, G4\) 550 FOR N = 1 TO 1000:NEXT
220 G1%=3 ' detecta a posicao atual do
                                            560 RETURN
cursor
230 CALL MOUSE ( G1%, G2%, G3%, G4%) 580 LOCATE 1, 1: PRINT STRING$ (79, " ")
240 IF G3%>4 AND G4%>8 AND G3% <628 AND
G4%<190 THEN PUT (G3%-5, G4%+2), P%, XOR
250 IF G3%>4 AND G4%>8 AND G3% <628 AND
G4%<190 THEN PUT(G3%-5, G4%+2), P%, XOR
260 IF G3%=A% AND G4%=B% THEN 320
270 LOCATE 1, 23: PRINT "X:" G3% "Y:" G4%
280 IF A=3 THEN 300
290 LINE (G3%, G4%) - (C%, D%), COR
                                            TELA. BAS
300 A%=G3%:B%=G4%
310 \text{ C}%=G3%:D%=G4%
320 G1% = 5
330 CALL MOUSE ( G1%, G2%, G3%, G4% )
340 IF G1% AND 1 THEN 410 ' o botao
esquerdo foi pressionado
350 IF G1% AND 2 THEN 460 ' o botao
direito foi pressionado
360 IF G1% AND 4 THEN GOSUB 490 ' O
botao central foi pressionado
```

```
460 LOCATE 1, 48: PRINT"DESEJA ENCERRAR
           SEM SALVAR? S/N": A\ = INPUT\S (1)
           470 IF AS="S" OR AS="s"THEN SCREEN
            480 LOCATE 1, 48: PRINT
            STRING$(31,32):GOSUB 510:GOTO 220
490 ' desenha, apaga ou neutro
            510 IF A=1 THEN LOCATE 1, 48: PRINT "DESEN-
            520 IF A=2 THEN LOCATE 1, 48: PRINT
            "APAGANDO ":COR = 0
           530 IF A=3 THEN LOCATE 1, 48: PRINT
            570 DEF SEG=&HB800
           590 IF ARQ$="" THEN LOCATE 1, 1: PRINT" IN-
           FORME NOME PARA SALVAR: "; ELSE 610
            600 INPUT "", ARQ$: IF ARQ$="" THEN 590
           610 LOCATE 1, 1: PRINT STRING$ (79, " ")
            620 BSAVE ARQ$, 0, & H4000
            630 SCREEN 0, 0, 0: END
            640 RESUME NEXT ' final da listagem MOUS-
```
### UTILITÁRIO

Selecione os diferentes fontes da sua RIMA

### RimaXT

Ângelo Márcio S. Gomes

RimaXT é um programa que poderá ser muito útil a todos os usuários que possuem uma impressora RimaXT180. A Utilidade desse programa deve-se ao fato de permitir a impressão com qualquer fonte existente, ou mesmo com a combinação destas, liberando o usuário de decorar as combinações de teclas para ativá-las. Você poderá obter listagens de seus programas ou mesmo relatórios de programas aplicativos em itálico, itálico expandido etc. Como exemplo, para obtermos uma listagem de um programa em itálico e em qualidade carta basta executarmos o RimaXT antes de rodar qualquer programa e selecionarmos a opção 2 e a opção 8 (obteremos o mesmo resultado invertendo a ordem das opções) e para terminar a configuração da impressora é só

INICIO: SCREEN 0:CLS PRINT "RimaXT Configuração" PRINT "by Angelo Marcio S. Gomes LADIF -IF-1992" PRINT "Copyright (C) Angelo Gomes 1992" LOCATE 7,1 PRINT "1 - DADOS" PRINT "2 - CARTA" PRINT "3 - EXPANDIDO" PRINT "4 - EXPANDIDO (1 LINHA)" PRINT "5 - CONDENSADO SIMPLES " PRINT "6 - CONDENSADO VARIAVEL" PRINT "7 - SUBLINHADO"

selecionar a opção 12. A cada opção escolhida o programa irá enviar os códigos de controle necessários para a impressora, logo esta deverá estar ligada e pronta para a impressão. Após isto basta imprimir o que você desejar. O programa foi escrito em Turbo Basic e sua estrutura é muito simples, permitindo a sua transcrição para outros Basics e também para outras linguagens (C, Pascal, Clipper etc).

![](_page_61_Picture_6.jpeg)

Micro: IBM PC Memória: 512 Kb Vídeo: CGA Linguagem: Turbo Basic Requisitos: RimaXt180

100: LPRINT CHR\$(27),"@"; RETURN 110: LPRINT CHR\$(27),"G"; **RETURN** 

Contatos comigo podem ser feitos pelo correio eletrônico (BITNET) com:

### MAIL IFT10032 AT UFRJ.

LPRINT CHR\$(30);"O"; **RETURN** 160: LPRINT CHR\$(27),"-";CHR\$(1) RETURN 170: LPRINT CHR\$(27);"4"; RETURN 180: LPRINT CHR\$(27);"S";CHR\$(1) RETURN 190: LPRINT CHR\$(27);\*S";CHR\$(0) • RETURN 200: LPRINT CHR\$(27);"E"; **RETURN** 

ÂNGELO MÁRCIO S. GOMES estuda física na UFRJ. E aluno de iniciação científica no Laboratório Baixas Temperaturas • UFRJ, onde trabalha com materiais supercondutores.

![](_page_61_Picture_1075.jpeg)

IF TIPO=4 THEN GOSUB 130 IF TIPO=5 THEN GOSUB 140 IF TIPO=6 THEN GOSUB 150 IF TIPO=7 THEN GOSUB 160 IF TIPO=8 THEN GOSUB 170 IF TIPO=9 THEN GOSUB 180 IFTIPO=10 THEN GOSUB 190 IF TIPO=11 THEN GOSUB 200 IF TIPO=12 THEN END GOTO INICIO

A NOVIDADE QUE PEGO A sua PD WORLD melhorou ainda mais. Além contar com o mais completo e atualizado catálogo de programas Shareware e de domínio público do mercado, você agora pode escolher entre a versão normal (2 discos de 360Kb) ou a versão 1.2Mb(\*), com 500Kb mais de

![](_page_62_Picture_1.jpeg)

Não perca mais essa oportunidade de atualizar sua coleção pagando mais barato.

programas, e o que é melhor, pagando o mesmo preço da versão normal!

# PROMOÇÃO **500KH** Cr\$ 330.000,00 .(até 15/06/93) Cr\$460 .000,00.(até 15/qt/93)

(\*) Disponível a partir do n° 9

Na compra acima de 5 (cinco) revistas a sua escolha você ganha um número grátis.

Preço de cada exemplar (360k/1.2mb):

Preencha o cupom abaixo e mande cheque nominal a Adriano Dias de Mello e envie para: PD WORLD

### ATENÇÃO REVENDAS

Se você tem uma loja de artigos de Informática e deseja revender a PD WORLD, entre em contato conosco.

**Artw** 

![](_page_62_Picture_537.jpeg)

**ONE & TWO LINERS** 

Mais diversão em uma ou duas linhas

### Jogos em duas linhas

André Caldas Oliveira

Quem gosta de programação e principalmente de vencer desafios não pode ficar de fora deste espaço, portanto mando aqui minha contribuição. São três jogos escritos em duas linhas. É só digitar e se divertir.

1 ' \*\* PAREDAO \*\* : NESTE EMOCIONANTE, ELE-TRIZANTE E COMPACTO JOGO, VOCE DEVERA COM-ANDAR UMA RAQUETE (REPRESENTADA POR SINAIS DE "="), PARA DESTRUIR UM MALDOSO PAREDAO. ' P/MOVER A RAQUETE, PRESSIONE AS TECLAS "A" "S". A BOLINHA E OBTIDA ATRAVES DA LETRA

Micro: IBM PC XT/AT

Memória: 512 Kbytes

Linguagem: GWBasic

Requisitos: Nenhum

Vídeo: CGA

ANDRÉ CALDAS OLIVEIRA é estudante de computação da UFRGS. Programa como freelancer em Clipper, Assembler, Pascal e C. Possui artigos publicados na área de matemática computacional, informática na educação e otimização de algorítmos para geração de números aleatórios.

"O" MAIUSCULA. 3 ' O JOGO E COMPOSTO DE 3 NIVEIS, APOS RESTAR MENOS DE 8 TIJOLINHOS, VOCE E PASSADO PARA A PROXIMA FASE. AO ENCERRAR A TERCEIRA FASE, O JOGO ACABA E ENTAO E EXIBIDO O NUMERO DE ERROS QUE VOCE COMETEU !!! 4 ' OBS: DIGITE "?" AO INVES DE "PRINT". CASO A VELOCIDADE ESTEJA INADEQUADA P/SEU MICRO AL-TERE O LACO DA LINHA 5 (COM A VARIAVEL O) 5 IF P THEN CLS: N=N+1: FOR L=1 TO N: LOCATE L+1, 1: PRINT" | "+STRING\$ (40, CHR\$ (175+L)) +"

### Conheça e monte seu próprio micro. Chegou o Vídeo Curso Integral

Conheça como funciona, quais as partes de um computador. Enfim, aprenda a montá-lo.

![](_page_63_Picture_10.jpeg)

CONHEÇA E MONTE SEU MICRO, é uma grande oportunidade oferecida pela INTEGRAL HARD/SOFT, o "pulo do gato" para os usuários de micro computadores.

**ALL MITECALL** 

O VIDEO CURSO INTEGRAL leva a você um laboratório completo onde a rotina de montagem e conhecimento de um micro computador deixará de ser exclusividade de técnicos. Você conhecerá equipamentos de última geração -PC-XT, AT 286, 386 e 486, monitores VGA e super VGA, winchester Scsi e IDE, memórias SIMM e SIP - tendo condições de dimensionar ou modificar a configuração do seu próprio micro. Você nem precisa ter conhecimentos anteriores. Tudo é muito fácil e econômico.

Ao receber seu VIDEO CURSO INTEGRAL, você estará automaticamente inserido no PROGRAMA HOT LINE, através de uma senha que acompanha o kit. O kit é composto por: uma fita cassete VHS e uma apostila. Adquira ainda hoje o seu VIDEO CURSO INTEGRAL, remetendo um cheque no valor de Cr\$ 750.000,00 (válido até 15/06/92) nominal à: MINIMAX Processamento de Dados Ltda. - Rua Washington Luis nº 9 S/402 Cep.: 20.230-900 - Rio de Janeiro - RJ.

![](_page_63_Picture_15.jpeg)

 $\vert$ ":NEXT:P=N\*40:Q=5:W=RND\*12+1:IF N=4 THEN PRINT E; "E.":STOP ELSE ELSE  $TS = INKEYS : X = X + (TS = "A" AND X0) - (TS = "S" AND$ X\$):FOR 0=1 TO 990:NEXT:LOCATE 22, X+2:PRINT "  $z = z = z$   $\theta$ 

6 LOCATE Q+1, W+2: PRINT "

": $Q = Q + 1 + 2 * (S = 0)$ : $W = W + 1 + R + (2 + R) * (D = 0)$ :LOCATE  $Q+1$ , W+2: U=SCREEN(Q+1, W+2): T=(U32): R=R\*(1+T)+(- $T*RND*1): PRINT"O": S=(S+1)*T+(1+T)*S:U=(U99):P=P+$  $U: E=E-(Q21): S=- (Q)-(Q0 AND Q)*S: D=- (W) - (WO AND$  $W() * D: GOTO 5$ 

1 ' FORMULA PC : NESTE EMOCIONANTE JOGO, VOCE CONTROLA UM PODEROSO VEICULO, DEVENDO SE DESVIAR DOS ADVERSARIOS E PERCORRER A MAIOR DISTANCIA POSSIVEL. O NIVEL DE DIFICULDADE E CRESCENTE.O JOGO ACABA QUANDO HOUVER ALGUM CHOQUE !!

2 ' SE O JOGO ESTIVER MUITO RAPIDO OU LENTO P/ O SEU MICRO, BASTA ALTERAR O LACO DA LINHA 6 (COM A VARIAVEL L) / PARA MOVER O CARRO TECLE  $"A"$ , "S".

3 ' OBS : DIGITE "?" AO INVES DE "PRINT", OS CODIGOS P/DESENHAR OS CARRINHOS :

**NPAULO** INEORMATICA **ATENÇÃO MICROS** US\$ 700. **HD 52 - CGA** AT 386 SX US\$ 820 **HD 53 - CGA** AT 386 DX

ALT (220) + ALT (176) + ALT (220) / ALT (220) + ALT (177) + ALT (220) 4 ' BOA SORTE !!! (ESPERO QUE GOSTE DO JOGO  $\left( \begin{array}{c} 1 & 1 \\ 1 & 1 \end{array} \right)$ 5 IF K=0 THEN RANDOMIZE TIMER:G=1:V=80:CLS:FOR  $A = 1$  TO 24: LOCATE A, 20: PRINT" | "+STRING\$ (18, " ") +"|": NEXT ELSE J%=RND\*12+1: S=-(XO AND X) \*S- $(X=0):X=- (Y1) *X - (Y) *J+ (S=0) - (S=1):G=X+21:LO-$ CATE 10,50:PRINT V; "Km/h":IF ABS(X-F) AND Y=21 THEN STOP 6 K=K+.15:V=V+.15:FOR L=1 TO 3950- $V*3: NEXT: TS=INKEYS: F=F+(TS="A"AND F0) (TS="SND F):LOCATE 23, 22:PRINT$ STRING\$  $(16, "="): LOCATE 21, F+21: PRINT"$  oHo ": Y = - $(Y) * Y : Y = Y + 1 : LOCATE Y, G : PRINT"$  oho ":LOCATE Y+(Y1), G:PRINT" ":LOCATE 11, 50:PRINT V\*K:GOTO 5 1 'JOGO DE SENHA : O COMPUT.ESCOLHERA UMA SENHA DE 4 LETRAS ENTRE 6 ("ABCDEF") 2 ' VOCE TERA 10 CHANCES P/DESCOBRIR A SENHA CORRETA 3 ' CADA TENTATIVA DEVERA SER UMA ENTRADA DE 4 **CARACTERES** 4 ' O COMPUTADOR RESPONDERA AS ENTRADAS : P = LETRA POSICAO CORRETA 6' B = LETRA ESTA NA SENHA, POREM NA POSI-CAO ERRADA 0 = LETRA NAO PERTENCE A SENHA  $7<sup>1</sup>$ 8 ' OBS: NA HORA DE DIGITAR, DIGITE "?" AO INVES DE "PRINT" 9 ' BOA SORTE !!! 10 IF S=0 THEN RANDOMIZE TIMER: CLS: DIM  $M(6):FOR A = 1 TO 6:M(A) = A:NEXT:SS =$ "ABCDEF": $X=5$ :FOR V=1 TO  $4: L$   $=$  RND \* X+1: R\$ = R\$ + MID\$ (S\$, M(L\\$), 1) : M(L\\\$) = M(X+1) : X=X-1: NEXT: LOCATE 1, 1: PRINT "\*\* SENHA \*\*" ELSE IF S=10 THEN LOCATE 14: PRINT "PERDEU : " +R\$:STOP 20 LOCATE  $S+2:$ LINE INPUT  $TS:CS="$ ":FOR L=1 TO  $4: P=INSTR (R5, MIDS (TS, L, 1)) : O=- (L=P)$  $(PO) + 1: I$  \* = RND \* LEN  $(C5) + 1: C$  \$ = LEFT \$  $(C5, I$  \$  $)$  + MID \$ ("OB  $P''$ , 0, 1) +MID\$(C\$, I\+1, 4) : NEXT: S=S+1: LOCATE  $S+1$ , 8: PRINT CS: IF CS = "PPPP" THEN LOCATE 14: PRINT "GANHOU : "+R\$: STOP ELSE GOTO 10

HD 53 - CGA US\$ 1.200. AT 486 DX IMPRESSORAS LX 810 80 Col. - 9 Agulhas US\$ 250. FX 1070 136 Col. - 9 Agulhas US\$ 550. LQ 570 80 Col. - 24 Agulhas US\$ 420. LQ 1070 136 Col. - 24 Agulhas US\$ 550. **MONITORES** VGA Mono s/ Placa US\$ 160. US\$ 310. **VGA Color s/ Placa US\$ 350** SVGA Color s/ Placa **MODENS** US\$ 90. VIDEOTEXTO 1200/75 Bps

US\$ 90. 2400/9600 Bps FAX 2400 Bps US\$ 60. COMUNIC. US\$ 380. COMUNIC. 9600 Bps **DESPACHAMOS PARA TODO** O BRASIL FONE/FAX: (011) 942-8212

### LIVROS

### UNIX PARA USUÁRIO E PROGRAMADORES DO MS-DOS Steven Mikes Editora Campus 391 páginas

O livro apresenta uma compreensão ampla e objetiva dos conceitos e funções do sistema operacional UNIX, a partir da terminologia do MS-DOS. Steven Mikes parte do princípio de que o leitor não sabe nada do UNIX. Aborda, por isso, de temas básicos elementares aos mais complexos, como: Filosofia do UNIX; diferenças entre os sistemas DOS e UNIX; programação SHELL; segurança e administração do sistema; técnicas de tela e teclado do UNIX; introdução ao Windows. O livro ensina ainda, em linguagem clara e objetiva, gerenciamento e endereçamento de memória virtual no UNIX, rede e comunicações no UNIX; dentre outras informações.

Este é o livro indicado para o programador que aprendeu Turbo Pascal e agora quer programas sofisticados. "Turbo Pascal" inclui todas as versões, inclusive a recente versão 6 que vem com o Turbo Vision - uma estrutura de aplicação baseada em objetos para a escrita de programas para MS-DOS. Também focaliza a solução de problemas com o Turbo Pascal for Windows.

Este livro é, tambem, um completo guia de referência.

TURBO PASCAL • SOLUÇÕES Gary Syck Editora Campus 468 páginas

Um dos mais consagrados programas utilitários para PC, o Norton Utilities 6, tem seus principais recursos definitavemente revelados. Com ex-

### LOTUS 1-2-3 EM REDE

Carolyn Jorgensen/Bill Lawrence Editora Campus 130 páginas

Verdadeiro guia de usuário de lotus. Traz todos os recursos do 1-2-3 em rede, oferece diversas aplicações práticas para estes recursos e e compatível com redes com LAN MAN-AGER, NOVELL NETWARE E BANYAU VINES.

O livro oferece dicas para economia de tempo durante a instalação e configuração; estratégias e idéias

práticas para compartilhamento de arquivos, checklist para supervisores que asseguram o uso efetivo do 1-2-3 em rede: numerosos exemplos de aplicações que usam e combinam com grande aproveitamento, os recursos da planilha em rede.

### NORTON UTILITIES 6 •GUIA DO USUÁRIO José Antonio Ramalho Editora Makron Books 305 Paginas

emplos práticos e ilustrações que facilitam o aprendizado, o texto integra o leitor aos termos mais usados no programa, inclusive aos comandos, alem de desenvolver todo o processo de iniciação das operações.

Através do uso intensivo de telas, este texto proporciona uma assimilação do software em toda sua totalidade.

![](_page_65_Picture_16.jpeg)

### MONTE SEU PROPRIO AT 286,386 OU 486 TRANSFORME SEU XT EM AT (OU 286 EM 386/486) CONSERTE E CONSERVE VOCÊ MESMO SEU PC INSTALE SEU MOUSE, MODEM, SCANNER, ETC...

### Com os livros do Eng. LAÉRCIO VASCONCELOS

### 1) COMO MONTAR, CONFIGURAR E EXPANDIR SEU AT 386/486 NOVÍSSIMO I Super atualizado ! 512 páginas e mais de 200 ilustrações III Aborda: Montagem de XT e de AT 286, 386SX, 386DX e 486. Detalhes sobre fontes e gabinetes. Instalação elétrica: filtros de linha, NO-BREAKS, estabilizadores, aterramento. Tudo sobre DRIVES. Placas de vídeo e monitores CGA, HERCULES, EGA, VGA e SUPER VGA Como escolher um bom monitor e uma boa placa de vídeo. Placas MULTI-I/O, IOSA, UDC e IDEPLUS. Placas de CPU, expansão de memória, instalação de memória CACHE, SHADOW RAM, tudo sobre SETUP e STRAPS, análise de desempenho, como aumentar a performance do WINCHESTER, conversão de XT

Aprenda a fazer 100% da manutenção preventiva e 60% da manutenção corretiva do seu PC XT ou AT, mesmo sem saber eletrônica (é recomendável ler também o livro "COMO MONTAR, CONFIGURAR E EXPANDIR SEU AT 386/486"). Solucione erros na memória, maus contatos em chips e placas, limpeza e ajuste de velocidade de drives, manutenção de teclado e MOUSE, interfaces senais e paralelas, monitor. Os cuidados que você deve ter com o seu WINCHESTER. Limpeza e lubrificação de impressoras. Como proteger o computador da poeira e da umidade. Uso de SOFTWARES DE DIAGNÓSTICO. Aprenda a cuidar do seu computador para que não apresente defeitos III

Você nunca viu tantas informações uteis sobre SOFTWARE em um único livro. A cada página é encontrada uma dica que pode ser imediatamente aplicada ao seu computador, resultando em maior velocidade, produtividade, segurança e facilidade de uso. Aborda diversos assuntos interessantíssimos: Cópia de disquetes protegidos, como aumentar a velocidade de acesso do WINCHESTER e dos disquetes, uso da MEMÓRIA ESTENDIDA, EXPANDIDA, EMS, XMS, HMA, UMB, compactadores de arquivos, recuperação de discos formatados e de arquivos apagados, programas gráficos, como proteger o computador a nível de software, como medir corretamente a performance da CPU, do WINCHESTER e da placa de vídeo, comandos úteis do DOS, como criar da melhor forma seus arquivos AUTOEXEC.BAT e CONFIG.SYS. E mais dezenas de outras dicas. Mesmo se você é um principiante, aprenda a usar as técnicas empregadas pelos EXPERTS em microinformática !!!

em AT, conversão de 286 em 386 c 486, uso da memória ESTENDIDA e EXPANDIDA, instalação de coprocessador aritmético, como escolher o WINCHESTER ideal, tudo sobre instalação de WINCHESTER, dicas para compras, instalação de MOUSE, MODEM/FAX, SCANNER, SOUND BLASTER, etc. etc. etc... Fique por dentro do que existe de mais moderno em HARDWARE de PCs.

### 2) CONSERTE VOCÊ MESMO SEU PC XT OU AT

### 200 páginas, 104 Ilustrações. Evite gastos com manutençáo III

### 3) IBM PC: DICAS E MACETES DE SOFTWARE

### 230 páginas e uma centena de DICAS para você usar melhor seu PC III

![](_page_66_Picture_1490.jpeg)

### SOFTWARE DE DOMÍNIO PÚBLICO E SHAREWARE SOLICITE NOSSO CATÁLOGO GRATUITAMENTE. VEJA AS VANTAGENS DOS NOSSOS PROGRAMAS:

- 1) São todos compactados com o popular compactador PKZIP, o que reduz o tamanho e o custo para os clientes.
- 2) São fornecidos em disquetes NOVOS e de BOA QUALIDADE (TDK, SONY, BASF, etc.)
- 3) São todos acompanhados de um arquivo LAERCIO.DOC que traz as instruções para a instalação e para sua imediata utilização.
- 4) São todos testados e homologados pela nossa equipe técnica.
- 5) A maior vantagem: são cobrados por tamanho, e não por disco. Enquanto outras empresas cobram 3 discos por 3 programas de 120 kB, nós cobramos por apenas um único disco de 360 kB com os três programas juntos.

LAÉRCIO VASCONCELOS ENGENHARIA DE COMPUTAÇÃO LTDA. Av. Rio Branco, 156/2237 RIo de Janeiro. Tel (021) 262-1672

### CARTAS

PAINEL

\* Possuo um PC/AT 386-DX e cêrca de 350 títulos distribuídos entre aplicativos e jogos. Gostaria de me corresponder com usuários de equipamentos da linha PC. Ronaldo Daniel M. do Nascimento; Rua da Independência, 1310 - Caixa Postal 41 CEP. 59900-000 - PAU DOS FER¬ ROS • RN

Possuo um micro computador IBM/PC e gostaria de me corresponder com usuário desse mesmo padrão para troca de programas e dicas. Peço lista para agilizar a troca. ROBERTO CYSNE COSTA JUNIOR Rua Vicente Linhares, 410/402 60135-FORTALEZA-CE

\* Sou usuário de um micro computador PC/XT. Gostaria de me corresponder com pessoas que utilizem micros desta linha para intercâmbio de informações e softwares. SANDRO SANTOS SALA Rua Vilaça, 374 Centro 12210-000 - SÃO JOSÉ DOS CAM¬ POS • SP

Gostaria de entrar em contato com pessoas interessadas em trocar informações, ideias, dicas e programas relacionados com: clipper, turbo pascal, Windows, softwares educacionais e tambem micros MSX. Possuo vários números antigos de MS e pretendo vendê-los aos que desejarem completar sua coleção. ANGELO MARCIO DE SOUZA GOMES Rua Sampaio Viana, 331 20261-040 • RIO DE JANEIRO • RJ

\* Possuo um micro Apple 11+ e gostaria de me corresponder com usuário do

\* Estamos abrindo agora para os interessados o clube Teenagers Associates, com um novo esquema de organização, totalmente diferente aos demais. Os interessados enviem uma carta com selo para resposta ou por fax, cujo numero é: (0172) 327305

Apple para troca de programas e informações HUGO NOVATO GONDIM Rua Ana Jacinta, 545 37270-000 • CAMPO BELO - MG

\* Possuo um PC/AT com Winchester de 42 MB. Gostaria de me corresponder com usuários e clubes para troca de programas JULIANO COLVERO Rua Marechal Deodoro, 28 97045 • SANTA MARIA - RS

RIO: R. Mal. Floriano, 143 s/loja Fone: (021) 223-2442 SP.: R. Vitória 379/383 Fone: (011) 221-0683

de anunciar.

- 02 CD-ROM C/MILHARES DE **SOFTWARES**
- CADASTRAMENTO ON LINE
- ...300...1200...2400 BPS
- HORÁRIO: 19 HORAS AS 07 **HORAS**
- TEL. (011) 259-8430

TEENAGERS ASSOCIATES Rua Cila, 2815 sala 12-1 and 15025-000- SÃO JOSÉ DO RIO PRETO - SP

#### MENSAGEM DE ERRO

<sup>A</sup> listagem <sup>4</sup> e <sup>5</sup> do artigo "PREÇOS SOB CONTROLE", da edição 122 de novembro/92 deve ter as seguintes alterações, vindas sublinhadas.

LISTAGEM 4 - Programa LPRITENS 380 LOCAT 7,3: PRINT "COD. DO GRUPO:";SPC (50) 760 LOCAT 7,3: PRINT "COD. DO GRUPO:";A1\$ 1160 LOCAT 7,3: PRINT "COD. DO GRUPO:";A1\$ 1390 LOCAT 7,3: PRINT "COD. DO GRUPO:";A1\$

LISTAGEM 5 - PROGRAMA LPRAU-MEN

30 OPEN "R", #1,"LPRITENS.DAT", 90

 FIELDER #1,4 AS A1\$. 4 AS B1\$, ASC1\$, 16 AS D1\$ 16 ASEIS FOR NU % = <sup>1</sup> TO LOF (1)/90 FOR NU % = <sup>1</sup> TO LOF (1)/90:GET # 1, NU % FOR NU % = <sup>1</sup> TO LOF (1)/90:GET # 1, NU %

![](_page_67_Picture_16.jpeg)

Reembolso

Consulte-nos pelo telefone (021)242-9981

![](_page_67_Picture_22.jpeg)

de anunciar.

Consulte-nos pelo telefone (021)242-9981

![](_page_67_Picture_31.jpeg)

![](_page_68_Picture_2.jpeg)

![](_page_68_Picture_0.jpeg)

![](_page_68_Picture_6.jpeg)

### **TACHO**

### APRENDA INCIES NO MORO • SUPER COPIA 0£ AROWVOS CAQA&rK) DE AMIGOS • NOVAS FUNCÔB PANA 0 GflAPHOS **is the district of the district of the district of the district of the district of the district of the district** DA INFORMATICA

. .

![](_page_68_Picture_3.jpeg)

DO MERCADO COM A QUEDA DA RESERVA

![](_page_68_Picture_4.jpeg)

![](_page_68_Picture_5.jpeg)

Quem quer ficar "por dentro" da informática nacional não pode deixar de ler Micro Sistemas. Sempre atenta aos acontecimentos e tendências, Micro Sistemas é a revista que mais reflete o que acontece no mercado brasileiro.

Feita por brasileiros e para brasileiros, a revista trás sempre em suas páginas artigos técnicos sobre os assuntos mais "quentes" do momento, programas em diversas linguagens, rotinas, livros, cartas dos leitores, etc.

Além disso, a revista Micro Sistemas é a única publicação nacional que tem um espaço dedicado exclusivamente ao Shareware e à mídia magnética. Publica ainda, todo mês, uma pesquisa de preferências dos leitores, onde são apontados os programas mais usados, os jogos e aplicativos, além das marcas mais confiáveis de disquetes. Por tudo isso você não pode deixar de ler Micro Sistemas

e para garantir sua leitura, faça uma assinatura anual.

![](_page_68_Picture_663.jpeg)

### PAGAMENTO EM DUAS VEZES

Voce assina MICRO SISTEMAS e paga em duas vezes: um cheque no valor de Cr\$ 592-500/00 para pagamento A VISTA e outro , no mesmo valor para TRINTA DIAS.

### Assinatura anual: Cr\$1.185.000,00

### ATI Editora S.A.

Rua Washington Luiz, 9 gr. 402 CEP. 20230-900 - RIO DE JANEIRO - RJ

### PESQUISA MS

### SUA OPINIÃO VALE DUAS ASSINATURAS

Você dá a sua opinião sobre os melhores programas de computador do mercado e concorre automaticamente a duas assinaturas anuais da primeira revista brasileira de microcomputadores. No final do ano apresentamos os campeões da preferência dos leitores. Participe e boa sorte.

![](_page_69_Picture_913.jpeg)

![](_page_69_Picture_914.jpeg)

![](_page_69_Picture_915.jpeg)

Responda às questões de acordo com a sua preferência. No caso de usar mais de um programa de mesma classe, escolha apenas aquele que julga ser o mais adequado para o seu uso. Não importa a origem do software. Escreva de forma clara e legível o nome do programa e o seu produtor. Remeta para a ATI Editora S/A • Seção Pesquisa • Rua Washington Luis, 9 - gr 402 - Rio de Janeiro - RJ - CEP 20230

ASSINATURA ANUAL: Edson da Silva Bentes - Porto Trombetas - PA Ademir Schaedler - Toledo - MG

![](_page_69_Picture_916.jpeg)

![](_page_69_Picture_917.jpeg)

![](_page_69_Picture_918.jpeg)

### **SEU PASSAPORTE DE ENTRADA** PARA A 7<sup>A</sup> FENASOFT **CUSTA APENAS** US\$ 2,00<sup>(\*1)</sup>

Do dia 1º ao dia 31 de Maio, seu passaporte para A MAIOR FEIRA de INformática do MUNdo, (\*2) CUSTA APENAS US\$ 2,00 (câmbio TURISMO dA data de envio do convite). Garanta já o MENOR PREÇO ENVIANDO SEU CONVITE AINDA ESTE MÊS. (VEJA TABELA de dATAS)

20 a 23 de Julho de 1993 Pavilhão de Exposições ANHEMbi - São Paulo

![](_page_70_Picture_3.jpeg)

### SE VOCÊ JÁ POSSUI O CARTÃO FENASOFT

O SEU CARTÃO 6<sup>^</sup> FENASOFT CONTINUA VÁLIDO PARA A 7<sup>^</sup> FENASOFT. Todo visitante que já possui o

CARTÃO E QUER TROCÁ-LO POR QUALQUER CPU. morivo, pagará uma taxa de US\$ 5,00 (câmbio rurismo do dia do pagamento).  $\mathbf{B}$ 

### Visitação de MENORES

revistas É proibida a ENTRADA dE MENORES dE 16 ANOS, das MESMO QUE ACOMPANHAdos dos RESPONSÁVEIS OU portando credencial, convite, carta de expositor, ETC.

### SE NÃO RECEDER, RECLAME!

 $\theta$ 

incios

**POU** 

LO

30/09

até

enviados

cartões

serão

Só

SE VOCÊ NÃO RECEDER SEU CARTÃO MAGNÉTICO ATÉ O dIA 15/06/93, SERÃO ACEITAS RECLAMAÇÕES ATÉ O dia 30/06/93.

#### **DADOS ABAIXO ENVIE PARA:** FENASOFT FEIRAS COMERCIAIS LTDA

3- Qual seu poder de decisão para compras A<sub>D</sub> Autoridade total

**DERecomendo produtos** 

**USS 2.00** 

**US\$ 3,00** 

**US\$ 5,00** 

edicao

de

vembro

2661

**CONVITES RECEDIDOS dE:** 

1° de Julho até o Evento —

1<sup>°</sup> a 30 de Maio

1° a 30 de Junho

![](_page_70_Picture_165.jpeg)

SONIA MEDEJROS

155-14200342874

GERENTE EPERATO

# A Softcad tem Software Profissional com Preço para Estudante.

O Livrosoft tem tudo o que você precisa: o livro, o Guia do Iniciante e uma cópia completa do software. E mais: o preço arrasador. Por ser destinado a estudantes, professores e autodidatas, só pode ser usado sem fins comerciais e não traz embutidos os custos de suporte. Por isso é tão barato. Viu como ficou fácil adquirir um software profissional, original e completo? Peça já o seu Livrosoft.

As marcas citadas são de propriedade de seus respectivos fabricantes.

LiVrosoft

r

### SAMBA 2.2B

Planilha de cálculos, totalmente compatível com LOTUS 123. Inclui Gerenciador de Banco de Dados e Gerador de Gráficos. Oferece recursos de programação via Macros e importação de dados de outros programas.

> digitalizadora, mouse, impressora e traçador gráfico (plotter). Inclui diversos utilitários, tais

### Na compra de **CLBC 2.7 + DESCRITOR 2.1** você ganha o livro "Clipper com Gráficos"

### TED 2D 3.51

Editor gráfico de formulários, fluxogramas e impressos em geral. Permite livre e perfeita integração entre textos, gráficos, desenhos e imagens. Suas principais características são: recursos de edição gráfica e editoração eletrônica, acentuação perfeita e direta, uso de mouse.

### NOVA EDIÇÃO 2.7 **CLBC 2.7**

SOFTCAD INFORMÁTICA Rua Dr. Artur Neiva, 322 • CEP 05359-200

Nesta última versão, a Biblioteca de Funções Gráficas CLBC amplia ainda mais os horizontes da linguagem Clipper. Veja alguns dos recursos da CLBC 2.7 para incorporar gráficos, desenhos e imagens em sistemas desenvolvidos em Clipper:

• Aceita comandos do Clipper na tela gráfica e com acentuação • Manipula imagens PCX • Gera efeitos de animação • Trabalha com placas gráficas (CGA, EGA e VGA), mesa

como: Capturador de Tela, Auto-aprendizado, Gerador de Programas etc.

Os software citados são para equipamentos PC XT/AT/386/486 e sistema operacional MS-DOS ou compativel. São fornecidos em disquetes de 5 1/4<sup>e</sup>.

### DESCRITOR 2.1

O documentador automático de sistemas que elimina o trabalho de documentação para os programadores de Clipper, dBase e compatíveis. Com ele, pode-se gerar listagens dos fontes com chaves de indentação, estrutura dos .DBF, referências cruzadas etc., reduzindo-se significativamente os custos de desenvolvimento e manutenção de software.

![](_page_71_Picture_14.jpeg)

São Paulo-SP • Fax (011) 268-4978 Tels (011) 268-7084 • 268-4978

![](_page_71_Picture_972.jpeg)

Remeta este cupom ou cópia para: Softcad Informática - Rua Dr. Artur Neiva, 322 - CEP 05359-200 - São Paulo-SP

ms 127